IBM Planning Analytics 2.0

*Initiation à Planning Analytics on Cloud*

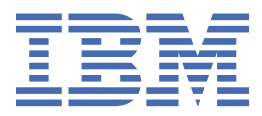

#### **Important**

Avant d'utiliser le présent document et le produit associé, prenez connaissance des informations figurant à la section [«Mentions légales», à la page 129.](#page-134-0)

### **Informations sur le produit**

Ce document s'applique à IBM Planning Analytics version 2.0 et peut également s'appliquer aux éditions ultérieures.

Licensed Materials - Property of IBM. Eléments sous licence - Propriété d'IBM.

Dernière mise à jour : 2021-03-09

**© Copyright International Business Machines Corporation 2009, 2021.**

# **Table des matières**

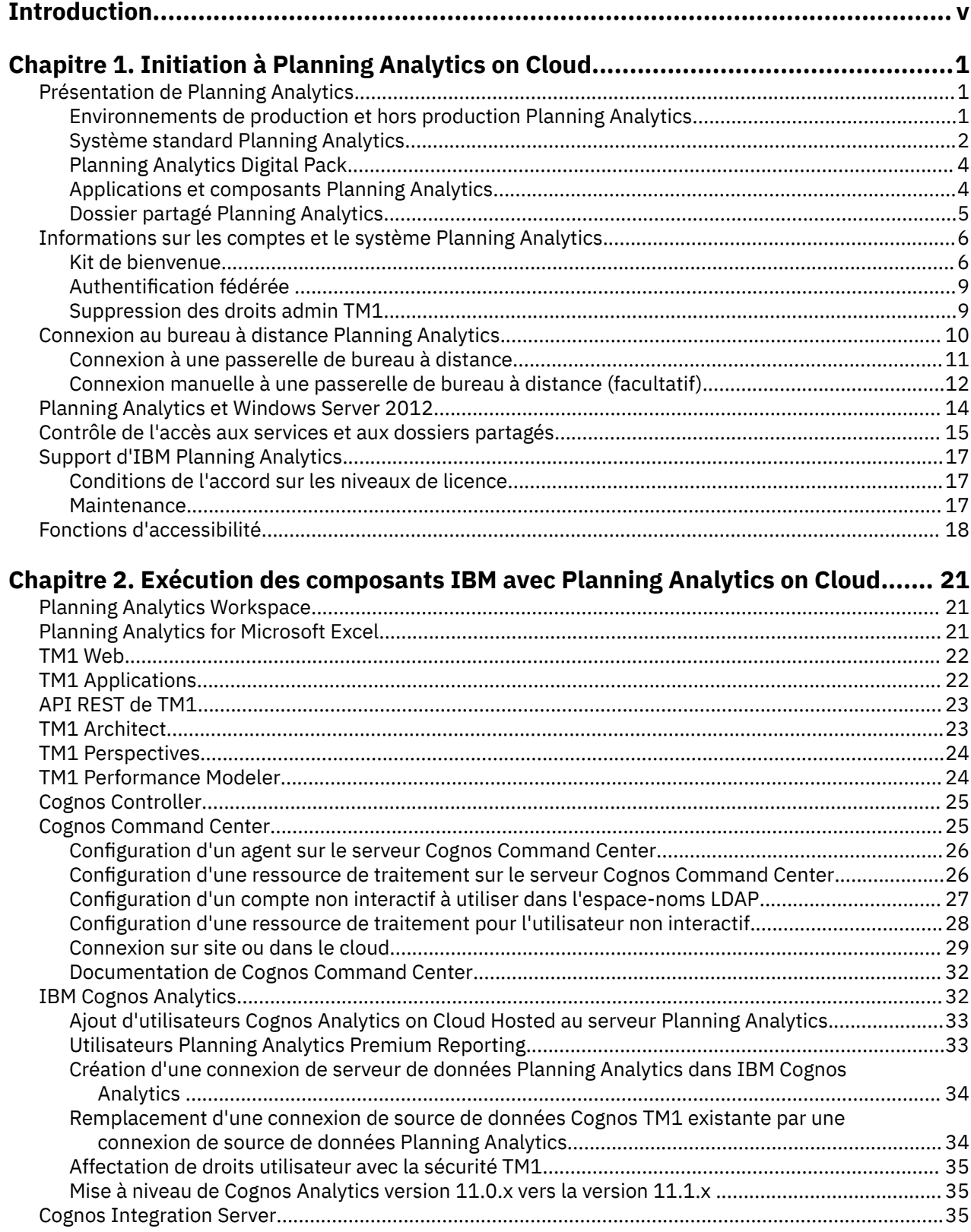

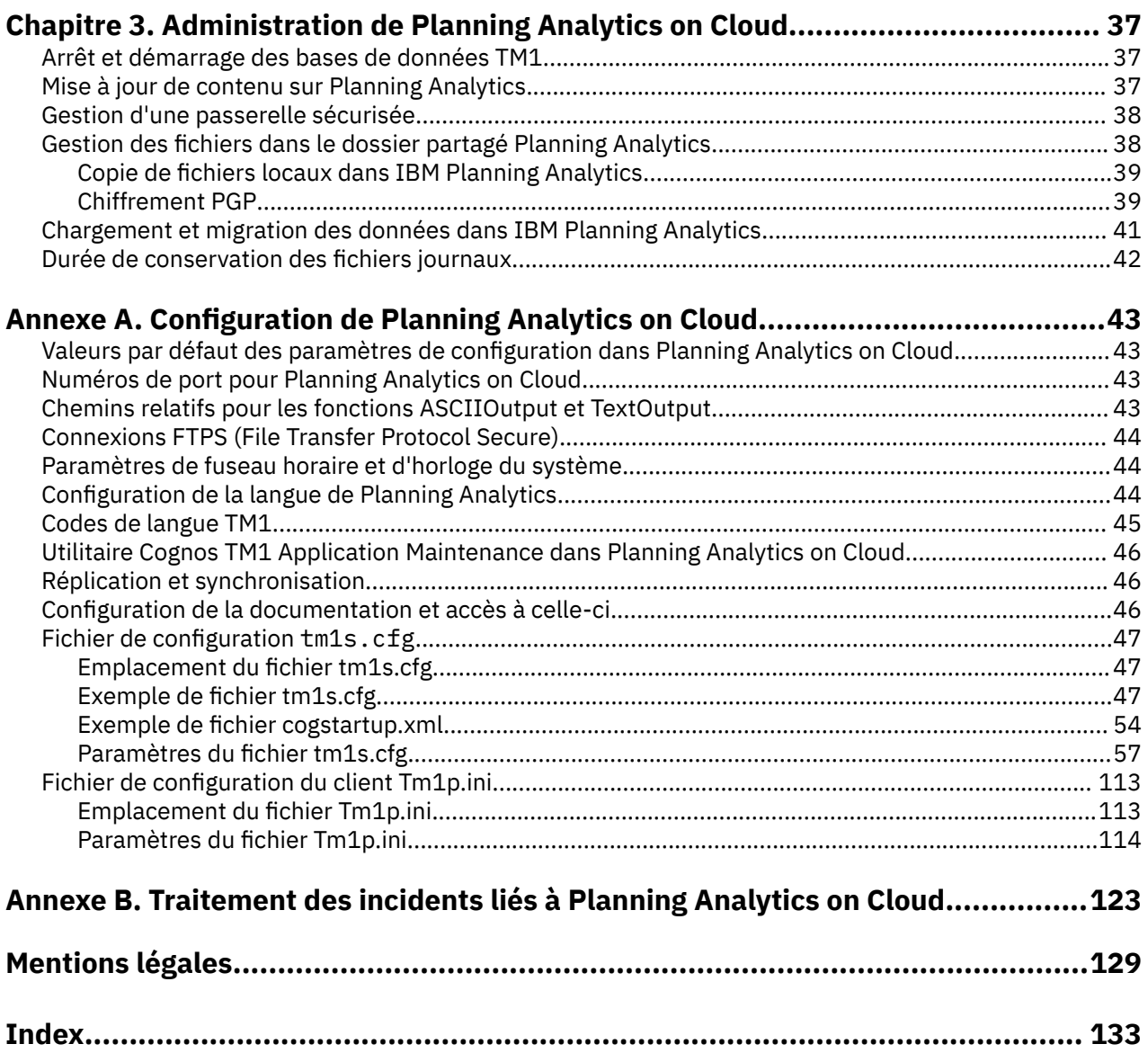

## <span id="page-4-0"></span>**Introduction**

Cette documentation décrit la manière d'interagir avec le système IBM® Planning Analytics et les composants liés à TM1. Elle explique également comment effectuer des tâches communes. Elle vous aide à comprendre les opérations et les fonctions spécifiques de Planning Analytics dans l'environnement de cloud.

Le système Planning Analytics fonctionnant dans un environnement hébergé distant, cette documentation explique la manière d'interagir à distance avec lui et de s'y connecter. La documentation présente également le système Planning Analytics et explique comment travailler avec plusieurs environnements de cloud.

Il fournit des informations et des instructions pour les tâches suivantes :

- L'exécution de chacun des programmes fournis avec le système Planning Analytics.
- Le transfert de fichiers entre l'ordinateur local et le système Planning Analytics.
- La connexion au système Planning Analytics à l'aide d'une session de bureau à distance.

Cette documentation ne fournit pas d'informations détaillées sur les logiciels TM1 livrés avec le système Planning Analytics. En revanche, elle contient une brève description de la manière dont chacun fonctionne avec le système Planning Analytics, et des liens vers leur documentation.

#### **Audience**

Vous devez disposer de bonnes connaissances sur :

- Vos exigences en matière de données et de modélisation TM1
- Les options et les fonctions de la sécurité utilisateur de TM1
- La gestion de base des fichiers de Microsoft Windows
- La gestion des fichiers à distance à l'aides des outils FTP sécurisés (FTPS)
- L'accès aux systèmes distants à l'aide des outil RDP (Remote Desktop Protocol)

#### **Rechercher des informations**

Pour rechercher la documentation produit sur le Web, y compris tous les documents traduits, accédez à l'[IBM Knowledge Center](http://www.ibm.com/support/knowledgecenter/) (http://www.ibm.com/support/knowledgecenter).

#### **Fonctions d'accessibilité**

Les fonctions d'accessibilité permettent aux utilisateurs souffrant d'un handicap physique, comme une mobilité réduite ou une vision limitée, d'utiliser les produits informatiques. Certains des composants du système Planning Analytics proposent des fonctions d'accessibilité. Pour plus d'informations, voir [«Fonctions d'accessibilité», à la page 18](#page-23-0). Vous pouvez également lire la section *Accessibilité* de la documentation de chaque composant IBM inclus dans Planning Analytics.

La documentation IBM au format HTML comporte des fonctions d'accessibilité. Les documents au format PDF sont considérés comme des documents d'appoint et, en tant que tels, n'en sont pas dotés.

#### **Liste de contrôle d'accessibilité**

La documentation IBM Knowledge Center du produit est hébergée dans le service IBM Knowledge Center - Hosted Edition. Pour demander le statut d'accessibilité en cours d'IBM Knowledge Center, visitez la page Web d'informations IBM Accessibility Research ([https://www.ibm.com/able/guidelines/ci162/](https://www.ibm.com/able/guidelines/ci162/accessibility_checklist.html) [accessibility\\_checklist.html\)](https://www.ibm.com/able/guidelines/ci162/accessibility_checklist.html) .

### **Clause de décharge relative aux exemples**

La société Vacances et Aventure, Ventes GO, et toutes les variantes du nom Vacances et Aventure, ainsi que l'Exemple de planification, décrivent des opérations métier fictives. Celles-ci contiennent des données qui servent de modèle à IBM et à ses clients pour développer des applications modèles. Les exemples de données contenus dans ces enregistrements fictifs sont utilisés pour représenter des transactions de vente, la distribution de produits, des données financières et des ressources humaines. Toute ressemblance avec des noms de personnes, de sociétés ou des données réelles serait purement fortuite. D'autres fichiers d'exemple peuvent contenir des données fictives générées manuellement ou par une machine, des données factuelles compilées à partir de sources académiques ou publiques, ou des données utilisées avec l'autorisation du détenteur des droits d'auteur, à utiliser comme échantillon de données pour développer des exemples d'application. Les noms de produit référencés peuvent être les marques de leurs propriétaires respectifs. Toute reproduction sans autorisation est interdite.

### **Instructions prospectives**

La présente documentation décrit les fonctionnalités actuelles du produit. Elle peut contenir des références à des éléments qui ne sont pas disponibles actuellement. Cela n'implique aucune disponibilité ultérieure de ces éléments. De telles références ne constituent en aucun cas un engagement, une promesse ou une obligation légale de fournir un élément, un code ou une fonctionnalité. Le développement, la disponibilité et le calendrier de mise à disposition des fonctions demeurent à la seule discrétion d'IBM.

### **Considérations de sécurité**

Pour les considérations de sécurité d'IBM Planning Analytics, voir *Planning Analytics - Installation et configuration*. Vous trouverez des informations sur la gestion de l'authentification des utilisateurs et des groupes dans le chapitre *Gestion des utilisateurs et des groupes* du document *TM1 - Guide des opérations*.

# <span id="page-6-0"></span>**Chapitre 1. Initiation à Planning Analytics on Cloud**

Initiation à IBM Planning Analytics on Cloud et à ses différences par rapport à une installation TM1 standard. Apprenez à vous connecter au système Planning Analytics et à fournir ces informations aux autres utilisateurs.

Vous devez être familiarisé avec les composants disponibles, et vérifier que les utilisateurs disposent des informations nécessaires pour la connexion, ainsi que des instructions pour exécuter les composants disponibles.

## **Présentation de Planning Analytics**

Vous devez comprendre l'environnement IBM Planning Analytics et la manière dont ses différents composants fonctionnent les uns avec les autres.

## **Environnements de production et hors production Planning Analytics**

Une solution IBM Planning Analytics classique comprend deux environnements ou deux systèmes de cloud distincts : un pour les activités de production, et un autre pour les activités hors production. Vous recevez des comptes distincts pour chaque environnement.

**Remarque :** les environnements hors production ne sont pas disponibles avec [Planning Analytics Digital](#page-9-0) [Pack.](#page-9-0)

Par exemple, vous pouvez utiliser l'environnement de production comme environnement opérationnel, et réserver l'autre environnement aux activités de développement. En général, chaque environnement contient les composants suivants :

- TM1 Server
- Applications hébergées
- Dossier partagé
- Locataire Planning Analytics Workspace
- Cognos Analytics

#### **Remarque :**

- Cognos Analytics est facultatif et n'est pas disponible avec [Planning Analytics Digital Pack](#page-9-0).
- Dans un environnement de production, Cognos Analytics peut être adapté en fonction des besoins pour la gestion des charges à l'échelle de la production.
- Dans un environnement hors production, Cognos Analytics ne doit pas être utilisé pour la production ni pour le test des performances. Il n'a pas été conçu pour s'adapter et ne dispose pas du même niveau de ressources que l'environnement de production Cognos Analytics.

Votre organisation peut choisir de s'abonner à des composants facultatifs tels que Cognos Analytics. Elle peut également s'abonner à des environnements de production et hors production supplémentaires. Pour plus d'informations, consultez votre [kit de bienvenue](#page-11-0).

Vous pouvez utiliser une connexion bureau à distance pour vous connecter à l'un ou à l'autre système de cloud depuis votre ordinateur local. La connexion à un système de cloud vous permet d'exécuter les applications qu'il héberge.

Vous pouvez déplacer les fichiers entre votre ordinateur local et le dossier partagé de l'un ou de l'autre système de cloud. Vous pouvez également déplacer les fichiers entre les dossiers partagés de différents systèmes de cloud.

L'image suivante illustre la configuration des environnements de production et hors production Planning Analytics.

<span id="page-7-0"></span>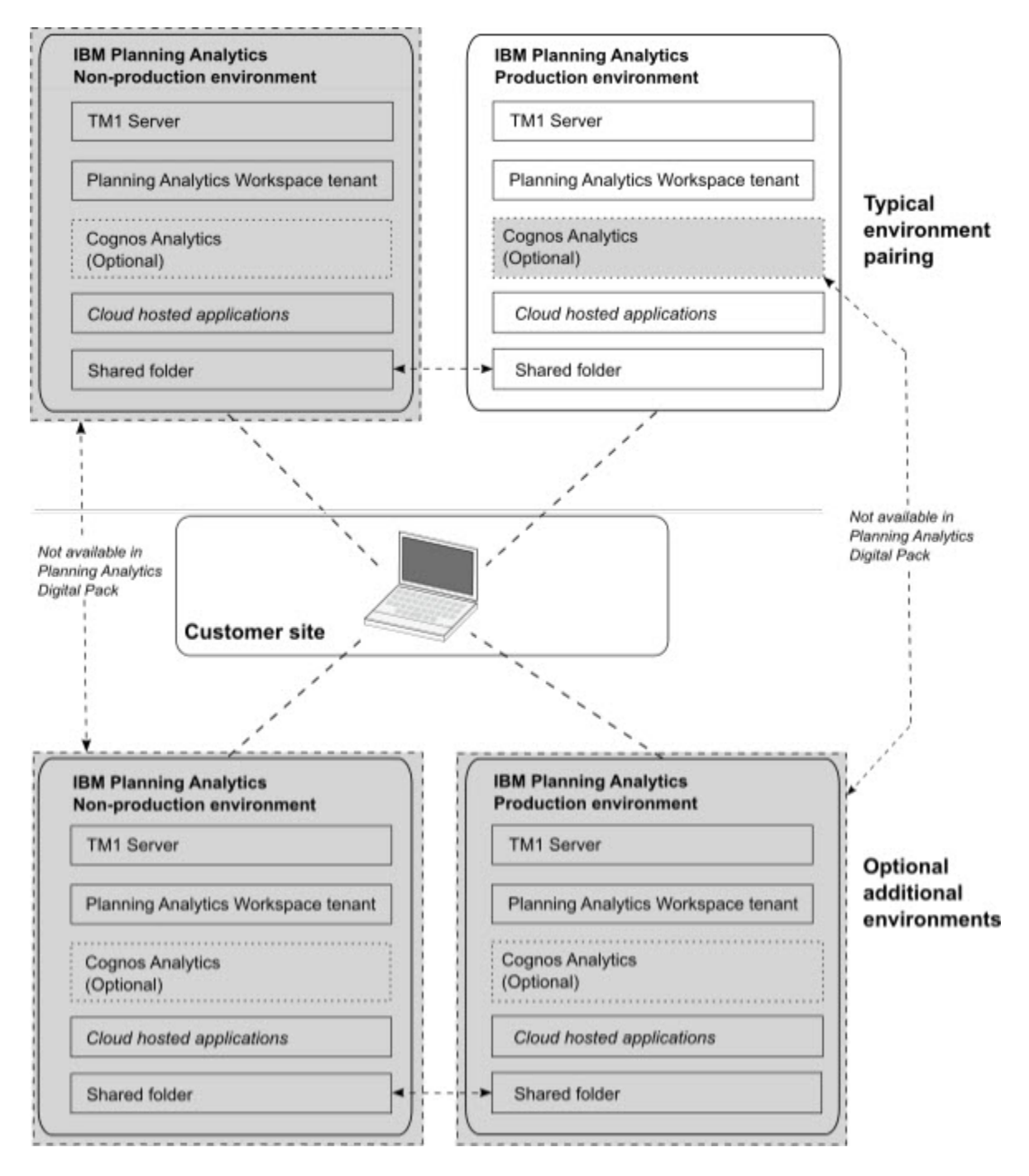

## **Système standard Planning Analytics**

Le système standard IBM Planning Analytics fournit un environnement TM1 hébergé sur un système distant sécurisé auquel vous et vos utilisateurs pouvez accéder.

Chaque système Planning Analytics prend en charge un ensemble d'applications TM1 de bureau et Web. Chaque système comprend aussi un dossier partagé pour stocker les fichiers de données et y accéder.

Le système Planning Analytics standard inclut les composants principaux suivants :

- Planning Analytics Workspace
- Une passerelle sécurisée pour l'intégration des données avec les sources de données ODBC sur site
- TM1 Server
- Des applications TM1 hébergées et locales
- Le dossier partagé du système Planning Analytics
- IBM Planning Analytics Premium Reporting (utilisation limitée de Cognos Analytics) est facultatif, mais n'est pas disponible avec [Planning Analytics Digital Pack](#page-9-0))

L'image suivante représente les composants et les applications qui constituent généralement un système Planning Analytics. Les interactions entre TM1 Server, les applications hébergées, les applications locales et le dossier partagé y sont indiquées.

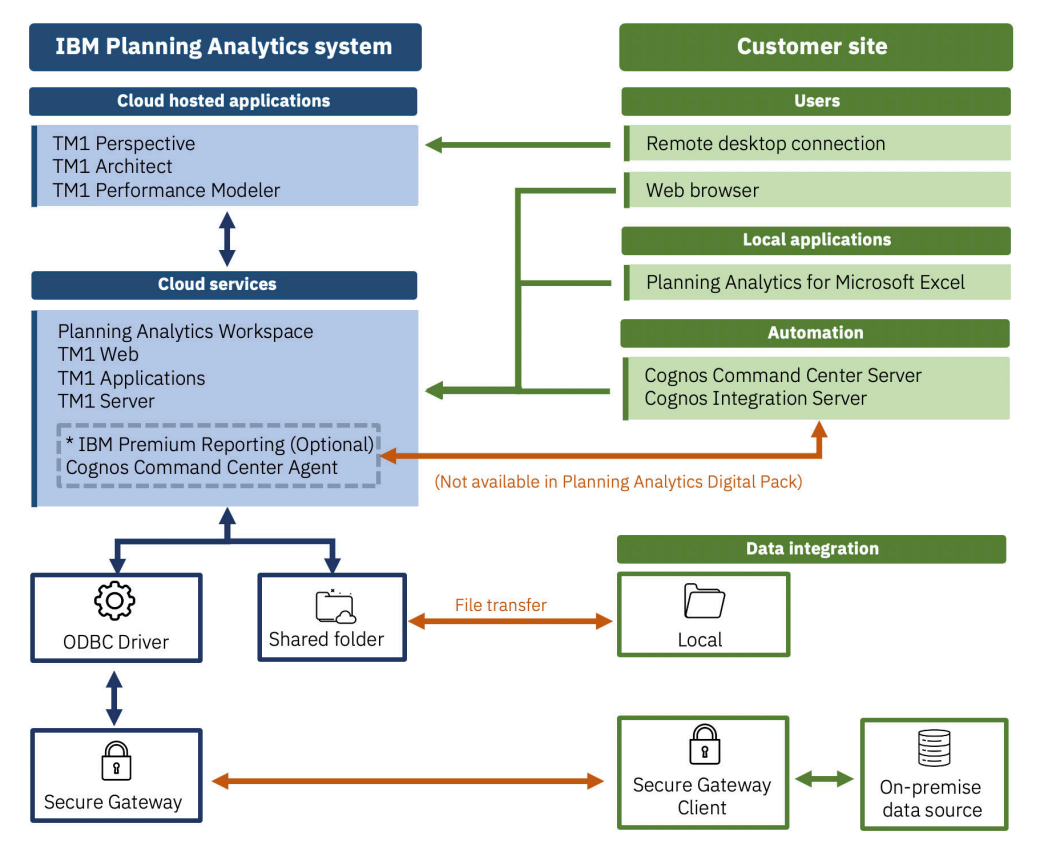

\* IBM Premium Reporting is also known as limited use Cognos Analytics.

#### **Accès des utilisateurs**

Les comptes utilisateur Planning Analytics modeler1, modeler2 à modeler*X* peuvent se connecter directement au système Planning Analytics à l'aide d'une connexion RDP (Remote Desktop Protocol) ou d'une application FTP sécurisée (FTPS). Cela permet aux modélisateurs d'exécuter les logiciels de bureau TM1 et de gérer les fichiers dans le dossier partagé du système Planning Analytics.

Généralement, les autres utilisateurs ne se connectent au système Planning Analytics que par les applications Cognos Web et locales. Les utilisateurs standard ne se connectent pas au système Planning Analytics avec RDP ou FTPS.

Les clients reçoivent un compte utilisateur RDP par utilisateur autorisé Planning Analytics Modeler figurant dans leur abonnement, et le nombre d'utilisateurs simultanés n'est limité ni par la licence, ni par des raisons techniques.

#### **Déploiement de TM1 Admin Server et de TM1 Server**

Le système Planning Analytics utilise les noms par défaut suivants pour l'hôte TM1 Admin et TM1 Server :

- Nom par défaut de l'hôte TM1 Admin : data
- Nom par défaut de TM1 Server : tm1

<span id="page-9-0"></span>Si vous souhaitez modifier le nom de serveur TM1 par défaut sur votre système, vous pouvez ouvrir un dossier de support et demander un changement de nom à l'adresse [https://www.ibm.com/mysupport/.](https://www.ibm.com/mysupport/)

#### **Partage des données entre les serveurs TM1**

Planning Analytics autorise par défaut les serveurs TM1 à accéder aux fichiers de données du dossier partagé.

**Remarque :** Dans les versions précédentes de Planning Analytics, un serveur TM1 ne pouvait accéder qu'à son propre répertoire de données et à ses sous-répertoires. Le répertoire de données dossier est au même niveau que le fichier tm1s.cfg. Si vous voulez conserver l'ancienne restriction pour interdire à une application TM1 d'accéder aux fichiers d'une autre application TM1, envoyez une demande de service à l'équipe Opérations Cloud.

#### **Accès sécurisé aux données sur site**

Le service IBM Secure Gateway permet à Planning Analytics d'accéder aux sources de données ODBC sur site. Avec un pilote ODBC installé sur le cloud et un client Secure Gateway installé sur le site client, les applications Planning Analytics sont à même d'exploiter les données sur site. Par exemple, TurboIntegrator peut traiter de manière efficace les données liées à la planification, à l'accès au détail et aux opérations d'extraction, de transformation et de chargement (ETL).

## **Planning Analytics Digital Pack**

IBM Planning Analytics Digital Pack est une version limitée du système Planning Analytics standard. Il a été conçu pour les petites entreprises ou les petits départements comptant de 5 à 20 utilisateurs.

Planning Analytics Digital Pack contient tous les composants Planning Analytics de base. Toutefois, il ne contient pas les composants additionnels suivants qui se trouvent dans le [système Planning Analytics](#page-7-0) [standard](#page-7-0) :

- IBM Cognos Analytics
- IBM Cognos Command Center
- IBM Cognos Integration Server
- Environnements hors production Planning Analytics

Trois utilisateurs Planning Analytics Digital Pack au maximum peuvent être fournis avec les [connexions](#page-15-0) [Remote Desktop Protocol \(RDP\).](#page-15-0) Les connexions RDP permettent aux utilisateurs de se connecter à des applications hébergées.

Si vous voulez procéder à la mise à niveau depuis Planning Analytics Digital Pack vers le système Planning Analytics standard, prenez contact avec votre gestionnaire de compte.

## **Applications et composants Planning Analytics**

IBM Planning Analytics comprend un ensemble de composants permettant de surveiller, de modéliser et d'analyser les données TM1 et d'interagir avec ces dernières.

Ces composants sont hébergés sur le système Planning Analytics ou installés directement sur l'ordinateur local. Tous les composants se connectent à TM1 Server qui s'exécute sur le système Planning Analytics.

Pour plus d'informations, voir [Chapitre 2, «Exécution des composants IBM avec Planning Analytics on](#page-26-0) [Cloud», à la page 21.](#page-26-0)

#### **Applications hébergées**

Le système Planning Analytics qui héberge des programmes Planning Analytics qui sont accessibles par un navigateur Web ou par une connexion bureau à distance.

Les applications Web suivantes fonctionnent sur le système Planning Analytics. Vous y accédez à l'aide d'un navigateur Web sur votre ordinateur local.

- <span id="page-10-0"></span>• Planning Analytics Workspace
- TM1 Web
- TM1 Applications
- Cognos Analytics Report Studio **\***
- Cognos Analytics Workspace **\***
- Cognos Analytics Workspace Advanced **\***
- Cognos Analytics Connections **\***
- **\*** *Non disponible avec* [Planning Analytics Digital Pack](#page-9-0)

Les applications de bureau suivantes fonctionnent sur le système Planning Analytics. Vous y accédez à l'aide d'une connexion de bureau à distance au système Planning Analytics utilisant le protocole RDP (Remote Desktop Protocol).

- TM1 Perspectives
- TM1 Architect
- TM1 Performance Modeler

#### **Applications locales**

Les programmes IBM Cognos suivants sont installés et s'exécutent directement sur l'ordinateur local, et accèdent à distance au système Planning Analytics :

- IBM Planning Analytics for Microsoft Excel
- IBM Cognos Integration Server **\***
- IBM Cognos Command Center **\***

**\*** *Non disponible avec* [Planning Analytics Digital Pack](#page-9-0)

## **Dossier partagé Planning Analytics**

Le système IBM Planning Analytics comprend un dossier partagé dédié pour vos données et vos fichiers TM1.

Le dossier partagé est accessible uniquement avec le nom d'utilisateur, le mot de passe, et les adresses qui ont été fournis pour lui dans le kit de bienvenue.

#### **Contenu du dossier partagé**

Le dossier partagé contient les fichiers suivants :

- Fichiers de données et fichiers journaux TM1
- Transfert des fichiers d'archive à partir de TM1 Performance Modeler
- Transfert des fichiers de spécification à partir de TM1 Performance Modeler
- Fichiers d'installation pour IBM Cognos Integration Server (non disponible avec Planning Analytics Digital Pack)
- Fichiers d'installation pour IBM Cognos Command Center (non disponible avec Planning Analytics Digital Pack)
- Autres fichiers et documents que vous souhaitez utiliser avec votre système Planning Analytics

#### **Accès au dossier partagé**

Il existe différentes manières d'utiliser le nom d'utilisateur et le mot de passe qui vous ont été fournis pour accéder au dossier partagé :

• Utilisez l'explorateur de fichiers de Windows dans la session de bureau à distance pour gérer les fichiers du dossier partagé.

<span id="page-11-0"></span>• Utilisez une application FTP sécurisée (FTPS) sur l'ordinateur local pour déplacer les fichiers entre l'ordinateur local et le dossier partagé.

**Important :** Pour garantir le chiffrement des données lors de leur transfert, la connexion FTP du système IBM Planning Analytics est configurée pour utiliser FTP avec Secure Sockets Layer (FTPS). Vous devez utiliser une application FTP compatible avec FTPS.

Pour plus d'informations sur les configurations FTPS utilisées par IBM Planning Analytics, voir [«Connexions FTPS \(File Transfer Protocol Secure\)», à la page 44](#page-49-0).

• Si vous disposez de plusieurs environnements de cloud, vous pouvez utiliser l'explorateur de fichiers pour déplacer les fichiers entre les dossiers partagés des différents environnements.

Pour plus d'informations, voir [«Gestion des fichiers dans le dossier partagé Planning Analytics», à la page](#page-43-0) [38](#page-43-0).

#### **Sauvegarde des données du dossier partagé**

Les fichiers du dossier partagé sont sauvegardés régulièrement. Contactez le support IBM pour en savoir plus.

**Important :** Seule l'unité partagée est sauvegardée. Vous risquez donc de perdre des données si vous stockez des fichiers sur l'unité du bureau à distance.

## **Informations sur les comptes et le système Planning Analytics**

Le système IBM Planning Analytics est géré et accessible par un groupe de comptes utilisateur dédiés et d'adresses système attribués à votre société ou à votre organisation.

Lors de la première utilisation de votre système Planning Analytics, vous recevez un kit de bienvenue Planning Analytics, sous la forme d'un fichier, pour chaque système Planning Analytics que vous avez demandé.

### **Kit de bienvenue**

Le fichier du kit de bienvenue IBM Planning Analytics contient un ensemble d'informations de compte et système propres à votre système Planning Analytics.

#### **Téléchargement du kit de bienvenue d'IBM Planning Analytics**

Le processus de téléchargement du kit de bienvenue d'IBM Planning Analytics est le suivant.

1. Les administrateurs d'IBM Planning Analytics doivent recevoir un courrier électronique qui contient une invitation pour accéder à un dossier Box@IBM.

Le kit de bienvenue d'IBM Planning Analytics peut être téléchargé à partir du dossier Box@IBM. Ce dossier contient les kits de bienvenue pour tous les environnements de production et de non production, et est appelé *Votre\_nom* (Planning Analytics on Cloud).

- 2. Pour télécharger le kit de bienvenue, vous avez besoin d'un compte Box@IBM.
	- Si vous n'en n'avez pas, demandez-en un à l'adresse [https://account.box.com/signup/n/personal.](https://account.box.com/signup/n/personal) Vous allez recevoir un courrier électronique avec les informations d'accès de noreply@box.com. Vous recevrez ensuite un courrier électronique de bienvenue de fopmnews@us.ibm.com.
	- Détails de connexion si vous possédez déjà un compte Box@IBM :

**Si vous n'avez pas d'adresse électronique IBM** <https://account.box.com/login>

**Si vous avez une adresse électronique IBM** <https://ibm.ent.box.com/> [https://ibm.account.box.com](https://ibm.account.box.com/)

- Si vous ne parvenez pas à accéder à Box@IBM, ouvrez un dossier de support à partir du portail de support IBM<https://www.ibm.com/mysupport/> et demandez à recevoir le kit de bienvenue d'IBM Planning Analytics par courrier électronique.
- 3. Dans Box@IBM, vous disposez des droits d'affichage sur le dossier et vous ne pouvez pas voir qui a accès au dossier. Si vous souhaitez afficher la liste des personnes qui ont accès au compte Box@IBM, ou modifier les accès, ouvrez un dossier de support.
- 4. Pour être averti lors de l'ajout ou de la modification d'un fichier dans le kit de bienvenue, activez les notifications par courrier électronique en procédant comme suit.
	- a. Connectez-vous à votre compte Box@IBM et accédez à votre dossier du kit de bienvenue.
	- b. Cliquez sur **et sélectionnez Settings.**
	- c. Dans la section **Email and Notifications**, sélectionnez **Override default settings for this folder and all subfolders**.
	- d. Sous **Notify me when someone**, sélectionnez **Uploads**.
	- e. Cliquez sur **Save Changes**.

#### **Remarque :**

Si vous avez déjà reçu le kit de bienvenue par courrier électronique, lors de la prochaine génération d'un kit de bienvenue, celui-ci sera disponible pour vous dans Box@IBM.

#### **Contenu du kit de bienvenue**

Les informations comprennent les données d'identification du compte utilisateur principal, les adresses du système et les URL à utiliser pour se connecter à un système Planning Analytics particulier.

**Remarque :** Les informations du kit de bienvenue Planning Analytics sont prioritaires sur celles de la documentation en ligne en cas de différences ou de questions.

Le nom du fichier du kit de bienvenue Planning Analytics est formé de la façon suivante :

*nom\_client* - IBM Planning Analytics Welcome Kit *date*.txt

**Important :** Conservez ces informations en lieu sûr. Les comptes utilisateur sont uniquement destinés aux modélisateurs ayant besoin d'accéder à une session de bureau à distance et au transfert de fichiers sur le système Planning Analytics.

Cette vidéo explique comment utiliser le kit de bienvenue :

#### <https://youtu.be/frPsJA7hCWo>

Un système Planning Analytics standard est livré avec les comptes et les informations système cidessous :

#### **Adresse du système Planning Analytics**

Adresse unique de votre système Planning Analytics. Utilisez ces informations pour accéder au bureau à distance de votre système Planning Analytics.

Format standard :

*nom\_client*.planning-analytics.cloud.ibm.com

**Remarque :** Les clients mis à disposition avant le 24 septembre 2020 auront le domaine ibmcloud.com.

Vous disposez généralement de plusieurs adresses de système Planning Analytics. Par exemple, vous pouvez avoir les adresses pour un environnement de cloud de production et pour un autre environnement de cloud.

#### **Nom et mot de passe des comptes utilisateurs**

Chaque système Planning Analytics est doté de plusieurs comptes utilisateur.

#### **Compte utilisateur de bureau à distance**

Utilisez ce compte lorsque vous exécutez une session de bureau à distance sur le système Planning Analytics. Par exemple, vous utilisez une session de bureau à distance pour exécuter les programmes hébergés du bureau, comme TM1 Performance Modeler et TM1 Architect.

Les noms d'utilisateur de ce compte utilisent le format modeler1, modeler2 à modeler*X*. Selon votre système Planning Analytics, vous pouvez disposer d'un ou de plusieurs de ces comptes utilisateur.

**Important :** Ce compte utilisateur est réservé à l'abonnement TM1 Modeler. Il n'est pas destiné aux utilisateurs standard de TM1.

#### **Compte de l'agent Cognos Command Center**

Nom d'utilisateur et mot de passe de l'agent Cognos Command Center.

Utilisez ce compte pour vous connecter à Cognos Command Center pour utiliser les agents. Pour plus d'informations, voir [«Configuration d'un agent sur le serveur Cognos Command Center», à la](#page-31-0) [page 26](#page-31-0).

**Remarque :** Cognos Command Center n'est pas disponible avec Planning Analytics Digital Pack.

Le kit de bienvenue Planning Analytics contient d'autres informations qui peuvent être utiles pour utiliser Cognos Command Center.

#### **Compte TM1 non interactif**

Informations de compte utilisateur à utiliser dans l'espace-noms LDAP. Vous pouvez utiliser les informations de compte lorsque des outils et des processus d'automatisation sont planifiés ou lorsque vous avez besoin d'un nom d'utilisateur et d'un mot de passe non interactifs.

A l'aide du compte suivant, un client peut automatiser les processus impliquant Planning Analytics Cloud TM1 Server.

- Nom d'utilisateur : *<customer>*\_tm1\_automation
- Mot de passe : *<généré>*
- Espace-noms CAM : LDAP

Sur le serveur Cognos Command Center sur site :

- 1. Créez un agent de cloud Planning Analytics par le biais de l'utilisateur de l'agent Cognos Command Center (admin) à partir du kit de bienvenue.
- 2. Créez une ressource de traitement TM1 de cloud Planning Analytics en utilisant le nouveau *<client>*\_tm1\_automation fourni dans le kit de bienvenue.

Pour plus d'informations, voir [«Configuration d'un compte non interactif à utiliser dans l'espace](#page-32-0)[noms LDAP», à la page 27.](#page-32-0)

#### **Compte de dossier partagé**

Nom d'utilisateur et mot de passe pour le protocole de transfert de fichier sécurisé FTPS et le partage de fichiers Windows avec le fichier partagé de votre système Planning Analytics.

#### **Applications de modélisation Planning Analytics**

Utilisez ces informations pour accéder à TM1 Performance Modeler, TM1 Architect et TM1 Perspectives depuis le bureau à distance.

Par exemple, utilisez la connexion Bureau à distance de Microsoft Windows au format suivant pour vous connecter à distance à votre système Planning Analytics :

https://*nom\_client*.planning-analytics.cloud.ibm.com

**Remarque :** Si une invite s'affiche au démarrage de TM1 Performance Modeler, vérifiez que l'**URL du système IBM Cognos TM1** est la suivante : https://*nom\_client*.planninganalytics.cloud.ibm.com/pmpsvc/services

#### **Adresses URL des applications Web de Planning Analytics**

Vous pouvez fournir ces adresses URL aux utilisateurs pour leur permettre d'accéder aux applications Web Planning Analytics associées à partir de leur navigateur Web.

<span id="page-14-0"></span>• Planning Analytics Workspace

https://www.planning-analytics.cloud.ibm.com

**Conseil :** L'adresse de votre système de bureau est indiquée dans votre kit de bienvenue. Lorsque la passerelle de bureau à distance est activée, l'adresse de votre système Planning Analytics est *nom\_serveur*rich.planning-analytics.cloud.ibm.com. Le suffixe *rich* doit être ajouté à *nom\_serveur*.

• TM1 Web

https://*nom\_client*.planning-analytics.cloud.ibm.com/tm1web/

• TM1 Applications

https://*nom\_client*.planning-analytics.cloud.ibm.com/pmpsvc/

#### **Adresses URL des applications Planning Analytics connectées au Web**

Utilisez ces informations afin de configurer une connexion de données distante pour l'application suivante :

• IBM Planning Analytics for Microsoft Excel

https://*nom\_client*.planning-analytics.cloud.ibm.com

#### **Informations sur le dossier partagé**

Informations du compte utilisateur pour le protocole de transfert de fichier sécurisé FTPS et le partage de fichiers Windows avec le fichier partagé de votre système Planning Analytics. Ces informations comprennent le nom d'utilisateur, le mot de passe et les adresses affectés à votre dossier partagé.

Pour une procédure détaillée d'accès au dossier partagé, voir [«Gestion des fichiers dans le dossier](#page-43-0) [partagé Planning Analytics», à la page 38.](#page-43-0)

### **Authentification fédérée**

Vous pouvez utiliser vos propres adresses de courrier électronique et mots de passe pour contrôler l'accès utilisateur à IBM Planning Analytics, ce qui permet à votre organisation de gérer la complexité des mots de passe et les règles d'expiration, ainsi que d'autres paramètres de mot de passe.

Le langage SAML (Security Assertion Markup Language) 2.0 et IBMid sont utilisés pour mettre en oeuvre l'authentification fédérée. Un utilisateur se connecte à Planning Analytics à l'aide de la page de connexion IBMid et s'authentifie par le biais du fournisseur d'identité SAML de votre organisation. La configuration d'IBMid en vue de l'utilisation de l'authentification fédérée n'exige aucune modification de la sécurité Planning Analytics.

Pour activer l'authentification fédérée, examinez le document [IBMid Enterprise Federation Adoption](https://ibm.ent.box.com/notes/78040808400?v=IBMid-Federation-Guide) [Guide](https://ibm.ent.box.com/notes/78040808400?v=IBMid-Federation-Guide) (https://ibm.ent.box.com/notes/78040808400?v=IBMid-Federation-Guide) avec votre équipe informatique, puis contactez le service de support IBM.

## **Suppression des droits admin TM1**

Les administrateurs d'abonnements dans Planning Analytics reçoivent automatiquement des droits d'administrateur TM1. Ces droits peuvent être mis à jour ou supprimés dans les IBM TM1 Architect ou les IBM TM1 Performance Modeler.

Lorsqu'une instance TM1 est créée, une nouvelle entrée de groupe CAM associée est créée dans le cube de contrôle }ClientCAMAssociatedGroups. Le groupe de contrôle mappe le groupe Cognos CAMID ("pans:g:Subscription Administrators") au groupe de sécurité TM1 générique ADMIN.

Pour supprimer manuellement les droits d'administrateur TM1, vous devez supprimer l'association dans TM1 Architect

<span id="page-15-0"></span>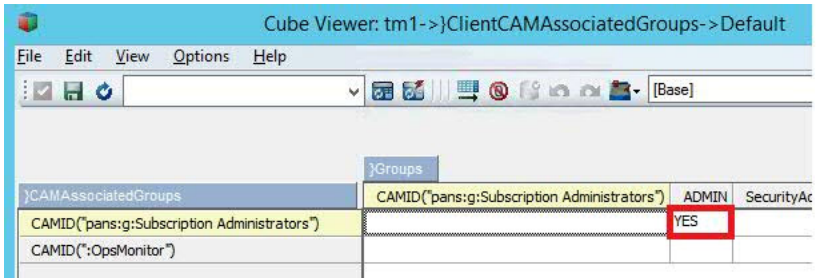

ou dans TM1 Performance Modeler.

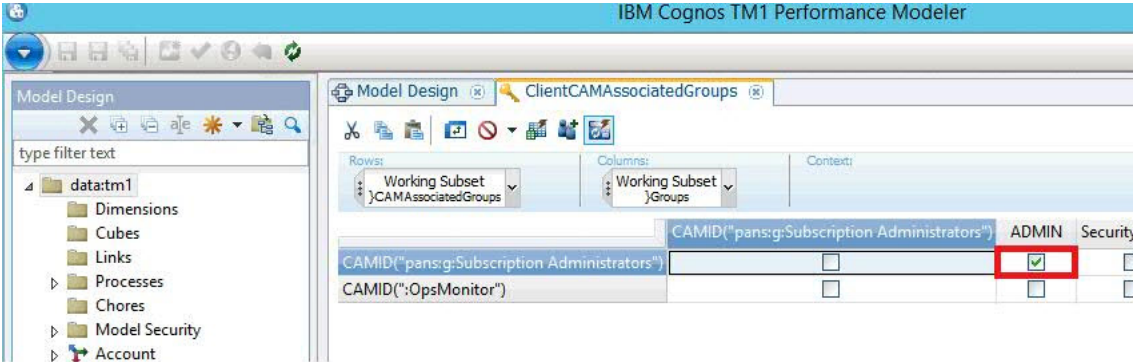

## **Connexion au bureau à distance Planning Analytics**

Connectez-vous au bureau à distance IBM Planning Analytics pour pouvoir exécuter les applications de bureau hébergées ou gérer les fichiers dans le dossier partagé. Par exemple, vous pouvez vous connecter à l'aide de la Connexion Bureau à distance Microsoft, puis exécuter TM1 Architect, TM1 Perspectives, et TM1 Performance Modeler.

#### **Avant de commencer**

Planning Analytics est configuré pour prendre en charge uniquement les connexions Remote Desktop Protocol (RDP) sécurisées.

La connexion à une session de bureau Planning Analytics nécessite une application RDP prenant en charge NLA (Network Level Authentication). Les applications RDP sont disponibles pour les plateformes Microsoft Windows et les autres.

Par exemple, vous pouvez utiliser la fonction intégrée de connexion bureau à distance de Microsoft Windows 7. Pour plus d'informations sur cette fonction, recherchez "Se connecter à un autre ordinateur à l'aide de Connexion Bureau à distance" sur le site Web de support de Microsoft.

**Remarque :** Pour configurer le client RDP en vue de l'utilisation de connexions TLS 1.2 sécurisées sous Windows 7, voir le document suivant : [Unable to Remote Desktop to Planning Analytics Cloud Rich Tier](https://www-01.ibm.com/support/docview.wss?uid=ibm10741789) [from Windows 7 Computer](https://www-01.ibm.com/support/docview.wss?uid=ibm10741789) (https://www-01.ibm.com/support/docview.wss?uid=ibm10741789).

Avant de vous connecter, réalisez les tâches suivantes :

- 1. Vérifiez que votre version de Connexion Bureau à distance Windows prend en charge NLA.
	- a. Lancez Connexion bureau à distance.

**Conseil :** Cet outil se trouve généralement dans : **Démarrer > Tous les programmes > Accessoires > Connexion Bureau à distance**.

- b. Dans la fenêtre Connexion Bureau à distance, cliquez sur l'icône du programme dans l'angle supérieur gauche de la fenêtre, puis cliquez sur **A propos de**.
- c. Vérifiez que le texte suivant figure dans la fenêtre : **Authentification au niveau du réseau prise en charge**.
- <span id="page-16-0"></span>2. Configurez votre application RDP pour qu'elle exécute les combinaisons de touches Windows sur l'ordinateur distant.
	- a. Dans Connexion Bureau à distance, cliquez sur l'onglet **Afficher les options** > **Ressources locales**.
	- b. Dans la section **Clavier**, sélectionnez **Sur l'ordinateur distant** dans la zone **Appliquer les combinaisons de touches Windows**.

Cette option envoie vos raccourcis clavier pour la touche Windows et les autres combinaisons de touches à l'ordinateur distant et les y applique.

#### **Pourquoi et quand exécuter cette tâche**

Cette vidéo explique comment accéder au bureau à distance de Planning Analytics :

#### <https://youtu.be/A8QzdnKxRO4>

#### **Que faire ensuite**

A l'aide de votre application RDP, vous pouvez maintenant accéder au bureau à distance IBM Planning Analytics en utilisant une passerelle de bureau à distance

## **Connexion à une passerelle de bureau à distance**

Une passerelle de bureau à distance permet aux utilisateurs autorisés de se connecter au bureau à distance Planning Analytics à l'aide des protocoles Remote Desktop Protocol (RDP) et HTTPS.

Le protocole HTTPS fournit la fonction de chiffrement entre l'ordinateur et le bureau à distance. Il utilise le port 443 qui transmet les données par le biais d'un tunnel SSL (Secure Sockets Layer). Cela signifie que le port 3389 qui est utilisé pour les connexions bureau à distance est bloqué afin d'améliorer la sécurité du réseau.

#### **Avant de commencer**

**Conseil :** Vous ne devez exécuter cette tâche que si votre système Planning Analytics est configuré pour une passerelle de bureau à distance. Pour connaître la méthode utilisée par votre équipe pour se connecter au bureau à distance, adressez-vous à votre administrateur Planning Analytics. Vous pouvez également ouvrir le kit de bienvenue et rechercher la phrase suivante :

The remote desktop connection is provided over HTTPS (port 443)

- Si cette phrase apparaît dans le kit de bienvenue, votre équipe utilise une passerelle de bureau à distance.
- Si elle n'y figure pas, l'équipe utilise une connexion bureau à distance directe.

#### **Pourquoi et quand exécuter cette tâche**

Lorsque votre équipe se connecte via une passerelle de bureau à distance, certaines fonctions de connexion bureau à distance sont activées par défaut. Vous pouvez activer ou désactiver certaines fonctions de connexion en envoyant une demande au support IBM. Le tableau ci-dessous répertorie les fonctions de la passerelle de bureau à distance, indique leur disponibilité par défaut, et indique si vous pouvez activer ou désactiver la fonction en prenant contact avec le support IBM.

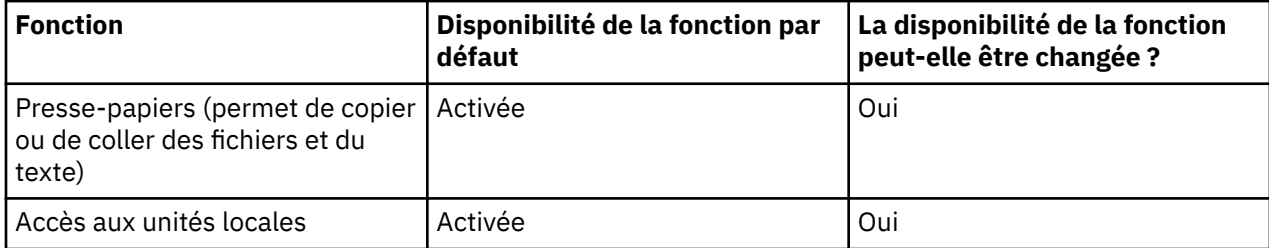

<span id="page-17-0"></span>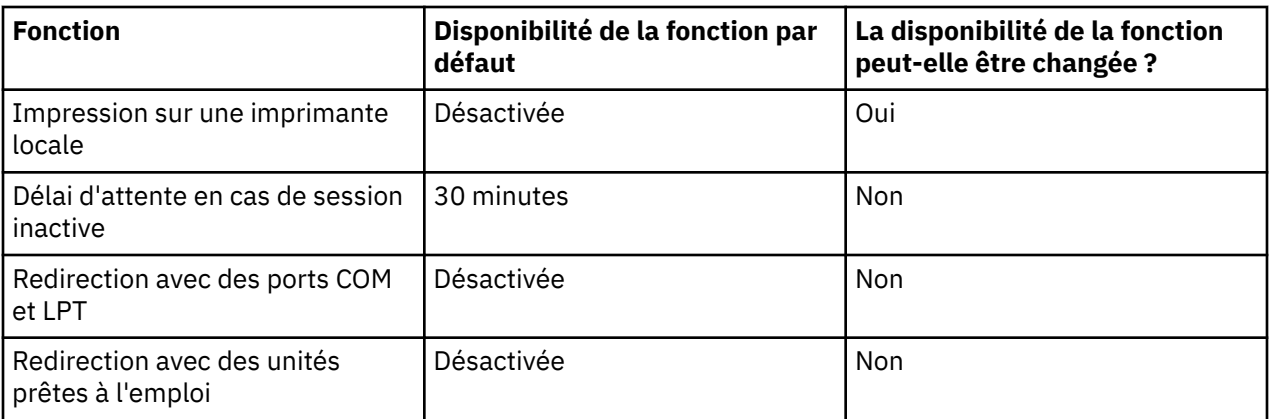

**Remarque :** Les mêmes fonctions de connexion sont disponibles pour tous les utilisateurs de la passerelle de bureau à distance, quel que soit leur rôle.

#### **Procédure**

- 1. Lancez Connexion bureau à distance.
- 2. Cliquez sur **Afficher les options**.
- 3. Dans la section **Paramètres de connexion**, cliquez sur **Ouvrir**.
- 4. Sélectionnez le fichier RDP correspondant à votre plateforme qui est fourni dans le fichier zip Welcome Kit et cliquez sur **Ouvrir**.

**Conseil :** Le fichier zip Welcome Kit contient les fichiers RDP préconfigurés pour Windows, Macintosh et Linux. Ces fichiers RDP sont également disponibles dans le dossier partagé du bureau à distance Planning Analytics dans \\data\s\install\Remote Desktop Services.

5. Cliquez sur **Connecter**.

**Conseil :** Si un message s'affiche pour indiquer que le fournisseur de la connexion distante ne peut pas être identifié, cliquez sur **Connecter**.

6. Entrez votre mot de passe pour le système de bureau à distance.

**Conseil :** Votre mot de passe est indiqué dans le kit de bienvenue. Si vous ne le connaissez pas, adressez-vous à votre administrateur Planning Analytics.

#### **Résultats**

Si la connexion aboutit, le bureau du système IBM Planning Analytics s'affiche.

**Conseil :** Si le nouvel écran de démarrage de Windows s'affiche au lieu de la vue classique du bureau, cliquez sur l'icône **Bureau** ou appuyez sur la touche Windows pour passer d'une vue à l'autre.

#### **Que faire ensuite**

Une fois connecté à une session de bureau IBM Planning Analytics, vous pouvez exécuter les applications de bureau hébergées et gérer les fichiers du dossier partagé.

### **Connexion manuelle à une passerelle de bureau à distance (facultatif)**

Vous pouvez vous connecter manuellement à une passerelle de bureau à distance afin de personnaliser des paramètres de votre connexion bureau à distance.

**Remarque :** Sauf indication contraire de la part de l'administrateur Planning Analytics, il est conseillé de vous connecter [en utilisant les fichiers RDP préconfigurés](#page-16-0) disponibles dans le fichier zip Welcome Kit.

#### **Avant de commencer**

Avant de vous connecter manuellement à la passerelle de bureau à distance, configurez votre client Connexion bureau à distance.

Configurez votre client Connexion bureau à distance de sorte qu'il utilise une passerelle de bureau à distance.

1. Lancez Connexion bureau à distance.

**Conseil :** Cet outil se trouve généralement dans : **Démarrer > Tous les programmes > Accessoires > Connexion Bureau à distance**.

- 2. Entrez les informations du compte IBM Planning Analytics :
	- a. Dans la zone **Ordinateur**, entrez l'adresse de votre système IBM Planning Analytics.

Par exemple :

*nom\_serveur*.planning-analytics.cloud.ibm.com

**Conseil :** L'adresse de votre système de bureau est indiquée dans votre kit de bienvenue. Lorsque la passerelle de bureau à distance est activée, l'adresse de votre système IBM Planning Analytics est *nom\_serveur*rich.planning-analytics.cloud.ibm.com. Le suffixe *rich* doit être ajouté à *nom\_serveur*.

- b. Cliquez sur **Afficher les options**.
- c. Entrez votre nom d'utilisateur pour le compte de bureau à distance Windows sur le système IBM Planning Analytics. Par exemple, *nom\_serveur*\modeler*X*.
- 3. Cochez la case **Allow me to save credentials**.
- 4. Cliquez sur l'onglet **Avancé**, puis sur **Paramètres**.
- 5. Dans la boîte de dialogue **RD Gateway Server Settings**, effectuez les opérations suivantes :
	- a. Sélectionnez **Use these RD Gateway server settings**.
	- b. Vérifiez que votre adresse IBM Planning Analytics, *nom\_serveur*rich.planninganalytics.cloud.ibm.com par exemple, apparaît dans la zone **Nom du serveur**.
	- c. Vérifiez que la case **Bypass RD Gateway server for local addresses** n'est pas cochée.
	- d. Sélectionnez **Use my RD Gateway credentials for the remote computer**.
	- e. Cliquez sur **OK**.
- 6. Enregistrez vos paramètres de connexion dans un fichier RDP.

**Remarque :** En créant un fichier RDP, vous pouvez vous connecter rapidement à votre session Connexion bureau à distance suivante sans avoir à fournir à nouveau vos données d'identification. Vous pouvez également personnaliser et distribuer ultérieurement le fichier RDP à plusieurs clients.

- a. Cliquez sur l'onglet **Général**.
- b. Cliquez sur **Enregistrer sous** et indiquez le nom de votre fichier RDP.
- c. Cliquez sur **Enregistrer**.

#### **Procédure**

- 1. Lancez Connexion bureau à distance.
- 2. Si vous souhaitez vous connecter à l'aide d'un [fichier RDP que vous avez enregistré,](#page-17-0) procédez comme suit :
	- a) Cliquez sur **Afficher les options**.
	- b) Dans la section **Paramètres de connexion**, cliquez sur **Ouvrir**.
	- c) Sélectionnez le fichier RDP que vous avez enregistré et cliquez sur **Ouvrir**.
- 3. Si vous souhaitez saisir les informations de connexion manuellement, procédez comme suit :
	- a) Dans la zone **Ordinateur**, entrez l'adresse de votre système IBM Planning Analytics.

<span id="page-19-0"></span>Par exemple :

*nom\_serveur*.planning-analytics.cloud.ibm.com

**Conseil :** L'adresse de votre système de bureau est indiquée dans votre kit de bienvenue. Lorsque la passerelle de bureau à distance est activée, l'adresse de votre système IBM Planning Analytics est *nom\_serveur*rich.planning-analytics.cloud.ibm.com. Le suffixe *rich* doit être ajouté à *nom\_serveur*.

- b) Cliquez sur **Afficher les options**.
- c) Entrez votre nom d'utilisateur pour le compte de bureau à distance Windows sur le système IBM Planning Analytics.

Par exemple, *nom\_serveur*\modeler*X*.

4. Cliquez sur **Connecter**.

**Conseil :** Si un message s'affiche pour indiquer que le fournisseur de la connexion distante ne peut pas être identifié, cliquez sur **Connecter**.

5. Entrez votre mot de passe pour le système de bureau à distance.

#### **Conseil :**

- Votre mot de passe est indiqué dans le kit de bienvenue. Si vous ne le connaissez pas, adressez-vous à votre administrateur Planning Analytics.
- Les données d'identification que vous utilisez pour la passerelle de bureau à distance et pour la connexion bureau à distance doivent être identiques.

#### **Résultats**

Si la connexion aboutit, le bureau du système IBM Planning Analytics s'affiche.

**Conseil :** Si le nouvel écran de démarrage de Windows s'affiche au lieu de la vue classique du bureau, cliquez sur l'icône **Bureau** ou appuyez sur la touche Windows pour passer d'une vue à l'autre.

#### **Que faire ensuite**

Une fois connecté à une session de bureau IBM Planning Analytics, vous pouvez exécuter les applications de bureau hébergées et gérer les fichiers du dossier partagé.

## **Planning Analytics et Windows Server 2012**

Le système IBM Planning Analytics fonctionne sur le système d'exploitation Microsoft Windows Server 2012 R2. Vous interagissez avec l'interface utilisateur de Windows Server 2012 lorsque vous vous connectez au système Planning Analytics avec une connexion bureau à distance.

Vous devez connaître le fonctionnement de l'interface utilisateur de Windows Server 2012 R2 et certains raccourcis clavier de base. La connaissance de ces fonctions sera utile lors du travail dans la session de bureau à distance sur le système IBM Planning Analytics.

#### **Mises à jour de Windows**

Le support IBM gère et applique les mises à jour du système d'exploitation Windows de votre environnement de cloud.

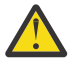

**Avertissement :** Lorsque vous utilisez la session de bureau à distance sur le système IBM Planning Analytics, ne tentez pas d'exécuter la fonction Windows Update, même si vous y êtes invité.

#### **Interface utilisateur de Windows Server 2012**

L'interface utilisateur de Microsoft Windows Server 2012 R2 est semblable à celle de Microsoft Windows 8. Le système IBM Planning Analytics peut afficher soit la nouvelle interface, soit la vue classique du bureau Windows. Lorsque vous vous connectez au système avec une connexion bureau à distance, vous pouvez basculer entre ces vues.

<span id="page-20-0"></span>Les raccourcis clavier permettant d'ouvrir les applications de bureau hébergées de TM1 ne sont disponibles que dans la vue classique du bureau Windows. Utilisez la touche Windows pour passer alternativement de la vue classique du bureau au nouvel écran de démarrage et inversement.

Pour en savoir davantage sur Windows Server 2012 R2, recherchez les chaînes suivantes sur Internet :

- "tâches de gestion courantes et navigation dans Windows Server 2012"
- "ebook introducing Windows Server 2012 microsoft press RTM Edition"
- "Raccourcis clavier pour Windows Server 2012"

#### **Principaux raccourcis clavier de Windows Server 2012**

Vous pouvez utiliser les principaux raccourcis clavier suivants pour Windows Server 2012 R2.

**Conseil :** Pour être sûr que vos raccourcis clavier fonctionnent sur l'ordinateur du système IBM Planning Analytics, configurez votre connexion bureau à distance en appliquant vos combinaisons de touches Windows sur l'ordinateur distant. Pour plus d'informations, voir [«Connexion au bureau à distance Planning](#page-15-0) [Analytics», à la page 10](#page-15-0).

#### **Touche Windows**

Permet de passer de la vue classique du bureau Windows au nouvel écran de démarrage Windows et inversement.

**A faire :** Les raccourcis clavier permettant d'ouvrir les applications de bureau hébergées de TM1 ne sont disponibles que dans la vue classique du bureau Windows.

#### **Touche Windows + d**

Réduit tous les programmes en cours et affiche uniquement le bureau Windows classique. Appuyez sur ces touches une deuxième fois pour revenir aux programmes en cours.

#### **Touche Windows + q**

Affiche l'outil général de recherche.

#### **Touche Windows + f**

Affiche l'outil de recherche de fichiers.

## **Contrôle de l'accès aux services et aux dossiers partagés**

Vous pouvez demander que seuls certains ordinateurs aient accès à vos services Web. Vous pouvez également définir quels utilisateurs ont accès aux dossiers partagés, et quels sont leurs droits.

#### **Contrôle de l'accès des ordinateurs aux services Web**

Les services Planning Analytics sont accessibles par le biais d'une seule URL située derrière un pare-feu IBM. Pour améliorer la sécurité, vous devez spécifier de manière explicite les plages d'adresses IP des ordinateurs client qui sont autorisés à accéder à ce noeud final d'URL. Ce processus est appelé "liste blanche". Toute tentative de connexion à votre noeud final de service à partir d'une adresse IP ne figurant pas sur la liste blanche est bloquée par le pare-feu IBM.

**Remarque :** Il est recommandé de faire figurer sur la liste blanche les adresses IP de **tous** les ordinateurs qui requièrent l'accès à vos services Web.

Pour permettre à IBM de vous fournir un haut niveau de support, les outils de surveillance et l'équipe Opérations d'IBM Planning Analytics continueront à avoir accès à vos services Web, même si leurs adresses IP ne figurent pas dans la liste blanche.

- 1. Ouvrez une demande de service et affectez-la au support IBM.
- 2. Créez un fichier texte et nommez-le incoming\_firewall\_whitelist.txt.
- 3. Dans ce fichier, entrez la liste des plages d'adresses IP auxquelles vous souhaitez donner accès aux services Web.

**Conseil :** Les ordinateurs dont les adresses IP figurent dans la liste ont accès à tous les services Web, par exemple, FTP, RDP et HTTP.

- 4. Joignez le fichier incoming\_firewall\_whitelist.txt à la demande de service.
- 5. Soumettez la demande de service.

#### **Contrôle de l'accès des utilisateurs aux dossiers partagés**

Vous pouvez demander que certains droits utilisateur soient appliqués à des sous-dossiers spécifiques de votre dossier partagé.

Pour plus d'informations, voir [«Dossier partagé Planning Analytics», à la page 5](#page-10-0).

**Remarque :** Votre environnement IBM Planning Analytics sera mis hors ligne pendant l'implémentation des modifications demandées.

- 1. Ouvrez une demande de service et affectez-la au support IBM.
- 2. Créez un fichier texte et nommez-le shared\_folder\_acls.txt.
- 3. Créez une table contenant au maximum cinq colonnes, séparées par des tabulations. Chaque ligne représente un contrôle d'accès (ACL) distinct.

Par exemple :

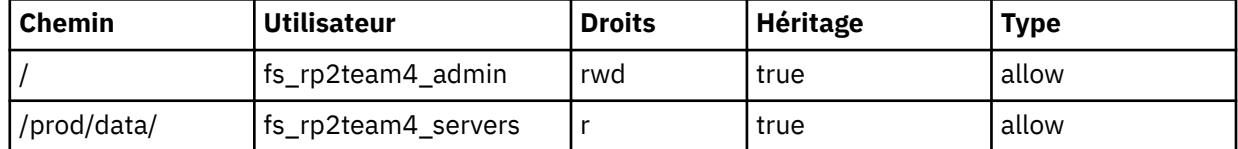

Les entrées des colonnes de la table représentent les informations suivantes :

- L'entrée de la première colonne est le chemin d'accès et contient des barres obliques (/). Une seule barre oblique (/) indique la racine du dossier partagé.
- L'entrée de la deuxième colonne est le nom de l'utilisateur. Il doit commencer par la chaîne "fs\_", suivie du nom de l'environnement, suivi d'une composante finale de votre choix. L'entrée est limitée à 20 caractères.

**Conseil :** Il est recommandé de créer un utilisateur disposant des droits complets ("fs\_rp2team4\_admin" dans l'exemple).

- L'entrée de la troisième colonne définit les droits : r (lecture), w (écriture) et d (suppression). Si aucun droit n'est défini, la valeur par défaut est rwd.
- L'entrée de la quatrième colonne indique si le contrôle d'accès est transmissible par héritage (c'està-dire, si les objets enfants en héritent). La valeur par défaut est "true". Les options sont "true" et "false".
- L'entrée de la cinquième colonne indique s'il s'agit d'une "autorisation" ou d'un "refus" des droits. La valeur par défaut est "allow" (autoriser).
- 4. Joignez le fichier shared folder acls.txt à la demande de service.
- 5. Soumettez la demande de service.

#### **Contrôle de l'accès du serveur TM1 aux données des dossiers partagés**

IBM Planning Analytics autorise par défaut les serveurs TM1 à accéder aux fichiers de données du dossier partagé.

**Remarque :** Dans les versions précédentes d'IBM Planning Analytics, un serveur TM1 ne pouvait accéder qu'à son propre répertoire de données et à ses sous-répertoires. Le répertoire de données dossier est situé au même niveau que le fichier tm1s.cfg.

Si vous voulez conserver l'ancienne restriction pour interdire à une application TM1 d'accéder aux fichiers d'une autre application TM1, envoyez une demande de service à l'équipe Opérations Cloud.

## <span id="page-22-0"></span>**Support d'IBM Planning Analytics**

Le support IBM est un guichet unique pour l'obtention d'informations liées au support.

Visitez le site de support IBM à l'adresse [\(https://www.ibm.com/mysupport/\).](https://www.ibm.com/mysupport/)

## **Conditions de l'accord sur les niveaux de licence**

Vous devez consigner un ticket de support de Gravité 1 auprès du centre d'assistance technique IBM dans les 24 heures suivant la première fois où le Client a eu connaissance qu'un événement a eu une incidence sur la disponibilité du Service Cloud. Vous devez raisonnablement aider IBM dans le cadre du diagnostic et de la résolution des problèmes.

Une demande de ticket de support pour non-respect d'un SLA doit être soumise dans les trois jours ouvrables suivant la fin du mois contractuel. Le dédommagement relatif à une réclamation de SLA valide sera un avoir sur une future facture du Service Cloud en fonction de la période de temps pendant laquelle le traitement du système de production pour le Service Cloud n'est pas disponible ("Durée d'Indisponibilité"). La Durée d'Indisponibilité est calculée depuis le moment où le Client signale l'événement jusqu'au moment où le Service Cloud est restauré ; elle ne comprend pas les périodes d'indisponibilité pour les raisons suivantes : indisponibilité de maintenance programmée ou annoncée, causes échappant au contrôle d'IBM, incidents liés au contenu, à la technologie, aux conceptions ou aux instructions du Client ou d'un tiers, plateformes et configurations de système non prises en charge ou autres erreurs du Client, incident de sécurité du fait du Client ou test de sécurité mené par le Client. IBM appliquera le dédommagement correspondant le plus élevé, en fonction de la disponibilité cumulée du Service Cloud pendant chaque mois contractuel, comme indiqué dans le tableau ci-dessous. Le dédommagement total relatif à tout mois contractuel ne pourra pas dépasser dix (10 %) d'un douzième (1/12ème) de la redevance annuelle du Service Cloud.

**Important :** Les informations présentées dans le paragraphe précédent sont un extrait de l'accord sur les niveaux de licence (SLA) des documents Conditions d'utilisation (TOU) et Description de service (SD). Pour consulter des informations à jour sur votre accord, consultez ces documents en cliquant sur le lien suivant : [http://www.ibm.com/software/sla/sladb.nsf/sla/sd.](http://www.ibm.com/software/sla/sladb.nsf/sla/sd) Les conditions de l'accord sur les niveaux de licence sont décrites à l'Annexe B du document Conditions d'utilisation et à la section 3 du document Description de service. Ces deux documents définissent les mêmes conditions d'accord.

Les rapports sur l'accord sur les niveaux de licence sont générés chaque mois et sont disponibles sur demande en consignant un ticket de demande.

### **Maintenance**

Des correctifs critiques sont appliqués le troisième samedi de chaque mois. Les tâches de maintenance planifiées peuvent inclure les mises à jour de sécurité du logiciel, les mises à niveau du matériel et d'autres activités qui requièrent un temps d'indisponibilité.

Vous serez informé des fenêtres de maintenance à venir selon le planning suivant :

- 7 jours avant la fenêtre de maintenance
- 72 et 24 heures avant la fenêtre de maintenance
- Le jour de la maintenance, avant le début de la maintenance à 0500 heures (heure normale de l'Est)
- Une fois que la maintenance est terminée, un courrier électronique de confirmation est envoyé

Il peut parfois s'avérer nécessaire d'effectuer la maintenance en dehors de la fenêtre de maintenance mensuelle. Par exemple, pour appliquer un correctif pour une vulnérabilité de sécurité sérieuse. Dans ces cas de figure, vous êtes prévenu à l'avance et IBM fait son possible pour que le travail soit planifié en dehors de vos heures normales d'activité. Il est possible que le travail s'effectue au cours de la semaine de travail.

## <span id="page-23-0"></span>**Fonctions d'accessibilité**

Les fonctions d'accessibilité permettent aux utilisateurs souffrant d'un handicap physique, comme une mobilité réduite ou une vision limitée, d'utiliser les produits informatiques.

## **Raccourcis clavier**

Des touches de navigation Microsoft Windows standard sont utilisées en plus des touches spécifiques de l'application.

Vous pouvez utiliser des raccourcis clavier pour naviguer dans l'application et effectuer des tâches. Si vous utilisez un lecteur d'écran, il peut être judicieux d'agrandir la fenêtre pour que le tableau des raccourcis clavier soit développé et accessible. Vous pouvez aussi augmenter le contraste dans le système d'exploitation pour que les lignes des diagrammes et des graphiques soient plus visibles dans l'application.

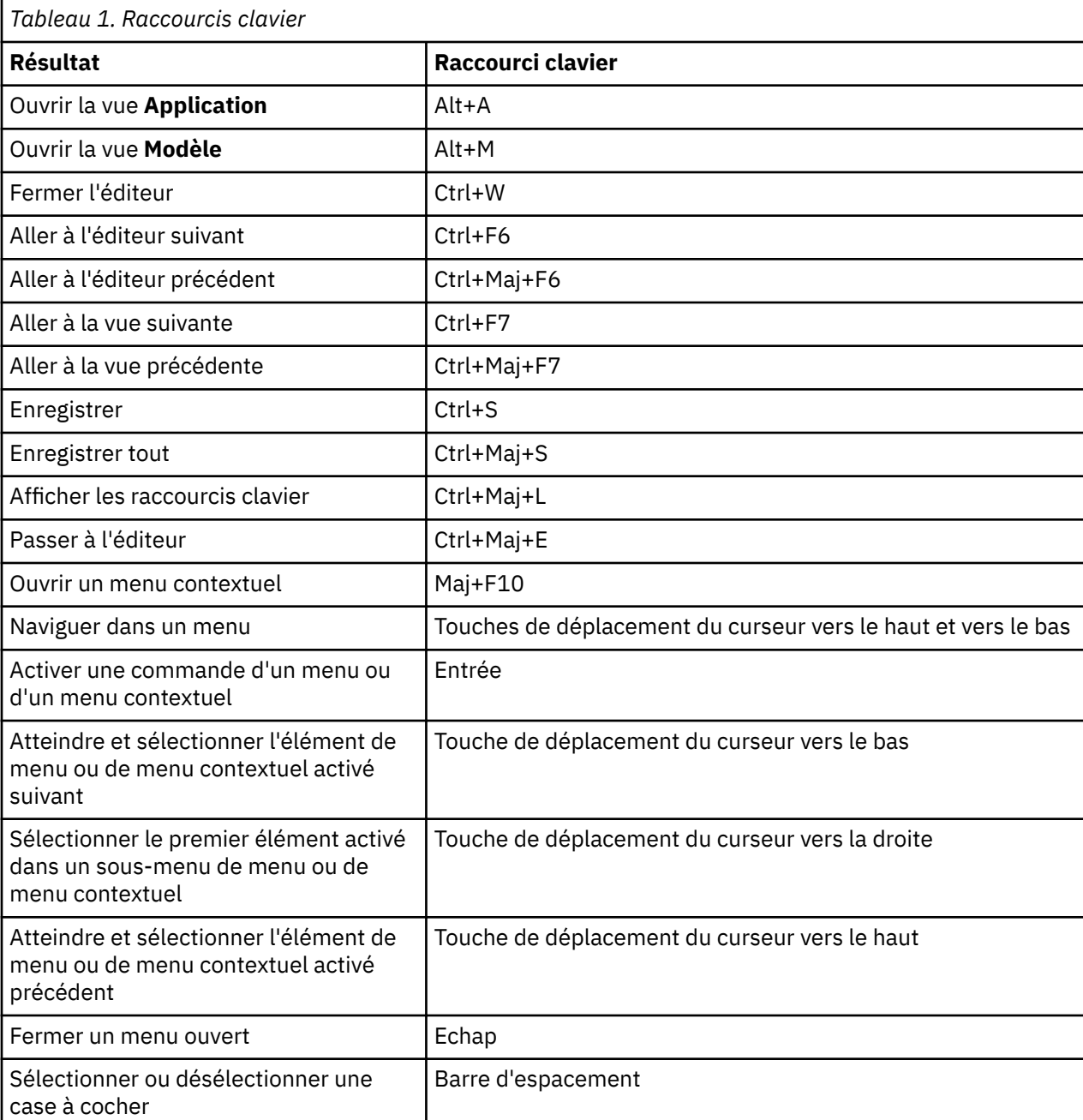

**Remarque :** Les raccourcis clavier suivants sont basés sur le clavier standard américain.

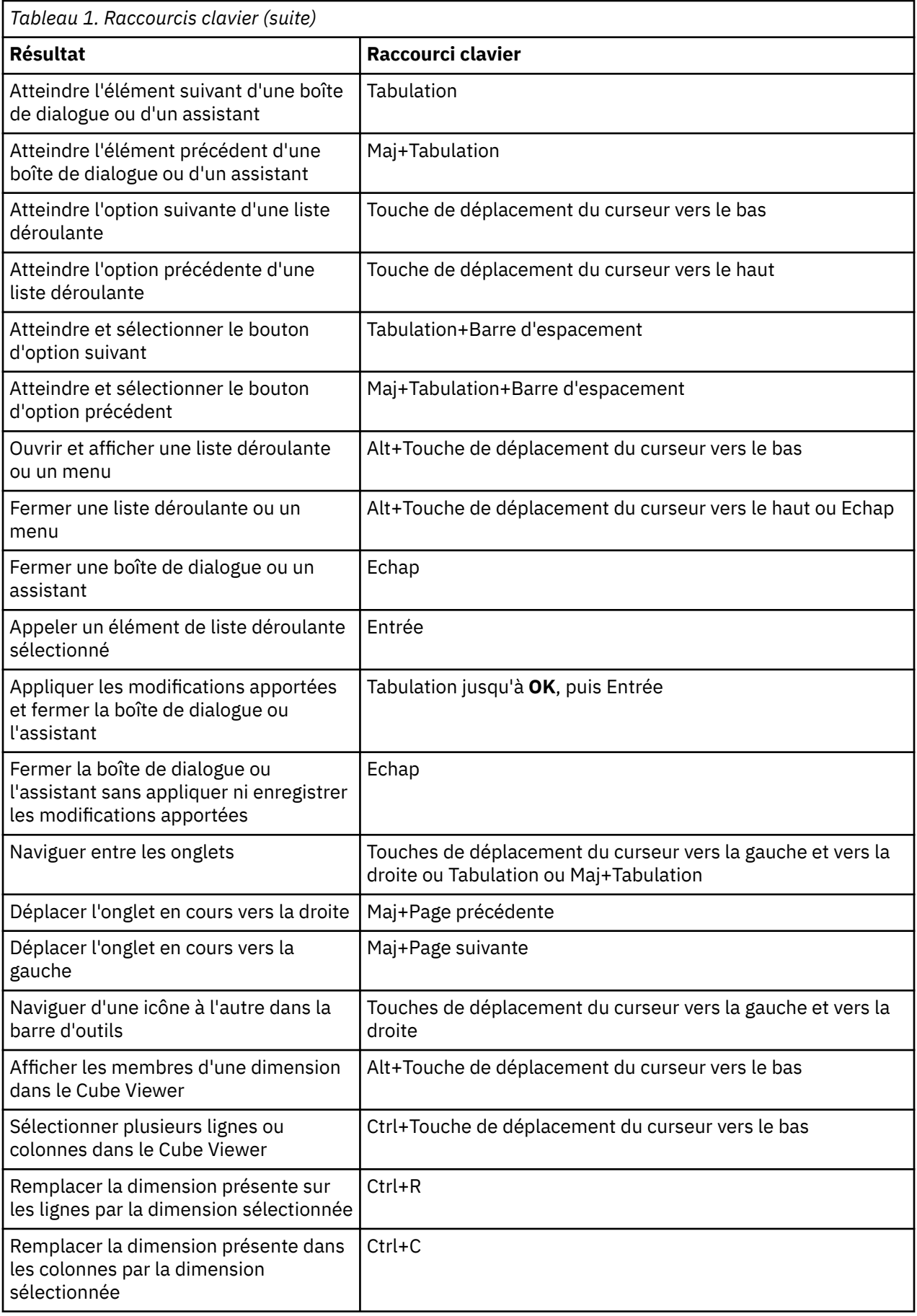

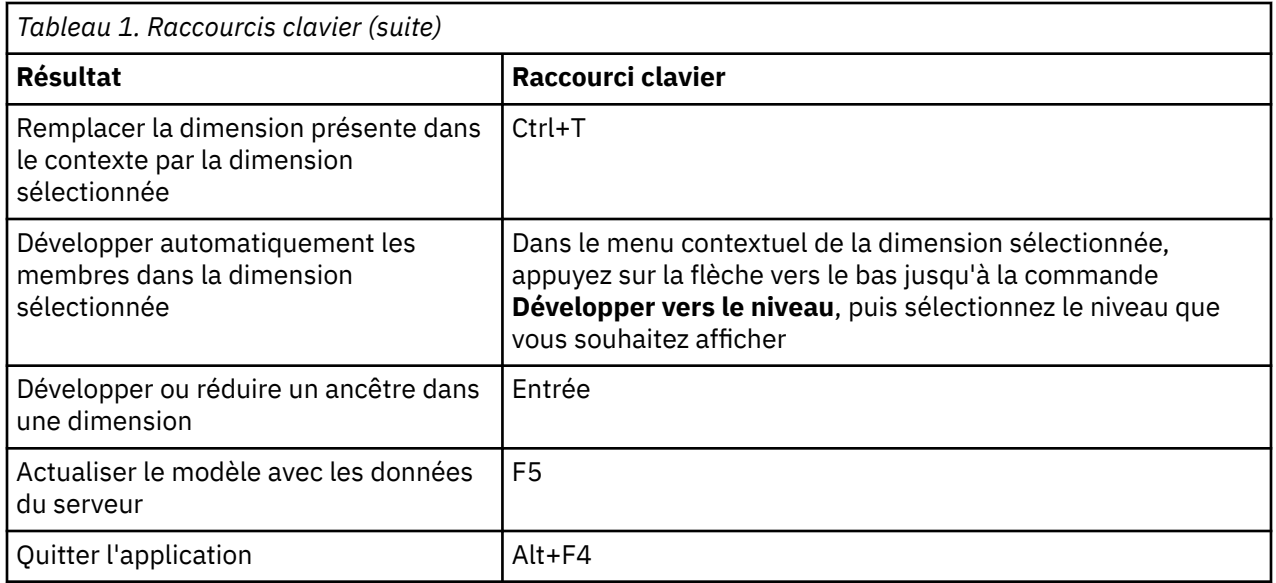

## **IBM et l'accessibilité**

Pour en savoir plus sur l'engagement d'IBM en matière d'accessibilité, reportez-vous à IBM Accessibility Center (http://www.ibm.com/able).

# <span id="page-26-0"></span>**Chapitre 2. Exécution des composants IBM avec Planning Analytics on Cloud**

Vous devez comprendre comment exécuter les composants IBM qui sont disponibles avec IBM Planning Analytics.

## **Planning Analytics Workspace**

IBM Planning Analytics Workspace est une interface Web de TM1.

Pour exécuter Planning Analytics Workspace, procédez de la manière suivante :

1. Sur votre ordinateur local, ouvrez un navigateur Web et entrez l'URL suivante :

https://www.planning-analytics.cloud.ibm.com

2. Entrez les informations requises sur la page de connexion. Pour le **nom d'utilisateur** et le **mot de passe**, utilisez votre IBMid et votre mot de passe.

**Conseil :** Pour enregistrer votre IBMid, accédez à la [page d'enregistrement d'IBMid](https://ibm.biz/BdHtLT) (https:// ibm.biz/BdHtLT).

3. Cliquez sur **Connexion**.

#### **Documentation Planning Analytics Workspace**

- 1. Pour accéder à l'aide en ligne dans Planning Analytics Workspace, tapez sur  $\mathcal{O}$ , puis sur **Documentation**.
- 2. Pour revenir à Planning Analytics Workspace, tapez sur **Documentation**, puis sur **Bienvenue** ou sur le nom du document.

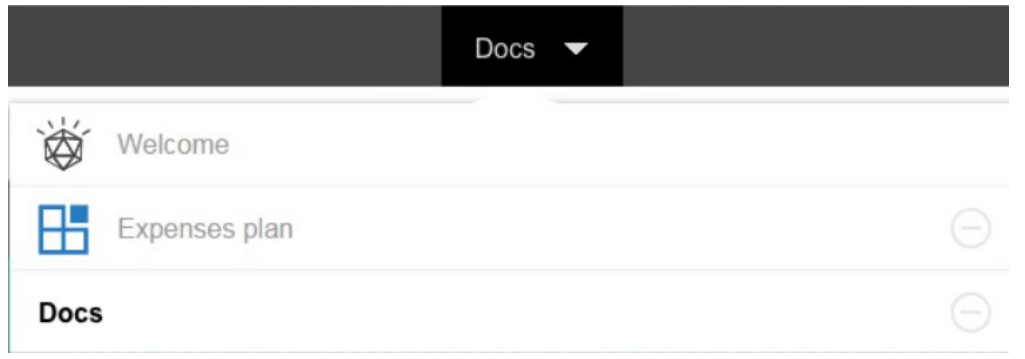

## **Planning Analytics for Microsoft Excel**

Vous pouvez utiliser IBM Planning Analytics for Microsoft Excel pour accéder aux données à partir du serveur TM1 Server sur votre système IBM Planning Analytics.

Pour utiliser Planning Analytics for Microsoft Excel avec Planning Analytics, vous devez d'abord télécharger, installer et configurer l'application. Selon les personnes qui ont besoin d'utiliser l'application, vous devrez peut-être distribuer le programme d'installation à d'autres utilisateurs de TM1 de votre organisation, ou le leur mettre à disposition.

#### **Téléchargement et installation de Planning Analytics for Microsoft Excel**

Pour télécharger et installer Planning Analytics for Microsoft Excel depuis Planning Analytics Workspace, voir [Téléchargement de composants supplémentaires](https://www.ibm.com/support/knowledgecenter/SSD29G_2.0.0/com.ibm.swg.ba.cognos.tm1_prism_gs.2.0.0.doc/t_paw_download_additional_components.html) (https://www.ibm.com/support/knowledgecenter/ <span id="page-27-0"></span>SSD29G\_2.0.0/com.ibm.swg.ba.cognos.tm1\_prism\_gs.2.0.0.doc/ t\_paw\_download\_additional\_components.html).

#### **Connexion de Planning Analytics for Microsoft Excel à Planning Analytics**

Vous devez d'abord configurer votre installation de Planning Analytics for Microsoft Excel pour lui permettre d'accéder au serveur TM1 Server sur votre système Planning Analytics .

- 1. Utilisez l'icône **Options** dans la barre d'outils de Planning Analytics for Microsoft Excel pour configurer une connexion au système Planning Analytics.
- 2. Ajoutez l'adresse de Planning Analytics for Microsoft Excel fournie dans le kit de bienvenue de Planning Analytics. Par exemple :

https://*nom\_client*.planning-analytics.cloud.ibm.com/

Pour plus d'informations, voir la rubrique décrivant [la configuration des connexions à des systèmes IBM](https://www.ibm.com/support/knowledgecenter/SSD29G_2.0.0/com.ibm.swg.ba.cognos.ug_cxr.2.0.0.doc/t_ug_cxr_mdddmdfrl.html#id_cxr_gt_strtd_modify_URL) [Cognos](https://www.ibm.com/support/knowledgecenter/SSD29G_2.0.0/com.ibm.swg.ba.cognos.ug_cxr.2.0.0.doc/t_ug_cxr_mdddmdfrl.html#id_cxr_gt_strtd_modify_URL) dans *Planning Analytics for Microsoft Excel*.

#### **Documentation Planning Analytics for Microsoft Excel**

La documentation suivante est disponible dans IBM Knowledge Center :

- • [Installation et configuration de Planning Analytics for Microsoft Excel](https://www.ibm.com/support/knowledgecenter/SSD29G_2.0.0/com.ibm.swg.ba.cognos.tm1_inst.2.0.0.doc/c_ig_cor_overview.html) (https://www.ibm.com/support/ knowledgecenter/SSD29G\_2.0.0/com.ibm.swg.ba.cognos.tm1\_inst.2.0.0.doc/c\_ig\_cor\_overview.html)
- • [Installation et configuration de Planning Analytics for Microsoft Excel](https://www.ibm.com/support/knowledgecenter/SSD29G_2.0.0/com.ibm.swg.ba.cognos.ug_cxr.2.0.0.doc/c_corwelcomeintro.html) (https://www.ibm.com/support/ knowledgecenter/SSD29G\_2.0.0/com.ibm.swg.ba.cognos.ug\_cxr.2.0.0.doc/c\_corwelcomeintro.html)

## **TM1 Web**

TM1 Web est hébergé sur le système IBM Planning Analytics et s'exécute dans un navigateur Web sur l'ordinateur local.

Pour lancer TM1 Web, vous devez connaître l'URL fournie dans le kit de bienvenue de Planning Analytics et disposer d'un compte utilisateur TM1 valide.

1. Sur votre ordinateur local, ouvrez un navigateur Web et entrez l'URL qui vous a été fournie pour TM1 Web.

Par exemple, TM1 Web utilise le format d'URL suivant :

https://*nom\_client*.planning-analytics.cloud.ibm.com/tm1web/

- 2. Entrez les informations requises sur la page de connexion.
	- Pour **TM1 Server**, utilisez la valeur par défaut **tm1**.
	- Pour le **nom d'utilisateur** et le **mot de passe**, entrez votre IBMid et votre mot de passe enregistrés.
- 3. Cliquez sur **Connexion**.

#### **Documentation TM1 Web**

La documentation suivante relative à TM1 Web est disponible dans IBM Knowledge Center :

[TM1 Web](https://www.ibm.com/support/knowledgecenter/SSD29G_2.0.0/com.ibm.swg.ba.cognos.tm1_ug.2.0.0.doc/c_tm1_wb_pref_intro.html) (https://www.ibm.com/support/knowledgecenter/SSD29G\_2.0.0/ com.ibm.swg.ba.cognos.tm1\_ug.2.0.0.doc/c\_tm1\_wb\_pref\_intro.html).

## **TM1 Applications**

Utilisez un navigateur Web sur votre ordinateur local pour exécuter TM1 Applications avec votre système IBM Planning Analytics.

1. Sur votre ordinateur local, ouvrez un navigateur Web et entrez l'URL qui vous a été fournie pour TM1 Applications.

Par exemple, TM1 Applications utilise le format d'URL suivant :

https://*nom\_client*.planning-analytics.cloud.ibm.com/pmpsvc/

<span id="page-28-0"></span>2. Entrez les informations requises sur la page de connexion.

Pour le **nom d'utilisateur** et le **mot de passe**, entrez votre IBMid et votre mot de passe enregistrés.

3. Cliquez sur **Connexion**.

#### **Documentation TM1 Applications**

La documentation suivante relative à TM1 Applications est disponible dans IBM Knowledge Center :

[TM1 Applications](http://www.ibm.com/support/knowledgecenter/SSD29G_2.0.0/com.ibm.swg.ba.cognos.tm1_cont_ug.2.0.0.doc/c_tm1_applications_intro.html) (http://www.ibm.com/support/knowledgecenter/SSD29G\_2.0.0/ com.ibm.swg.ba.cognos.tm1\_cont\_ug.2.0.0.doc/c\_tm1\_applications\_intro.html).

## **API REST de TM1**

Vous pouvez accéder à l'API REST de TM1 dans votre environnement IBM Planning Analytics.

L'API REST de TM1 est activée dans votre environnement Planning Analytics. Vous y accédez en entrant une adresse URL qui se termine par la chaîne /api/v1/\$metadata.

**Remarque :** Vous devez activer votre compte non interactif pour accéder à l'API REST TM1. Pour plus d'informations sur le compte non interactif, voir [Configuration d'un compte non interactif à utiliser dans](https://www.ibm.com/support/knowledgecenter/SSD29G_2.0.0/com.ibm.swg.ba.cognos.tm1_cloud_mg.2.0.0.doc/c_tm1_cloud_ccc_non_int_account.html) [l'espace-noms LDAP](https://www.ibm.com/support/knowledgecenter/SSD29G_2.0.0/com.ibm.swg.ba.cognos.tm1_cloud_mg.2.0.0.doc/c_tm1_cloud_ccc_non_int_account.html) (https://www.ibm.com/support/knowledgecenter/SSD29G\_2.0.0/ com.ibm.swg.ba.cognos.tm1\_cloud\_mg.2.0.0.doc/c\_tm1\_cloud\_ccc\_non\_int\_account.html).

#### **Exemple**

Supposons qu'un modèle TM1 soit configuré dans l'environnement de serveur monserveur.planninganalytics.cloud.ibm.com, dans le répertoire tm1/api/Planning Sample. Pour accéder à l'API REST de TM1, entrez le texte suivant :

https://*monserveur*.planning-analytics.cloud.ibm.com/tm1/api/Planning Sample/api/v1/\$metadata

**Remarque :** Si le nom de votre serveur TM1 contient un espace, Planning Analytics crée deux noeuds finaux que vous pouvez utiliser pour vous connecter au serveur ; un avec un espace dans le nom du serveur et un sans espace dans le nom du serveur. Par exemple, si le serveur est nommé Planning Sample, les deux noeuds finaux de serveur suivants sont disponibles :

- https://<nom\_environnement>.planning-analytics.cloud.ibm.com/tm1/api/**Planning Analytics**/api/vi
- https://<nom\_environnement>.planning-analytics.cloud.ibm.com/tm1/api/**PlanningAnalytics**/api/vi

Il est possible que certaines applications tierces ne parviennent pas à se connecter à un serveur TM1 dont le nom contient des espaces. Si vous rencontrez des difficultés pour vous connecter à un serveur dont le nom contient des espaces, essayez d'utiliser le noeud final sans espaces dans le nom du serveur.

Pour plus d'informations, voir [TM1 REST API](http://www.ibm.com/support/knowledgecenter/en/SSD29G_2.0.0/com.ibm.swg.ba.cognos.tm1_rest_api.2.0.0.doc/c_preface_tm1_odata.html) (http://www.ibm.com/support/knowledgecenter/en/ SSD29G\_2.0.0/com.ibm.swg.ba.cognos.tm1\_rest\_api.2.0.0.doc/c\_preface\_tm1\_odata.html).

## **TM1 Architect**

IBM TM1 Architect est une application de bureau exécutée dans une session de bureau à distance avec votre système IBM Planning Analytics.

Pour exécuter TM1 Architect sur le système Planning Analytics , procédez comme suit :

1. Connectez-vous au système Planning Analytics à l'aide d'une connexion de bureau à distance.

Pour plus d'informations, voir [«Connexion au bureau à distance Planning Analytics», à la page 10](#page-15-0).

**Conseil :** Si le nouvel écran de démarrage de Windows s'affiche au lieu de la vue classique du bureau, cliquez sur l'icône **Bureau** ou appuyez sur la touche Windows pour passer d'une vue à l'autre.

2. Cliquez deux fois sur le raccourci d'**Architect** sur le bureau.

- <span id="page-29-0"></span>3. Dans TM1 Architect, développez le noeud **TM1** et cliquez deux fois sur le noeud du serveur **tm1**.
- 4. Entrez votre IBMid enregistré et votre mot de passe, puis cliquez sur **OK**.
- 5. Si la connexion aboutit, l'arborescence des objets de TM1 Server s'affiche.

#### **Documentation TM1 Architect**

La documentation suivante relative à TM1 Architect est disponible dans IBM Knowledge Center :

- • [TM1 Perspectives et TM1 Architect](http://www.ibm.com/support/knowledgecenter/SSD29G_2.0.0/com.ibm.swg.ba.cognos.tm1_pers_arch.2.0.0.doc/c_tm1_ug_pref_intro.html#tm1_ug_pref_intro) (http://www.ibm.com/support/knowledgecenter/SSD29G\_2.0.0/ com.ibm.swg.ba.cognos.tm1\_pers\_arch.2.0.0.doc/c\_tm1\_ug\_pref\_intro.html#tm1\_ug\_pref\_intro)
- • [TM1 Operations](http://www.ibm.com/support/knowledgecenter/SSD29G_2.0.0/com.ibm.swg.ba.cognos.tm1_op.2.0.0.doc/c_preface_tm1_ops.html) (http://www.ibm.com/support/knowledgecenter/SSD29G\_2.0.0/ com.ibm.swg.ba.cognos.tm1\_op.2.0.0.doc/c\_preface\_tm1\_ops.html)

## **TM1 Perspectives**

TM1 Perspectives est un module d'extension pour Microsoft Excel exécuté dans une session de bureau à distance avec votre système IBM Planning Analytics.

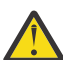

**Avertissement :** La version 64 bits de TM1 Perspectives est fournie sur le bureau à distance Planning Analytics. La version 32 bits de TM1 Perspectives n'est pas prise en charge.

Pour exécuter TM1 Perspectives sur votre système Planning Analytics, procédez comme suit :

1. Connectez-vous au système Planning Analytics à l'aide d'une connexion de bureau à distance.

Pour plus d'informations, voir [«Connexion au bureau à distance Planning Analytics», à la page 10](#page-15-0).

**Conseil :** Si le nouvel écran de **démarrage Windows** s'affiche au lieu de la vue classique du bureau, cliquez sur l'icône **Bureau** ou appuyez sur la touche Windows pour passer d'une vue à l'autre.

- 2. Cliquez deux fois sur le raccourci de **Perspectives** sur le bureau.
- 3. Si la boîte de dialogue **Microsoft Excel Avis de sécurité** s'affiche, cliquez sur **Activer les macros** pour continuer.
- 4. Dans Excel, dans le menu **TM1**, cliquez sur **Connexion**.
- 5. Une fois que la boîte de dialogue **Connexion à TM1 Server** s'ouvre, sélectionnez un serveur TM1.
- 6. Cliquez sur **OK**.
- 7. Une fenêtre de connexion à navigateur intégré s'ouvre. Utilisez votre IBMid pour vous connecter.
- 8. Si la connexion aboutit, un message de confirmation s'affiche.

#### **Documentation TM1 Perspectives**

La documentation suivante relative à TM1 Perspectives est disponible dans IBM Knowledge Center :

[TM1 Perspectives et TM1 Architect](http://www.ibm.com/support/knowledgecenter/SSD29G_2.0.0/com.ibm.swg.ba.cognos.tm1_pers_arch.2.0.0.doc/c_tm1_ug_pref_intro.html#tm1_ug_pref_intro) (http://www.ibm.com/support/knowledgecenter/SSD29G\_2.0.0/ com.ibm.swg.ba.cognos.tm1\_pers\_arch.2.0.0.doc/c\_tm1\_ug\_pref\_intro.html#tm1\_ug\_pref\_intro)

## **TM1 Performance Modeler**

Vous pouvez exécuter TM1 Performance Modeler à partir de la connexion bureau à distance de votre système IBM Planning Analytics.

Pour exécuter ce composant :

1. Connectez-vous au système Planning Analytics à l'aide d'une connexion de bureau à distance.

Pour plus d'informations, voir [«Connexion au bureau à distance Planning Analytics», à la page 10](#page-15-0).

**Conseil :** Si le nouvel écran de démarrage de Windows s'affiche au lieu de la vue classique du bureau, cliquez sur l'icône **Bureau** ou appuyez sur la touche Windows pour passer d'une vue à l'autre.

2. Cliquez deux fois sur le raccourci d'**IBM Cognos TM1 Performance Modeler** sur le bureau.

<span id="page-30-0"></span>3. Dans la boîte de dialogue de connexion, vérifiez que l'**URL du système IBM Cognos TM1** est bien la suivante :

https://*nom\_client*.planning-analytics.cloud.ibm.com/pmpsvc/services

- 4. Cliquez sur **Connexion en tant que**, entrez votre IBMid enregistré et votre mot de passe, puis cliquez sur **Connexion**.
- 5. Dans la liste déroulante **TM1 Server**, sélectionnez le serveur auquel vous voulez vous connecter, puis cliquez sur **OK**.

Par exemple, le serveur TM1 Server par défaut du système Planning Analytics s'appelle tm1.

#### **Documentation TM1 Performance Modeler**

La documentation suivante relative à TM1 Performance Modeler est disponible dans IBM Knowledge Center :

[TM1 Performance Modeler](https://www.ibm.com/support/knowledgecenter/SSD29G_2.0.0/com.ibm.swg.ba.cognos.prfmdl_ug.2.0.0.doc/c_prfmdl_intro.html) (https://www.ibm.com/support/knowledgecenter/SSD29G\_2.0.0/ com.ibm.swg.ba.cognos.prfmdl\_ug.2.0.0.doc/c\_prfmdl\_intro.html).

## **Cognos Controller**

Si vous disposez à la fois d'un abonnement IBM Planning Analytics dans le cloud et d'un abonnement IBM Cognos Controller on Cloud, vous pouvez intégrer le composant Financial Analytics Publisher de votre environnement Cognos Controller on Cloud dans votre environnement de cloud Planning Analytics.

Pour plus d'informations, voir *Using Controller Financial Analytics Publisher* sur le site [Cognos Controller](https://www.ibm.com/support/knowledgecenter/SS9S6B_10.3.0/com.ibm.swg.ba.cognos.cctrl.doc/welcome.html) [10.3.0 Knowledge Center](https://www.ibm.com/support/knowledgecenter/SS9S6B_10.3.0/com.ibm.swg.ba.cognos.cctrl.doc/welcome.html) (https://www.ibm.com/support/knowledgecenter/SS9S6B\_10.3.0/ com.ibm.swg.ba.cognos.cctrl.doc/welcome.html).

## **Cognos Command Center**

Vous pouvez utiliser IBM Cognos Command Center sur site pour automatiser IBM Planning Analytics on Cloud.

**Remarque :** Cognos Command Center n'est pas disponible avec Planning Analytics Digital Pack.

- Vous pouvez créer une tâche qui associe des processus TI et la gestion des fichiers. Par exemple, vous pouvez créer une tâche qui automatise le téléchargement planifié d'un fichier de données sur le cloud par FTPS, puis exécute un processus TI qui importe les données dans votre système IBM Planning Analytics. La tâche peut alors exécuter un second processus TI pour exporter les résultats du premier processus TI et les renvoyer sur l'ordinateur local.
- Vous pouvez également utiliser d'autres fonctions de Cognos Command Center. Par exemple, vous pouvez analyser les fichiers journaux pour rechercher les problèmes et générer des alertes.
- Vous pouvez utiliser Cognos Command Center comme un pont entre les activités sur le site et sur le cloud. Vous pouvez gérer les activités de cloud à cloud.

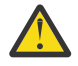

#### **Avertissement :**

- L'agent n'étant pas un administrateur Windows, vous ne pouvez pas utiliser une tâche Cognos Command Center pour démarrer, arrêter ou redémarrer TM1 Server, qui s'exécute comme un service Windows.
- Vous ne pouvez pas utiliser les boutons d'action ou les scripts TM1 TI pour démarrer les processus Cognos Command Center car le wrapper TM1 Cognos Command Center n'est pas déployé dans le cloud.

Lors de la première utilisation de votre système IBM Planning Analytics, vous recevez un kit de bienvenue (IBM Planning Analytics Welcome Kit), sous la forme d'un fichier, pour chaque système IBM Planning Analytics que vous avez demandé. Le kit de bienvenue contient les informations nécessaires pour configurer un agent dans Cognos Command Center, et pour configurer une ressource de traitement sur le serveur Cognos Command Center.

<span id="page-31-0"></span>Un compte non interactif est requis pour connecter Cognos Command Center à Planning Analytics on Cloud. Un IBMid ne peut pas être utilisé. Le kit de bienvenue contient les informations nécessaires pour configurer un utilisateur non interactif, *<client>*\_tm1\_automation, dans Cognos Command Center. Pour en savoir davantage sur le Kit de bienvenue, reportez-vous à la section [«Kit de bienvenue», à la page 6.](#page-11-0)

Pour plus d'informations, voir [«Informations sur les comptes et le système Planning Analytics», à la page](#page-11-0) [6](#page-11-0).

## **Configuration d'un agent sur le serveur Cognos Command Center**

L'agent doit être ajouté à IBM Cognos Command Center et ses propriétés de connexion doivent être définies pour que le serveur Cognos Command Center puisse interagir avec l'agent.

### **Procédure**

- 1. Dans l'arborescence de navigation de Cognos Command Center, cliquez sur **Configuration et conception**.
- 2. Dans l'onglet **Configuration et conception**, cliquez sur **Agents**.
- 3. Pour créer un agent, cliquez sur l'icône **Nouveau Le prouplique**z avec le bouton droit sur l'élément agent et cliquez sur **Nouveau**.
- 4. Entrez le nom du nouvel agent.
- 5. Définissez les propriétés suivantes :
	- **Nom d'hôte** Par exemple, *nom\_client*.planning-analytics.cloud.ibm.com.
	- **Port** Par exemple, *443*.
	- **Plateforme** Par exemple, *Windows*.
	- **Nom d'utilisateur de l'agent** Par exemple, *admin*.
	- **Mot de passe de l'agent** Par exemple, le mot de passe de cinquante caractères fourni dans le kit de bienvenue d'IBM Planning Analytics..
- 6. Cliquez sur **Tester l'agent** pour vérifier le bon fonctionnement de la connexion à l'agent.

#### **Avertissement :**

- L'agent doit s'exécuter sur l'hôte pour que la connexion de test aboutisse.
- Si un avertissement "Le nom d'hôte dépasse la longueur maximale autorisée de 50" s'affiche, entrez "cloud.planning-analytics.cloud.ibm.com/ccagent/" dans la zone **Nom d'hôte**. Sur l'hôte du serveur IBM Command Center, éditez le fichier %WINDIR%\system32\drivers \etc\hosts et ajoutez la ligne suivante :

```
adresse IP publique de votre cloud d'environnement IBM PA.planning-
analytics.cloud.ibm.com
```
#### **Que faire ensuite**

Pour plus d'informations sur la création d'agents, voir [Agents](http://www.ibm.com/support/knowledgecenter/SSPLNP_10.2.4/com.ibm.swg.ba.cognos.ag_ccc.10.2.4.doc/c_ag_ccc_agents.html) (http://www.ibm.com/support/ knowledgecenter/SSPLNP\_10.2.4/com.ibm.swg.ba.cognos.ag\_ccc.10.2.4.doc/c\_ag\_ccc\_agents.html).

Vous pouvez également configurer l'autorisation par rôle pour Cognos Command Center. Pour plus d'informations, voir [Création de rôles](http://www.ibm.com/support/knowledgecenter/SSPLNP_10.2.4/com.ibm.swg.ba.cognos.ag_ccc.10.2.4.doc/t_ag_ccc_create_roles.html) (http://www.ibm.com/support/knowledgecenter/SSPLNP\_10.2.4/ com.ibm.swg.ba.cognos.ag\_ccc.10.2.4.doc/t\_ag\_ccc\_create\_roles.html).

## **Configuration d'une ressource de traitement sur le serveur Cognos Command Center**

Cette ressource de traitement représente une instance TM1 Server.

#### <span id="page-32-0"></span>**Procédure**

- 1. Dans l'arborescence de navigation de Cognos Command Center, cliquez sur **Configuration et conception**.
- 2. Cliquez sur **Ecosystèmes**.
- 3. Ouvrez un écosystème. Par exemple, cliquez deux fois sur le nom d'un écosystème existant dans la sous-fenêtre de navigation.
- 4. Dans la fenêtre d'édition de l'écosystème, cliquez sur l'onglet **Ressources de traitement**.
- 5. Cliquez sur l'icône **Ajouter une ressource de traitement** pour ajouter une ressource de traitement.

L'éditeur de nouvelle ressource de traitement s'ouvre.

6. Pour ajouter une ressource de traitement, sélectionnez **TM1 10.2.2.2 Server** dans la liste déroulante **Type**.

Les attributs de la ressource TM1 s'affichent.

- 7. Configurez les attributs suivants :
	- **Agent** Utilisez l'agent que vous avez créé dans *Configuration d'un agent sur le serveur Cognos Command Center*.
	- **Répertoire de base** Par exemple, *c:\ccc\votre\_choix*.
	- **Noeud final de serveur** Le noeud final TM1 Server est créé en concaténant *nomhôte* + /tm1/api + *nom\_tm1\_server* + /api/v1. Par exemple, le noeud final de serveur suivant se connecte à PData TM1 Server :

```
https://<nom_environnement>.planning-analytics.cloud.ibm.com/tm1/api/PData/api/v1/
```
- **Nom d'utilisateur** Par exemple, *votre\_utilisateur\_TM1*.
- **Mot de passe** Par exemple, *votre\_mot\_de\_passe\_TM1*.
- **Nom de l'espace-noms CAM** Laissez cette zone vide.

**Remarque :** Si le nom de votre serveur TM1 contient un espace, Planning Analytics crée deux noeuds finaux que vous pouvez utiliser pour vous connecter au serveur ; un avec un espace dans le nom du serveur et un sans espace dans le nom du serveur. Par exemple, si le serveur est nommé Planning Sample, les deux noeuds finaux de serveur suivants sont disponibles :

- https://<nom\_environnement>.planning-analytics.cloud.ibm.com/tm1/api/**Planning Analytics**/api/vi
- https://<nom\_environnement>.planning-analytics.cloud.ibm.com/tm1/api/**PlanningAnalytics**/api/vi

Il est possible que certaines applications tierces ne parviennent pas à se connecter à un serveur TM1 dont le nom contient des espaces. Si vous rencontrez des difficultés pour vous connecter à un serveur dont le nom contient des espaces, essayez d'utiliser le noeud final sans espaces dans le nom du serveur.

#### **Que faire ensuite**

Pour plus d'informations, voir [TM1 plug-in configuration](http://www.ibm.com/support/knowledgecenter/SSPLNP_10.2.4/com.ibm.swg.ba.cognos.ag_ccc.10.2.4.doc/c_ug_ccc_pi_tm1_1022_configuration.html) (http://www.ibm.com/support/knowledgecenter/ SSPLNP\_10.2.4/com.ibm.swg.ba.cognos.ag\_ccc.10.2.4.doc/c\_ug\_ccc\_pi\_tm1\_1022\_configuration.html).

## **Configuration d'un compte non interactif à utiliser dans l'espace-noms LDAP**

Le compte non interactif fourni dans le kit de bienvenue peut être utilisé avec les outils et les processus d'automatisation planifiés ou lorsqu'un nom d'utilisateur et un mot de passe non interactifs sont requis. Par exemple, Cognos Command Center et Cognos Integration Server.

A l'aide du compte suivant, un client peut utiliser Cognos Command Center pour automatiser les processus impliquant TM1 Server.

- <span id="page-33-0"></span>• Nom d'utilisateur : *client*\_tm1\_automation
- Mot de passe : *généré*
- Espace-noms CAM : LDAP

#### **Remarque :**

- Ce compte peut être utilisé uniquement à partir de clients pour lesquels l'espace-noms peut être spécifié. Il ne permet pas de se connecter à Planning Analytics Workspace.
- Par défaut, ce compte est désactivé. Il peut être activé sur demande.

Afin de configurer la sécurité de l'objet TM1 pour un utilisateur non interactif, il convient d'ajouter dynamiquement l'utilisateur en se connectant pour la première fois à Cognos Command Center ou en utilisant un script TI. L'utilisateur non interactif ne peut pas être ajouté en sélectionnant **Ajouter un client** dans l'interface utilisateur.

Vous pouvez utiliser la commande TI suivante pour créer l'utilisateur non interactif :

```
AddClient('CAMID("LDAP:u:uid=<client>_tm1_automation,ou=people")');
```
**Remarque :** L'utilisateur non interactif dispose de droits d'accès minimum dans Cognos Analytics. Lorsque vous créez l'utilisateur non interactif, celui-ci est ajouté à un nouveau groupe d'utilisateurs, appelé groupe **Non-Administration Users** dans Cognos Analytics, qui ne dispose pas des droits de lecture, d'écriture ou d'exécution de packages. Lorsque l'utilisateur non interactif se connecte à Analytics, il ne dispose pas de l'accès administrateur.

## **Configuration d'une ressource de traitement pour l'utilisateur non interactif**

Cette ressource de traitement représente une instance TM1 Server.

#### **Procédure**

- 1. Dans l'arborescence de navigation de Cognos Command Center, cliquez sur **Configuration et conception**.
- 2. Cliquez sur **Ecosystèmes**.
- 3. Ouvrez un écosystème. Par exemple, cliquez deux fois sur le nom d'un écosystème existant dans la sous-fenêtre de navigation.
- 4. Dans la fenêtre d'édition de l'écosystème, cliquez sur l'onglet **Ressources de traitement**.
- 5. Cliquez sur l'icône **Ajouter une ressource de traitement** pour ajouter une ressource de traitement.

L'éditeur de nouvelle ressource de traitement s'ouvre.

6. Pour ajouter une ressource de traitement, sélectionnez **TM1 10.2.2.2 Server** dans la liste déroulante **Type**.

Les attributs de la ressource TM1 s'affichent.

- 7. Configurez les attributs suivants :
	- **Agent** Utilisez l'agent que vous avez créé dans *Configuration d'un compte non interactif à utiliser dans l'espace-noms LDAP*.
	- **Répertoire de base** Par exemple, *c:\ccc\votre\_choix*.
	- **Noeud final de serveur** Le noeud final TM1 Server est créé en concaténant *nomhôte* + /tm1/api + *nom\_tm1\_server* + /api/v1. Par exemple, le noeud final de serveur suivant se connecte à PData TM1 Server :

https://<nom\_environnement>.planning-analytics.cloud.ibm.com/tm1/api/PData/api/v1/

- **Nom d'utilisateur** Par exemple, *<client>*\_tm1\_automation.
- **Mot de passe** Par exemple, *votre\_mot\_de\_passe\_utilisateur\_TM1\_Automation*.

#### <span id="page-34-0"></span>• **Nom de l'espace-noms CAM** LDAP.

**Remarque :** Si le nom de votre serveur TM1 contient un espace, Planning Analytics crée deux noeuds finaux que vous pouvez utiliser pour vous connecter au serveur ; un avec un espace dans le nom du serveur et un sans espace dans le nom du serveur. Par exemple, si le serveur est nommé Planning Sample, les deux noeuds finaux de serveur suivants sont disponibles :

- https://<nom\_environnement>.planning-analytics.cloud.ibm.com/tm1/api/**Planning Analytics**/api/vi
- https://<nom\_environnement>.planning-analytics.cloud.ibm.com/tm1/api/**PlanningAnalytics**/api/vi

Il est possible que certaines applications tierces ne parviennent pas à se connecter à un serveur TM1 dont le nom contient des espaces. Si vous rencontrez des difficultés pour vous connecter à un serveur dont le nom contient des espaces, essayez d'utiliser le noeud final sans espaces dans le nom du serveur.

## **Connexion sur site ou dans le cloud**

Vous pouvez utiliser un agent Cognos Command Center local sur site pour vous connecter directement à l'API REST TM1 ou faire appel à un agent du cloud pour vous connecter.

Pour plus d'informations, voir l'organigramme suivant :

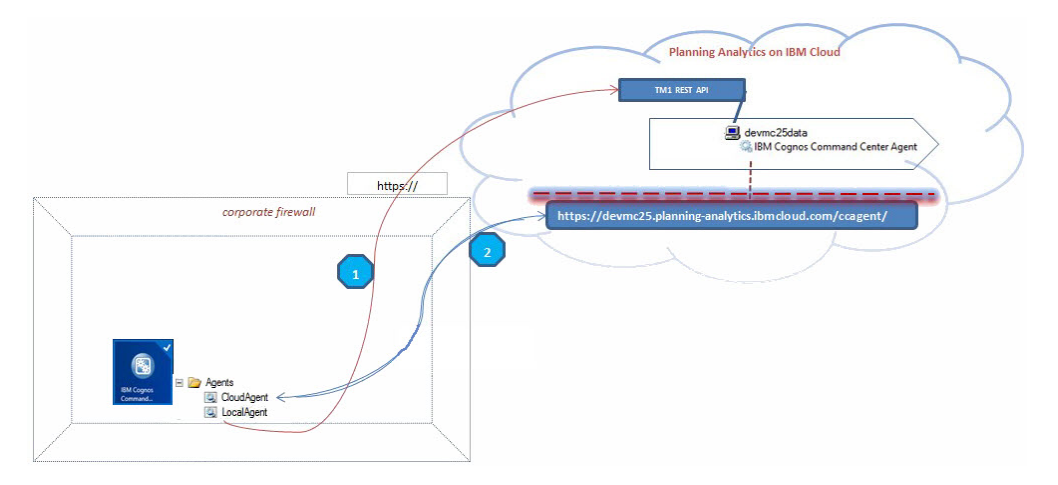

### **Configuration d'un agent sur site**

Vous pouvez configurer un agent qui se trouve sur un serveur Cognos Command Center sur site.

**Conseil :** Il est conseillé d'utiliser un agent sur site plutôt qu'un agent du cloud. Ce paramètre permet d'automatiser les tâches TM1, Email, FTP, SFTP et Oracle en quelques clics.

**Restriction :** Si vous utilisez un agent sur site dans l'environnement de cloud Planning Analytics, vous ne pouvez pas exécuter les tâches suivantes :

- exécution d'un exécutable ou d'un fichier par lots
- surveillance des ports du réseau
- gestion des fichiers

Le diagramme suivant illustre un agent Cognos Command Center qui est configuré sur un serveur Cognos Command Center sur site.

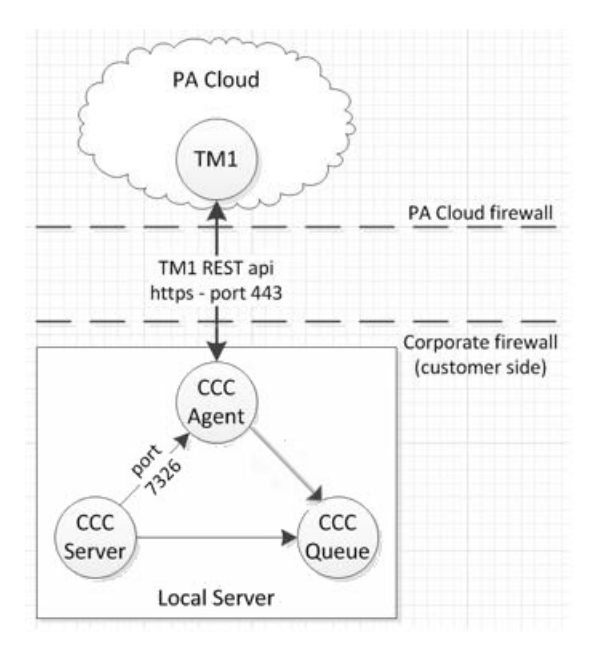

#### **Avant de commencer**

Le plug-in TM1 9.5.2 est chargé par défaut. Cependant, seul le plug-in TM1 10.2.2.2 est compatible avec Planning Analytics dans le cloud. Vous devez donc charger le plug-in TM1 10.2.2.2 avant de configurer l'agent.

- 1. Dans Cognos Command Center, sélectionnez **Tools** > **Manage Plugin Tasks**.
- 2. Sélectionnez le fichier zip du plug-in **IBM Cognos TM1 10.2.2.2**.
- 3. Cliquez sur **Open**.

#### **Procédure**

- 1. Créez un agent. Voir [«Configuration d'un agent sur le serveur Cognos Command Center», à la page 26](#page-31-0).
- 2. Ajoutez une ressource de traitement. Voir [«Configuration d'une ressource de traitement sur le serveur](#page-31-0) [Cognos Command Center», à la page 26.](#page-31-0)

Dans la zone **Server endpoint**, entrez une valeur au format suivant :

```
https://nom_hôte.planning-analytics.cloud.ibm.com/tm1/api/
nom_serveur_tm1/api/v1/
```
**Remarque :** Si le nom de votre serveur TM1 contient un espace, Planning Analytics crée deux noeuds finaux que vous pouvez utiliser pour vous connecter au serveur ; un avec un espace dans le nom du serveur et un sans espace dans le nom du serveur. Par exemple, si le serveur est nommé Planning Sample, les deux noeuds finaux de serveur suivants sont disponibles :

- https://<nom\_environnement>.planning-analytics.cloud.ibm.com/tm1/api/**Planning Analytics**/api/vi
- https://<nom\_environnement>.planning-analytics.cloud.ibm.com/tm1/api/**PlanningAnalytics**/api/vi

Il est possible que certaines applications tierces ne parviennent pas à se connecter à un serveur TM1 dont le nom contient des espaces. Si vous rencontrez des difficultés pour vous connecter à un serveur dont le nom contient des espaces, essayez d'utiliser le noeud final sans espaces dans le nom du serveur.

### **Configuration d'un agent dans le cloud**

Vous pouvez configurer un agent qui se trouve dans le cloud Planning Analytics.

**Remarque :** Il est conseillé d'utiliser un [agent sur site](#page-34-0) plutôt qu'un agent du cloud.
<span id="page-36-0"></span>Un agent du cloud permet cependant d'exécuter les tâches suivantes que vous ne pourriez pas mener à bien à l'aide d'un agent sur site :

- Exécution d'un exécutable ou d'un fichier par lots.
- Surveillance des ports du réseau.
- Gestion des fichiers.

Le diagramme ci-dessous illustre un agent Cognos Command Center qui se trouve dans le cloud Planning Analytics.

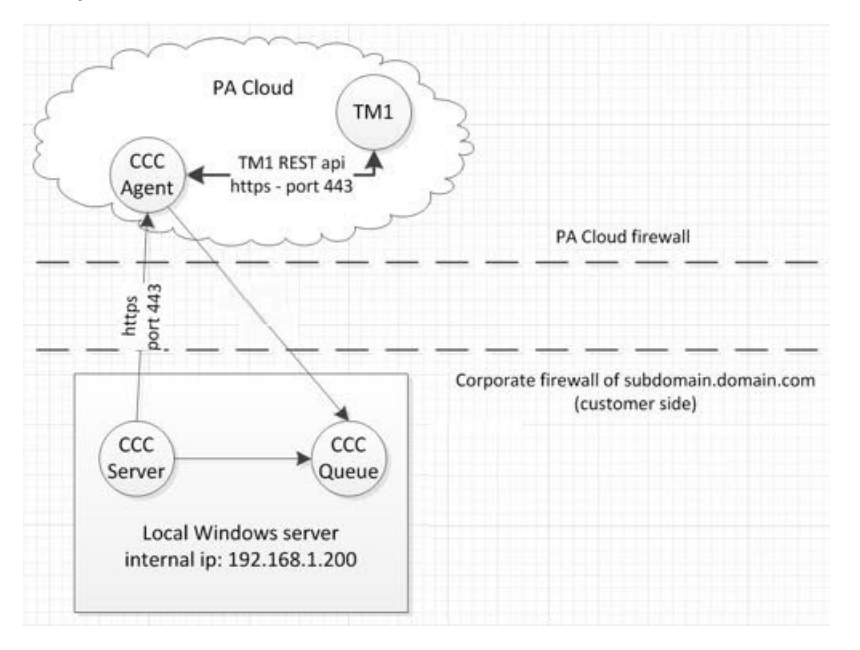

#### **Avant de commencer**

Vous devez charger le plug-in Planning Analytics avant de configurer l'agent.

- 1. Dans Cognos Command Center, sélectionnez **Tools** > **Manage Plugin Tasks**.
- 2. Sélectionnez le fichier zip du plug-in **IBM Cognos TM1 10.2.2.2**.
- 3. Cliquez sur **Open**.

#### **Procédure**

- 1. Configurez le pare-feu d'entreprise de *sous-domaine*.*domaine*.com.
	- a) Acheminez le trafic entrant du port TCP 61617 vers 192.168.1.200 sur le port 61617

**Conseil :** Dans cet exemple, 192.168.1.200 est l'adresse IP interne du serveur CCC.

- b) Soumettez un ticket à l'équipe cloud ops visant à rechercher l'adresse IP de l'ordinateur des données Planning Analytics.
- c) Bloquez l'ensemble du trafic entrant à l'exception du trafic provenant de l'ordinateur de cloud Planning Analytics pour le port 61617.

**Remarque :** Le port 61617 est utilisé par la file d'attente CCC dans ce document. Vous spécifiez ce numéro de port lorsque vous installez Cognos Command Center.

- 2. Configurez la file d'attente Cognos Command Center.
	- a) Sur le client Cognos Command Center, sélectionnez **Outils** > **Configuration du système**.
	- b) Cliquez sur le sous-système **File d'attente**.
	- c) Pour la propriété **URI externe**, mettez à jour la valeur de *sous-domaine*.*domaine*.com
- 3. Modifiez le fichier activemq.xml.
- a) Ouvrez le fichier activemq.xml qui se trouve dans *répertoire\_installation*\IBM\Cognos Command Center\Common\apache-activemq-5.8.0\conf\.
- b) Dans l'objet transportConnector, remplacez la valeur de l'attribut uri par le texte suivant : "ssl://0.0.0.0:61617?transport.enabledProtocols=TLSv1,TLSv1.1,TLSv1.2"
- c) Sauvegardez le fichier activemq.xml.
- d) Redémarrez à la fois les services Windows **IBM Cognos Command Center Queue** et **IBM Cognos Command Center Server**.
- 4. Créez un agent. Voir [«Configuration d'un agent sur le serveur Cognos Command Center», à la page 26](#page-31-0).

**Conseil :** Si vous recevez l'erreur ci-dessous, revisitez l'[étape 1](#page-36-0).

Failed to receive reply event from agent through the message queue. Timeout while waiting on event from agent.

5. Ajoutez une ressource de traitement. Voir [«Configuration d'une ressource de traitement sur le serveur](#page-31-0) [Cognos Command Center», à la page 26.](#page-31-0)

Dans la zone **Server endpoint**, entrez une valeur au format suivant :

https://*nom\_hôte*.planning-analytics.cloud.ibm.com/tm1/api/ *nom\_serveur\_tm1*/api/v1/

**Remarque :** Si le nom de votre serveur TM1 contient un espace, Planning Analytics crée deux noeuds finaux que vous pouvez utiliser pour vous connecter au serveur ; un avec un espace dans le nom du serveur et un sans espace dans le nom du serveur. Par exemple, si le serveur est nommé Planning Sample, les deux noeuds finaux de serveur suivants sont disponibles :

- https://<nom\_environnement>.planning-analytics.cloud.ibm.com/tm1/api/**Planning Analytics**/api/vi
- https://<nom\_environnement>.planning-analytics.cloud.ibm.com/tm1/api/**PlanningAnalytics**/api/vi

Il est possible que certaines applications tierces ne parviennent pas à se connecter à un serveur TM1 dont le nom contient des espaces. Si vous rencontrez des difficultés pour vous connecter à un serveur dont le nom contient des espaces, essayez d'utiliser le noeud final sans espaces dans le nom du serveur.

### **Documentation de Cognos Command Center**

Vous pouvez obtenir plus d'informations sur Cognos Command Center.

La documentation relative à Cognos Command Center est disponible sur [IBM Knowledge Center](http://www.ibm.com/support/knowledgecenter/SSPLNP_10.2.3/com.ibm.swg.ba.cognos.ccc.doc/welcome.html) (http:// www.ibm.com/support/knowledgecenter/SSPLNP\_10.2.3/com.ibm.swg.ba.cognos.ccc.doc/ welcome.html).

# **IBM Cognos Analytics**

Vous pouvez exécuter IBM Cognos Analytics on Cloud Hosted ou IBM Planning Analytics Premium Reporting dans votre environnement IBM Planning Analytics.

#### **IBM Cognos Analytics on Cloud Hosted**

Une version dédiée de Cognos Analytics hébergée dans le cloud. Pour en savoir plus : [https://](https://community.ibm.com/community/user/businessanalytics/blogs/david-cushing/2018/12/13/1) [community.ibm.com/community/user/businessanalytics/blogs/david-cushing/2018/12/13/1](https://community.ibm.com/community/user/businessanalytics/blogs/david-cushing/2018/12/13/1)

Deux kits de bienvenue sont fournis avec IBM Cognos Analytics on Cloud Hosted, un pour Planning Analytics et un pour Cognos Analytics. Le kit de bienvenue de Planning Analytics contient les informations dont vous avez besoin pour configurer une connexion de source de données Planning Analytics dans Cognos Analytics.

#### **IBM Planning Analytics Premium Reporting**

Une version dédiée de Cognos Analytics hébergée dans le cloud, limitée à Planning Analytics en tant que seule connexion de source de données autorisée. Les fonctionnalités d'exploration ne sont pas incluses avec IBM Planning Analytics Premium Reporting.

<span id="page-38-0"></span>**Remarque :** IBM Planning Analytics Premium Reporting n'est pas disponible pour la vente avec Planning Analytics Digital Pack.

Un kit de bienvenue de Planning Analytics est fourni avec IBM Planning Analytics Premium Reporting. Ce kit contient les informations dont vous avez besoin pour configurer une connexion de source de données Planning Analytics dans Cognos Analytics.

Pour plus d'informations, voir [«Informations sur les comptes et le système Planning Analytics», à la page](#page-11-0) [6.](#page-11-0)

# **Ajout d'utilisateurs Cognos Analytics on Cloud Hosted au serveur Planning Analytics**

Ajoutez des utilisateurs IBM Cognos Analytics on Cloud Hosted au serveur IBM Planning Analytics.

Cognos Analytics on Cloud Hosted dispose d'un espace-noms préconfiguré pour la connexion unique (SSO) avec un IBMid. Cet espace-noms porte la désignation **Business Analytics** pour les nouveaux clients et la désignation **Planning Analytics** pour les clients existants. Dans le reste du présent document, il est appelé "espace-noms SSO" et concerne aussi bien les clients existants que les nouveaux clients.

L'espace-noms SSO comporte les groupes de sécurité suivants :

#### **Tous les utilisateurs PA**

Tous les utilisateurs invités dans IBM Planning Analytics Workspace sont membres du groupe **Tous les utilisateurs PA**. Ce groupe était précédemment nommé **Tous les utilisateurs Planning authentifiés**.

**Remarque :** Le groupe **Tous les utilisateurs PA** ne doit pas être supprimé ou modifié.

#### **Administrateurs d'espace de travail PA**

Les utilisateurs Planning Analytics Workspace ayant le rôle d'administrateur sont affectés au groupe. Ce groupe était précédemment nommé **Administrateur d'abonnements**.

L'espace-noms SSO comporte les groupes de sécurité suivants :

#### **Utilisateurs**

Un rôle appelé **Utilisateurs PANS** est créé. Le groupe **Tous les utilisateurs PA** est ajouté au rôle **Utilisateurs PANS**, qui est ensuite ajouté au rôle **Consommateurs**. IBM recommande de ne pas retirer le rôle **Utilisateurs PANS** du groupe **Consommateurs**.

#### **Administrateurs d'annuaires**

**Administrateurs PANS** est un nouveau rôle dans l'espace-noms. Le groupe **Administrateurs d'espace de travail PA** est membre du rôle **Administrateurs PANS**. Le rôle **Administrateurs PANS** est membre du rôle **Administrateurs d'annuaires**.

Vous pouvez ajouter des utilisateurs de l'espace-noms SSO au serveur Planning Analytics à l'aide du processus [AddClient](https://www.ibm.com/support/knowledgecenter/SSD29G_2.0.0/com.ibm.swg.ba.cognos.tm1_ref.2.0.0.doc/r_tm1_ref_tifun_addclient.html) de TM1 TurboIntegrator. (Les administrateurs peuvent ajouter des utilisateurs depuis l'espace-noms PANS dans IBM TM1 Architect).

Les utilisateurs Cognos Analytics peuvent créer une connexion de source de données au serveur Planning Analytics server. Créer des connexions de sources de données pour chaque utilisateur peut ne pas être pratique. Toutefois, si vous choisissez de le faire, le paramètre **CreateNewCAMClients** doit être défini sur true (voir [«CreateNewCAMClients», à la page 67\)](#page-72-0).

**Remarque :** Les connexions de sources de données IBM Cognos TM1 ne sont pas pris en charge dans IBM Cognos Analytics 11.1.x. Voir [«Remplacement d'une connexion de source de données Cognos TM1](#page-39-0) [existante par une connexion de source de données Planning Analytics», à la page 34](#page-39-0).

### **Utilisateurs Planning Analytics Premium Reporting**

IBM Planning Analytics Premium Reporting dispose d'un espace-noms préconfiguré pour la connexion unique (SSO) avec un IBMid. Cet espace-noms porte la désignation **Business Analytics** pour les nouveaux clients et la désignation **Planning Analytics** pour les clients existants. Dans le reste du présent <span id="page-39-0"></span>document, l'espace-noms est appelé "espace-noms SSO" et concerne aussi bien les clients existants que les nouveaux clients.

L'espace-noms SSO comporte les groupes de sécurité suivants :

#### **Tous les utilisateurs PA**

Tous les utilisateurs invités dans IBM Planning Analytics Workspace sont membres du groupe **Tous les utilisateurs PA**. Ce groupe était précédemment nommé **Tous les utilisateurs Planning authentifiés**.

**Remarque :** Le groupe **Tous les utilisateurs PA** ne doit pas être supprimé ou modifié.

#### **Administrateurs d'espace de travail PA**

Les utilisateurs Planning Analytics Workspace ayant le rôle d'administrateur sont affectés au groupe. Ce groupe était précédemment nommé **Administrateur d'abonnements**.

### **Création d'une connexion de serveur de données Planning Analytics dans IBM Cognos Analytics**

Si vous êtes connecté en tant qu'utilisateur IBM Planning Analytics, vous pouvez créer une connexion de serveur de données Planning Analytics dans Cognos Analytics.

### **Procédure**

- 1. Dans IBM Cognos Analytics, accédez à **Gérer** > **Connexions au serveur de données**.
- 2. Dans la sous-fenêtre **Connexions au serveur de données**, cliquez sur **Ajouter un serveur de données**
- 3. Sélectionnez le type de serveur de données **IBM Planning Analytics** dans la liste des types pris en charge.
- 4. Dans la zone **Nouvelle connexion de serveur de données**, saisissez un nom unique pour la connexion.
- 5. Dans **Détails de connexion**, cliquez sur **Editer** et entrez les détails de connexion.
	- a) Dans la zone **TM1 database host**, entrez data.
	- b) Dans la zone **HTTP port number**, indiquez le numéro de port.

Le numéro de port est la valeur **HTTPPortNumber** dans le fichier tm1s.cfg.

- c) Sélectionnez **Utiliser SSL**. **Utiliser SSL** doit toujours être sélectionné.
- 6. Sous **Méthode d'authentification**, spécifiez la méthode d'accès au serveur de données.

**Remarque :** Pour les utilisateurs IBM Planning Analytics Premium Reporting IBMid, l'option **Sécurité intégrée** doit être sélectionnée.

7. Cliquez sur **Tester** pour vérifier que la connexion au serveur de données fonctionne, puis cliquez sur **Enregistrer** pour enregistrer la nouvelle connexion au serveur de données.

### **Résultats**

Le nouveau serveur de données IBM Planning Analytics apparaît dans le panneau **Connexions au serveur de données**.

# **Remplacement d'une connexion de source de données Cognos TM1 existante par une connexion de source de données Planning Analytics**

Vous pouvez remplacer une connexion Cognos TM1 par une connexion IBM Planning Analytics. La source de données Cognos TM1 n'est plus prise en charge dans IBM Cognos Analytics version 11.1.x.

### **Procédure**

1. Suivez les étapes de création d'une source de données Planning Analytics.

- 2. Republiez tout package faisant référence à la source de données TM1 existante.
- 3. Dans IBM Cognos Administration, supprimez la source de données TM1 en cochant la case **Source de données TM1** et en cliquant sur le bouton **Supprimer**.

# **Affectation de droits utilisateur avec la sécurité TM1**

Une fois que les utilisateurs ont été ajoutés sur le serveur TM1, vous pouvez leur affecter les droits appropriés en utilisant la sécurité TM1.

**Remarque :** Si vous vous abonnez également à Cognos Analytics on Cloud, il n'est pas nécessaire de procéder à une [configuration propre au compte non interactive](#page-32-0) pour pouvoir utiliser des composants tels que Cognos Command Center (CCC) et Cognos Integration Server (CIS). A la place, vous pouvez utiliser l'espace-noms Cognos Analytics on Cloud pour exécuter les composants CCC et CIS.

### **Procédure**

- 1. Sachez que vous pouvez [affecter des utilisateurs à des groupes possédant différents droits.](https://www.ibm.com/support/knowledgecenter/SSD29G_2.0.0/com.ibm.swg.ba.cognos.tm1_op.2.0.0.doc/c_tm1usersandgroupssecurityoverview_n17005b.html)
- 2. [Découvrez les rôles](https://www.ibm.com/support/knowledgecenter/SSD29G_2.0.0/com.ibm.swg.ba.cognos.tm1_op.2.0.0.doc/c_understandingadministrativegroupsandauthority_n1701b8.html) de chaque groupe Administrateur.
- 3. [Créez des groupes](https://www.ibm.com/support/knowledgecenter/SSD29G_2.0.0/com.ibm.swg.ba.cognos.tm1_op.2.0.0.doc/t_addingagroup_n170439.html) avec des niveaux de droits différents.
- 4. [Affectez des utilisateurs aux groupes](https://www.ibm.com/support/knowledgecenter/SSD29G_2.0.0/com.ibm.swg.ba.cognos.tm1_op.2.0.0.doc/t_assigninguserstogroups_n170515.html) que vous avez définis.

### **Mise à niveau de Cognos Analytics version 11.0.x vers la version 11.1.x**

Lorsque IBM Cognos Analytics 11.0.x est mis à niveau vers 11.1.x, prenez compte des informations suivantes.

Pour les clients IBM Planning Analytics Premium Reporting dont les utilisateurs non interactifs sont activés, les mots de passe sont réinitialisé dans le cadre de la mise à niveau.

La sécurité de Cognos Analytics reste inchangée. Cependant, prenez compte que de nouveaux groupes et rôles sont disponibles dans IBM Cognos Analytics 11.1.x, en fonction de votre offre. Consultez les informations suivantes :

- • [Cognos Analytics on Cloud Hosted](#page-38-0)
- • [IBM Planning Analytics Premium Reporting](#page-38-0)

# **Cognos Integration Server**

Vous pouvez utiliser IBM Cognos Integration Server pour automatiser l'extraction et la distribution des données de la gestion des processus métier (business process management) à IBM Planning Analytics on Cloud.

**Remarque :** Cognos Integration Server n'est pas disponible avec Planning Analytics Digital Pack.

### **Qu'est-ce que Cognos Integration Server ?**

Cognos Integration Server est utilisé pour automatiser l'extraction et la distribution des données de la gestion des processus métier (business process management) à Planning Analytics on Cloud. Cognos Integration Server intègre les fonctions principales suivantes :

- Déplacez les données InfoCubes SAP BW et InfoQueries vers Planning Analytics on Cloud.
- Développez vos fonctions BPM en extrayant et en modifiant tout niveau de données, métadonnées et informations de sécurité depuis Oracle Essbase, Oracle Hyperion Planning et Oracle Hyperion Financial Management en vue de leur utilisation dans Planning Analytics on Cloud.
- Utilisez les fonctions d'extraction automatisée de Cognos Integration Server pour activer la planification, les calculs et les mises à jour en temps réel pour déplacer vos données si nécessaire.
- Effectuez plusieurs extractions parallèles sans mettre vos applications hors ligne.
- Visualisez, définissez et modifiez des structures et des sélections d'extraction. Vous pouvez également enregistrer les transformations de données, les mappages et les calculs requis.
- Les fonctions d'automatisation des opérations, telles que les alertes par courrier électronique et les journaux d'audit, permettent de garantir la sécurité des données et la conformité à la loi Sarbanes-Oxley.

Pour plus d'informations sur Cognos Integration Server, voir la [Documentation Cognos Integration Server](https://www.ibm.com/support/knowledgecenter/SSPLGK_latest/com.ibm.swg.ba.cognos.cis.doc/welcome.html) [10.2.3](https://www.ibm.com/support/knowledgecenter/SSPLGK_latest/com.ibm.swg.ba.cognos.cis.doc/welcome.html)

### **Connexion de Cognos Integration Server avec Planning Analytics on Cloud**

Pour connecter Cognos Integration Server avec Planning Analytics on Cloud, un compte non interactif est requis. Votre IBMid ne peut pas être utilisé. Le kit de bienvenue contient les informations nécessaires pour configurer un utilisateur non interactif.

Pour en savoir davantage sur le Kit de bienvenue, reportez-vous à la section [«Kit de bienvenue», à la page](#page-11-0) [6.](#page-11-0)

Lors de la connexion à Cognos Integration Server avec Planning Analytics on Cloud, utilisez la méthode "Connexion URL". N'utilisez pas la méthode "Admin server".

### **Valeurs des paramètres de connexion**

Les valeurs suivantes sont des paramètres dont vous pouvez avoir besoin pour configurer Cognos Integration Server avec Planning Analytics on Cloud :

- La valeur du paramètre **TM1 Authentication** doit être l'espace-noms CAM.
- La valeur du paramètre **CAM Namespace ID** doit être "LDAP".
- **User Name** est le nom de compte non interactif.
- **Password** est le mot de passe du compte non interactif (fourni dans le kit de bienvenue).
- **URL** est le noeud final du serveur TM1. Le noeud final du serveur TM1 est créé en concaténant *hostname* + /tm1/api + *tm1\_nom\_serveur* + /api/v1. Par exemple, le noeud final de serveur suivant se connecte à PData TM1 Server :

https://<nom\_environnement>.planning-analytics.cloud.ibm.com/tm1/api/PData/api/v1/

**Remarque :** Si le nom de votre serveur TM1 contient un espace, Planning Analytics crée deux noeuds finaux que vous pouvez utiliser pour vous connecter au serveur ; un avec un espace dans le nom du serveur et un sans espace dans le nom du serveur. Par exemple, si le serveur est nommé Planning Sample, les deux noeuds finaux de serveur suivants sont disponibles :

- https://<nom\_environnement>.planning-analytics.cloud.ibm.com/tm1/api/**Planning Analytics**/api/vi
- https://<nom\_environnement>.planning-analytics.cloud.ibm.com/tm1/api/**PlanningAnalytics**/api/vi

Il est possible que certaines applications tierces ne parviennent pas à se connecter à un serveur TM1 dont le nom contient des espaces. Si vous rencontrez des difficultés pour vous connecter à un serveur dont le nom contient des espaces, essayez d'utiliser le noeud final sans espaces dans le nom du serveur.

# **Chapitre 3. Administration de Planning Analytics on Cloud**

Vous devez comprendre les opérations spécifiques à l'environnement de cloud, telles que le téléchargement et la gestion des fichiers, et la migration des données dans le système Planning Analytics.

# **Arrêt et démarrage des bases de données TM1**

Utilisez Administration IBM Planning Analytics pour arrêter et redémarrer une instance de base de données TM1 dans le système Planning Analytics.

Pour plus d'informations, voir [Monitor and administer databases\(](https://www.ibm.com/support/knowledgecenter/SSD29G_2.0.0/com.ibm.swg.ba.cognos.tm1_prism_gs.2.0.0.doc/c_paw_administer_servers.html)https://www.ibm.com/support/ knowledgecenter/SSD29G\_2.0.0/com.ibm.swg.ba.cognos.tm1\_prism\_gs.2.0.0.doc/ c\_paw\_administer\_servers.html).

# **Mise à jour de contenu sur Planning Analytics**

Utilisez le bureau à distance pour télécharger les fichiers de contenu et charger les données dans votre serveur TM1 par défaut sur votre système Planning Analytics.

### **Procédure**

1. Connectez-vous au système Planning Analytics à l'aide d'une connexion de bureau à distance. Pour plus d'informations, voir [«Connexion au bureau à distance Planning Analytics», à la page 10](#page-15-0).

**Conseil :** Si le nouvel écran de démarrage de Windows s'affiche au lieu de la vue classique du bureau, cliquez sur l'icône **Bureau** ou appuyez sur la touche Windows pour passer d'une vue à l'autre.

- 2. Chargez vos fichiers mis à jour dans un dossier temporaire sur le bureau à distance.
	- a) Ouvrez l'explorateur de fichiers Microsoft Windows dans la session du bureau à distance. L'Explorateur Windows s'appelle maintenant l'explorateur de fichiers dans Windows Server 2012 R2.
	- b) Créez un dossier temporaire sur le bureau à distance.
	- c) Copiez les fichiers depuis l'explorateur de fichiers de votre bureau local vers le dossier temporaire créé sur le bureau à distance.

**Conseil :** Vous pouvez également [utiliser le protocole FTP](#page-44-0) pour copier les fichiers locaux vers le système Planning Analytics.

3. Arrêtez le serveur TM1 dont vous mettez le contenu à jour à l'aide de Administration IBM Planning Analytics.

Pour plus d'informations, voir [Start and stop databases\(](https://www.ibm.com/support/knowledgecenter/SSD29G_2.0.0/com.ibm.swg.ba.cognos.tm1_prism_gs.2.0.0.doc/t_paw_start_and_stop_servers.html)https://www.ibm.com/support/ knowledgecenter/SSD29G\_2.0.0/com.ibm.swg.ba.cognos.tm1\_prism\_gs.2.0.0.doc/ t\_paw\_start\_and\_stop\_servers.html).

4. Dans la fenêtre de bureau à distance, copiez les fichiers téléchargés dans le dossier de données du serveur.

Par exemple, copiez les fichiers depuis le répertoire temporaire vers le dossier \\data\s\prod\tm1.

**Important :** Ne supprimez aucun dossier représentant un de vos serveurs TM1, par exemple, \\data \s\prod\tm1. Tout dossier représentant un service contient le fichier tm1s.cfg.

5. Démarrez les serveurs TM1 à l'aide de Administration IBM Planning Analytics.

Pour plus d'informations, voir [Start and stop databases\(](https://www.ibm.com/support/knowledgecenter/SSD29G_2.0.0/com.ibm.swg.ba.cognos.tm1_prism_gs.2.0.0.doc/t_paw_start_and_stop_servers.html)https://www.ibm.com/support/ knowledgecenter/SSD29G\_2.0.0/com.ibm.swg.ba.cognos.tm1\_prism\_gs.2.0.0.doc/ t\_paw\_start\_and\_stop\_servers.html).

# **Gestion d'une passerelle sécurisée**

Utilisez IBM Secure Gateway pour créer et gérer une connexion sécurisée entre votre environnement Planning Analytics sur le cloud et vos sources de données sur site.

Pour plus d'informations, voir [Administer IBM Secure Gateway](https://www.ibm.com/support/knowledgecenter/SSD29G_2.0.0/com.ibm.swg.ba.cognos.tm1_prism_gs.2.0.0.doc/c_paw_administer_secure_gateway.html) ( https://www.ibm.com/support/ knowledgecenter/SSD29G\_2.0.0/com.ibm.swg.ba.cognos.tm1\_prism\_gs.2.0.0.doc/ c\_paw\_administer\_secure\_gateway.html).

# **Gestion des fichiers dans le dossier partagé Planning Analytics**

Gérez les fichiers de votre dossier partagé à distance ou directement dans une session de bureau du cloud. Si vous disposez de plusieurs environnements de cloud, vous pouvez également déplacer les fichiers entre les dossiers partagés des différents environnements.

Cette vidéo explique comment accéder au dossier partagé :

<https://youtu.be/AdrFDAeqc1c>

Selon votre environnement local et de cloud, vous pouvez utiliser une ou plusieurs des méthodes suivantes pour gérer vos fichiers dans le dossier partagé.

### **Accès au dossier partagé depuis votre ordinateur local**

Si vous souhaitez vous connecter au dossier partagé à partir d'un ordinateur distant, utilisez une application FTP (File Transfer Protocol) qui prenne en charge le transfert FTP sécurisé (FTPS). Cela vous permettra de déplacer les fichiers de manière sécurisée entre votre ordinateur local et le dossier partagé sur le système IBM Planning Analytics.

Utilisez l'application FTP avec l'adresse de dossier partagé qui vous a été fournie dans le kit de bienvenue d'IBM Planning Analytics. Par exemple :

*nom\_client*.planning-analytics.cloud.ibm.com

Pour plus d'informations, voir [«Copie de fichiers locaux dans IBM Planning Analytics», à la page 39](#page-44-0).

Pour plus d'informations sur les configurations FTPS utilisées par IBM Planning Analytics, voir [«Connexions FTPS \(File Transfer Protocol Secure\)», à la page 44.](#page-49-0)

### **Utilisation du dossier partagé dans une session de bureau à distance**

Si vous souhaitez accéder au dossier partagé depuis la session de bureau à distance sur le système IBM Planning Analytics, utilisez le chemin suivant :

#### \\data\s

Par exemple, ouvrez l'explorateur de fichiers de Microsoft Windows dans la session de bureau à distance et entrez le chemin \\data\s.

**Conseil :** L'Explorateur Windows s'appelle maintenant l'explorateur de fichiers dans Windows Server 2012 R2.

### **Transfert des fichiers entre les dossiers partagés de plusieurs environnements de cloud**

Pour vous connecter au dossier partagé d'un autre environnement IBM Planning Analytics, utilisez l'adresse x.x.x.x qui vous a été fournie.

Pour déplacer des fichiers entre deux environnements de cloud, vous devez :

- 1. Démarrer une connexion bureau à distance au premier environnement de cloud.
- 2. Ouvrir l'explorateur de fichiers de Microsoft Windows dans la session de bureau à distance du premier environnement de cloud, et entrer \\data\s.
- <span id="page-44-0"></span>3. Ouvrir une deuxième instance de l'explorateur de fichiers dans la même session de bureau à distance et entrer l'adresse x.x.x.x de l'autre environnement de cloud.
- 4. Utiliser l'explorateur de fichiers pour copier et coller les fichiers entre les dossiers partagés de ces deux environnements de cloud.

### **Copie de fichiers locaux dans IBM Planning Analytics**

Votre système IBM Planning Analytics comprend un dossier partagé dédié pour le stockage et le transfert des fichiers de données. Vous pouvez copier les fichiers entre votre ordinateur local et le dossier partagé du système IBM Planning Analytics en utilisant une application FTP sécurisée (FTPS).

#### **Avant de commencer**

Vous devez disposer des informations associées au compte de votre système IBM Planning Analytics.

Il vous faut aussi une application FTP qui prenne en charge le transfert FTP sécurisé (FTPS) pour copier sans risque les fichiers du système local vers le système IBM Planning Analytics.

**Important :** Pour garantir le chiffrement des données lors de leur transfert, la connexion FTP du système Planning Analytics est configurée pour utiliser FTP avec Secure Sockets Layer (FTPS). Vous devez utiliser une application FTP compatible avec FTPS.

### **Procédure**

- 1. Sur l'ordinateur local, ouvrez l'application FTP et activez l'option d'utilisation du FTP sécurisé (FTPS).
- 2. Entrez les informations pour la connexion :
	- a. Entrez l'adresse du dossier partagé sur votre système IBM Planning Analytics.

Par exemple :

- *nom\_client*.planning-analytics.cloud.ibm.com
- b. Entrez le nom d'utilisateur FileShare et le mot de passe pour le dossier partagé sur le cloud.
- 3. Utilisez l'application FTP pour sélectionner et déplacer les fichiers entre l'ordinateur local et le système IBM Planning Analytics.
- 4. Déconnectez-vous de la session FTP et fermez l'application FTP.

### **Chiffrement PGP**

Utilisez le chiffrement PGP pour chiffrer les fichiers transférés vers le cloud ou pour chiffrer les fichiers du cloud qui doivent être transférés sur site.

**Remarque :** Toutes les données transférées vers ou depuis le cloud sont chiffrées au passage, que la fonction de chiffrement PGP soit activée ou non.

### **Configuration du chiffrement et du déchiffrement PGP**

Configurez le chiffrement et le déchiffrement PGP pour Planning Analytics on Cloud.

#### **Avant de commencer**

Installez une application PGP, GnuPGP par exemple (à partir de [https://www.gnupg.org/download](https://www.gnupg.org/download/)) ou Symantec Encryption Desktop (à partir de [https://www.symantec.com](https://www.symantec.com/)), dans votre environnement local.

Vous pouvez également visionner la vidéo suivante pour apprendre à configurer le chiffrement et le déchiffrement PGP pour Planning Analytics on Cloud :

<https://youtu.be/rvOt3GTG9-A>

### **Procédure**

- 1. Envoyez au service de support IBM une demande de service visant à activer et à configurer le chiffrement PGP.
- 2. Connectez-vous au bureau à distance IBM Planning Analytics en utilisant l'un des comptes Modeler répertoriés dans votre kit de bienvenue.
- 3. Dans le dossier partagé, accédez à \\data\s\install\encryption\samples.
- 4. Copiez \*.pro dans le répertoire de données du serveur TM1 Server (S:\prod\tm1\Data, par exemple).
- 5. Copiez  $\star$ .txt et  $\star$ .bat dans le répertoire du serveur (par exemple S: \prod\tm1).
- 6. Redémarrez votre serveur TM1 pour que les processus de démonstration s'affichent. Les processus \*.pro auront accès à la phrase passe IBM, qu'une sécurité supplémentaire des fichiers du dossier partagé soit définie ou non.

### **Transfert des fichiers chiffrés vers le cloud puis déchiffrement de ces fichiers avant leur importation**

Transférez sur le cloud des fichiers chiffrés depuis votre système local et déchiffrez des fichiers sur le cloud avant de les importer en local.

### **Pourquoi et quand exécuter cette tâche**

Vous pouvez également visionner la vidéo suivante pour apprendre à chiffrer des fichiers en local via PGP et à transférer les fichiers chiffrés sur le cloud avant de les déchiffrer pour les utiliser dans IBM Planning Analytics.

#### <https://youtu.be/-HW8qx7Jxww>

### **Procédure**

- 1. Chiffrez un fichier (initialement appelé *nomfichier*.*extension*) dans votre environnement sur site à l'aide de l'application PGP que vous avez installée localement.
	- a) Utilisez la clé publique jointe à votre kit de bienvenue et que vous avez importée dans vos fichiers de clés.
	- b) Nommez le fichier chiffré *nomfichier*.*extension*.gpg.
	- c) Nommez le destinataire customer@ibm.com.
- 2. Copiez le fichier *nomfichier*.*extension*.gpg qui se trouve à votre emplacement sur site vers le répertoire du serveur Planning Analytics (S: \prod\tm1, par exemple).
- 3. Connectez-vous au bureau à distance IBM Planning Analytics en utilisant l'un des comptes Modeler répertoriés dans votre kit de bienvenue.
- 4. Editez le fichier demo\_decryption.bat et remplacez les deux instances de la chaîne customer\_to\_ibm.txt par *nomfichier*.*extension*.
- 5. Démarrez Architect et lancez le processus demo\_decryption.pro. Le fichier déchiffré, nommé *nomfichier*.*extension*, apparaît à côté de *nomfichier*.*extension*.gpg.
- 6. Importez comme il convient le fichier déchiffré dans IBM Planning Analytics. Par exemple, importez les données à l'aide de TurboIntegrator.

### **Chiffrement des fichiers dans le cloud avant leur transfert sur site**

Chiffrez un fichier dans le cloud et déchiffrez-le dans votre environnement local au sein d'IBM Planning Analytics.

### **Pourquoi et quand exécuter cette tâche**

Vous pouvez également visionner la vidéo suivante pour apprendre à chiffrer un fichier sur le cloud et à le déchiffrer dans votre environnement local au sein de Planning Analytics.

<https://youtu.be/nTMuLzktDZ0>

### **Procédure**

- 1. Envoyez une demande de service au support IBM.
	- a) Joignez votre clé publique à la demande.
	- b) Demandez que votre clé publique soit importée.
- 2. Connectez-vous au bureau à distance Planning Analytics en utilisant l'un des comptes Modeler répertoriés dans votre kit de bienvenue.
- 3. Dans Planning Analytics, extrayez les données et enregistrez-les dans un répertoire du serveur (S:\prod\tm1, par exemple) dans le fichier *nomfichier*.*extension*.
- 4. Editez le fichier demo\_encryption.bat.
	- a) Remplacez *prénom*.*nom*@*monentreprise*.com par le nom indiqué dans votre clé.
	- b) Remplacez les deux instances de la chaîne customer to ibm.txt par *nomfichier*.*extension* (fichier que vous souhaitez chiffrer).
- 5. Sur le bureau à distance, démarrez Architect et lancez le processus demo\_encryption.pro. Le fichier chiffré, nommé *nomfichier*.*extension*.gpg, apparaît à côté de *nomfichier*.*extension*.
- 6. Copiez le fichier chiffré *nomfichier*.*extension*.gpg depuis le répertoire du serveur Planning Analytics vers votre emplacement sur site.
- 7. Déchiffrez le fichier à votre emplacement sur site à l'aide de l'application que vous avez installée localement.

# **Chargement et migration des données dans IBM Planning Analytics**

Migration des données de l'environnement de développement vers l'environnement de production avec Planning Analytics. La procédure de migration des données dépend d'un certain nombre de facteurs, tels que l'emplacement des environnements de développement et de production, et le type des données déplacées.

**Remarque :** Ces informations font référence au chargement et à la migration des données dans Planning Analytics. Pour des informations sur le chargement et la migration des données dans IBM Planning Analytics Workspace, voir [Migrate assets](https://www.ibm.com/support/knowledgecenter/SSD29G_2.0.0/com.ibm.swg.ba.cognos.tm1_prism_gs.2.0.0.doc/paw_asset_migration_overview.html)(https://www.ibm.com/support/knowledgecenter/ SSD29G\_2.0.0/com.ibm.swg.ba.cognos.tm1\_prism\_gs.2.0.0.doc/paw\_asset\_migration\_overview.html).

Vous pouvez effectuer les tâches de migration suivantes :

- Télécharger les fichiers de l'ordinateur local vers le dossier partagé du système Planning Analytics de production ou hors production.
- Déplacer les fichiers entre les dossiers partagés des systèmes Planning Analytics de production ou hors production.
- Copier manuellement les fichiers de feuille Web de TM1 dans le dossier partagé.
- Faire glisser un fichier IBM Planning Analytics Workspace pour importer les données dans un cube.

Pour plus d'informations, voir [Import data into a cube\(](https://www.ibm.com/support/knowledgecenter/SSD29G_2.0.0/com.ibm.swg.ba.cognos.tm1_prism_gs.2.0.0.doc/t_paw_import_data_cube.html)https://www.ibm.com/support/knowledgecenter/ SSD29G\_2.0.0/com.ibm.swg.ba.cognos.tm1\_prism\_gs.2.0.0.doc/t\_paw\_import\_data\_cube.html).

**Important :** Vous devez arrêter et redémarrer votre serveur TM1 lorsque vous copiez des fichiers de base de données de TM1 Server dans le répertoire de données. Pour plus d'informations, voir [https://](https://www.ibm.com/support/knowledgecenter/SSD29G_2.0.0/com.ibm.swg.ba.cognos.tm1_prism_gs.2.0.0.doc/t_paw_start_and_stop_servers.html) [www.ibm.com/support/knowledgecenter/SSD29G\\_2.0.0/](https://www.ibm.com/support/knowledgecenter/SSD29G_2.0.0/com.ibm.swg.ba.cognos.tm1_prism_gs.2.0.0.doc/t_paw_start_and_stop_servers.html)

[com.ibm.swg.ba.cognos.tm1\\_prism\\_gs.2.0.0.doc/t\\_paw\\_start\\_and\\_stop\\_servers.html](https://www.ibm.com/support/knowledgecenter/SSD29G_2.0.0/com.ibm.swg.ba.cognos.tm1_prism_gs.2.0.0.doc/t_paw_start_and_stop_servers.html)(https:// www.ibm.com/support/knowledgecenter/SSD29G\_2.0.0/ com.ibm.swg.ba.cognos.tm1\_prism\_gs.2.0.0.doc/t\_paw\_start\_and\_stop\_servers.html).

Vous pouvez à tout moment effectuer les tâches suivantes :

• Utiliser l'outil de transfert dans TM1 Performance Modeler pour exporter et importer les modifications des métadonnées entre les environnements de développement et de production.

Pour plus d'informations, voir [Transfer of model objects and applications](https://www.ibm.com/support/knowledgecenter/SSD29G_2.0.0/com.ibm.swg.ba.cognos.prfmdl_ug.2.0.0.doc/c_prfmdl_tranferring_data.html) dans *TM1 Performance Modeler*(https://www.ibm.com/support/knowledgecenter/SSD29G\_2.0.0/ com.ibm.swg.ba.cognos.prfmdl\_ug.2.0.0.doc/c\_prfmdl\_tranferring\_data.html).

• Utiliser les processus TurboIntegrator pour charger des blocs de données dans votre environnement de production.

Pour plus d'informations, voir [TM1 TurboIntegrator\(](http://www.ibm.com/support/knowledgecenter/SSD29G_2.0.0/com.ibm.swg.ba.cognos.tm1_turb.2.0.0.doc/c_preface_n90007.html)http://www.ibm.com/support/knowledgecenter/ SSD29G\_2.0.0/com.ibm.swg.ba.cognos.tm1\_turb.2.0.0.doc/c\_preface\_n90007.html).

# **Durée de conservation des fichiers journaux**

Des fichiers journaux sont systématiquement supprimés lors de la fenêtre de maintenance régulière afin de préserver l'efficacité des environnements Planning Analytics on Cloud.

Cette liste détermine les fichiers journaux susceptibles d'être supprimés ainsi que leur durée de conservation. Les fichiers journaux soumis à une période de conservation limitée y seront répertoriés.

#### **TM1ProcessError.log**

Dans un environnement Planning Analytics on Cloud, le fichier [TM1ProcessError.log](https://www.ibm.com/support/knowledgecenter/SSD29G_2.0.0/com.ibm.swg.ba.cognos.tm1_prism_gs.2.0.0.doc/c_tm1processerror.logfile_n731fe.html) est conservé pendant trois mois. Tous les fichiers TM1ProcessError.log datant de plus de trois mois sont supprimés de façon permanente lors de la période de maintenance régulière planifiée. Si vous souhaitez conserver vos fichiers TM1ProcessError.log au-delà de l'intervalle de maintenance de trois mois, compressez-les dans un fichier zip dans votre répertoire de données.

# **Annexe A. Configuration de Planning Analytics on Cloud**

Vous devez prendre en compte certains éléments techniques lors de l'utilisation d'IBM Planning Analytics.

# **Valeurs par défaut des paramètres de configuration dans Planning Analytics on Cloud**

Certaines valeurs par défaut des paramètres de configuration de IBM Planning Analytics on Cloud sont différentes de celles de Planning Analytics Local.

Les valeurs par défaut des paramètres de configuration suivants ne sont pas identiques pour Planning Analytics on Cloud et Planning Analytics Local :

#### **MaximumConcurrentExports**

Ce paramètre de configuration détermine le nombre maximum d'exportations simultanées pouvant être exécutées à partir de TM1 Web. La valeur par défaut dans Planning Analytics on Cloud est **3**. Cette valeur par défaut est déterminée par la manière dont TM1 Web est mis à l'échelle, en fonction de l'utilisation du client.

Pour obtenir la liste complète des paramètres de configuration TM1, voir [«Fichier de configuration](#page-52-0) [tm1s.cfg», à la page 47.](#page-52-0)

# **Numéros de port pour Planning Analytics on Cloud**

En fonction du noeud final utilisé, vous pouvez être amené à configurer les numéros de port sortants avec un numéro de port ou une plage spécifique.

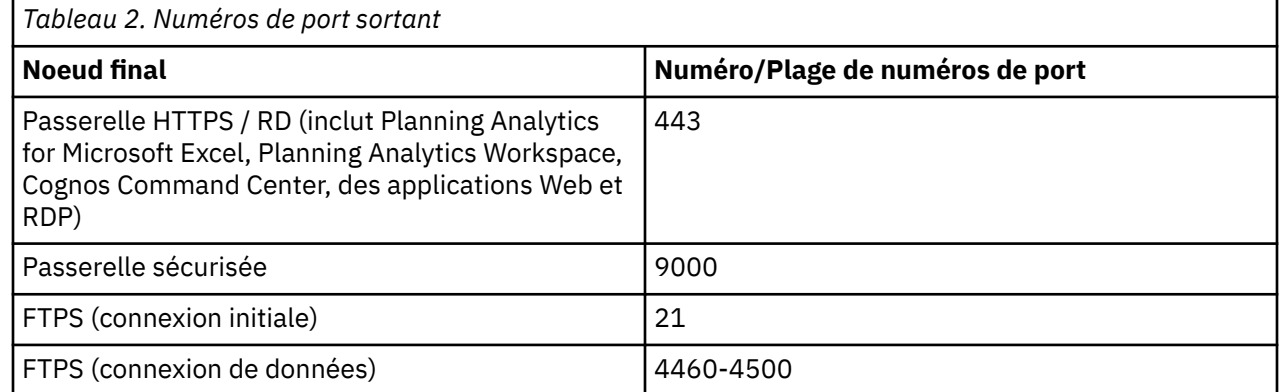

# **Chemins relatifs pour les fonctions ASCIIOutput et TextOutput**

Utilisez un chemin relatif dans vos processus TurboIntegrator (de TurboIntegrator) pour exporter les données dans votre dossier partagé sur le système IBM Planning Analytics.

Les fonctions ASCIIOutput et TextOutput de TurboIntegrator ne fonctionnent pas avec le chemin de sortie \\data\s sur le système Planning Analytics. A la place, utilisez ./ pour indiquer un chemin relatif au répertoire de données TM1 et au dossier partagé sur votre système Planning Analytics.

Par exemple, l'exemple de code TurboIntegrator suivant ne fonctionne pas sur le système Planning Analytics :

```
ASCIIOutput('\\data\s\prod\test.txt',test output);
```
<span id="page-49-0"></span>En revanche, les exemples de code ci-dessous fonctionnent sur le système Planning Analytics. Ils enregistrent une sortie dans un dossier temp créé par l'utilisateur dans le répertoire de données :

```
ASCIIOutput('./temp/test1.txt','test output 1');
TextOutput('./temp/test2.txt','test output 2');
```
Pour plus d'informations, voir [Fonctions TurboIntegrator pour ASCII et texte](http://www.ibm.com/support/knowledgecenter/SSD29G_2.0.0/com.ibm.swg.ba.cognos.tm1_ref.2.0.0.doc/c_asciiandtextturbointegratorfunctions_n706d4.html%23ASCIIandTextTurboIntegratorFunctions_N706D4) dans *TM1 - Guide de référence* (http://www.ibm.com/support/knowledgecenter/SSD29G\_2.0.0/ com.ibm.swg.ba.cognos.tm1\_ref.2.0.0.doc/c\_asciiandtextturbointegratorfunctions\_n706d4.html %23ASCIIandTextTurboIntegratorFunctions\_N706D4).

# **Connexions FTPS (File Transfer Protocol Secure)**

FTPS est configuré en mode passif, avec le port 21 pour la connexion initiale et la plage de ports 4460 à 4500 pour la connexion de données.

Si vous utilisez un client FTPS pour vous connecter à [«Dossier partagé Planning Analytics», à la page 5](#page-10-0), prenez en compte les configurations FTPS suivantes, utilisées par Planning Analytics on Cloud :

- Les transferts de données sont effectués à l'aide du mode passif.
- Le port 21 est utilisé pour la connexion initiale.
- Une plage de ports de 4460 à 4500 est utilisée pour la connexion de données.

**Remarque :** Les utilisateurs peuvent être amenés à mettre à jour les paramètres du pare-feu réseau pour prendre en charge la plage de ports FTPS.

# **Paramètres de fuseau horaire et d'horloge du système**

L'horloge du système IBM Planning Analytics est réglée sur le temps universel coordonné (UTC). L'heure UTC est un standard qui est utilisé sur Internet, sur les réseaux, pour les services en ligne, et sur les serveurs physiques.

Vous ne pouvez pas changer le fuseau horaire pour le système Planning Analytics. Votre compte utilisateur pour l'environnement de bureau Microsoft Windows dans le système Planning Analytics ne dispose pas des droits suffisants pour changer le fuseau horaire.

Toutefois, vous pouvez ajouter dans le système Planning Analytics des horloges supplémentaires qui s'affichent lorsque vous survolez l'horloge de la barre des tâches système Windows. Vous pouvez aussi supprimer l'horloge de la barre de tâches Windows.

Pour plus d'informations sur l'ajout d'horloges, recherchez sur Internet "horloges supplémentaires dans Windows Server 2012".

# **Configuration de la langue de Planning Analytics**

Vous pouvez configurer la langue de l'interface utilisateur des logiciels TM1 livrés avec IBM Planning Analytics. Ils peuvent être configurés de manière à utiliser les mêmes langues que la version standard de TM1.

Assurez-vous que la langue que vous sélectionnez est l'une des langues prises en charge pour TM1, dont la liste figure dans la rubrique [«Codes de langue TM1», à la page 45.](#page-50-0)

#### **Langue des logiciels de bureau hébergés sur le cloud**

Vous pouvez configurer la langue de l'interface utilisateur des logiciels de bureau qui sont hébergés dans la session de bureau à distance du cloud en utilisant les paramètres de **Langue** de Microsoft Windows. Consultez l'aide de Windows pour apprendre à modifier les paramètres de langue.

Cette configuration s'applique aux programmes suivants :

- TM1 Perspectives
- TM1 Architect

• TM1 Performance Modeler

#### <span id="page-50-0"></span>**Langue des logiciels Web hébergés sur le cloud**

Vous pouvez configurer la langue de l'interface utilisateur des logiciels Web en modifiant les paramètres de langue du navigateur Web. Consultez l'aide de votre navigateur pour apprendre à modifier les paramètres de langue.

Cette configuration s'applique aux programmes suivants :

- TM1 Web
- TM1 Applications
- Planning Analytics Workspace

#### **Langue des logiciels installés en local**

Pour modifier la langue de l'interface utilisateur des programmes qui fonctionnent sur votre ordinateur local, utilisez les paramètres de **Langue** de Windows. Consultez l'aide de Windows pour apprendre à modifier les paramètres de langue.

Cette configuration s'applique aux programmes suivants :

• Planning Analytics for Microsoft Excel

# **Codes de langue TM1**

Le tableau suivant récapitule les codes de langue pour les langues prises en charge dans IBM TM1.

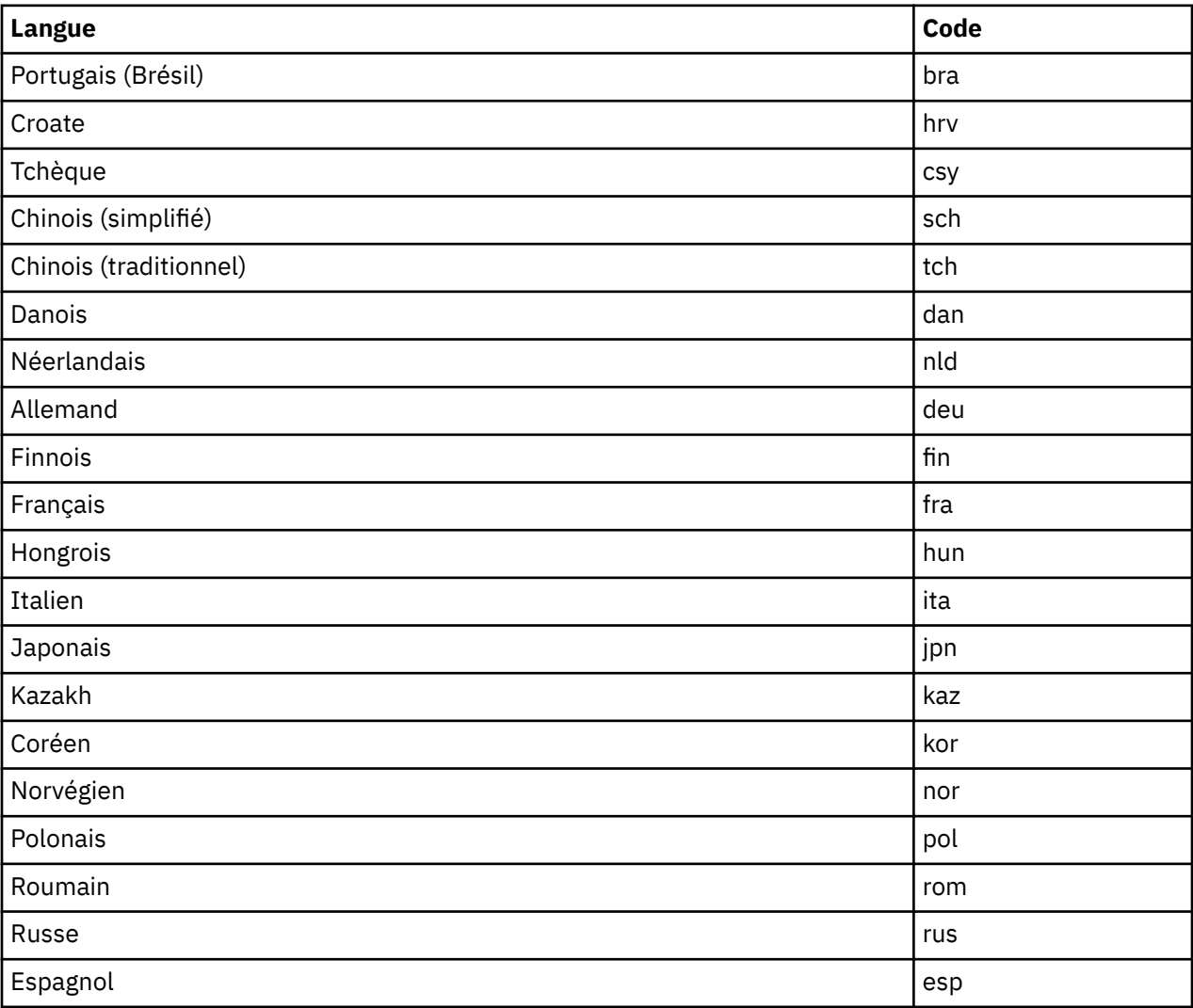

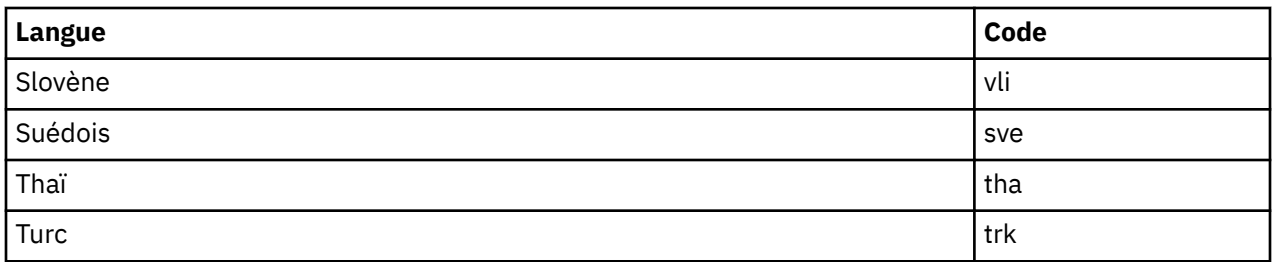

# **Utilitaire Cognos TM1 Application Maintenance dans Planning Analytics on Cloud**

L'utilitaire Cognos TM1 Application Maintenance n'est pas actuellement pris en charge ou testé dans IBM Planning Analytics on Cloud.

# **Réplication et synchronisation**

Actuellement, la fonction de réplication et de synchronisation de TM1 n'est pas prise en charge par IBM Planning Analytics et n'a pas été testée. Même si les options de réplication et de synchronisation peuvent apparaître dans l'interface utilisateur des composants utilisés avec Planning Analytics, cette fonction n'est pas prise en charge dans l'environnement de cloud.

# **Configuration de la documentation et accès à celle-ci**

La IBM Planning Analyticsdocumentation IBM Knowledge Center est accessible dans un navigateur Web ou directement à partir du menu Aide des composants de TM1. Si vous souhaitez accéder à la documentation Planning Analytics depuis la session de bureau à distance sur le cloud, vous devez définir les sites de la documentation comme sites de confiance sur le navigateur Web distant.

Pour afficher correctement la documentation Planning Analytics dans la session de bureau à distance du système Planning Analytics, configurez le navigateur Web Microsoft Internet Explorer sur le système Planning Analytics.

- 1. Sur le système Planning Analytics, ouvrez Microsoft Internet Explorer.
- 2. Cliquez sur **Outils** > **Options Internet** puis sur l'onglet **Sécurité**.
- 3. Ajoutez l'emplacement du système d'aide de TM1 Performance Modeler.
	- a. Cliquez sur **Intranet local**, puis sur **Sites**.
	- b. Cliquez sur **Ajouter** et entrez http://127.0.0.1.
	- c. Cliquez sur **Fermer**.
- 4. Ajoutez l'adresse URL de base pour IBM Knowledge Center :
	- a. Cliquez sur **Sites de confiance**, puis sur **Sites**.
	- b. Cliquez sur **Ajouter** et entrez http://www.ibm.com
	- c. Cliquez sur **Fermer**.
- 5. Cliquez sur **OK** pour fermer la fenêtre **Options Internet**.

Vous pouvez accéder à l'ensemble de la documentation de Planning Analytics sur le site [IBM Knowledge](https://www.ibm.com/support/knowledgecenter/SSD29G_2.0.0) [Center](https://www.ibm.com/support/knowledgecenter/SSD29G_2.0.0) (https://www.ibm.com/support/knowledgecenter/SSD29G\_2.0.0).

# <span id="page-52-0"></span>**Fichier de configuration tm1s.cfg**

Le fichier tm1s.cfg est un fichier ASCII qui fournit des informations d'environnement pour IBM TM1 Server.

Un fichier tm1s.cfg par défaut est créé dans le répertoire de données de TM1 Server lorsque vous installez une copie de TM1 Server. La plupart des paramètres disponibles sont documentés dans le fichier de configuration. Lorsqu'un paramètre n'est pas installé par défaut, il est mis en commentaire dans le fichier de configuration. Vous pouvez modifier le fichier tm1s.cfg pour refléter l'environnement du serveur distant associé en annulant la mise en commentaire du paramètre à utiliser et en définissant sa valeur.

**Remarque :** IBM TM1 Server sur IBM POWER8 LE (little endian) utilise un sous-ensemble des paramètres de configuration de TM1 Server dans le fichier cogstartup.xml. Pour plus d'informations, voir [«Exemple de fichier cogstartup.xml», à la page 54](#page-59-0).

Pour obtenir une liste alphabétique de tous les paramètres du fichier de configuration, voir [«Paramètres](#page-62-0) [du fichier tm1s.cfg», à la page 57.](#page-62-0)

### **Emplacement du fichier tm1s.cfg**

L'emplacement du fichier tm1s.cfg dépend du type de serveur que vous utilisez.

- Si vous utilisez l'outil IBM Cognos Configuration pour démarrer et arrêter IBM TM1 Server, vous pouvez visualiser le chemin de configuration pour TM1 Server en cliquant sur le nom du serveur dans l'arborescence d'explorateur de Cognos Configuration.
- Si vous exécutez un serveur distant TM1 Server en tant que service Microsoft Windows (Tm1sd.exe), et que vous avez utilisé le programme d'installation de TM1 pour installer le serveur, le système utilise le fichier tm1s.cfg figurant dans le répertoire de données du serveur spécifié lors de l'installation.
- Si vous exécutez le serveur distant TM1 Server en tant qu'application Windows (Tm1s.exe), spécifiez l'emplacement du fichier tm1s.cfg à l'aide du paramètre -z sur la ligne de commande, lorsque vous démarrez le serveur à partir d'un raccourci ou d'une invite de commande.

Par exemple, la commande suivante spécifie que TM1 utilise le fichier tm1s.cfg situé dans le répertoire c:\salesdata :

```
c:\Program
Files\Cognos\TM1\bin\tm1s.exe
-z c:\salesdata
```
Si le paramètre -z désigne un répertoire contenant des espaces, vous devez placer le répertoire entre guillemets. Par exemple, -z "c:\sales data".

- Si vous exécutez un serveur TM1 Server sous UNIX et que vous avez utilisé le programme d'installation de TM1 pour installer le serveur, le système se sert du fichier tm1s.cfg figurant dans le répertoire de données du serveur spécifié lors de l'installation.
- Si vous exécutez TM1 Server sur IBM POWER8 LE, le système utilise le fichier cogstartup.xml figurant dans le répertoire *<emplacement\_installation>*/configuration, où *<emplacement\_installation>* est le répertoire de données de serveur que vous avez spécifié au cours de l'installation.

# **Exemple de fichier tm1s.cfg**

Voici un exemple de fichier tm1s.cfg.

Votre fichier tm1s.cfg peut également inclure des commentaires décrivant les paramètres.

```
## Eléments sous licence - Propriété d'IBM
##
## IBM Cognos Products: TM1
##
## (C) Copyright IBM Corp. 2007, 2017
##
```
## US Government Users Restricted Rights - Use, duplication or ## disclosure restricted by GSA ADP Schedule Contract with IBM Corp. [TM1S] # ServerLogging Crée un journal contenant les détails de l'activité de sécurité sur le serveur TM1, associés à la connexion intégrée. Le fichier journal Tm1server.log est enregistré dans le répertoire de données du serveur TM1. Le paramètre ServerLogging est utile uniquement si votre serveur TM1 est configuré pour utiliser la Connexion intégrée. # Type : Facultatif, Statique # # Associez ServerLogging à la valeur T dans Tm1s.cfg. Notez également que si ServerLogging=T est défini, vous devez renommer le fichier journal des messages du serveur TM1, tm1server.log, en modifiant le paramètre correspondant dans le fichier de configuration du consignateur tm1slog.properties. ServerLogging=F # Nom du package de sécurité Si le serveur TM1 est configuré pour utiliser la connexion intégrée, le paramètre SecurityPackageName définit le package de sécurité utilisé pour authentifier votre nom d'utilisateur et votre mot de passe sous Windows. # Type : Facultatif, Statique # # Les valeurs admises sont : # \* Kerberos (valeur par défaut) - Windows 2000 ou ultérieur. # \* NTLM - Installations Windows plus anciennes, comme Windows NT. SecurityPackageName=Kerberos # Mode sécurité # Type : Facultatif, Statique # # # Si IntegratedSecurityMode a pour valeur 1, tous les clients doivent fournir un nom d'utilisateur et un mot de passe pour accéder à la base de données. Cette procédure est généralement effectuée à l'aide d'un écran de connexion. # # Si IntegratedSecurityMode a pour valeur 2, les clients ont le choix entre se connecter en fournissant un nom d'utilisateur et un mot de passe d'accès à la base de données ou utiliser le mécanisme d'authentification à connexion unique. # # Si IntegratedSecurityMode a pour valeur 3, tous les clients doivent utiliser le mécanisme de connexion unique pour l'authentification. # # Si IntegratedSecurityMode a pour valeur 4, le serveur utilise l'authentification de sécurité IBM Cognos 8. # # Si IntegratedSecurityMode a pour valeur 5, le serveur utilise l'authentification de sécurité IBM Cognos 8 et prend en charge les groupes d'utilisateurs TM1 et Cognos 8. # Si ce paramètre n'est pas défini, le paramètre par défaut a pour valeur 1. IntegratedSecurityMode=1 # UseSSL # Active ou désactive SSL sur le serveur TM1. # Type : Facultatif/Obligatoire pour utiliser SSL, Statique # Indiquez UseSSL=T pour activer SSL. Avec ce paramètre, seuls les clients TM1 9.1 et ultérieur peuvent se connecter en toute sécurité au serveur. Indiquez UseSSL=F pour désactiver SSL. Avec ce paramètre, tous les clients TM1, y compris les clients plus anciens qui ne prennent pas en charge SSL, peuvent se connecter au serveur en mode non sécurisé. # Lorsque le paramètre UseSSL=T est indiqué, vous devez définir plusieurs autres paramètres du fichier Tm1s.cfg qui gèrent la mise en oeuvre de SSL. Pour plus de détails sur ces paramètres, voir la rubrique décrivant l'exécution de TM1 en mode sécurisé à l'aide de SSL. # La valeur par défaut est UseSSL=T UseSSL=T # Nom du serveur à enregistrer auprès du serveur d'administration. Si vous ne définissez pas ce paramètre, TM1 nomme le serveur Local et le traite comme un serveur local. # Type : Facultatif, Statique ServerName=SData # Emplacement de la base de données TM1 # Type : Obligatoire, Statique # Indique le répertoire de données à partir duquel le serveur charge des cubes, des dimensions et d'autres objets. Vous pouvez spécifier plusieurs répertoires de données en les séparant par un point-virgule.

# # Exemple : # DataBaseDirectory=C:\Program Files\Cognos\TM1\Custom\TM1Data\PlanSamp\ DataBaseDirectory=. # AdminHost # Indique le nom d'ordinateur ou l'adresse IP de l'hôte Admin sur lequel un serveur admin est en cours d'exécution. # Type : Obligatoire, Statique Vous pouvez indiquer plusieurs hôtes Admin en séparant chaque nom d'hôte par un point-virgule sur un serveur TM1 Windows ou par deux-points sur un serveur TM1 UNIX. Par .<br>exemple # \* Utilisez le format AdminHost=nomhôte1;nomhôte2 sur un serveur TM1 Windows. # \* Utilisez le format AdminHost=nomhôte1:nomhôte2 sur un serveur TM1 UNIX. # # Voici quelques exemples :<br># \* AdminHost=boston:newyc # \* AdminHost=boston;newyork # \* AdminHost=192.168.1.17;192.168.1.22 # \* AdminHost=boston;192.168.1.17;192.168.1.22;myserver;192.168.1.40 # # Remarque : La chaîne définissant le(s) hôtes Admin est limitée à 1020 caractères ou octets. # Si la valeur est vide, localhost est utilisé. AdminHost= # Port du serveur TM1 # Définit le numéro de port du serveur utilisé pour distinguer plusieurs serveurs exécutés sur le même ordinateur. Lorsque plusieurs serveurs TM1 sont installés sur un même ordinateur, chaque serveur doit utiliser un numéro de port unique. # Type : Facultatif, Statique # Lorsque vous installez un serveur TM1, le numéro de port par défaut est 12345. Les numéros de port valides sont compris entre 5000 et 65535. # # Si le fichier Tm1s.cfg ne contient pas le paramètre PortNumber, le serveur TM1 utilise le port 5000. Les serveurs TM1 locaux utilisent le port 5000. Le port utilisé pour les messages de clients doit aussi avoir un numéro unique et est défini par défaut à 5001 quand le paramètre ClientMessagePortNumber est utilisé. PortNumber=12346 # ClientMessagePortNumber # Identifie un port secondaire utilisé pour accepter les messages des clients relatifs à la progression et à l'annulation finale d'une longue opération sans bloquer les réserves d'unités d'exécution. # Type : Facultatif, Définition dynamique/statique pour les modifications # Ce port supplémentaire assure la poursuite du traitement des autres demandes du serveur en attendant l'annulation de l'utilisateur. # # Par défaut, ce numéro de port est affecté automatiquement et dynamiquement au démarrage du serveur TM1. Vous n'avez pas à définir ClientMessagePortNumber sur un numéro spécifique, à moins que les pare-feu ou autres questions de réseau n'exigent que le port d'écoute soit un nombre bien connu. # # Remarque : Veillez à affecter des numéros de port uniques pour les ports de messages du serveur et des clients. Si deux serveurs ayant le même numéro de port sont exécutés sur le même ordinateur, l'activité de messages peut entraîner une défaillance du système. ClientMessagePortNumber= # Language # Définit la langue utilisée dans l'interface TM1 pour le serveur IBM Cognos TM1. Vous pouvez l'utiliser pour remplacer les paramètres régionaux en cours. Ce paramètre s'applique aux messages générés par le serveur. Il est également utilisé dans l'interface utilisateur de la boîte de dialogue du serveur lorsque vous exécutez le serveur en tant qu'application et non en tant que service Windows. # Type : Facultatif, Statique # # Les valeurs admises sont : # eng - Anglais # bra Portugais (Brésil) Croate # csy Tchèque # sch Chinois (simplifié) # tch Chinois (traditionnel) # dan Danois # nld Néerlandais # deu Allemand<br># fin Finnois # fin Finnois<br># fra Français # fra Français # hun Hongrois Italien

# jpn Japonais<br># kaz Kazakh # kaz Kazakh # kor Coréen<br># nor Norvég # nor Norvégien # pol Polonais Roumain<br>Russe # rus<br># esp # esp Espagnol # sky Slovaque # slv Slovène Suédois # tha Thaïlandais<br># trk Turc  $#$  trk #Language=eng # Savetime # Définit l'heure du jour à laquelle un enregistrement automatique des données de serveur doit être exécuté ; enregistre les cubes tous les jours qui suivent, à la même heure. Comme un arrêt normal, SaveTime renomme le fichier journal, ouvre un nouveau fichier journal, et continue de tourner après l'enregistrement. # Le paramètre Savetime n'est pas disponible lorsque vous exécutez le serveur TM1 en tant que service Windows. # Le format du paramètre SaveTime est jj:hh:mm où : # \* jj est le nombre de jours, à compter d'aujourd'hui, au-delà desquels le système commence à enregistrer automatiquement des données. Par exemple, 00 est aujourd'hui, 01 est demain, etc. # \* hh:mm est l'heure du jour au format de 24 heures. # Type : Facultatif, Dynamique Savetime= # Downtime # Indique l'heure d'arrêt automatique du serveur. # Le paramètre Downtime n'est pas disponible lorsque vous exécutez le serveur TM1 en tant que service Windows. # Le format du paramètre Downtime est jj:hh:mm où : # \* jj est le nombre de jours, à compter d'aujourd'hui, au-delà desquels le système commence à enregistrer automatiquement des données. Par exemple, 00 est aujourd'hui, 01 est demain, etc. # \* hh:mm est l'heure du jour au format de 24 heures. Lorsque vous utilisez le paramètre DownTime sur un serveur sous UNIX, vous devez associer le paramètre RunningInBackground à la valeur T. Si vous indiquez RunningInBackground=F, le serveur demande une confirmation avant de s'arrêter et ne peut pas s'arrêter sans la confirmation manuelle d'un administrateur. # Type : Facultatif, Dynamique Downtime= # LicenseMetricTime # Définit l'heure à laquelle le serveur TM1 génère un fichier License Metric Tag. # Un fichier License Metric Tag est un fichier XML qui contient des informations sur les métriques de licence utilisées par les instances de produit logiciel. # Dans le cas d'un serveur TM1, les métriques utilisateur autorisées signalées correspondent au nombre de modélisateurs, de contributeurs et d'explorateurs. # Les fichiers License Metric Tag générés par différentes instances de serveurs TM1 sont collectés par l'agent ILMT (IBM License Metric Tool) et agrégés pour générer les métriques finales en fonction de la version du produit TM1. # # Le format du paramètre LicenseMetricTime est jj:hh:mm où : # \* jj est le nombre de jours, à compter d'aujourd'hui, au-delà desquels le système commence à générer automatiquement les fichiers License Metric Tag. Par exemple, 00 est aujourd'hui, 01 est demain, etc. # \* hh:mm est l'heure du jour au format de 24 heures. # Type : Facultatif, Dynamique LicenseMetricTime= # ProgressMessage # Ce paramètre détermine si les utilisateurs peuvent annuler les longs calculs de vue. Lorsqu'un utilisateur ouvre une vue dont le calcul prend beaucoup de temps, (il s'agit souvent d'une vue ayant de hauts niveaux de consolidations ou des règles complexes), TM1 supervise la progression du processus. Quand ProgressMessage=T une boîte de dialogue s'ouvre pour permettre à l'utilisateur d'Arrêter de créer la vue. # Type : Facultatif, Statique # # Si l'utilisateur clique sur Arrêter de créer la vue, la vue est abandonnée sur le client mais son calcul continue sur le serveur. Dans certains cas, cela peut mener à un blocage du serveur. # Si ProgressMessage=F est indiqué, l'option Arrêter de créer la vue n'est pas proposée et l'utilisateur ne peut pas annuler les opérations longues. Ce paramètre aide à éviter les blocages potentiels du serveur dans les versions 9.1 SP3 à 9.4. # Lorsque ProgressMessage=T est indiqué ou n'existe pas dans le fichier Tm1s.cfg, l'option Arrêter de créer la vue s'ouvre pendant les calculs de vue longs pour permettre à l'utilisateur d'annuler le processus, si nécessaire. Pour les versions 9.4 et ultérieures, l'utilisateur peut

affecter un numéro de port unique en utilisant le paramètre ClientMessagePortNumber. Ce port supplémentaire permet à ces messages du programme de passer par un port secondaire et le traitement du serveur peut se poursuivre sans bloquer les réserves de processus. # Remarque : Pour éviter un blocage potentiel des serveurs, TM1 9.1 SP3 à 9.4 ont le paramètre ProgressMessage=F inséré dans le fichier Tm1s.cfg pendant l'installation du serveur. A partir de la version TM1 9.4, les messages de progression peuvent passer par le port secondaire affecté par le paramètre ClientMessagePortNumber et, dans les versions TM1 9.4 et ultérieures, ProgressMessage=T est défini par défaut. Ce paramètre a été testé avec Citrix lorsque la conception de cette fonction a été modifiée. ProgressMessage=True # AuditLogOn # Active (T) ou désactive (F) la journalisation d'audit. # Type : Facultatif, Statique AuditLogOn=F # AuditLogMaxFileSize # Indique la taille maximale qu'un fichier d'audit peut atteindre avant la fermeture de ce fichier et la création d'un nouveau fichier. # Type : Facultatif, Dynamique # L'unité de cette valeur doit être KB (kilooctets), MB (mégaoctets) ou GB (gigaoctets). # Valeur par défaut : 100 MB # Valeur minimale : 1 KB # Valeur maximale : 2 GB AuditLogMaxFileSize= 100 MB # AuditLogUpdateInterval Indique, en minutes, la durée d'attente maximale de TM1 avant de déplacer les événements du journal d'audit temporaire vers le journal d'audit final.  $#$  Type : Facultatif, Dynamique # L'unité de cette valeur doit être KB (kilooctets), MB (mégaoctets) ou GB (gigaoctets). # Valeur par défaut : 60 (60 minutes) # Valeur minimale : 1 (une minute) AuditLogUpdateInterval=60 #PersistentFeeders # Active les feeders permanents pour accélérer le chargement des modèles TM1. # Type : Facultatif, Statique PersistentFeeders=F # ServerCAMURI # Indique l'URI du distributeur interne que le serveur TM1 doit utiliser pour se connecter à CAM. L'URI est indiqué sous la forme http[s]://adresse\_IP\_hôte:port/p2pd/servlet/dispatch. # Type : Facultatif, Statique # Pas de valeur par défaut # Par exemple : H<sub>1</sub> # http://10.121.25.121:9300/p2pd/servlet/dispatch # ou # https://10.121.25.121:9300/p2pd/servlet/dispatch #ServerCAMURI=http://localhost:9300/p2pd/servlet/dispatch # ClientCAMURI # URI d'IBM Cognos 8 Server IBM Cognos Connection permettant d'authentifier les clients TM1. L'URI est spécifiée sous la forme http[s]://host/cognos8/cgi-bin/cognos.cgi. # Type : Facultatif, Statique # Pas de valeur par défaut # Exemple : http://10.121.25.121/cognos8/cgi-bin/cognos.cgi #ClientCAMURI=http://localhost/ibmcognos/cgi-bin/cognos.cgi # ClientPingCAMPassport # Indique l'intervalle, en secondes, pendant lequel un client doit envoyer une commande ping au serveur CAM pour maintenir son passeport actif. # Type : Facultatif, Statique Si une erreur se produit ou si le passeport expire, l'utilisateur est déconnecté du serveur TM1. #ClientPingCAMPassport=900 ## Paramètres CAM facultatifs # CAMSSLCertificate Type : Facultatif/Obligatoire uniquement lorsque le serveur CAM est configuré avec SSL, Statique # Chemin complet et nom du certificat SSL à utiliser lors de la connexion au distributeur interne. Par exemple, C:\AxTM1\Install\_Dir\ssl\CognosCert.cer.

#CAMSSLCertificate=

# CAMSSLCertRevList # CAM SSL Certificate Rev List #CAMSSLCertRevList= # Ignorer le contrôle de l'hôte CAM SSL Indique si le processus de confirmation de l'ID du certificat SSL peut être ignoré. La valeur par défaut est FALSE. # Type : Facultatif, Statique # Attention : Ce paramètre doit avoir pour valeur TRUE uniquement si un certificat générique est utilisé à des fins de démonstration. #SkipSSLCAMHostCheck=TRUE ## Paramètres LDAP facultatifs # PasswordSource # Détermine la source de l'authentification # Type : Facultatif, Statique # Deux options : # \* TM1 (valeur par défaut) - Compare le mot de passe entré par l'utilisateur à celui stocké dans la base de données TM1. # \* LDAP - Compare le mot de passe entré par l'utilisateur à celui stocké sur le serveur LDAP. #PasswordSource=LDAP # LDAPPort # TM1 tente de se connecter à un serveur LDAP sur le port sécurisé indiqué. Si vous n'entrez pas de valeur pour LDAPPort, TM1 utilise la valeur par défaut, à savoir le port 636. # Type : Facultatif, Statique # Il doit s'agir d'un port sécurisé (SSL). #LDAPPort=636 # LDAPHost # Utilise le nom de domaine ou la représentation de l'adresse IP sous la forme d'une chaîne à points de l'hôte du serveur LDAP. Si vous n'entrez pas de valeur pour LDAPHost, TM1 utilise la valeur par défaut, à savoir localhost. # Type : Facultatif, Statique #LDAPHost=localhost # LDAPUseServerAccount # Détermine si la connexion au serveur requiert un mot de passe lorsque l'authentification LDAP est utilisée. # Type : Facultatif Pour se connecter directement au serveur LDAP à l'aide de l'authentification intégrée, associez ce paramètre à la valeur T. Associez ce paramètre à la valeur T chaque fois que le serveur IBM Cognos TM1 et le serveur LDAP appartiennent au même domaine. # Pour utiliser un mot de passe avant la connexion, associez ce paramètre à la valeur F. Si le paramètre LDAPUseServerAccount a pour valeur F, vous devez également définir les paramètres LDAPPasswordFile et LDAPPasswordKeyFile pour permettre la connexion au serveur LDAP via SSL. #LDAPUseServerAccount=T # LDAPSearchBase # Nom distinctif (DN) de base dans l'annuaire LDAP. Par exemple : # ou=people,o=company.com # Indique le noeud de l'arborescence LDAP auquel la recherche de l'utilisateur TM1 en cours de validation commence. Par exemple, si les noms distincts (DN) ont la forme : # uid-bjensen, ou-people, o=company.com # # la base de recherche est : # ou-people, o=company.com # Il s'agit d'une zone obligatoire si vous utilisez l'authentification LDAP. #LDAPSearchBase=cn=users,dc=company,dc=com # LDAPSearchField # cn # Nom de l'attribut LDAP qui doit contenir le nom de l'utilisateur TM1 à valider. Si vous n'entrez pas de valeur LDAPSearchField, la valeur par défaut est cn, qui est également la valeur par défaut pour Microsoft Active Directory. #LDAPSearchField=cn=user # IPVersion # Sélectionnez IPv4 ou IPv6 # Définit le protocole IP # Type : Facultatif, Statique

```
#
# Trois options<br># \star ipv4 - util
  * ipv4 - utilise ipv4 (valeur par défaut)
# \star ipv6 - utilise ipv6
# \star dual - utilise ipv6 avec prise en charge d'ipv4
IPVersion=ipv4
# ServerCAMIPVersion
# Version du protocole IP de Server CAM
# Sélectionnez IPv4 ou IPv6
# Définit le protocole IP
# Type : Facultatif, Statique
#
# Deux options<br># * inv4 - ut
# * ipv4 - utilise ipv4 (valeur par défaut)
# * ipv6 - utilise ipv6
ServerCAMIPVersion=ipv4
# AllowSeparateNandCRules
# Définit des expressions pour les niveaux N: et C: sur des lignes distinctes, avec des 
définitions identiques d'AREA et en conservant les conventions sur les règles de TM1.
# Type : Facultatif, Statique
#
# Par exemple :
#
# ['Budget','Argentina']=N:Expression;
#
# ['Budget','Argentina']=C:Expression; 
#
# sont toutes deux des instructions de règles valides lorsque le paramètre 
AllowSeparateNandCRules figure dans le fichier Tm1s.cfg et a pour valeur T.
#
# Ce paramètre affecte également le mode d'application des règles à des cellules de type 
numérique et chaîne. Sans ce paramètre, la première instruction de règle rencontrée pour une 
définition AREA donnée est appliquée aux cellules concernées par cette définition. Si une 
cellule de la définition AREA est numérique et que la règle s'applique aux chaînes, alors la 
cellule n'est pas considérée comme calculée par des règles puisque la correspondance établie ne 
s'appliquait pas à la cellule.
#
# Par exemple, examinons les instructions suivantes :
#
# ['1 Quarter']=s:'str_value';Not following. 
#
# ['1 Quarter']=n:77;
#
# Si le paramètre AllowSeparateNandCRules n'est pas défini (ou a pour valeur F), la
première instruction de règle s'applique à toute cellule qui utilise '1 Quarter' comme l'un de 
ses éléments. Si la cellule est de type chaîne, la valeur de la cellule a pour valeur 
"str_value". Si la cellule est de type numérique, la cellule ne sera pas considérée comme 
calculée par des règles puisqu'une correspondance a été établie (la première règle) mais que la 
règle elle-même ne s'appliquait pas.
#
# Si le paramètre AllowSeparateNandCRules a pour valeur T, les cellules de type chaîne qui 
utilisent '1 Quarter' ont pour valeur "str_value' et les cellules de type numérique ont pour 
valeur 77.
AllowSeparateNandCRules=T
# DistributedPlanningOutputDir
# Type : Facultatif, Statique
# Les clients distribués Cognos Insight ont besoin de données appelées "tunit". 
Ces données sont créées lorsqu'une application est déployée et mise à jour pendant l'exécution 
du serveur TM1.
# L'emplacement du répertoire utilisé à cet effet est défini à l'aide de ce paramètre.
Pour déployer les applications client distribuées Cognos Insight réparties à l'aide de cette 
base de données, supprimez la mise en commentaire de ce paramètre ou ajoutez-le sous la forme 
DistributedPlanningOutputDir=<emplacement du répertoire tunit>. 
Le chemin indiqué peut être le chemin absolu ou le chemin relatif par rapport au répertoire de 
données du serveur TM1. 
#
# Exemples :
# 
DistributedPlanningOutputDir=tunit 
     crée un répertoire "tunit" sous le répertoire de données du serveur TM1
# DistributedPlanningOutputDir=..\tunit 
crée un répertoire "tunit" au même niveau que le répertoire de données du serveur TM1
# DistributedPlanningOutputDir=C:\Program Files\IBM\cognos\tm1\samples\tm1\GO_New_Stores
\tunit crée un répertoire "tunit" à l'emplacement indiqué.
#DistributedPlanningOutputDir=.\tunit
```
<span id="page-59-0"></span># ForceReevaluationOfFeedersForFedCellsOnDataChange # Type : Facultatif, Statique # La définition de ce paramètre force la réévaluation d'une instruction de feeder lorsque des données sont modifiées. Lorsque le serveur IBM Cognos TM1 calcule des feeders, le processus peut être une "chaîne" de feeders, où la cellule A alimente la cellule B et où la cellule B est associée à une règle qui alimente la cellule C lors de son exécution, et ainsi de suite. Les feeders des cellules numériques ne sont évalués que lorsqu'une cellule vide reçoit une valeur différente de zéro car la présence d'une valeur différente de zéro dans la cellule implique que des feeders sont déjà définis. # Il est inutile de réévaluer les feeders lorsque la valeur d'une cellule passe d'une valeur différente de zéro à une autre. # Normalement, lors de l'évaluation d'une règle de feeder, le processus du feeder s'arrête si la cellule cible est déjà alimentée. # Le traitement des règles de feeder n'est pas effectué car la présence du feeder dans la cellule cible indique que les règles de feeder de la cellule cible ont déjà été exécutées. Il est donc inutile de les réexécuter. Prenons l'exemple des règles de feeder suivantes : # ['A']=>['B']; # La règle de feeder de la cellule B dépend de certaines valeurs de données de cube : # [B]=>DB(nom-cube,!dim1,DB(nom-cube2, ...),!dim2);['C']=>['D'];['X']=>['B']; # Lors de l'évaluation initiale de B, DB(nom-cube2-, /,.) est évalué pour produire un nom d'élément, C par exemple. Par conséquent, B alimente C, puis C alimente D. Lorsque cette cellule X passe de zéro à un nombre différent de zéro, cette modification alimente également B, Or, B est déjà alimenté. Le processus du feeder s'arrête donc et la règle de feeder de B n'est jamais évaluée. Ainsi, toute "modification" de la sortie de la règle, qui peut résulter d'une modification des données sous-jacentes ciblée par l'instruction DB(…) n'est jamais évaluée. Si le paramètre ForceReevaluationOfFeedersForFedCellsOnDataChange est défini, la présence d'un feeder dans la cellule B ne met pas fin au traitement du feeder. La règle de feeder de B s'exécute. La règle de feeder de B étant dépendante des données, la cible du feeder peut être l'ancien C, ou une autre cellule, et cette cellule sera alimentée. Remarquez que la définition de ce paramètre va engendrer d'autres évaluations de feeder, ce qui peut avoir des répercussions sur les performances. Pour activer ce paramètre, définissez ForceReevaluationOfFeedersForFedCellsOnDataChange=T. ForceReevaluationOfFeedersForFedCellsOnDataChange=T # Indique si la création de hiérarchies multiples est activée ou désactivée. #Type de paramètre : Facultatif (obligatoire pour les hiérarchies multiples) # Par défaut, le paramètre EnableNewHierarchyCreation a pour valeur F (false). Si vous utilisez plusieurs hiérarchies, remplacez la valeur de ce paramètre par T (true). Le document TM1 - Guide de référence répertorie les fonctions de TurboIntegrator permettant de gérer les dimensions et les fonctions équivalentes permettant de gérer des hiérarchies spécifiques dans les dimensions. EnableNewHierarchyCreation=T # Port HTTP du serveur TM1 # Définit le numéro de port du serveur pour l'accès HTTP. Comme le paramètre PortNumber cidessus, ce paramètre permet de distinguer plusieurs serveurs en cours d'exécution sur le même ordinateur. Lorsque plusieurs serveurs TM1 sont installés sur un même ordinateur, chaque serveur doit utiliser des valeurs uniques pour le numéro de port et le numéro de port HTTP. # Type : Facultatif, Statique # Lorsque vous installez un serveur TM1, le numéro de port HTTP par défaut est 12354. Les valeurs de port valides sont comprises entre 5000 et 49151. # # Si le fichier Tm1s.cfg ne contient pas le paramètre HTTPPortNumber, vous ne pouvez pas utiliser l'API REST conforme à OData V4. HTTPPortNumber=8010 # Indique si les fonctionnalités de débogage de TurboIntegrator sont activées ou désactivées. # Type de paramètre : Facultatif, dynamique # Par défaut, le paramètre EnableTIDebugging a pour valeur F (false). # L'association de ce paramètre à la valeur T (true) permet d'utiliser n'importe quelle fonctionnalités de débogage du processus TurboIntegrator de l'API REST TM1. EnableTIDebugging=T

### **Exemple de fichier cogstartup.xml**

Il s'agit d'un exemple de fichier cogstartup.xml pour IBM POWER8 LE.

```
<crn:parameters
    xmlns:xsi="http://www.w3.org/2001/XMLSchema-instance"
 xmlns:xsd="http://www.w3.org/2001/XMLSchema"
 xmlns:cfg="http://developer.cognos.com/schemas/configparams/XMLSchema/1/"
 xmlns:crn="http://developer.cognos.com/schemas/crconfig/1/"
    xsi:schemaLocation="http://developer.cognos.com/schemas/crconfig/1/ cogstartup.xsd"
    version="166.0">
   <!--tm1AdminServer : Définit un groupe de propriétés pour TM1 Admin Server.-->
    <crn:parameter
```

```
 name="tm1AdminServer"
         opaque="true">
         <crn:value>
       <!--tm1AdminNonSSLPortNumber : Indique le numéro de port TCP utilisé par TM1 Admin Server 
pour la communication non sécurisée.-->
             <crn:parameter
                 name="tm1AdminNonSSLPortNumber">
                 <crn:value
                     xsi:type="xsd:unsignedShort">5495</crn:value>
             </crn:parameter>
       <!--tm1AdminSSLPortNumber : Indique le numéro de port TCP utilisé par TM1 Admin Server 
pour la communication sécurisée (SSL).-->
             <crn:parameter
                 name="tm1AdminSSLPortNumber">
                 <crn:value
                     xsi:type="xsd:unsignedShort">5498</crn:value>
             </crn:parameter>
       <!--tm1AdminHTTPPortNumber : Indique le numéro de port HTTP utilisé par TM1 Admin Server 
pour la communication non sécurisée.-->
             <crn:parameter
                 name="tm1AdminHTTPPortNumber">
                 <crn:value
                     xsi:type="xsd:unsignedShort">5895</crn:value>
             </crn:parameter>
       <!--tm1AdminHTTPSPortNumber : Indique le numéro de port HTTPS utilisé par TM1 Admin 
Server pour la communication sécurisée (SSL).-->
             <crn:parameter
                 name="tm1AdminHTTPSPortNumber">
                 <crn:value
                     xsi:type="xsd:unsignedShort">5898</crn:value>
             </crn:parameter>
       <!--tm1AdminSupportNonSSLClients : Indique si TM1 Admin Server prend en charge des 
clients TM1 non SSL.-->
 <!--Définissez le paramètre sur true pour configurer TM1 Admin Server de sorte qu'il 
prenne en charge des clients non SSL et qu'il reste à l'écoute pour détecter des connexions 
client aux ports sécurisés (SSL) et non sécurisés. Si ce paramètre est défini sur false, TM1 
Admin Server ne prend en charge que les connexions client SSL sur le port sécurisé.-->
             <crn:parameter
                 name="tm1AdminSupportNonSSLClients">
                 <crn:value
                     xsi:type="xsd:boolean">false</crn:value>
             </crn:parameter>
 <!--tm1AdminSupportPreTLSv12Clients : Indique si TM1 Admin Server prend en charge des 
protocoles SSL antérieurs à TLS v1.2 depuis les clients TM1.-->
       <!--Définissez ce paramètre sur true pour permettre aux clients TM1 de se connecter à TM1 
Admin Server à l'aide de protocoles SSL antérieurs à TLS v1.2. Si ce paramètre est défini sur 
false (par défaut), TM1 Admin Server n'accepte que les protocoles TLS v1.2 ou ultérieurs.-->
             <crn:parameter
                 name="tm1AdminSupportPreTLSv12Clients">
                 <crn:value
                     xsi:type="xsd:boolean">false</crn:value>
             </crn:parameter>
       <!--tm1AdminKeyFile : Indique le chemin d'accès au fichier de la base de données de 
clés.-->
       <!--Le fichier de la base de données de clés qui contient le certificat du serveur et les 
autorités de certification dignes de confiance.-->
             <crn:parameter
                 name="tm1AdminKeyFile">
                 <crn:value
                     xsi:type="cfg:filePath">./ssl/ibmtm1.kdb</crn:value>
             </crn:parameter>
       <!--tm1AdminKeyStashFile : Indique le chemin d'accès au fichier de mot de passe de la 
base de données de clés.-->
       <!--Magasin de clés contenant les mots de passe d'accès au fichier de la base de données 
de clés.-->
             <crn:parameter
                 name="tm1AdminKeyStashFile">
                 <crn:value
                     xsi:type="cfg:filePath">./ssl/ibmtm1.sth</crn:value>
             </crn:parameter>
 <!--tm1AdminKeyLabel : Indique le libellé du certificat du serveur.-->
 <!--Libellé du certificat du serveur dans le fichier de la base de données de clés. Un 
certificat peut être marqué comme étant le certificat par défaut.-->
             <crn:parameter
                 name="tm1AdminKeyLabel">
                 <crn:value
                     xsi:type="xsd:string">ibmtm1_server</crn:value>
             </crn:parameter>
       <!--tm1AdminFIPSOperationMode : Indique le mode de fonctionnement FIPS.-->
 <!--Contrôle le niveau de prise en charge de FIPS (Federal Information Processing 
Standards). La valeur par défaut est 'activé'. \n\tActivé correspond à la prise en charge de 
base de FIPS 140-2 niveau 1. \n\tApprouvé correspond à la prise en charge de FIPS 140-2 niveau
```

```
2. \n\tDésactivé signifie que FIPS n'est pas pris en charge.-->
             <crn:parameter
                 name="tm1AdminFIPSOperationMode">
                 <crn:value
                     xsi:type="xsd:int">2</crn:value>
             </crn:parameter>
       <!--tm1AdminNIST_SP800_131A_MODE : Indique que le serveur doit fonctionner en respectant 
le standard SP 800-131A. La valeur par défaut est true.-->
             <crn:parameter
                name="tm1AdminNIST_SP800_131A_MODE">
                 <crn:value
                     xsi:type="xsd:boolean">true</crn:value>
             </crn:parameter>
       <!--tlsCipherList:Dresse une liste des différents algorithmes de chiffrement 
(ciphersuites) pris en charge, en ordre de priorité.-->
       <!--Utilisez cette propriété pour identifier les algorithmes de chiffrement 
(ciphersuites) reconnus dans cette installation. Les chaînes, séparées par des virgules, sont 
définies par les RFC 2246, 4346, 5246, 4492 et 5289. Les suites cryptographiques sont 
présentées à la négociation SSL dans un ordre spécifique, pour les côtés client et serveur de 
la négociation. Au moins un des algorithmes sélectionnés du client configuré doit correspondre 
à un de ceux du serveur.-->
             <crn:parameter
                 name="tlsCipherList">
                 <crn:value
                     xsi:type="xsd:string"/>
             </crn:parameter>
       <!--tm1AdminIPVersion : Indique les protocoles IP qui seront pris en charge par TM1 Admin 
Server.-->
             <crn:parameter
                 name="tm1AdminIPVersion">
                 <crn:value
                     xsi:type="xsd:string">IPv4</crn:value>
             </crn:parameter>
       <!--tm1AdminActivityInterval : Indique l'intervalle, en secondes, pendant lequel TM1 
Server ne va pas notifier TM1 Admin Server qu'il est actif.-->
             <crn:parameter
                 name="tm1AdminActivityInterval">
                 <crn:value
                     xsi:type="xsd:positiveInteger">10</crn:value>
             </crn:parameter>
 <!--tm1AdminInactivityTimeout : Indique l'intervalle, en secondes, pendant lequel TM1 
Server est autorisé à être inactif avant d'être supprimé de TM1 Admin Server.-->
             <crn:parameter
                 name="tm1AdminInactivityTimeout">
                 <crn:value
                     xsi:type="xsd:positiveInteger">10</crn:value>
             </crn:parameter>
       <!--tm1AdminSvrCertificateVersion : Indique la version des certificats SSL générés par 
TM1 à utiliser.-->
       <!--Par défaut, la version chiffrée sur 1024 bits des certificats générés par TM1 est 
utilisée. Ne modifiez ce paramètre que si vous voulez utiliser la nouvelle version chiffrée sur 
2048 bits des certificats par défaut. Vous pouvez utiliser la nouvelle version avec les anciens 
et les nouveaux clients TM1, mais vous devez configurer les clients pour qu'ils utilisent le 
nouveau fichier de l'autorité de certification. Ce paramètre ne s'applique pas si vous utilisez 
vos propres certificats SSL. Les valeurs valides incluent : 1 = autorité de certification pour 
permettre le chiffrement 1024 bits avec sha-1 (valeur par défaut); 2 = autorité de 
certification pour permettre le chiffrement 2048 bits avec sha-256.-->
             <crn:parameter
                 name="tm1AdminSvrCertificateVersion">
                 <crn:value
                     xsi:type="xsd:int">1</crn:value>
             </crn:parameter>
         </crn:value>
     </crn:parameter>
   <!--tm1Server : Définit un groupe de propriétés pour TM1 Server.-->
 <crn:parameter
 name="tm1Server"
         opaque="true">
         <crn:value>
             <crn:instances
                 name="tm1ServerInstances">
         <!--24 Retail : Définit un groupe de propriétés pour une instance TM1 Server.-->
                 <crn:instance
                     name="24 Retail"
                     class="tm1ServerInstance">
                     <crn:parameter
                         name="tm1sConfigDirectory">
                         <crn:value
                             xsi:type="cfg:folderPath">../samples/tm1/24Retail</crn:value>
                     </crn:parameter>
                 </crn:instance>
         <!--SData : Définit un groupe de propriétés pour une instance TM1 Server.-->
```

```
 <crn:instance
                     name="SData"
                      class="tm1ServerInstance">
                      <crn:parameter
                          name="tm1sConfigDirectory">
                          <crn:value
                              xsi:type="cfg:folderPath">../samples/tm1/SData</crn:value>
                      </crn:parameter>
                 </crn:instance>
         <!--Planning Sample : Définit un groupe de propriétés pour une instance TM1 Server.-->
                 <crn:instance
                     name="Planning Sample"
                     class="tm1ServerInstance">
                      <crn:parameter
                          name="tm1sConfigDirectory">
                          <crn:value
                              xsi:type="cfg:folderPath">../samples/tm1/PlanSamp</crn:value>
                      </crn:parameter>
                 </crn:instance>
         <!--GO_New_Stores : Définit un groupe de propriétés pour une instance TM1 Server.-->
                 <crn:instance
                     name="GO_New_Stores"
                     class="tm1ServerInstance">
                      <crn:parameter
                          name="tm1sConfigDirectory">
                          <crn:value
                              xsi:type="cfg:folderPath">../samples/tm1/GO_New_Stores</crn:value>
                      </crn:parameter>
                 </crn:instance>
         <!--GO_Scorecards : Définit un groupe de propriétés pour une instance TM1 Server.-->
                 <crn:instance
                     name="GO_Scorecards"
                     class="tm1ServerInstance">
                      <crn:parameter
                          name="tm1sConfigDirectory">
                          <crn:value
                              xsi:type="cfg:folderPath">../samples/tm1/GO_scorecards</crn:value>
                      </crn:parameter>
                 </crn:instance>
         <!--Proven_Techniques : Définit un groupe de propriétés pour une instance TM1 Server.-->
                 <crn:instance
                     name="Proven_Techniques"
                      class="tm1ServerInstance">
                      <crn:parameter
                          name="tm1sConfigDirectory">
                          <crn:value
                              xsi:type="cfg:folderPath">../samples/tm1/Proven_Techniques</
crn:value>
                      </crn:parameter>
                 </crn:instance>
             </crn:instances>
         </crn:value>
     </crn:parameter>
</crn:parameters>
```
# **Paramètres du fichier tm1s.cfg**

Les paramètres du fichier tm1s.cfg sont décrits ci-après.

### **Paramètre dynamique**

Les valeurs de paramètre dynamique peuvent être modifiés lorsque le serveur IBM TM1 Server est en cours d'exécution.

TM1 Server vérifie continuellement le fichier tm1s.cfg toutes les 60 secondes pour déterminer si des valeurs de paramètres dynamiques ont changé. Si le serveur détecte un changement de valeur de paramètre, la nouvelle est appliquée immédiatement. Les paramètres dynamiques sont identifiés par une mention les décrivant comme dynamiques dans cette liste.

### **Paramètre statique**

Les valeurs de paramètre statiques sont lues à partir du fichier tm1s.cfg uniquement au démarrage de TM1 Server. Pour modifier une valeur de paramètre statique, vous devez arrêter TM1 Server, éditer la valeur dans le fichier tm1s.cfg, puis redémarrer le serveur.

La plupart des paramètres du fichier tm1s.cfg sont statiques.

### **Espaces dans les valeurs**

Si une valeur de paramètre contient des espaces, mettez-la entre guillemets doubles.

### **AdminHost**

Indique le nom ou l'adresse IP de l'hôte Admin sur lequel un serveur admin est exécuté.

Type de paramètre : obligatoire, [statique](#page-62-0)

Vous pouvez spécifier plusieurs hôtes Admin en séparant leur nom par un point-virgule pour une exécution sous Microsoft Windows ou par un deux-points pour une exécution sous UNIX. Par exemple :

- Utilisez le format AdminHost=*nomhôte1;nomhôte2* sur une instance Windows d'IBM TM1 Server.
- Utilisez le format AdminHost=*nomhôte1:nomhôte2* sur une instance UNIX d'IBM TM1 Server.

Voici quelques exemples :

- AdminHost=boston;newyork
- AdminHost=192.168.1.17;192.168.1.22
- AdminHost=boston;192.168.1.17;192.168.1.22;myserver;192.168.1.40

**Remarque :** La chaîne spécifiant le ou les hôtes Admin est limitée à 1020 caractères ou octets.

### **AllowReadOnlyChoreReschedule**

Donne aux utilisateurs l'accès en lecture à une tâche, ainsi que la capacité d'activer, désactiver et replanifier des tâches.

Type de paramètre : facultatif, [statique](#page-62-0)

Lorsque la ligne AllowReadOnlyChoreReschedule=T est ajoutée au fichier Tm1s.cfg pour un serveur, les utilisateurs ayant l'accès en lecture à une tâche peuvent cliquer à l'aide du bouton droit de la souris sur une tâche dans l'Explorateur de serveur et basculer l'option Activer le planning ou sélectionner l'option Editer une tâche. L'option Editer une tâche n'est disponible que si une tâche n'est pas activée.

Quand un utilisateur ayant l'accès Lecture pour une tâche choisit l'option Editer une tâche, seul l'écran de planification de l'assistant de définition de tâche s'affiche.

Cet écran permet à l'utilisateur de définir les paramètres de planification de la tâche, mais ne lui permet pas d'éditer la liste des processus qui composent la tâche.

### **AllowSeparateNandCRules**

Lorsqu'il est activé, ce paramètre permet de spécifier des expressions de règle pour les niveaux N: et C: sur des lignes distinctes, avec des définitions identiques d'AREA.

Type de paramètre : facultatif, [statique](#page-62-0)

Par exemple :

```
['Budget','Argentina']=N:Expression;
```
['Budget','Argentina']=C:Expression;

sont toutes deux des instructions de règles valides quand le paramètre AllowSeparateNandCRules est présent dans le fichier Tm1s.cfg et a la valeur T.

Ce paramètre a également un impact sur la façon d'appliquer les règles à des cellules de type numérique et chaîne. Sans ce paramètre, la première instruction de règle rencontrée pour une définition AREA donnée est appliquée aux cellules concernées par cette définition. Si une cellule de la définition AREA est numérique et que la règle s'applique aux chaînes, alors la cellule n'est pas considérée comme calculée par des règles puisque la correspondance établie ne s'appliquait pas à la cellule.

Prenons l'exemple des instructions suivantes :

```
['1 Quarter']=s:'str_value';Not following.
```
['1 Quarter']=n:77;

Si le paramètre AllowSeparateNandCRules p n'est pas défini (ou a la valeur F), alors la première instruction de règle concernera toute cellule qui utilise '1 Quarter' comme l'un de ses éléments. Si la cellule est de type chaîne, la valeur de la cellule aura la valeur 'str\_value'. Si la cellule est de type numérique, la cellule ne sera pas considérée comme calculée par des règles puisqu'une correspondance a été établie (la première règle) mais que la règle elle-même ne s'appliquait pas.

Si le paramètre AllowSeparateNandCRules a la valeur T, alors les cellules de type chaîne qui utilisent '1 Quarter' prendront la valeur 'str\_value' et celles de type numérique la valeur 77.

Pour régler ce paramètre à T, ajoutez la ligne suivante au fichier Tm1s.cfg :

AllowSeparateNandCRules=T

### **AllRuleCalcStargateOptimization**

Le paramètre AllRuleCalcStargateOptimization permet d'optimiser les performances en cas de calcul de vue contenant uniquement des valeurs calculées par règle.

Type de paramètre : facultatif, [statique](#page-62-0)

Généralement, TM1 assure les calculs pour les consolidations standards, puis calcule les valeurs des consolidations à base de règles, ce qui peut mener au remplacement des valeurs dans les consolidations standards. Le paramètre AllRuleCalcStargateOptimization assure l'optimisation puisqu'il commence par vérifier si les valeurs de la vue sont calculées par règle. Ensuite, il procède ainsi :

- Si chaque valeur de la vue est calculée par règle, TM1 évite des calculs inutiles pour les consolidations standards et traite uniquement les consolidations calculées par règle.
- Si la vue contient ne serait-ce qu'une valeur qui n'est pas calculée par règle, ce paramètre d'optimisation n'aura aucun effet.

Si ce paramètre prend la valeur True, certains traitements supplémentaires auront lieu pour chacune des vues où il convient de vérifier tout d'abord qu'il n'existe que des valeurs calculées par règle. Pour la plupart des vues, ce traitement supplémentaire s'avère minime puisque l'optimisation cesse dès la détection d'une première valeur qui n'est pas calculée par règle.

Pour activer ce paramètre, affectez-lui la valeur T dans le fichier de configuration du serveur TM1, Tm1s.cfg, en procédant comme suit :

AllRuleCalcStargateOptimization=**T**

Par défaut, le paramètre est désactivé (F).

### **ApplyMaximumViewSizeToEntireTransaction**

Applique MaximumViewSize à toute la transaction au lieu de l'appliquer aux calculs individuels.

Type de paramètre : facultatif, [dynamique](#page-62-0)

Par défaut MaximumViewSize vérifie les traitements individuel des vues. Si, par exemple, 10 vues sont traitées en une seule transaction, le seuil n'est dépassé que si le traitement d'une seule vue atteint le seuil. Voir [«MaximumViewSize », à la page 87](#page-92-0).

Lorsque ce paramètre a la valeur True, l'utilisation cumulée de la mémoire pour le traitement de toutes les vues d'une transaction est comparée à la valeur de seuil. Ainsi, un plus grand nombre de transactions consommant beaucoup de mémoire sont détectées.

**Remarque :** L'exécution du processus TI, y compris tous les processus TI enfants, compte pour une seule transaction.

```
ApplyMaximumViewSizeToEntireTransaction=T
```
La valeur par défaut est F.

### **AuditLogMaxFileSize**

Indique la taille de fichier maximale qu'un fichier d'audit peut atteindre avant d'être fermé et qu'un nouveau fichier soit créé.

Type de paramètre : facultatif, [dynamique](#page-62-0)

L'unité de cette valeur doit être les ko (kilooctets), Mo (mégaoctets), ou Go (gigaoctets). Par exemple, pour limiter la taille du fichier journal à 100 Mo, entrez :

AuditLogMaxFileSize=100 MB

La plage de valeurs est la suivante :

- Valeur par défaut : 100 Mo
- Valeur minimale : 1 ko
- Valeur maximale : 2 Go

### **AuditLogMaxQueryMemory**

Indique la quantité de mémoire maximale qu'IBM TM1 Server peut utiliser lors de l'exécution d'une requête de journal d'audit et de l'extraction de l'ensemble de résultats.

Type de paramètre : facultatif, [dynamique](#page-62-0)

L'unité de cette valeur doit être les ko (kilooctets), Mo (mégaoctets), ou Go (gigaoctets). Par exemple :

AuditLogMaxQueryMemory=100 MB

La plage de valeurs est la suivante :

- Valeur par défaut : 100 Mo
- Valeur minimale : 1 ko
- Valeur maximale : 2 Go

### **AuditLogOn**

Active la journalisation d'audit (T) ou la désactive (F).

Type de paramètre : facultatif, [dynamique](#page-62-0)

Par exemple :

- Pour activer la journalisation d'audit, définissez AuditLogOn=T.
- Pour désactiver la journalisation d'audit, définissez AuditLogOn=F.

La valeur par défaut est F.

### **AuditLogUpdateInterval**

Indique en minutes la durée minimale pendant laquelle IBM TM1 Server attend avant de déplacer les événements depuis le journal d'audit temporaire vers le journal d'audit final.

Type de paramètre : facultatif, [dynamique](#page-62-0)

Par exemple :

AuditLogUpdateInterval=60

La valeur par défaut est de 60 (soixante minutes).

La valeur minimale est de 1 (une minute).

**Remarque :** Vous pouvez à tout moment mettre à jour manuellement le journal d'audit avec les événements les plus récents, en utilisant la commande Traitement des événements du journal d'audit dans l'Explorateur de serveur. Pour en savoir davantage, reportez-vous à la section "Mise à jour du journal d'audit à l'aide des événements les plus récents" dans *TM1 Operations*.

### **AutomaticallyAddCubeDependencies**

Indique si les dépendances de cube sont définies automatiquement, ou si vous devez les identifier manuellement pour chaque cube.

Type de paramètre : facultatif, [statique](#page-62-0)

Le serveur IBM Cognos TM1 établit les dépendances de manière à pouvoir invalider les caches de calcul des cubes lorsque les données des cubes sont modifiées. Pour plus de détails, voir "Description de la dépendance de cube" dans *TM1 Operations*.

Lorsque ce paramètre a la valeur True (valeur par défaut), les dépendances DB(…) basées sur les règles intercubes sont détectées et définies automatiquement au moment du démarrage du serveur. De plus, lorsqu'une règle est éditée, enregistrée ou recompilée, les dépendances qu'elle exprime, provenant des fonctions DB(), ATTRS() ou ATTRN(), sont automatiquement ré-établies.

Lorsque ce paramètre a la valeur False, les dépendances DB(…) basées sur les règles intercubes ne sont pas détectées et ne sont pas définies au moment du démarrage du serveur. Elles sont établies lors de l'exécution d'une requête. Dans ce cas, une requête peut en bloquer d'autres à cause d'une nouvelle dépendance.

```
AutomaticallyAddCubeDependencies=F
```
Valeur par défaut : T

### **CacheFriendlyMalloc**

Permet l'alignement de la mémoire qui est spécifique à la plateforme IBM Power.

Type de paramètre : facultatif, [statique](#page-62-0)

Les tests ont montré que l'activation de ce paramètre donne les meilleurs résultats pour les scénarios d'utilisation impliquant un grand nombre d'utilisateurs. Pour ceux qui impliquent un seul ou quelques utilisateurs, le bénéfice peut être faible ou nul. Par défaut, CacheFriendlyMalloc=F.

Pour activer l'option, ajoutez la liste suivante à votre fichier tm1s.cfg :

CacheFriendlyMalloc=T

### **CalculationThresholdForStorage**

Définit un nombre minimum pour les calculs de règle requis pour une seule cellule ou une vue Stargate ; au-delà de ce nombre, IBM TM1 Server stocke les calculs pour les utiliser pendant la session de serveur courante.

Type de paramètre : facultatif, [dynamique](#page-62-0)

Par exemple, quand un utilisateur demande des valeurs calculées par des règles à IBM TM1 Server, soit depuis une seule cellule, soit depuis une vue Stargate, le serveur doit généralement effectuer de nombreux calculs pour arriver aux valeurs qui sont calculées par des règles.

Le paramètre CalculationThresholdForStorage a un effet direct sur l'utilisation de mémoire et la performance. Une valeur haute réduit l'utilisation de mémoire et donne une performance plus lente. Une valeur basse augmente la consommation de mémoire et accélère la performance.

Si CalculationThresholdForStorage est omis dans Tm1s.cfg, la valeur par défaut est 50.

# **CAMPortalVariableFile**

Chemin du fichier variables\_TM1.xml dans l'installation IBM Cognos.

Type de paramètre : Obligatoire pour les fonctions d'interopérabilité d'IBM, [statique.](#page-62-0)

Le paramètre CAMPortalVariableField est requis uniquement en cas d'utilisation d'IBM Cognos Analytics avec Cognos TM1 Web et Cognos TM1 Server.

Définissez un chemin relatif pour ce paramètre :

### CAMPortalVariableFile=**portal\variables\_TM1.xml**

**Remarque :** L'emplacement exact du fichier sur le serveur IBM Cognos Analytics est : *répertoire Cognos*\templates\ps\portal\variables\_TM1.xml.

### **CAMUseSSL**

Indique que toutes les communications entre TM1 et le serveur IBM Cognos Analytics doivent utiliser SSL.

Type de paramètre : facultatif, [statique](#page-62-0)

Valeur par défaut : false

### **CheckFeedersMaximumCells**

Ce paramètre restreint le nombre de cellules vérifiées par l'option Vérification des feeders dans Cube Viewer.

Le paramètre CheckFeedersMaximumCells est facultatif et peut être ajouté à Tm1s.cfg. S'il n'est pas inclus dans Tm1s.cfg, Vérifier les feeders vérifie 3 000 000 cellules par défaut.

Type de paramètre : facultatif, [dynamique](#page-62-0)

Lors de la vérification des feeders depuis une cellule fortement consolidée, TM1 Server doit vérifier toutes les intersections qui s'appliquent à la cellule. Dans les applications volumineuses, TM1 Server est indisponible pendant un bon moment lorsqu'il vérifie toutes les intersections.

Pour limiter le nombre de cellules vérifiées lors de l'utilisation de l'option Vérifier les alimenteurs (ce qui limite la durée d'indisponibilité de TM1 Server), ajoutez CheckFeedersMaximumCells à Tm1s.cfg et définissez le paramètre sur le nombre de cellules à vérifier.

Par exemple, pour limiter la vérification des feeders à 1 000 000 cellules, entrez la ligne suivante :

CheckFeedersMaximumCells=1,000,000

### **ClientCAMURI**

URI d'IBM Cognos Server définie dans IBM Cognos Connection et permettant d'authentifier les clients TM1.

Type de paramètre : facultatif, [dynamique](#page-62-0)

L'URI doit avoir la forme http[s]://*<hôte>*/*<emplacement cognos>*/cgi-bin/cognos.cgi.

Exemple : http://10.121.25.121/ibmcognos/cgi-bin/cognos.cgi

### **ClientExportSSLSvrCert**

Spécifie si un client IBM Cognos TM1 doit extraire le certificat de l'autorité de certification, utilisé initialement pour émettre le certificat du serveur TM1, depuis le magasin de certificats Microsoft Windows.

Type de paramètre : facultatif (requis pour SSL), [statique](#page-62-0)

Si ClientExportSSLSvrCert=T, le certificat de l'autorité de certification est exporté du magasin de certificats de l'ordinateur client TM1, à sa demande.

Valeur par défaut : F

### **ClientExportSSLSvrKeyID**

Définit la clé d'identité utilisée par un client IBM Cognos TM1 pour exporter le certificat de l'autorité de certification, utilisé initialement pour émettre le certificat du serveur TM1, depuis le magasin de certificats Microsoft Windows.

Type de paramètre : facultatif (requis pour SSL), [statique](#page-62-0)

### **ClientMessagePortNumber**

Identifie un port secondaire utilisé pour accepter les messages des clients concernant la progression et l'annulation finale d'une longue opération sans bloquer les réserves de processus.

Type de paramètre : facultatif, [statique](#page-62-0) pour les modifications, [défini dynamiquement](#page-62-0)

Si aucun numéro de port n'est spécifié dans le fichier de configuration, le numéro du port est choisi de façon dynamique et défini au démarrage du serveur. Il est cependant impossible de le modifier pendant l'exécution du serveur.

Ce port additionnel assure la continuation du traitement des autres requêtes de serveur sans attendre l'annulation par l'utilisateur.

Par défaut, le numéro de port est affecté automatiquement et dynamiquement lorsque IBM TM1 Server démarre. Vous n'avez pas à définir ClientMessagePortNumber sur un numéro spécifique, à moins que les pare-feu ou autres questions de réseau n'exigent que le port d'écoute soit un nombre bien connu.

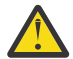

**ATTENTION :** Si vous choisissez d'affecter une valeur spécifique au paramètre ClientMessagePortNumber, au lieu de conserver son affectation dynamique, vous devez affecter des numéros uniques à tous les ports des messages client et serveur de TM1 Server. Si deux serveurs utilisant le même numéro de port sont exécutés sur le même ordinateur, l'activité de messages peut entraîner un conflit ou un blocage du système.

Voir aussi [«PortNumber», à la page 96](#page-101-0) et [«ProgressMessage», à la page 98](#page-103-0).

### **ClientPingCAMPassport**

Indique l'intervalle, en secondes, pendant lequel un client doit envoyer une commande ping au serveur Cognos Authentication Management pour maintenir son passeport actif.

Type de paramètre : facultatif, [dynamique](#page-62-0)

Si une erreur se produit ou si le passeport expire, l'utilisateur est déconnecté d'IBM TM1 Server.

Valeur par défaut : 900

### **ClientPropertiesSyncInterval**

Indique la fréquence (en secondes) à laquelle les propriétés du client sont mises à jour dans le cube de contrôle }ClientProperties. Ce paramètre est défini à 1800 secondes de façon à mettre à jour le cube toutes les 30 minutes.

Des mises à jour trop fréquentes consomment inutilement du temps processeur et risquent d'empêcher les utilisateurs de se connecter/déconnecter tout au long de l'opération.

Type de paramètre : facultatif, [dynamique](#page-62-0)

### **ClientVersionMaximum**

Spécifie la version client maximum qui peut se connecter à IBM TM1 Server.

Type de paramètre : facultatif, [dynamique](#page-62-0)

La valeur du paramètre ClientVersionMaximum est exprimée sous forme de chaîne de version selon le format suivant :

*m.n.tffhh*

*m* = numéro de la version majeure,

- *n* = numéro de la version mineure
- *t* = numéro de la version de maintenance
- *ff* = numéro du groupe de correctifs
- *hh* = numéro du correctif logiciel

D'après ce format, le paramètre ClientVersionMaximum = 9.4.10305 spécifie que la version client maximale qui peut se connecter au serveur est 9.4.1.

Si votre fichier Tm1s.cfg ne contient pas de valeur pour le paramètre ClientVersionPrecision, seuls les numéros de version majeure, de version mineure et de version de maintenance sont utilisés pour assurer la compatibilité entre le client et le serveur. D'après l'exemple ci-dessus,

Si le paramètre ClientVersionMaximum n'est pas défini explicitement, la valeur par défaut est égale à la version de serveur actuellement installée.

Les valeurs de paramètre valides sont comprises entre *x*00 et la version du serveur actuellement installée, où *x* est le numéro de la version majeure du serveur TM1 Server actuellement installé. Par exemple, les valeurs de paramètre valides pour TM1 Server 9.0 SP3 sont comprises entre 900 et 903.

Vous ne pouvez pas définir le paramètre ClientVersionMaximum à une valeur supérieure à celle de version de serveur installée couramment. Vous ne pouvez pas connecter à des versions de serveur plus anciennes.

### **ClientVersionMinimum**

Spécifie la version client minimum qui peut se connecter à IBM TM1 Server.

Type de paramètre : facultatif, [dynamique](#page-62-0)

La valeur du paramètre ClientVersionMinimum est exprimée sous forme de chaîne de version selon le format suivant :

*m.n.tffhh*

- *m* = numéro de la version majeure,
- *n* = numéro de la version mineure
- *t* = numéro de la version de maintenance

*ff* = numéro du groupe de correctifs

*hh* = numéro du correctif logiciel

D'après ce format, le paramètre ClientVersionMinimum = 9.4.10305 spécifie que la version client minimale qui peut se connecter au serveur est 9.4.1.

Si votre fichier Tm1s.cfg ne contient pas de valeur pour le paramètre ClientVersionPrecision, seuls les numéros de version majeure, de version mineure et de version de maintenance sont utilisés pour assurer la compatibilité entre le client et le serveur.

Si le paramètre ClientVersionMinimum n'est pas défini explicitement, la valeur par défaut est 8.4.00000, soit la version 8.4.

Vous ne devez pas définir le paramètre ClientVersionMinimum sur une valeur inférieure à celle du numéro de version majeure du serveur TM1 Server actuellement installé. Il n'y a pas de limite supérieure pour ClientVersionMinimum. Si ClientVersionMinimum est supérieur à ClientVersionMaximum, seuls les clients dont le numéro de version est égal à ClientVersionMaximum peuvent se connecter au serveur.

### **ClientVersionPrecision**

Ce paramètre vous permet d'identifier plus à fond les versions minimum et maximum des clients qui peuvent se connecter à IBM TM1 Server.

Type de paramètre : facultatif, [dynamique](#page-62-0)

La valeur des paramètres ClientVersionMinimum et ClientVersionMaximum sont exprimées sous forme de chaîne de version selon le format suivant :

*m.n.tffhh*

- *m* = numéro de la version majeure,
- *n* = numéro de la version mineure
- *t* = numéro de la version de maintenance
- *ff* = numéro du groupe de correctifs
- *hh* = numéro du correctif logiciel

D'après ce format, la chaîne de version 9.4.10305 indique qu'il s'agit de la version majeure 9, de la version mineure 4, de la version de maintenance 1, du groupe de correctifs 3 et du correctif logiciel 5.

Si le paramètre ClientVersionPrecision n'est pas défini dans le fichier Tm1s.cfg ou si sa valeur est 0, seuls les numéros de version majeure, de version mineure et de version de maintenance sont utilisés pour assurer la compatibilité entre le client et le serveur. Dans ce cas, tout client équipé d'au moins la version majeure 9, la version mineure 4 et la version de maintenance 1 peut se connecter au serveur.

Vous pouvez appliquer une compatibilité de versions encore plus étroite entre le client et le serveur en ajoutant le paramètre ClientVersionPrecision au fichier Tm1s.cfg et en lui donnant l'une des valeurs suivantes.

- 1 Indique que le numéro du groupe de correctifs sera pris en compte, mais pas le numéro du correctif logiciel.
- 2 Indique que le numéro du groupe de correctifs et le numéro du correctif logiciel seront tous les deux pris en compte.

### **Exemples**

Si ClientVersionMinimum = 9.4.10305 et ClientVersionPrecision = 1, seuls les clients équipés de la version majeure 9, de la version mineure 4, de la version de maintenance 1, du groupe de correctifs 3 ou ultérieur peuvent se connecter au serveur. Dans ce cas, le numéro de correctif logiciel n'est pas pris en compte pour déterminer la compatibilité serveur/client.

Si ClientVersionMinimum = 9.4.10305 et ClientVersionPrecision = 2, seuls les clients équipés de la version majeure 9, de la version mineure 4, de la version de maintenance 1, du groupe de correctifs 3, du correctif logiciel 5 ou ultérieur peuvent se connecter au serveur. Dans ce cas, les numéros du groupe de correctifs et du correctif logiciel sont tous les deux pris en compte pour déterminer la compatibilité serveur/client.

### **CognosMDX.AggregateByAncestorRef**

Lorsque cela est possible, remplace l'agrégation sur un ensemble de membres par une référence à un ancêtre, si l'ensemble de membres agrégés comporte un ensemble complet de descendants et si tous les membres ont la pondération 1.

Par exemple, l'agrégation aggregate(children(<Member>)) peut être remplacée par une référence à <Member>.

Type de paramètre : facultatif, [statique](#page-62-0)

Ce paramètre n'est applicable que lors de l'utilisation de TM1 avec IBM Cognos Analytics.

Pour activer **CognosMDX.AggregateByAncestorRef**, ajoutez la ligne suivante au fichier tm1s.cfg :

CognosMDX.AggregateByAncestorRef=true

Valeur par défaut : false

### **CognosMDX.CellCacheEnable**

Autorise le moteur MDX d'IBM Cognos à modifier les stratégies de mise en cache des cellules de consolidation et de calcul de TM1.

Type de paramètre : facultatif, [statique](#page-62-0)

Ce paramètre n'est applicable que lors de l'utilisation de TM1 avec Cognos Analytics.

Valeur par défaut : true

### **CognosMDX.PrefilterWithPXJ**

Etend la méthode cross join du fournisseur de source de données aux ensembles de filtres imbriqués.

Type de paramètre : facultatif, [statique](#page-62-0)

Ce paramètre n'est applicable que lors de l'utilisation de TM1 avec IBM Cognos Analytics.

Ce paramètre est actif uniquement dans les cas suivants : ·

- CognosMDX.UseProviderCrossJoinThreshold a une valeur supérieure à 0 dans le fichier tm1s.cfg
- **UseProviderCrossJoinThreshold** a une valeur supérieure à 0 dans le fichier de configuration qfs\_config.xml de Cognos Analytics.

Pour activer **CognosMDX.PrefilterWithPXJ**, ajoutez la ligne suivante au fichier tm1s.cfg:

```
CognosMDX.PrefilterWithPXJ=true
```
Valeur par défaut : false

### **CognosMDX.SimpleCellsUseOPTSDK**

Applique les stratégies de mise en cache des cellules de consolidation et de calcul du moteur MDX d'IBM Cognos à toutes les cellules des résultats de requête.

Type de paramètre : facultatif, [statique](#page-62-0)

Ce paramètre n'est applicable que lors de l'utilisation de TM1 avec Cognos Analytics.

Lorsque CognosMDX.SimpleCellsUseOPTSDK n'est pas activé, les stratégies de mise en cache des cellules de consolidation et de calcul sont appliquées uniquement aux cellules des résultats de requête associées à des membres calculés.

Valeur par défaut : true

### **CognosMDX.UseProviderCrossJoinThreshold**

Applique la stratégie cross join du fournisseur de sources de données, même si elle n'est pas explicitement activée dans IBM Cognos Analytics.

Type de paramètre : facultatif, [statique](#page-62-0)

Ce paramètre n'est applicable que lors de l'utilisation de TM1 avec Cognos Analytics.

L'activation de **CognosMDX.UseProviderCrossJoinThreshold** a le même effet que l'activation du paramètre **UseProviderCrossJoinThreshold** dans le fichier qfs\_config.xml de Cognos Analytics.

**UseProviderCrossJoinThreshold** détermine si les combinaisons de membres d'une arête qui n'ont pas de valeur de mesure sont extraites du serveur TM1. **UseProviderCrossJoinThreshold** est activé lorsque sa valeur est supérieure à 0.
<span id="page-72-0"></span>**Remarque :** Si le paramètre **UseProviderCrossJoinThreshold** est activé dans le fichier qfs\_config.xml de Cognos Analytics, il a la priorité sur le paramètre **CognosMDX.UseProviderCrossJoinThreshold** du fichier tm1s.cfg.

Pour activer **CognosMDX.UseProviderCrossJoinThreshold**, ajoutez-le au fichier tm1s.cfg avec une valeur supérieure à 0, par exemple :

CognosMDX.UseProviderCrossJoinThreshold=1000

Valeur par défaut : 0

### **CognosTM1InterfacePath**

Indique l'emplacement du serveur IBM Cognos Analytics à utiliser lors de l'importation de données d'un pack Cognos dans Cognos TM1 à l'aide d'Cognos TM1 Package Connector.

Pour plus d'informations, voir le Guide *TM1 TurboIntegrator*.

Type de paramètre : facultatif sauf si Cognos TM1 Package Connector est utilisé, [statique](#page-62-0)

### **CreateNewCAMClients**

Le paramètre de configuration serveur CreateNewCAMClients détermine la manière dont le serveur TM1 gère une tentative de connexion au serveur avec des données d'identification CAM en l'absence d'un client TM1 correspondant.

Type de paramètre : facultatif, [dynamique](#page-62-0)

Si CreateNewCAMClients=T et qu'une connexion est tentée avec un ensemble valide de données d'identification CAM, mais qu'il n'existe aucun client TM1 correspondant, le client TM1 est créé lors de la connexion. Il s'agit du comportement par défaut si CreateNewCAMClients n'est pas défini dans le fichier Tm1s.cfg.

Si CreateNewCAMClients=F et qu'une connexion est tentée avec un ensemble valide de données d'identification CAM, mais qu'il n'existe aucun client TM1 correspondant, le client TM1 n'est *pas* créé et la connexion est rejetée.

Par l'intermédiaire de l'API C, le code d'erreur est SystemServerClientNotFound. Par l'intermédiaire du noeud final HTTP, une erreur 401 Non autorisé est renvoyée, les informations d'authentification dépendant des paramètres de configuration du serveur. En outre, si la connexion est rejetée, un message de journal est consigné dans le gestionnaire de journalisation CAMSecurity.ClientCreation au niveau AVERTISSEMENT, si ce niveau de journalisation est activé. Le message de journal inclut le texte "CAM Client not found, and not created due to CreateNewCAMClients config setting."

### **DataBaseDirectory**

Spécifie le répertoire de données à partir duquel le serveur charge les cubes, dimensions et autres objets.

Vous pouvez spécifier plusieurs répertoires de données en les séparant par un point-virgule.

Type de paramètre : obligatoire, [statique](#page-62-0)

### **DefaultMeasuresDimension**

Indique si une dimension de mesures est créée. IBM TM1 Server ne requiert pas qu'une dimension de mesures soit définie pour un cube. Facultativement, vous pouvez définir une dimension de mesures en modifiant les propriétés de cube.

Pour plus d'informations, voir la rubrique "}CubeProperties", dans *TM1 Operations*.

Type de paramètre : Facultatif, mais certaines applications OLAP peuvent exiger ce paramètre (voir les détails dans la description ci-dessous), [statique](#page-62-0)

Certaines applications OLAP exigent qu'une dimension de mesures soit présente dans tous les cubes, et elles peuvent échouer si cette dimension n'existe pas. Pour répondre aux besoins de ces applications,

définissez DefaultMeasureDimension=T de façon à demander au serveur TM1 Server de définir automatiquement la dernière dimension d'un cube comme dimension de mesures lorsqu'un nouveau cube est créé sur le serveur TM1 Server.

Si DefaultMeasureDimension est défini sur F ou omis du fichier Tm1s.cfg, aucune dimension de mesures n'est définie lors de la création d'un cube.

### **DisableMemoryCache**

Désactive la mémoire cache utilisée par le gestionnaire de mémoire IBM Cognos TM1.

Type de paramètre : facultatif, [statique](#page-62-0)

Activez ce paramètre uniquement pour déboguer des fuites de mémoire. L'activation de ce paramètre peut dégrader la performance du serveur.

Par exemple, le paramètre DisableMemoryCache=T désactive la mémoire cache utilisée par le gestionnaire de mémoire IBM Cognos TM1. Le paramètre par défaut est DisableMemoryCache=F.

# **DisableSandboxing**

Détermine si les utilisateurs ont la possibilité d'utiliser les bacs à sable sur l'ensemble du serveur.

Type de paramètre : facultatif, [dynamique](#page-62-0)

Par défaut, ce paramètre ne figure pas dans le fichier de configuration ou est défini sur F : la fonctionnalité de bac à sable est alors activée pour tous les utilisateurs.

DisableSandboxing=**F**

Lorsque les bacs à sable sont activés de cette manière, les administrateurs peuvent recourir à la fonction d'affectation des droits pour Refuser ou Accorder l'utilisation des espaces de travail personnels ou de plusieurs bacs à sable à chaque utilisateur individuellement. Pour plus de détails, voir "Affectation de droits" dans *TM1 Operations*.

Pour placer tous les groupes d'utilisateurs en mode d'écriture différée directe, ajoutez la ligne suivante au fichier Tm1s.cfg :

```
DisableSandboxing=T
```
Lorsque DisableSandboxing=T, l'affectation de droits est ignorée.

**Important :** N'utilisez pas DisableSandboxing=T dans le fichier de configuration de TM1 Server des serveurs TM1 Server qui déploient et prennent en charge TM1 Applications. Les serveurs TM1 qui déploient et prennent en charge TM1 Applications nécessitent que la fonction de bac à sable soit activée dans le fichier de configuration de TM1 Server.

# **Display\_Info\_DBType\_R8**

Display\_Info\_DBType\_R8 demande à IBM TM1 Server de stocker les données de colonne DISPLAY\_INFO en tant que DBTYPE\_R8.

Type de paramètre : facultatif, [statique](#page-62-0)

**Important :** Contactez le support client pour déterminer si ce paramètre s'applique à votre serveur TM1 Server.

Par défaut, TM1 Server stocke les données DISPLAY\_INFO en tant que DBTYPE\_UI4. Quand le fournisseur DB OLE TM1 Server traite une requête provenant d'ADO 2.7 pour les données de colonne DISPLAY\_INFO, il doit convertir les données de colonne DISPLAY\_INFO de DBTYPE\_UI4 en DBTYPE\_R8. Le fournisseur DB OLE TM1 Server renvoie alors les données de colonne converties au client DB OLE (ADO dans ce cas).

ADO 2.7 attend IRowset::GetData pour renvoyer un nombre entier, et utilise seulement les quatre premiers octets des données de colonne converties. Toutefois, les données renvoyées sont un nombre réel à 8 octets, et toutes les informations des quatre derniers octets sont perdues. ADO 2.7 renvoie alors des zéros pour tous les éléments de la colonne DISPLAY\_INFO.

Quand le paramètre Display\_Info\_DBType\_R8 est inclus dans le fichier Tm1s.cfg et défini sur T, TM1 Server stocke les données de colonne DISPLAY\_INFO comme DBTYPE\_R8 avec les quatre octets pertinents d'informations dans les quatre premiers octets. Le paramètre Display\_Info\_DBType\_R8 garantit que les informations ne sont pas perdues lorsque ADO reconvertit les données à un nombre entier de 4 octets. Il garantit aussi qu'ADO 2.7 renvoie les valeurs correctes pour les propriétés d'un membre d'ensemble de lignes d'axe. En outre, tout client de base de données OLE (par exemple ADO 2.6) demandant la propriété DISPLAY\_INFO comme valeur de 4 octets obtient également les valeurs correctes.

### **DownTime**

Spécifie l'heure d'arrêt automatique du serveur.

Type de paramètre : facultatif, [dynamique](#page-62-0)

Le format du paramètre DownTime est *jj:hh:mm* où :

- *jj* est le nombre de jours, aujourd'hui étant le point de départ. (par exemple, 00 est aujourd'hui, 01 est demain, etc.)
- *hhmm* est l'heure du jour en format 24 heures.

Par exemple, DownTime = 01:03:30 spécifie que vous voulez arrêter le serveur le lendemain à 3:30 du matin.

Le paramètre DownTime n'est pas disponible lorsque vous exécutez IBM TM1 Server en tant que service Windows.

Lorsque vous utilisez le paramètre DownTime sur un serveur TM1 Server sous UNIX, vous devez définir le paramètre RunningInBackground sur T. Si RunningInBackground=F, le serveur demande une confirmation avant de s'arrêter et ne peut pas s'arrêter sans confirmation manuelle fournie par un administrateur.

# **EnableNewHierarchyCreation**

Indique si la création de hiérarchies multiples est activée ou désactivée.

Type de paramètre : facultatif (requis pour les hiérarchies multiples), [statique](#page-62-0)

Par défaut, le paramètre **EnableNewHierarchyCreation** est défini sur F (false). Si vous utilisez plusieurs hiérarchies, remplacez la valeur de ce paramètre par T (true). Le document *TM1 - Guide de référence* répertorie les fonctions de TurboIntegrator permettant de gérer les dimensions et les fonctions équivalentes permettant de gérer des hiérarchies spécifiques dans les dimensions.

### **EnableSandboxDimension**

Indique si la fonction de dimension de bac à sable virtuelle est activée.

Type de paramètre : facultatif, [dynamique](#page-62-0)

Par défaut, le paramètre **EnableSandboxDimension** a pour valeur False.

Une propriété de bac à sable (**IncludeInSandboxDimension**) a été introduite pour indiquer si un bac à sable est inclus dans la dimension de bac à sable virtuelle. Pour les bacs à sable plus anciens, la valeur de la propriété **IncludeInSandboxDimension** est false. L'intégration de bacs à sable dans la dimension de bac à sable virtuelle permet aux utilisateurs de comparer plusieurs scénarios de bac à sable dans une même vue. Pour plus d'informations, voir **IncludeInSandboxDimension** dans l'entité [Sandbox](https://www.ibm.com/support/knowledgecenter/SSD29G_2.0.0/com.ibm.swg.ba.cognos.tm1_rest_api.2.0.0.doc/r_restapi_v1_csdl_alltypes.html#restapi_v1_csdl_entitytype_Sandbox) de la documentation de l'*API REST TM1* du Knowledge Center d'IBM.

# **EnableTIDebugging**

Indique si les fonctionnalités de débogage de TurboIntegrator sont activées ou désactivées.

Type de paramètre : facultatif, [dynamique](#page-62-0)

Par défaut, le paramètre **EnableTIDebugging** est défini sur F (false).

Si vous souhaitez utiliser l'une des fonctionnalités de débogage des processus TurboIntegrator de l'[API](https://www.ibm.com/support/knowledgecenter/SSD29G_2.0.0/com.ibm.swg.ba.cognos.tm1_rest_api.2.0.0.doc/c_preface_tm1_odata.html) [REST TM1,](https://www.ibm.com/support/knowledgecenter/SSD29G_2.0.0/com.ibm.swg.ba.cognos.tm1_rest_api.2.0.0.doc/c_preface_tm1_odata.html) vous devez remplacer la valeur de ce paramètre par T (true). De même, vous devez spécifier T si vous souhaitez utiliser l'utilitaire de débogage de TurboIntegrator, disponible actuellement en prévisualisation sur [IBM developerWorks.](https://www.ibm.com/developerworks/)

**Important :** Le débogage des processus TurboIntegrator peut consommer une quantité importante de ressources système. Il est recommandé de ne spécifier **EnableTIDebugging=T** que lors du débogage des processus dans un environnement de développement ; ce paramètre ne doit pas être activé dans un environnement de production.

# **EventLogging**

Indique si le gestionnaire de journalisation d'événements est activé.

Les événements critiques sont consignés dans le fichier journal des événements. Ce dernier est utilisé par des outils tiers.

Type de paramètre : facultatif, [dynamique](#page-62-0)

Valeur par défaut : T

Si le paramètre EventLogging a pour valeur F, le fichier journal des événements n'est pas rempli.

Pour régler ce paramètre à T, ajoutez la ligne suivante au fichier Tm1s.cfg :

EventLogging=T

### **EventScanFrequency**

Spécifie la fréquence à laquelle vérifier la collection d'unités d'exécution, où 1 est le nombre minimal et 0 désactive l'analyse.

Type de paramètre : facultatif, [dynamique](#page-62-0)

Valeur par défaut : 1(s)

Pour désactiver l'analyse des événements, ajoutez la ligne suivante dans le fichier Tm1s.cfg :

EventScanFrequency=0

### **EventThreshold.PooledMemoryInMB**

Spécifie le seuil en fonction duquel un message indiquant que la mémoire en pool du serveur dépasse une certaine valeur s'affiche.

Type de paramètre : facultatif, [dynamique](#page-62-0)

L'encombrement de chaque modèle dans la mémoire est différent. Ce paramètre a pour valeur 0 (désactivé) par défaut et doit être ajusté par l'administrateur du serveur TM1.

Valeur par défaut : 0

Pour activer le seuil, ajoutez la ligne suivante dans le fichier Tm1s.cfg :

EventThreshold.PooledMemoryInMB=0

### **EventThreshold.ThreadBlockingNumber**

Indique qu'un avertissement est affiché lorsqu'une unité d'exécution bloque au moins le nombre spécifié d'unités d'exécution.

Type de paramètre : facultatif, [dynamique](#page-62-0)

<span id="page-76-0"></span>Valeur par défaut : 5

Pour définir le nombre d'unités d'exécution, ajoutez la ligne suivante dans le fichier Tm1s.cfg :

EventThreshold.ThreadBlockingNumber=5

### **EventThreshold.ThreadRunningTime**

Indique qu'un avertissement est affiché lorsque la durée d'exécution d'une unité d'exécution est égale à la durée spécifiée.

Type de paramètre : facultatif, [dynamique](#page-62-0)

Valeur par défaut : 600 (s)

Pour définir le nombre d'unités d'exécution, ajoutez la ligne suivante dans le fichier Tm1s.cfg :

EventThreshold.ThreadRunningTime=600

# **EventThreshold.ThreadWaitingTime**

Indique qu'un avertissement est affiché lorsqu'une unité d'exécution a été bloquée par une autre unité d'exécution pendant la durée spécifiée.

Type de paramètre : facultatif, [dynamique](#page-62-0)

Valeur par défaut : 20 (s)

Pour définir le temps d'attente, ajoutez la ligne suivante dans le fichier Tm1s.cfg :

EventThreshold.ThreadWaitingTime=20

### **ExcelWebPublishEnabled**

Autorise la publication de fichiers Microsoft Excel dans IBM Cognos TM1 Web, ainsi que l'exportation de fichiers Microsoft Excel depuis TM1 Web, si Microsoft Excel n'est pas installé sur le serveur Web. Activez le paramètre ExcelWebPublishEnabled si certains de vos clients TM1 10.1 se connectent à des serveurs TM1 10.2.2.

Type de paramètre : facultatif, [dynamique](#page-62-0)

Si ExcelWebPublishEnabled=T, les fichiers Microsoft Excel dans Cognos TM1 Applications peuvent être publiés dans TM1 Web sans utiliser Microsoft Excel sur le serveur Web. De même, les feuilles Web et la vue de cube peuvent être exportées depuis TM1 Web sans utiliser Microsoft Excel sur le serveur Web.

Si Microsoft Excel n'est pas disponible sur le serveur Web, les fichiers Microsoft Excel dans les applications TM1 doivent être publiés explicitement dans TM1 Web.

Pour plus de détails sur la procédure de publication des fichiers Microsoft Excel, reportez-vous au document *TM1Developer*.

Pour plus de détails sur les limitations lors de l'exportation depuis TM1 Web sans utiliser Microsoft Excel sur le serveur Web, voir *TM1 Perspectives, TM1 Architect et TM1 Web*.

**Restriction :** Il n'est pas possible de publier des fichiers .xlsx de Microsoft Excel 2007 dans TM1 Web si Microsoft Excel n'est pas disponible sur le serveur Web. Ces fichiers doivent être enregistrés au format .xls Microsoft Excel 2003 avant d'être publiés sur TM1 Web.

Valeur par défaut : F

# **FileRetry.Count**

Spécifie le nombre de nouvelles tentatives.

Type de paramètre : facultatif, [dynamique](#page-62-0)

Par défaut, le serveur TM1 s'arrête lorsque les mises à jour du journal des transactions échouent. La spécification de **FileRetry.FileSpec** permet de différer l'arrêt du serveur alors que le serveur tente de rétablir la connexion. **FileRetry.Count** définit le nombre de nouvelles tentatives avec une valeur de type entier. Si l'échec réseau persiste après le nombre spécifié de nouvelles tentatives, le serveur TM1 s'arrête.

Valeur par défaut : 5

# **FileRetry.Delay**

Spécifie l'intervalle entre deux tentatives.

Type de paramètre : facultatif, [dynamique](#page-62-0)

Par défaut, le serveur TM1 s'arrête lorsque les mises à jour du journal des transactions échouent. La spécification de **FileRetry.FileSpec** permet de différer l'arrêt du serveur alors que le serveur tente de rétablir la connexion. **FileRetry.Delay** définit l'intervalle (en millisecondes) entre les tentatives. Si l'échec réseau persiste après le nombre spécifié de nouvelles tentatives, le serveur TM1 s'arrête.

Valeur par défaut : 2000

# **FileRetry.FileSpec**

Des problèmes réseau peuvent entraîner l'échec des mises à jour du journal des transactions, ce qui peut forcer l'arrêt du serveur TM1. Ce paramètre de configuration spécifie les chemins de répertoire des fichiers journaux affectés.

Type de paramètre : facultatif, [dynamique](#page-62-0)

Par défaut, le serveur TM1 s'arrête lorsque des mises à jour du journal des transactions échouent. La spécification de **FileRetry.FileSpec** permet de différer l'arrêt du serveur alors que le serveur tente de rétablir la connexion.

Le nombre de nouvelles tentatives et l'intervalle entre chaque tentative sont déterminés par **[FileRetry.Count](#page-76-0)** et **FileRetry.Delay** respectivement. Si l'échec réseau persiste après le nombre spécifié de nouvelles tentatives, le serveur TM1 s'arrête.

Depuis IBM Planning Analytics Local version 2.0.3, si ce paramètre n'est pas défini dans le fichier tms1.cfg (valeur par défaut), la logique des nouvelles tentatives n'est appliquée qu'à tous les fichiers du répertoire des journaux.

Pour désactiver la logique des nouvelles tentatives, spécifiez l'une des options suivantes dans le fichier tms1.cfg :

- FileRetry.FileSpec="" (association explicite du paramètre à une valeur vide)
- FileRetry.Count=0

Utilisez un point-virgule comme délimiteur pour spécifier plusieurs chemins. Par exemple,

1. FileRetry.FileSpec=c:\production\model\Logs

En cas d'échec de l'écriture, la logique des nouvelles tentatives est appliquée à tous les fichiers qui se trouvent dans le répertoire "c:\production\model\Logs" et sous ce répertoire.

2. FileRetry.FileSpec=c:\production\model\Logs;\\network.ibm.com\production\Logs

En cas d'échec de l'écriture, la logique des nouvelles tentatives est appliquée à tous les fichiers qui se trouvent dans le répertoire "c:\production\model\Logs" et le partage de réseau de \\network.ibm.com \production\Logs ci-dessous.

**Remarque :** Les messages sont écrits dans le journal serveur au niveau avertissement lorsque cette logique est activée.

• Le message "Error writing to <NOM\_FICHIER>, retry in progress." est enregistré lorsqu'une opération d'écriture échoue et qu'une nouvelle tentative est en cours.

• Le message "Error writing to <NOM\_FICHIER>, retry attempt failed." est enregistré si la nouvelle tentative échoue.

# **FIPSOperationMode**

Contrôle le niveau de prise en charge de FIPS (Federal Information Processing Standards).

Type de paramètre : facultatif, [statique](#page-62-0)

Valeurs autorisées :

- 1 : fonctionnement et chiffrements autorisés par le niveau 1 de la norme FIPS 140-2
- 2 : chiffrements autorisés par le niveau 1 de la norme FIPS 140-2
- 3 : désactivé

Valeur par défaut : 2

Pour remplacer le niveau de prise en charge de FIPS par les chiffrements et opérations autorisés par le niveau 1, par exemple, ajoutez la ligne suivante au fichier tm1s.cfg :

FIPSOperationMode=1

### **ForceReevaluationOfFeedersForFedCellsOnDataChange**

La définition de ce paramètre force la réévaluation d'une instruction de feeder lorsque des données sont modifiées.

Type de paramètre : facultatif, [statique](#page-62-0)

Lorsque le serveur IBM Cognos TM1 calcule des feeders, le processus peut être une "chaîne" de feeders, dans laquelle la cellule A alimente la cellule B, la cellule B est assortie à une règle qui alimente la cellule C, et ainsi de suite. Les feeders des cellules numériques ne sont évalués que lorsqu'une cellule vide reçoit une valeur différente de zéro. En effet, la présence d'une valeur différente de zéro dans la cellule implique que des feeders sont déjà définis.

Il n'est pas nécessaire de réévaluer les feeders lorsqu'une valeur passe d'une valeur différente de zéro à une autre.

Normalement, lors de l'évaluation d'une règle de feeder, le processus du feeder s'arrête si la cellule cible est déjà alimentée.

Le traitement des règles de feeder prend fin, car la présence du feeder dans la cellule cible indique que les règles de feeder de la cellule cible ont déjà été exécutées. Il n'est donc pas nécessaire de les réexécuter.

Prenons l'exemple des règles de feeder suivantes :

 $[ 'A' ] = > [ 'B' ]$ ;

La règle de feeder de la cellule B dépend de certaines valeurs de données de cube :

[B]=>DB(cube-name,!dim1,DB(cube2-name,…),!dim2);['C']=>['D'];['X']=>['B'];

Lors de l'évaluation initiale de B, DB(cube2-name,…) est évalué pour produire un nom d'élément, C par exemple. Par conséquent, B alimente C, puis C alimente D. Lorsque la valeur dans cette cellule X passe de zéro à une autre valeur, cette modification alimente également B. Mais B est déjà alimenté. Le processus du feeder s'arrête donc, et la règle de feeder de B n'est jamais évaluée. Ainsi, toute "modification" du contenu de la règle, qui peut résulter d'une modification des données sous-jacentes ciblée par l'instruction DB(…), n'est jamais évaluée. Si le paramètre

ForceReevaluationOfFeedersForFedCellsOnDataChange est défini, la présence d'un feeder dans la cellule B ne met pas fin au traitement du feeder. La règle de feeder de B s'exécute. La règle de feeder de B étant dépendante des données, la cible du feeder peut être l'ancien C, ou une autre cellule, et cette

cellule sera alimentée. Remarquez que la définition de ce paramètre va engendrer d'autres évaluations de feeder, ce qui peut avoir des répercussions sur les performances.

Pour activer ce paramètre, définissez ForceReevaluationOfFeedersForFedCellsOnDataChange=T.

### **HTTPPortNumber**

Définit le numéro de port sur lequel le serveur TM1 est à l'écoute des demandes HTTP(S) entrantes.

Type de paramètre : obligatoire, [statique](#page-62-0)

IBM Planning AnalyticsTM1 Server gère l'API REST via ce canal HTTP(S). Le serveur accepte les connexions HTTP standard ou les connexions HTTPS sécurisées par SSL, en fonction du paramètre UseSSL (voir [«UseSSL», à la page 111](#page-116-0)). Si UseSSL a la valeur T, ce qui active l'utilisation de SSL, le serveur accepte uniquement les connexions HTTPS. Si UseSSL a la valeur F, le serveur accepte les connexions HTTP non sécurisées.

Si **HTTPPortNumber** n'est pas défini dans votre fichier tm1s.cfg, le numéro de port "5001" est affecté automatiquement.

**Remarque :** Les numéros de port doivent être uniques dans *l'ensemble* des services qui s'exécutent sur un ordinateur, pas seulement dans les serveurs TM1 et parmi les ports HTTP des serveurs TM1.

# **HTTPSessionTimeoutMinutes**

Définit la valeur du délai d'attente des sessions d'authentification pour l'API REST de TM1.

Type de paramètre : facultatif, [dynamique](#page-62-0)

Lorsque vous utilisez l'API REST de TM1, votre application doit s'authentifier auprès du serveur TM1. Ce paramètre définit le délai, en minutes, de ce mode d'authentification. Lorsqu'une session expire, les demandes faites avec l'ancien ID de session renvoient 401 Unauthorized.

La valeur par défaut est 20.

### **IdleConnectionTimeOutSeconds**

Spécifie un délai maximum en secondes, par exemple pour les connexions de client inactives.

Type de paramètre : facultatif, [dynamique](#page-62-0)

Par exemple, si vous ajoutez la ligne suivante dans Tm1s.cfg, le serveur ferme les connexions de client inactives au bout de 900 secondes.

IdleConnectionTimeOutSeconds=900

# **IndexStoreDirectory**

Ajouté dans la version 2.0.5 Désigne un dossier pour stocker les fichiers index, y compris les fichiers de signets.

Type de paramètre : facultatif, [statique](#page-62-0)

Par défaut, ce paramètre n'est pas défini et les fichiers de signets (\*.bm) apparaissent dans le même dossier que le fichier principal correspondant.

# **IntegratedSecurityMode**

Ce paramètre définit le mode d'authentification des utilisateurs qui sera utilisé par IBM TM1 Server.

Type de paramètre : facultatif, [dynamique](#page-62-0)

Le nom du paramètre fait référence au mode de sécurité intégrée, mais les modes de sécurité permettent de définir d'autres types de sécurité.

**Remarque :** Si vous modifiez le mode de sécurité sans redémarrer TM1 Server, la modification ne s'applique qu'aux nouvelles connexions client. Si vous souhaitez vous assurer que tous les clients soient authentifiés avec le nouveau mode de sécurité, ils doivent être déconnectés par l'administrateur.

Respectez le format suivant pour définir ce paramètre :

IntegratedSecurityMode=*x*

où *x* peut être la valeur d'un ou plusieurs des modes de sécurité ci-après.

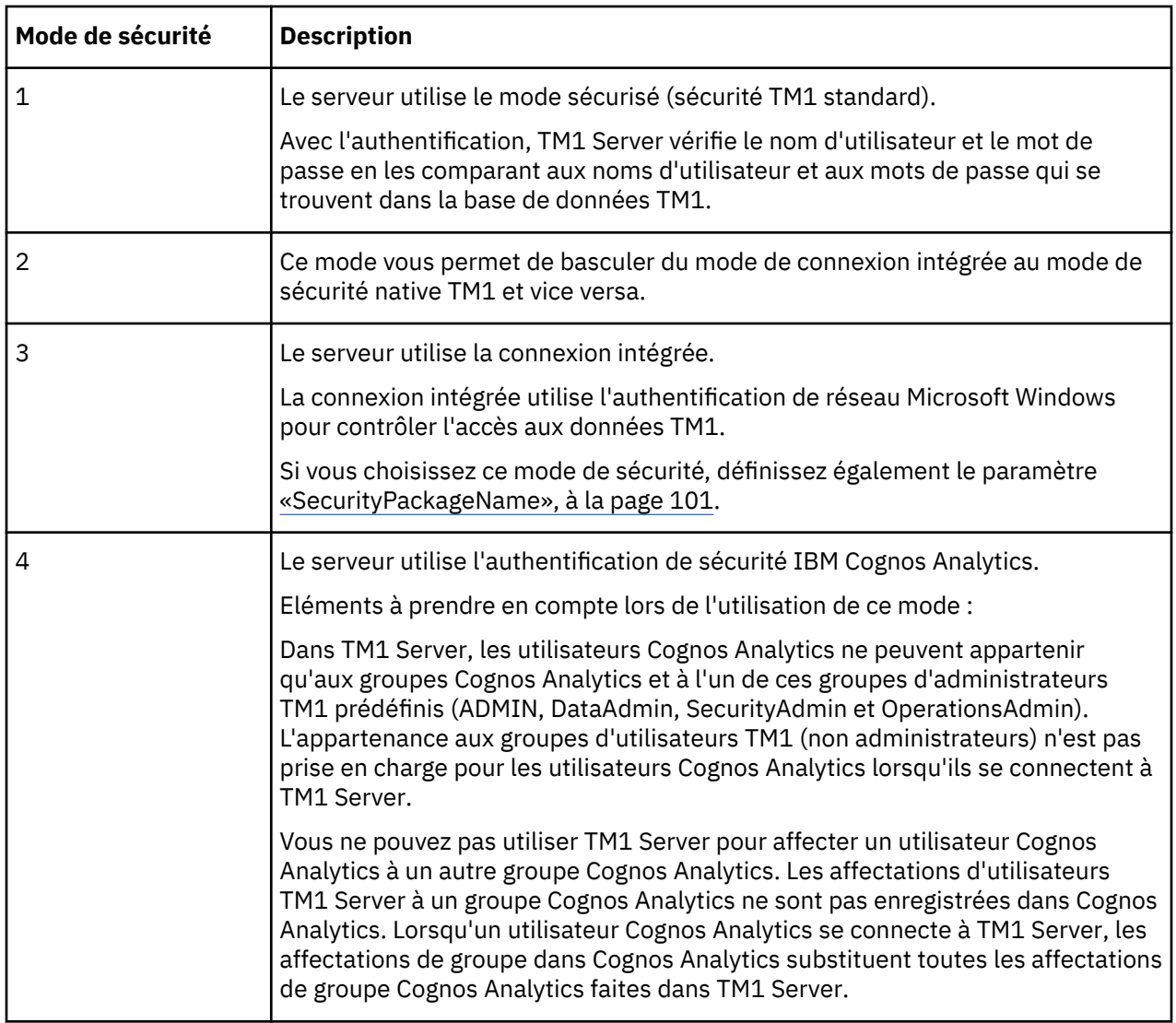

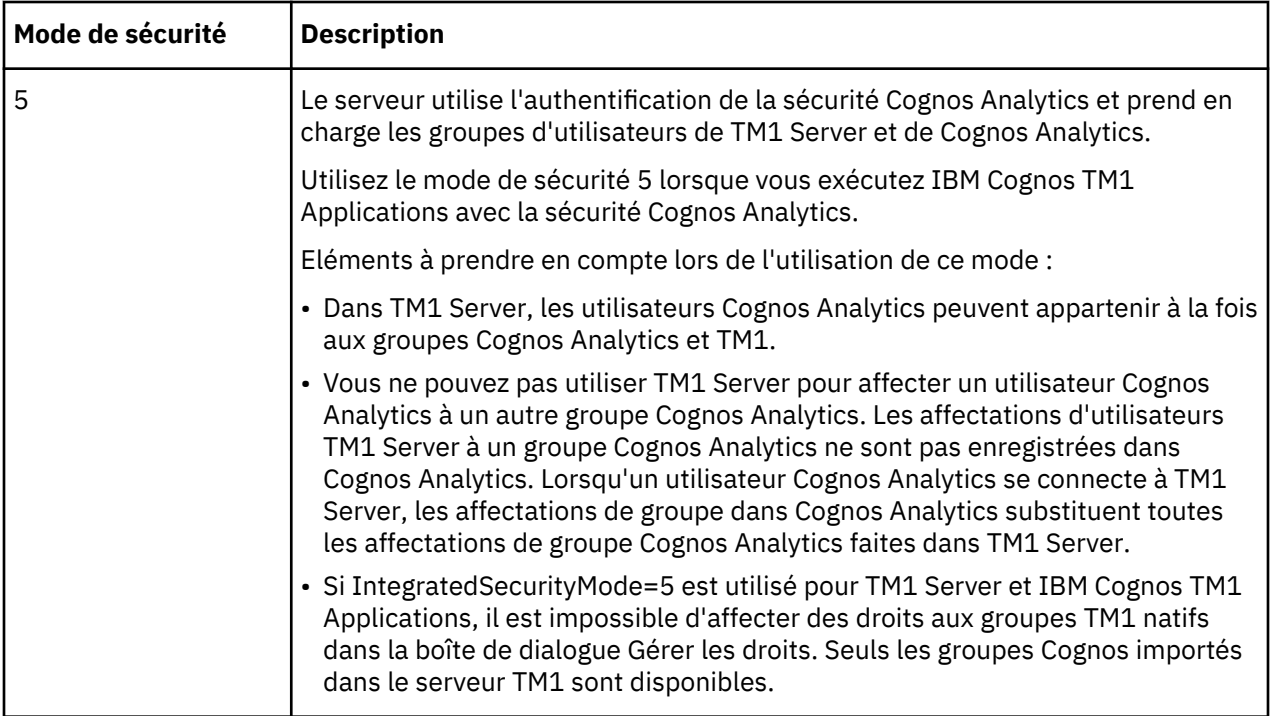

# **IPAddressV4**

Ce paramètre permet de spécifier l'adresse IPv4 d'un serveur IBM TM1 Server.

Type de paramètre : facultatif, [statique](#page-62-0)

Un hôte/serveur physique peut avoir une adresse IP interne pour les clients protégés par un pare-feu et une adresse IP externe différente pour les clients qui se trouvent à l'extérieur du pare-feu. Par défaut, toutes les demandes de client TM1 sont acheminées via l'adaptateur externe (public), ce qui nécessite une mise à jour des profils de pare-feu. Si vous affectez l'adresse IP interne de TM1 Server au paramètre **IPAddressV4**, le trafic est acheminé via l'adaptateur privé et les profils de pare-feu ne requièrent pas de mises à jour.

Par exemple :

IPAddressV4="10.109.241.121"

**Remarque :** Ce paramètre remplace les anciens paramètres **IPAddress**, qui sont désormais obsolètes.

# **IPAddressV6**

Ce paramètre permet de spécifier l'adresse IPv6 d'un serveur IBM TM1 Server.

Type de paramètre : facultatif, [statique](#page-62-0)

Un hôte/serveur physique peut avoir une adresse IP interne pour les clients protégés par un pare-feu et une adresse IP externe différente pour les clients qui se trouvent à l'extérieur du pare-feu. Par défaut, toutes les demandes de client TM1 sont acheminées via l'adaptateur externe (public), ce qui nécessite une mise à jour des profils de pare-feu. Si vous affectez l'adresse IP interne de TM1 Server au paramètre **IPAddressV6**, le trafic est acheminé via l'adaptateur privé et les profils de pare-feu ne requièrent pas de mises à jour.

Par exemple :

IPAddressV6="0ff1:aa00:4125:2:a05:f7b1:61c2:a341"

**Remarque :** Ce paramètre remplace les anciens paramètres **IPAddress**, qui sont désormais obsolètes.

## **IPVersion**

Ce paramètre indique le protocole Internet utilisé par IBM TM1 Server pour identifier les adresses IP sur le réseau.

Par exemple, pour indiquer que votre réseau utilise le protocole IPV6, ajoutez le paramètre IPVersion=ipv6 au fichier tm1s.cfg.

Type de paramètre : facultatif, [statique](#page-62-0)

Les valeurs acceptables sont :

• ipv4

Valeur par défaut. Utilisé pour les réseaux IPv4.

• dual

Utilisé comme transition entre IPv4 et IPv6. Les deux protocoles sont pris en charge.

• ipv6

Utilisé pour les réseaux IPv6.

#### **Remarques sur la configuration**

Si vous définissez ce paramètre sur ipv6 ou dual, utilisez l'outil Cognos Configuration pour appliquer la modification à l'option **TM1 Admin Server IP support**.

Pour permettre aux clients d'identifier ce changement, ajoutez au système d'exploitation la variable d'environnement **TM1\_IPVersion** avec la valeur ipv6 ou dual, ou modifiez-la.

L'affectation de la valeur dual ou IPV6 à ce paramètre sans avoir le réseau correspondant peut engendrer une dégradation des performances.

**Remarque :** Dans certains cas, selon l'environnement réseau et la configuration du DNS, vous devrez peut-être également ajouter l'adresse IPv6 au fichier du système d'exploitation /etc/hosts sous UNIX et Microsoft Windows pour que Cognos TM1 Admin Server et Cognos TM1 Server puissent être exécutés en mode IPv6.

# **JavaClassPath**

Utilisez ce paramètre pour mettre les bibliothèques tierces Java™ à la disposition d'IBM Cognos TM1 Server.

Type de paramètre : facultatif, [statique](#page-62-0)

Par exemple, pour autoriser une extension Java à utiliser les classes contenues dans un fichier appelé db2cc4.jar (un pilote JDBC Db2), utilisez ce qui suit :

JavaClassPath=C:\Development\Java\DB2JDBC\db2jcc4.jar

Vous pouvez spécifier plusieurs références en les séparant par un point-virgule.

### **JavaJVMArgs**

Spécifie la liste des arguments à transmettre à la machine virtuelle Java. Séparez-les par un espace et un trait d'union. Exemple : JavaJVMArgs=-argument1=xxx -argument2=yyy.

Type de paramètre : facultatif, [statique](#page-62-0)

Si vous voulez déboguer un processus, vous pouvez spécifier les arguments suivants :

JavaJVMArgs=-Xrunjdwp:transport=dt\_socket -server=y -suspend=n -address=1044

Les arguments que vous utilisez dépendent de la machine virtuelle Java spécifique que vous utilisez.

# **JavaJVMPath**

Ce paramètre définit le chemin du fichier .dll de la machine virtuelle Java (jvm.dll), qui est requis pour l'exécution de Java à partir d'IBM Cognos TM1 TurboIntegrator.

Type de paramètre : facultatif, [statique](#page-62-0)

Par défaut, ce paramètre n'est pas présent dans le fichier tm1s.cfg.

Pour activer l'intégration de Java avec TurboIntegrator, ajoutez la ligne suivante au fichier tm1s.cfg :

JavaJVMPath=<chemin\_complet\_jvm.dll>

### **keyfile**

Définit le chemin du fichier de la base de données de clés. Le fichier de base de données de clés contient le certificat serveur et les autorités de certification de confiance. Le certificat serveur est utilisé par le serveur TM1 et le serveur TM1 Admin.

Type de paramètre : facultatif, [statique](#page-62-0)

Le fichier de la base de données de clés fourni avec TM1 est [emplacement\_installation]/ssl/ ibmtm1.kdb

Pour spécifier un autre fichier de base de données de clés, ajoutez le paramètre keyfile au fichier tm1s.cfg et spécifiez le chemin d'accès absolu ou relatif du fichier .kdb.

Par exemple :

keyfile=./ssl/nom\_fichier.kdb

### **keylabel**

Indique le libellé du certificat serveur dans le fichier de base de données de clés.

Type de paramètre : facultatif, [statique](#page-62-0)

Par exemple :

```
keylabel=certificat_TM1
```
### **keystashfile**

Définit le chemin du fichier de mot de passe de la base de données de clés. Le fichier de mot de passe de la base de données de clés correspond au magasin de clés qui contient le mot de passe du fichier de la base de données de clés.

Type de paramètre : facultatif, [statique](#page-62-0)

Le fichier de mot de passe de la base de données de clés fourni avec [installation\_location]/ssl/ibmtm1.sth

Pour spécifier un autre fichier de mot de passe de base de données de clés, ajoutez le paramètre keystashfile au fichier tm1s.cfg et spécifiez le chemin d'accès absolu ou relatif du fichier .sth.

Par exemple :

keystashfile=./ssl/nom\_fichier.sth

### **Langue**

Définit la langue utilisée pour IBM TM1 Server. Ce paramètre s'applique aux messages générés par le serveur. Il est également utilisé dans l'interface utilisateur de la boîte de dialogue du serveur lorsque vous exécutez le serveur en tant qu'application et non en tant que service Windows.

Type de paramètre : facultatif, [statique](#page-62-0)

<span id="page-84-0"></span>Les valeurs acceptables actuellement sont :

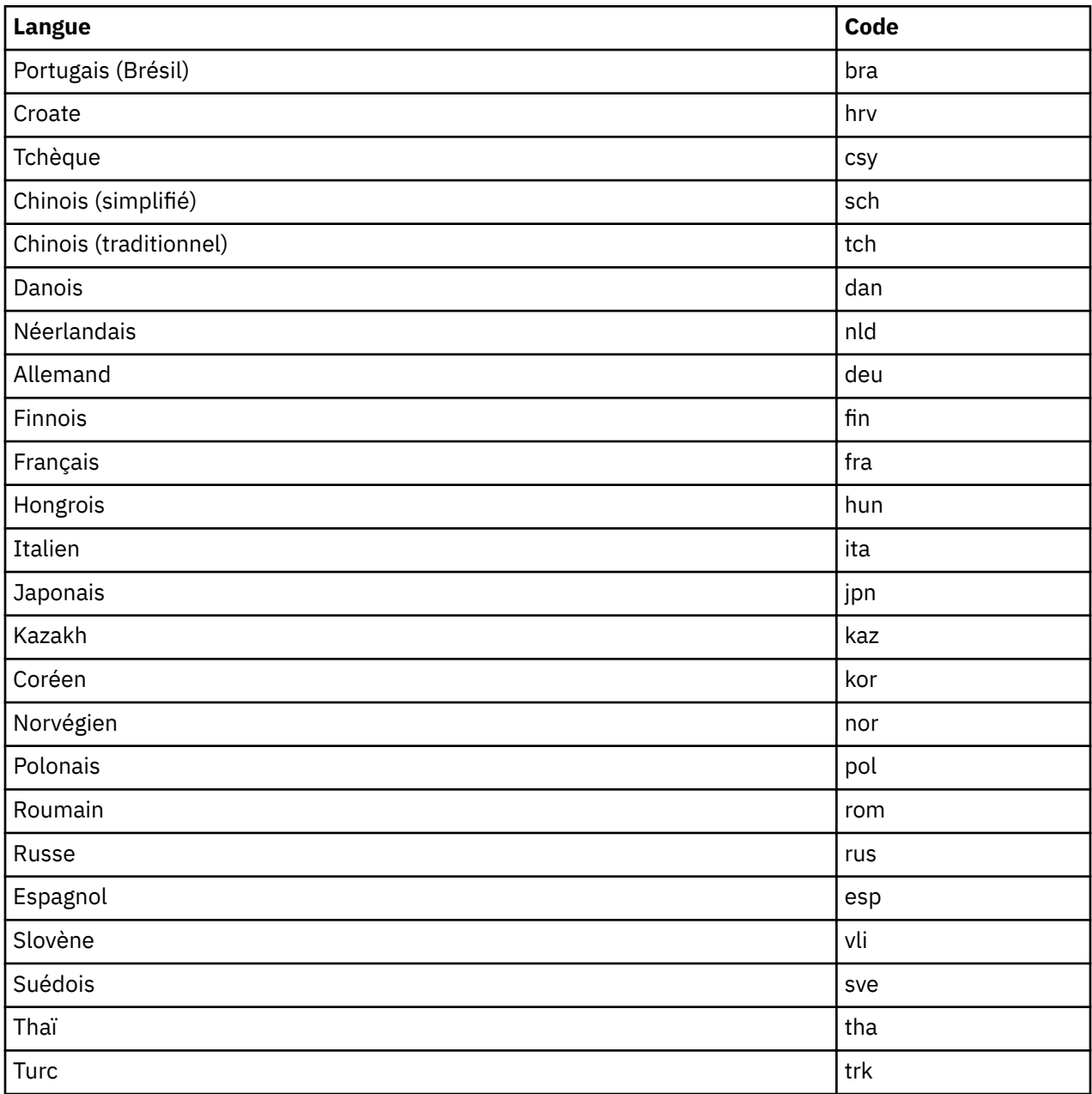

### **LDAPHost**

Définit le nom de domaine ou la représentation sous forme de chaîne en pointillé de l'adresse IP de l'hôte de serveur LDAP.

Type de paramètre : facultatif, [statique](#page-62-0)

Si vous n'entrez pas de valeur pour LDAPHost, TM1 Server utilise la valeur par défaut, localhost.

### **LDAPPasswordFile**

Définit le fichier de mot de passe utilisé si LDAPUseServerAccount n'est pas employé. Il s'agit du chemin d'accès complet du fichier .dat qui contient le mot de passe chiffré pour la clé privée d'IBM TM1 Server Admin Server.

Type de paramètre : facultatif sauf si [«LDAPUseServerAccount», à la page 81](#page-86-0)=F, [statique](#page-62-0)

Ce paramètre utilise le chemin d'accès complet à un fichier .dat.

# <span id="page-85-0"></span>**LDAPPasswordKeyFile**

Définit la clé de mot de passe utilisée si LDAPUseServerAccount n'est pas employé.

Type de paramètre : facultatif sauf si [«LDAPUseServerAccount», à la page 81](#page-86-0)=F, [statique](#page-62-0)

Ce paramètre utilise le chemin d'accès complet au fichier .dat qui contient la clé utilisée pour chiffrer et déchiffrer le mot de passe pour la clé privée.

# **LDAPPort**

Indique le port utilisé par IBM TM1 Server pour se connecter à un serveur LDAP.

Type de paramètre : facultatif, [statique](#page-62-0)

Entrez un port sécurisé (SSL), par exemple, 636.

Valeur par défaut : 389 (port non sécurisé)

### **LDAPSearchBase**

Spécifie le noeud d'arborescence LDAP où TM1 Server commence à rechercher des utilisateurs valides.

Type de paramètre : facultatif, [statique](#page-62-0)

Un nom distinct (DN) de base dans le répertoire LDAP. Par exemple :

ou=people,o=company.com

Par exemple, si les noms distincts (DN) ont la forme :

uid-bjensen, ou-people, o=company.com

La base de recherche est :

ou-people, o=company.com

# **LDAPSearchField**

Le nom de l'attribut LDAP qui doit contenir le nom de l'utilisateur TM1 à valider.

Type de paramètre : facultatif, [statique](#page-62-0)

Si vous n'entrez pas une valeur LDAPSearchField, la valeur par défaut est cn, qui est également la valeur par défaut pour Microsoft Active Directory.

# **LDAPSkipSSLCertVerification**

Omet l'étape de vérification de la relation de confiance pour le certificat SSL utilisé pour s'authentifier auprès d'un serveur LDAP. Ce paramètre n'est applicable que si LDAPVerifyServerSSLCert=T.

Type de paramètre : facultatif, [statique](#page-62-0)

Si la vérification de la relation de confiance ne fonctionne pas, vous pouvez omettre cette étape en définissant LDAPSkipSSLCertVerification=T. Dans ce cas, TM1 ne vérifie pas du tout le certificat du serveur, mais se contente de l'accepter.

**Remarque :** Pour utiliser ce paramètre, vous devez connaître SSL et LDAP.

Valeur par défaut : F

# **LDAPSkipSSLCRLVerification**

Omet la vérification de la liste de révocation de certificats pour le certificat SSL utilisé pour s'authentifier auprès d'un serveur LDAP. Ce paramètre n'est applicable que si LDAPVerifyServerSSLCert=T.

Type de paramètre : facultatif, [statique](#page-62-0)

<span id="page-86-0"></span>Ce paramètre n'est pas nécessaire si LDAPVerifyServerSSLCert=F. L'API Microsoft Windows peut tolérer une liste de révocation de certificats vide ou inexistence.

**Remarque :** Pour utiliser ce paramètre, vous devez connaître SSL et LDAP.

Valeur par défaut : F

### **LDAPUseServerAccount**

Détermine si la connexion au serveur requiert un mot de passe si l'authentification LDAP est utilisée.

Type de paramètre : facultatif, [statique](#page-62-0)

- Pour établir une connexion directe au serveur LDAP à l'aide de l'authentification intégrée, définissez ce paramètre sur T. Définissez ce paramètre sur T à chaque fois que les serveurs IBM TM1 Server et LDAP existent dans le même domaine.
- Pour utiliser un mot de passe avant la connexion, réglez ce paramètre sur F. Si le paramètre LDAPUseServerAccount est défini à F, vous devez également définir le [«LDAPPasswordFile», à la page](#page-84-0) [79](#page-84-0) et le [«LDAPPasswordKeyFile», à la page 80](#page-85-0) pour permettre la connexion au serveur LDAP via SSL.

### **LDAPVerifyCertServerName**

Contient un serveur à utiliser lors du processus de validation du certificat SSL pour l'authentification du serveur LDAP. Ce paramètre n'est applicable que si LDAPVerifyServerSSLCert=T.

Type de paramètre : facultatif, [statique](#page-62-0)

**Remarque :** Pour utiliser ce paramètre, vous devez connaître SSL et LDAP.

Utilisez ce paramètre pour définir les serveurs TM1 à utiliser pour la validation du certificat SSL reçu.

Chaque nom de serveur à utiliser pour la validation des certificats doit figurer dans une entrée LDAPVerifyCertServerName distincte. Les entrées doivent correspondre exactement au nom (sujet) du certificat présenté à TM1 par le serveur situé à l'autre extrémité lors de l'établissement de la liaison SSL.

Définissez LDAPVerifyCertServerName dans le fichier tm1s.cfg de chaque serveur TM1 qui utilise LDAP.

LDAPVerifyCertServerName=<server\_cert\_subject>

Remplacez server\_cert\_subject par un nom de serveur ou une adresse IP. Créez une entrée pour chaque serveur à utiliser. Par exemple :

```
LDAPVerifyCertServerName=abc99.mydomain.com
LDAPVerifyCertServerName=xyz99.mydomain.com
```
Valeur par défaut : F

### **LDAPVerifyServerSSLCert**

Délègue la vérification du certificat SSL à TM1. Ce paramètre est utile, par exemple, lorsque vous utilisez LDAP avec un serveur proxy.

Type de paramètre : facultatif, [statique](#page-62-0)

**Remarque :** Pour utiliser ce paramètre, vous devez connaître SSL et LDAP.

Généralement, TM1 utilise l'API Microsoft Windows pour vérifier les certificats SSL. Pour que ce processus aboutisse, le nom du certificat et le nom d'hôte du serveur LDAP nom doivent correspondre. Cependant, si vous utilisez un proxy, ces noms peuvent être différents et la vérification échoue. Dans ce cas, vous pouvez définir LDAPVerifyServerSSLCert=T pour que TM1 effectue la vérification du certificat.

Lorsque LDAPVerifyServerSSLCert=T, TM1 exécute les deux étapes de la vérification (vérification de la relation de confiance avec le certificat et vérification de la liste de révocation de certificats) comme l'aurait fait l'API Windows, mais avec une méthode légèrement différente.

- 1. Au lieu de vérifier le certificat reçu par rapport au nom d'hôte configuré, TM1 examine la liste des noms de serveur définie dans [LDAPVerifyCertServerName.](#page-86-0)
- 2. Si le nom du certificat correspond à l'un des serveurs de LDAPVerifyCertServerName, TM1 appelle l'API Microsoft Windows et lui demande de vérifier uniquement ce certificat.

**Remarque :** L'autorité de certificat racine de confiance doit au préalable avoir été importée dans le magasin de certificats de Microsoft Windows.

Vous pouvez omettre l'étape de vérification de la relation de confiance en définissant [LDAPSkipSSLCertVerification=](#page-85-0)T. Dans ce cas, TM1 ne vérifie pas du tout le certificat du serveur, mais se contente de l'accepter.

3. Une fois la vérification de la relation de confiance vérifiée (ou omise), TM1 appelle l'API Microsoft Windows pour vérifier la liste de révocation de certificats.

**Remarque :** La liste de révocation de certificats de la racine de confiance doit au préalable avoir été importée dans le magasin de certificats de Microsoft Windows.

Si la liste de révocation de certificats n'existe pas dans le magasin de certificats de Microsoft Windows, le processus échoue. Vous pouvez omettre la vérification de la liste de révocation de certificats en définissant [LDAPSkipSSLCRLVerification](#page-85-0)=T.

4. Si toutes les étapes précédentes se sont terminées avec succès, l'établissement de liaison SSL est terminé. TM1 tente maintenant de s'authentifier auprès du serveur LDAP.

#### **LDAPWellKnownUserName**

Indique le nom d'utilisateur utilisé par IBM TM1 Server pour se connecter à LDAP et rechercher le nom soumis par l'utilisateur.

Type de paramètre : facultatif sauf si [«LDAPUseServerAccount», à la page 81](#page-86-0)=F, [statique](#page-62-0)

La valeur de ce paramètre peut être n'importe quel nom distinctif LDAP.

Par exemple :

```
uid=bjensen,ou=people,o=company.com
```
### **LoadPrivateSubsetsOnStartup**

Ce paramètre de configuration détermine si des sous-ensembles privés sont chargés lorsque le serveur TM1 est démarré.

Type de paramètre : facultatif, [statique](#page-62-0)

Des conflits de verrouillage peuvent se produire si des sous-ensembles privés sont chargés à la demande (lorsqu'un utilisateur demande le sous-ensemble). Vous pouvez éviter les conflits de verrouillage en chargeant tous les sous-ensembles privés de tous les utilisateurs en mémoire au démarrage du serveur, en ajoutant

LoadPrivateSubsetsOnStartup=T

au fichier Tm1s.cfg de votre serveur.

Si LoadPrivateSubsetsOnStartup=F ou qu'il n'est pas présent dans Tm1s.cfg, les sous-ensembles privés sont chargés à la demande.

#### **LoadPublicViewsAndSubsetsAtStartup**

Ajouté dans la version 2.0.8 Ce paramètre de configuration détermine si les sous-ensembles et les vues publics sont chargés au démarrage du serveur TM1 Server et s'ils restent chargés pour éviter les conflits d'accès lors de la première utilisation.

Type de paramètre : facultatif, [statique](#page-62-0)

Valeur par défaut : LoadPublicViewsAndSubsetsAtStartup=T

Si LoadPublicViewsAndSubsetsAtStartup=F est indiqué, les sous-ensembles et les vues publics sont chargés à la demande pour le serveur TM1 Server.

Des conflits d'accès peuvent se produire si des vues et des sous-ensembles publics sont chargés à la demande (lorsqu'un utilisateur demande le sous-ensemble). Vous pouvez éviter les conflits d'accès lors du démarrage du serveur en chargeant toutes les vues et tous les sous-ensembles publics de tous les utilisateurs en mémoire et en les maintenant chargés pour éviter les conflits d'accès lors de la première utilisation. Ajoutez le paramètre suivant au fichier tm1s.cfg de TM1 Server.

LoadPublicViewsAndSubsetsAtStartup=T

### **LockPagesInMemory**

Si ce paramètre est activé, les pages de mémoire utilisées par le processus IBM TM1 Server sont conservées en mémoire (verrouillées) et ne sont en aucun cas paginées sur disque. Les pages sont conservées en mémoire pendant une période d'inactivité, ce qui rend l'accès aux données TM1 plus rapide après la période d'inactivité.

Ce paramètre n'est applicable qu'aux serveurs TM1 fonctionnant sur un système d'exploitation Microsoft Windows 64 bits.

Type de paramètre : facultatif, [statique](#page-62-0)

Si un serveur TM1 Server exécuté sur un système d'exploitation Windows 64 bits reste inactif pendant une longue période, la mémoire physique occupée par TM1 Server est paginée sur le disque. Il s'agit d'une fonction du système d'exploitation Windows 64 bits et non de TM1 Server. Cela peut provoquer une baisse des performances sur les bases de données TM1 Server volumineuses, lorsque le système tente d'accéder aux données après une période d'inactivité.

Pour optimiser les performances lors de l'utilisation d'une base de données TM1 Server volumineuse sur la version 64 bits de Windows, définissez le paramètre LockPagesInMemory=T dans le fichier Tm1s.cfg. Si vous modifiez la valeur de ce paramètre, redémarrez TM1 Server pour appliquer la nouvelle valeur.

**Remarque :** Ce paramètre n'a aucun impact sur les performances d'un système TM1 en cours d'exécution, dans lequel les données TM1 sont régulièrement consultées.

Lorsque ce paramètre est activé, Windows continue de réduire les pages de l'espace de traitement d'TM1 Server, mais ne les pagine pas sur le disque. Les performances de TM1 Server s'en trouvent accrues, dans la mesure où les objets ne sont plus placés dans la mémoire virtuelle mais restent dans la RAM physique.

Si le paramètre LockPagesInMemory n'est pas présent dans le fichier Tm1s.cfg, ou s'il est défini sur F, on peut s'attendre au comportement suivant :

Si un serveur TM1 Server exécuté sur un système d'exploitation Windows 64 bits reste inactif pendant une certaine période, la mémoire physique occupée par TM1 Server est paginée sur le disque. Cette pagination sur le disque s'effectue même s'il n'existe aucun autre processus en conflit pour les pages de mémoire. En principe, Windows laisse les pages de mémoire libres et disponibles. Il s'agit d'une fonction du système d'exploitation Windows 64 bits et non de TM1 Server.

Cette pagination en arrière-plan effectuée par le système d'exploitation Windows peut dégrader les performances initiales dans les bases de données TM1 volumineuses lorsque le système tente d'accéder aux données TM1 après une période d'inactivité. Par exemple, lorsque le système TM1 est resté inactif pendant la nuit, le premier accès du matin prend plus de temps, car les pages de mémoire requises contenant les données TM1 sont lues depuis le disque dans la mémoire. De plus, si le modèle TM1 est tel que des zones de données de cube volumineuses sont rarement visitées, la mémoire contenant ces informations de cube peut renvoyer les pages vers le disque. Lorsque ces données de cube sont demandées, l'opération prend plus de temps car ces pages rarement utilisées doivent être relues en mémoire.

Lorsque LockPagesInMemory=T dans Tm1s.cfg, les pages de mémoire contenant des données TM1 sont verrouillées en mémoire et ne peuvent pas être utilisées à tout moment par un autre processus. Cela peut dégrader les performances globales du système si d'autres tâches doivent être exécutées sur la

machine TM1. Par exemple, si la machine dispose de 48 Go de mémoire physique et que le serveur TM1 utilise 38 Go pour se charger complètement, il ne reste que 10 Go de mémoire physique pour exécuter tous les autres processus, y compris les processus système. Cela peut diminuer les performances de ces autres processus dans la mesure où ils risquent de forcer une activité de pagination étendue tandis que le système essaie de tous les exécuter sur ce qui n'est plus qu'un ordinateur de 10 Go. Si un second serveur TM1 est démarré avec le même paramètre de configuration LockPagesInMemory=T et que la seconde instance de TM1 utilise normalement 12 Go pour se charger, le chargement échoue car ce serveur TM1 ne peut pas verrouiller 12 Go de mémoire, étant donné que seuls 10 Go sont disponibles.

# **LoggingDirectory**

Spécifie le répertoire dans lequel le serveur enregistre ses fichiers journaux.

Si vous ne fournissez pas ce paramètre, les fichiers journaux sont enregistrés dans le premier répertoire de données spécifié par le paramètre DataBaseDirectory.

Type de paramètre : facultatif,[static](#page-62-0).

**Remarque :** La valeur du paramètre LoggingDirectory doit être placée entre guillemets si elle contient des espaces. Exemple : LoggingDirectory=C:/Data Files/Logfiles. Le démarrage d'IBM TM1 Server échouera si les guillemets sont omis dans ce cas de figure. Notez par ailleurs que d'autres paramètres, tels que DataBaseDirectory, n'exigent pas nécessairement l'insertion de guillemets lorsqu'une valeur contient des espaces.

# **LogReleaseLineCount**

Définit le nombre de lignes qu'une recherche portant sur le journal des transactions peut accumuler pendant le verrouillage du journal, avant que celui-ci ne soit temporairement déverrouillé pour permettre à d'autres activités du journal des transactions de continuer.

Type de paramètre : facultatif, [dynamique](#page-62-0)

Valeur par défaut : 5000 lignes

### **MagnitudeDifferenceToBeZero**

Définit l'ordre d'ampleur du numérateur relatif au dénominateur, au-dessus duquel le dénominateur est égal à zéro lors de l'utilisation d'un opérateur de division sécurisé.

Type de paramètre : facultatif, [statique](#page-62-0)

Dans les règles et dans TurboIntegrator, la barre oblique inversée est un opérateur de division sécurisé. Si vous essayez de diviser par zéro, le résultat sera zéro et non pas une valeur non définie. Si le dénominateur de la division est une quantité calculée, le résultat peut être très proche de zéro, par exemple, .0000000000000004. En définissant le paramètre **MagnitudeDifferenceToBeZero**, vous pouvez spécifier la proximité d'un nombre par rapport à zéro, en fonction de l'ampleur du numérateur devant être considéré comme zéro pour l'opérateur de division sécurisée.

Examinez l'exemple suivant :

- Dans le fichier Tm1s.cfg, définissez MagnitudeDifferenceToBeZero=14
- L'opération est A \ B

**Remarque :** La barre oblique inversée (\) est l'opérateur de division sécurisée dans TurboIntegrator.

- $A = 1000 B = 1.5e-15$
- B est 18 ordres de grandeur de moins que A
- 18 > 14, donc l'opérateur de division sécurisée renvoie B=0

### **MaskUserNameInServerTools**

Détermine si les noms d'utilisateur des outils d'administration du serveur sont masqués jusqu'à ce qu'un utilisateur soit explicitement identifié comme disposant d'un accès administrateur.

Type de paramètre : facultatif, [statique](#page-62-0)

Lorsque MaskUserNameInServerTools a la valeur TRUE, les noms d'utilisateur sont masqués dans les outils d'administration du serveur jusqu'à ce que l'utilisateur qui utilise l'outil soit explicitement identifié en tant qu'administrateur. Par exemple, lorsque MaskUserNameInServerTools est défini sur TRUE, les noms d'utilisateur sont masqués dans TM1Top.

Lorsque MaskUserNameInServerTools est défini sur FALSE, les noms d'utilisateur sont visibles dans les outils d'administration du serveur par tous les utilisateurs, qu'ils soient ou non administrateurs.

Valeur par défaut : true

### **MaximumCubeLoadThreads**

Spécifie si les phases de chargement de cube et de calcul d'alimenteur du chargement de serveur sont à unités d'exécution multiples, de telle sorte que plusieurs cœurs de processeur puissent être utilisés en parallèle.

Ceci réduit la durée du chargement de serveur.

Type de paramètre : facultatif, [statique](#page-62-0)

Pour pouvoir utiliser plusieurs unités d'exécution, vous devez définir comme valeur pour MaximumCubeLoadThreads le nombre de coeurs de processeur du serveur Cognos TM1 que vous voulez dédier au chargement des cubes et au traitement des feeders.

En général, vous obtiendrez les meilleures performances en définissant une valeur égale à (*nombre de coeurs de processeur disponibles*) - 1. Par exemple, si le serveur Cognos TM1 s'exécute sur un ordinateur doté de quatre coeurs de processeur, définissez la valeur 3 pour le paramètre MaximumCubeLoadThreads. Ainsi, un coeur de processeur sera toujours disponible pour exécuter d'autres applications pendant le chargement du serveur Cognos TM1.

#### **Remarque :**

La valeur maximale admise pour MaximumCubeLoadThreads est 32.

Lorsque la valeur de MaximumCubeLoadThreads est 0, le chargement des cubes et le traitement des feeders n'utilisent pas plusieurs unités d'exécution. Il s'agit du comportement par défaut quand MaximumCubeLoadThreads n'est pas défini explicitement dans le fichier Tm1s.cfg.

### **Feeders conditionnels**

Lorsque **MaximumCubeLoadThreads** est activé, Cognos TM1 ne peut pas gérer l'ordre dans lequel les feeders sont calculés. Dans certains cas, ce traitement différent affecte votre application en raison de dépendances d'ordre d'évaluation dans l'environnement à unités d'exécution multiples.

Si votre modèle Cognos TM1 utilise des feeders conditionnels dans lesquels la clause de condition contient une valeur provenant du feeder, vous **devez** désactiver l'utilisation de plusieurs unités d'exécution lors du chargement. Définissez MaximumCubeLoadThreads=0 ou excluez le paramètre du fichier Tm1s.cfg.

### **MaximumLoginAttempts**

Définit le nombre maximum d'échecs de tentative de connexion utilisateur permis sur le serveur.

S'il n'est pas inclus dans Tm1s.cfg, MaximumLoginAttempts permet par défaut trois tentatives de connexion.

Type de paramètre : facultatif, [dynamique](#page-62-0)

Par exemple, si vous ajoutez la ligne MaximumLoginAttempts=5 à Tm1s.cfg, le serveur impose une limite de 5 échecs pour la tentative de connexion. Si l'utilisateur n'arrive pas à se connecter à TM1 Server au bout du nombre de tentatives spécifié, le serveur émet une erreur.

Une fois qu'un utilisateur a dépassé le nombre maximal d'échecs de tentative de connexion, TM1 Server rejette toute tentative de connexion ultérieure par cet utilisateur.

MaximumLoginAttempts est pris en compte pour chaque session de serveur. Si un utilisateur dépasse le nombre maximal de tentatives, il ne peut se connecter à la session actuelle d'TM1 Server, à moins que l'administrateur ne change son mot de passe. Toutefois une fois TM1 Server redémarré, l'utilisateur peut se connecter avec son mot de passe existant.

### **MaximumMemoryForSubsetUndo**

Définit la quantité maximum de mémoire, en kilo-octets, à dédier pour le stockage de pile Annuler/ Rétablir pour l'éditeur de sous-ensembles.

Par exemple, l'ajout de la ligne MaximumMemoryForSubsetUndo=20480 au fichier de configuration instruit le serveur d'allouer 20480 kilo-octets (20 Mo) de mémoire pour la pile Annuler/Rétablir.

Type de paramètre : facultatif, [dynamique](#page-62-0)

En général, des sous-ensembles plus grands exigent de plus grandes quantités de mémoire pour stocker une pile Annuler/Rétablir utilisable. Si vous vous apercevez qu'TM1 Server ne stocke pas un nombre suffisant d'étapes Annuler/Rétablir pour vos sous-ensembles, augmentez la valeur de MaximumMemoryForSubsetUndo.

Si ce paramètre n'est pas défini explicitement dans le fichier Tm1s.cfg, la quantité maximum de mémoire dédiée à la fonctionnalité Annuler/Rétablir de l'éditeur de sous-ensemble est de 10240 kilo-octets (10 Mo).

### **MaximumSynchAttempts**

Définit le nombre maximum de fois où un processus de synchronisation d'un serveur Planet tentera de se reconnecter à un réseau avant l'échec du processus.

Type de paramètre : facultatif, [statique](#page-62-0)

Vous pouvez utiliser le paramètre MaximumSynchAttempts pour optimiser les performances d'un processus de synchronisation qui s'exécute sur une connexion réseau instable (WAN longue distance, par exemple) avec une forte latence, une faible bande passante et une qualité de transmission médiocre.

Pour préciser le nombre maximum de tentatives de connexion à un réseau d'un processus de synchronisation, ajoutez la ligne suivante au fichier Tm1s.cfg pour le serveur Planet :

MaximumSynchAttempts=*n*

où n représente le nombre de connexions au réseau qu'a tenté le processus de synchronisation avant l'échec du processus.

La valeur par défaut est de 1, ce qui signifie que le processus de synchronisation ne tentera qu'une seule fois de se connecter. Il n'essaiera pas de se reconnecter s'il n'arrive pas à établir la connexion.

Une valeur de 0 signifie un nombre illimité de tentatives de connexion au réseau.

Vous pouvez configurer ce paramètre pour qu'il fonctionne de pair avec le paramètre SyncUnitSize. Pour plus d'informations, voir [«SyncUnitSize», à la page 107.](#page-112-0)

L'exemple suivant montre comment utiliser le paramètre MaximumSynchAttempts conjointement avec le paramètre SyncUnitSize :

SyncUnitSize=2000

MaximumSynchAttempts=100

# **MaximumTILockObjects**

Paramètre de configuration du serveur qui définit le nombre maximal d'objets de verrouillage d'un processus TurboIntegrator. Utilisez la fonction TurboIntegrator synchronized().

Le serveur gère la liste des objets de verrouillage TurboIntegrator créés. Chaque fois que l'utilisateur appelle la fonction synchronized() sur un objet de verrouillage, le serveur commence par vérifier si l'objet de verrouillage est déjà dans la liste. S'il n'y est pas, le serveur crée un nouvel objet de verrouillage et l'insère dans la liste.

Pour plus d'informations, voir la rubrique "Sérialisation des processus TurboIntegrator à l'aide de synchronized()" dans le document *IBM Cognos TM1 TurboIntegrator*.

Même après que tous les processus TurboIntegrator ayant référencé un objet de verrouillage sont terminés, l'objet de verrouillage n'est pas forcément retiré de la liste immédiatement pour libérer de la mémoire. En effet, il est possible que la fonction synchronized() puisse être appelé ultérieurement sur le même objet de verrouillage par le même processus ou un autre.

Le paramètre de configuration du serveur MaximumTILockObjects, dans le fichier tm1s.cfg, contrôle la taille de la liste des objets de verrouillage créés par TurboIntegrator. Lorsque le nombre d'objets de verrouillage dans la liste à atteint la valeur de MaximumTILockObjects, le serveur démarre une opération de nettoyage. Il retire de la liste les objets de verrouillage non utilisés par un processus en cours.

Si le paramètre MaximumTILockObjects n'est pas explicitement défini dans le fichier Tm1s.cfg, une valeur par défaut de 2000 est utilisée.

Type de paramètre : facultatif, [statique](#page-62-0)

### **MaximumUserSandboxSize**

Définit la quantité maximale de mémoire RAM (en Mo) à allouer à chaque utilisateur pour les espaces de travail personnels ou les bacs à sable.

Si le paramètre MaximumUserSandboxSize n'est pas défini, la taille maximale par défaut est de 500 Mo sur un système 64 bits.

Type de paramètre : facultatif, [dynamique](#page-62-0)

Pour spécifier une allocation de mémoire maximale aux espaces de travail personnels ou aux bacs à sable, ajoutez la ligne suivante dans le fichier Tm1s.cfg :

MaximumUserSandboxSize=*n*

où n représente le maximum de mémoire (en Mo) à allouer.

### **MaximumViewSize**

Définit en kilo-octets le maximum de mémoire à allouer pour l'accès à une vue.

Si aucun paramètre MaximumViewSize n'est défini, la taille maximale par défaut des vues est de 500 Mo sur un système 64 bits.

Type de paramètre : facultatif, [dynamique](#page-62-0)

Pour spécifier une allocation de mémoire maximale pour les vues, ajoutez la ligne suivante dans le fichier tm1s.cfg :

MaximumViewSize=*n*

où n représente le maximum de mémoire (en Mo) à allouer.

Voir aussi [«ApplyMaximumViewSizeToEntireTransaction», à la page 59](#page-64-0).

# **MDXSelectCalculatedMemberInputs**

Modifie la manière dont les membres calculés des expressions MDX sont gérés lorsque la suppression des zéros est activée.

Type de paramètre : obligatoire, [dynamique](#page-62-0)

MDXSelectCalculatedMemberInputs corrige un problème lié aux membres calculés d'une expression MDX lorsque la suppression des zéros est activée. Lorsque la suppression des zéros est activée sur un axe de requête, les membres calculés peuvent être supprimés de la requête ou peuvent causer la désactivation de la suppression des zéros.

Ce problème se produit car la suppression des zéros est basée sur les données réelles du cube. Les membres calculés n'ont pas de membre réel dans le cube ; ils sont dérivés d'autres membres.

Par exemple, supposons qu'un cube ait un membre calculé, C, qui corresponde à la somme des membres A et B.

 $C (A+B)$ A B

Les membres A et B sont des membres réels du cube, alors que C est un membre dérivé. Lorsque vous exécutez une requête avec A, B et C dans les colonnes, {A, B,C}, vous voyez A, B et C dans les colonnes et vous voyez que C correspond à la somme de A et B. Lorsque vous activez la suppression des zéros, seules les lignes non null de A, B et C sont affichées, ce qui est normal.

A présent, supposons que vous limitiez les colonnes à C, {C}. Si la suppression des zéros est désactivée, C est affiché dans les colonnes. Mais si vous activez la suppression des zéros, C peut disparaître des colonnes car il ne référence aucun membre réel du cube.

MDXSelectCalculatedMemberInputs résout ce problème. Lorsque MDXSelectCalculatedMemberInputs est activé, TM1 considère que si les entrées d'un membre calculé contiennent des données (A et B dans l'exemple), le membre calculé (C) en contient également et doit être conservé lorsque la suppression des zéros est activée.

Le traitement se déroule comme suit :

- 1. Examinez rapidement le membre calculé pour détecter les membres réels qu'il référence.
- 2. Considérez ces membres réels comme des entrées du membre calculé.
- 3. Vérifiez que ces entrées sont comprises dans les données Stargate sous-jacentes de la vue.

Si les entrées sont comprises dans les données Stargate, l'algorithme de suppression voit les données sur A et B, remarque que A et B sont des membres en entrée de C, et conserve C lorsque la suppression des zéros est activée.

MDXSelectCalculatedMemberInputs fonctionne bien pour les formules simples, comme C=A+B. Si vous utilisez des formules plus complexes, telles que des formules dépendantes des données qui contiennent une expression conditionnelle comme IIF, l'activation de MDXSelectCalculatedMemberInputs ne résout pas forcément les problèmes liés à la suppression des zéros.

**Remarque :** L'activation de MDXSelectCalculatedMemberInputs peut augmenter la taille des vues Stargate. Cela peut accélérer l'accès au données des cubes, mais également consommer plus de ressources système.

Pour activer MDXSelectCalculatedMemberInputs, ajoutez la ligne suivante au fichier tm1s.cfg.

MDXSelectCalculatedMemberInputs=True

Pour désactiver MDXSelectCalculatedMemberInputs, ajoutez la ligne suivante au fichier tm1s.cfg :

MDXSelectCalculatedMemberInputs=False

Valeur par défaut : True

Il est recommandé de définir une valeur supérieure à la valeur de 500 Mo pour MaximumViewSize.

### **MemoryCache.LockFree**

Active la récupération de place globale pour utiliser des structures sans verrou.

Type de paramètre : facultatif, [dynamique](#page-62-0)

Valeur par défaut : false

### **MessageCompression**

Active la compression des messages de grande taille, ce qui réduit considérablement le trafic réseau.

Par défaut, ce paramètre est activé.

Type de paramètre : facultatif, [statique](#page-62-0)

Pour désactiver la compression des messages, ajoutez la ligne suivante dans le fichier Tm1s.cfg :

MessageCompression=F

### **MTCubeLoad**

Active le chargement à unités d'exécution multiples de cubes individuels.

**Remarque :** Pour activer le chargement à unités d'exécution multiples de cubes individuels, IBM Planning Analytics version 2.0.5 ou ultérieure doit être installé.

Type de paramètre : facultatif, [dynamique](#page-62-0)

Valeur par défaut : F (désactivé)

**MTCubeLoad** utilise l'infrastructure à unités d'exécution multiples de MTQ pour augmenter les vitesses par rapport à l'approche précédente qui utilisait **MaximumCubeLoadThreads**. Les paramètres de configuration **MTCubeLoad.MinFileSize**, **MTCubeLoad.Weight**, **MTCubeLoad.UseBookmarkFiles** et **IndexStoreDirectory** sont utilisés pour optimiser les performances.

**MTCubeLoad** éliminé également le risque de changer l'ordre de génération des feeders. Si **MTCubeLoad** est activé, l'option de configuration **MaximumCubeLoadThreads** est ignorée. Le paramètre **MTCubeLoad** exploitant l'infrastructure MTQ, il s'appuie toujours sur la configuration **MTQ** pour définir le nombre d'unités d'exécution simultanées.

**Remarque :** Le paramètre **MTCubeLoad=T** ne fonctionne pas dans tous les cas. Si des problèmes sont détectés, vous **devez** désactiver le chargement à unités d'exécution multiples des cubes individuels.

Les administrateurs de serveur TM1 peuvent utiliser les paramètres **PreallocatedMemory.Size**, **PreallocatedMemory.ThreadNumber** et **PreallocatedMemory.BeforeLoad** pour configurer la préallocation de mémoire et optimiser les résultats des mises à l'échelle et des performances. L'allocation de mémoire à un serveur TM1 peut permettre d'éviter les conflits liés à une allocation de mémoire variable par le système d'exploitation. Pour de meilleurs résultats, tenez compte de la quantité de mémoire vive consommée par le serveur TM1 pour configurer les paramètres de préallocation de mémoire.

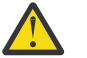

**ATTENTION :** La définition de **MTCubeLoad=T** augmente considérablement l'utilisation de la mémoire.

#### **Exemple**

Le fichier tm1s.cfg suivant illustre la configuration du chargement de cubes à unités d'exécution multiples :

```
MTCubeLoad=T
MTQ=All
MTCubeLoad.UseBookmarkFiles=T
IndexStoreDirectory=c:\Cubes\CubeFolder\indexStore
```

```
# 30GB of RAM to preallocate
```

```
PreallocatedMemory.Size=30000
# Run preallocation in parallel to cube cell/feeder loading
PreallocatedMemory.BeforeLoad=F
# Window 2012 patches as of Dec 2016 worked most efficiently with a single thread
PreallocatedMemory.ThreadNumber=1 
# Disable TM1 performance counters to speed up MTQ.
PerfMonIsActive=F
```
#### **Journalisation**

Pour activer la journalisation du chargement à unités d'exécutions des cubes individuels, entrez les lignes suivantes dans le fichier tm1s-log.properties qui se trouve dans le même emplacement que votre fichier tm1s.cfg :

#### **log4j.logger.TM1.Server.Loading=DEBUG**

Capture les durées individuelles des phases de chargement de TM1 Server : DeSerializeDimensions, DeSerializeAttributeCubes, DeSerializeRegularCubes, GenerateServerSecurity.

#### **log4j.logger.TM1.Cube.Loading=DEBUG**

Capture le temps de chargement des cubes, séparément pour les fichiers . cub et . feeder.

#### **MTCubeLoad.MinFileSize**

Définit la taille minimale des fichiers de cube à charger sur plusieurs unités d'exécution.

Type de paramètre : facultatif, [dynamique](#page-62-0)

La valeur doit être spécifiée en ko (kilooctets). Si la valeur "0" est spécifiée, MTCubeLoad est appliqué aux fichiers de toute taille.

Valeur par défaut : 10 ko

#### **MTCubeLoad.UseBookmarkFiles**

Active la conservation des signets sur le disque.

Type de paramètre : facultatif, [dynamique](#page-62-0)

Les signets stockent des informations qui permettent au processus de chargement des cubes de commencer à lire les cellules/feeders à partir du milieu des fichiers .cub et .feeder. Les signets peuvent être lus à partir des fichiers où ils sont conservés. Si un fichier de signets n'est pas présent ou qu'il n'est pas synchronisé avec le fichier principal auquel il correspond, les signets sont générés à la volée en parallèle pour le reste de la logique de chargement des cubes. Les fichiers de signets sont stockés dans le dossier spécifié par l'option de configuration **IndexStoreDirectory**. Par exemple :

<IndexStoreDirectory>\<chemin-vers-fichier-principal-relatif-dossier-données>\<main-filename>.bm

Les fichiers de signets incorporent l'horodatage de leur fichier principal correspondant. Si cet horodatage ne correspond pas à l'horodatage réel du fichier principal, les fichiers de signets sont ignorés et les signets sont régénérés à la volée. En cas de doute sur la synchronisation des signets, le contenu du dossier de signets doit être nettoyé. Ce contenu est régénéré après le redémarrage du serveur. Les fichiers de signets sont également mis à jour lors des appels SaveDataAll et CubeSaveData lorsque les fichiers principaux auxquels les signets sont associés sont mis à jour.

Valeur par défaut : F (désactivé)

### **MTCubeLoad.Weight**

Définit le nombre d'opérations atomiques requises pour charger une seule cellule.

Type de paramètre : facultatif, [dynamique](#page-62-0)

L'"opération atomique" représente l'unité utilisée dans l'option de configuration **MTQ.OperationProgressCheckSkipLoopSize**. **MTCubeLoad.Weight** fournit un heuristique relatif indiquant de combien le chargement d'une cellule est plus lent par rapport à la visite d'une cellule lors d'une opération de lecture.

Valeur par défaut : 10

# **MTFeeders**

Applique les techniques de parallélisation des requêtes à unités d'exécution multiples aux processus suivants : fonction CubeProcessFeeders de TurboIntegrator, mises à jour de règle de cube et construction de feeders à unités d'exécution multiples (MT) lors du démarrage.

Type de paramètre : facultatif, [dynamique](#page-62-0)

Par défaut, le paramètre est désactivé (F). Activer ce paramètre pour améliorer le traitement de feeders. Spécifiez **MTFeeders=T** pour obtenir les avantages suivants :

- Optimisation des processus lors de l'utilisation de la fonction CubeProcessFeeders (<nom\_cube>) de TurboIntegrator.
- Si une mise à jour de règle implique la mise à jour de cubes de feeder, le processus est optimisé par une exécution en parallèle. Les règles sont mises à jour manuellement ou à l'aide de la fonction RuleLoadFromFile (Cube, TextFile) de TurboIntegrator.
- Lorsque les paramètres MTFeeders=T **et** MTFeeders.AtStartup=T du fichier Tm1s.cfg sont utilisés, des feeders à unités d'exécution multiples sont générés au démarrage. Pour plus d'informations sur l'utilisation du paramètre de configuration MTFeeders. AtStartup, voir «MTFeeders. AtStartup», à la page 91.

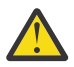

**ATTENTION :** La définition de MTFeeders=T augmente l'utilisation de la mémoire de façon significative.

#### **Feeders conditionnels**

Lorsque MTFeeders est activé, TM1 ne peut pas gérer l'ordre dans lequel les feeders sont calculés. Dans certains cas, ce traitement différent affecte votre application en raison de dépendances d'ordre d'évaluation dans l'environnement à unités d'exécution multiples.

L'activation de MTFeeders pour appliquer la construction des feeders lors du démarrage du serveur n'est pas prise en charge lorsque le modèle TM1 utilise des feeders conditionnels. Définissez MTFeeders=F ou excluez le paramètre du fichier tm1s.cfg.

### **MTFeeders.AtStartup**

Si l'option de configuration MTFEEDERS est activée, l'activation de MTFeeders.AtStartup applique la construction des feeders à unités d'exécution multiples lors du démarrage du serveur.

Type de paramètre : [dynamique](#page-62-0) (facultatif)

Par défaut, le paramètre est désactivé (F).

Si cette option de configuration est activée, elle empêche les unités d'exécution de chargement (définies avec l'option MaximumCubeLoadThreads) de prendre en charge la construction de feeders en parallèle. Toutefois, MTFeeders.AtStartup ne désactive pas l'impact de MaximumCubeLoadThreads sur les autres phases du chargement de modèle.

#### **Feeders conditionnels**

Lorsque MTFeeders.AtStartup est activé, TM1 ne peut pas gérer l'ordre dans lequel les feeders sont calculés. Dans certains cas, ce traitement différent affecte votre application en raison de dépendances d'ordre d'évaluation dans l'environnement à unités d'exécution multiples.

L'activation de MTFeeders.AtStartup pour appliquer la construction des feeders à exécutions multiples pendant le démarrage du serveur n'est pas prise en charge lorsque le modèle utilise des feeders conditionnels. Définissez MTFeeders.AtStartup=F ou excluez le paramètre du fichier tm1s.cfg.

# **MTFeeders.AtomicWeight**

Définit le nombre d'opérations atomiques requises pour traiter les feeders d'une seule cellule.

Type de paramètre : facultatif, [dynamique](#page-62-0)

L'"opération atomique" représente l'unité utilisée dans l'option de configuration

**MTQ.OperationProgressCheckSkipLoopSize**. En principe, **MTFeeders.AtomicWeight** fournit un heuristique relatif indiquant de combien une construction de feeder est plus lente par rapport à la visite d'une cellule lors d'une opération de lecture. Le ratio **MTQ.OperationProgressCheckSkipLoopSize**/ **MTFeeders.AtomicWeight** renvoie une approximation du nombre de cellules déclenchant une exécution en parallèle lors du traitement des mises à jour de feeder.

La valeur par défaut est 10.

### **MTQ**

Définit le nombre maximal d'unités d'exécution par connexion à un utilisateur unique, si l'optimisation à unités d'exécution multiples est appliquée. Utilisé lors du traitement des requêtes, et dans les opérations de chargement de cube et de feeder par lots.

Type de paramètre : facultatif, [dynamique](#page-62-0)

Valeur par défaut : -1

Pour spécifier le nombre maximal d'unités d'exécution pour l'optimisation à unités d'exécution multiples, ajoutez la ligne suivante au fichier Tm1s.cfg :

MTQ=*n*

où *n* est le nombre maximal d'unités d'exécution utilisables par opération.

Si vous définissez MTQ sur un nombre négatif, (MTQ=-N), le nombre d'unités d'exécution qui seront utilisées est défini par l'équation suivante : T=M-N+1, où T est le nombre d'unités d'exécution à utiliser par le système et M est le nombre d'unités d'exécution sur le serveur.

Si, par exemple, votre serveur a 64 coeurs et que vous définissez MTQ=-10, le système utilisera 55 coeurs.

 $T=64-(10)+1$ 

Par défaut, MTQ=-1, ce qui définit la valeur sur le nombre maximal d'unités d'exécution disponibles sur un serveur. Il en résulte un paramètre système dynamique qui utilise toutes les unités d'exécution.

Si vous définissez MTQ=1 ou MTQ=0, l'optimisation à unités d'exécution multiples est désactivée.

Pour plus d'informations, reportez-vous à la rubrique "Amélioration des performances de traitement grâce aux requêtes à unités d'exécution multiples" dans le document *TM1 Operations*.

**Remarque :** Les optimisations à unités d'exécution multiples peuvent améliorer les performances des cubes numériques, dans lesquels la consolidation est optimisée. TM1 ne consolidant pas les valeurs de chaîne, le paramètre MTQ n'a pas d'incidence sur les performances des cubes de chaîne.

# **MTQ.OperationProgressCheckSkipLoopSize**

Utilisez ce paramètre pour optimiser le traitement des requêtes à unités d'exécution multiples.

Type de paramètre : facultatif, [dynamique](#page-62-0)

Ce paramètre indique le nombre de cellules à traiter avant de vérifier si elles doivent être réparties entre plusieurs unités d'exécution.

Valeur par défaut : 10 000.

# **MTQ.SingleCellConsolidation**

Utilisez ce paramètre pour optimiser le traitement des requêtes à unités d'exécution multiples.

Type de paramètre : facultatif, [dynamique](#page-62-0)

Définissez ce paramètre sur False pour rejeter le traitement des requêtes à unités d'exécution multiples pour les consolidations à cellule unique. Cela s'applique, par exemple, si votre modèle contient des règles complexes (des règles qui ont des références croisées avec une profondeur récursive supérieure à deux).

La consolidation à cellule unique est souvent appelée pour le calcul des règles qui font référence à des valeurs consolidées en tant qu'arguments. La consolidation à cellule unique est également utilisée pour traiter les vues contenant seulement des titres.

La valeur par défaut est True.

### **MTQQuery**

Utilisez ce paramètre pour activer l'exécution des requêtes à unités d'exécution multiples lors du calcul d'une vue à utiliser en tant que source de données TI.

Type de paramètre : facultatif, [dynamique](#page-62-0)

Si la valeur du paramètre MTQ est 1 (ou OFF), cette fonctionnalité est entièrement désactivée et ne peut pas être remplacée.

La valeur de MTQQuery peut être remplacée sur la base de TI en appelant les fonctions EnableMTQViewConstruct et DisableMTQViewConstruct de TI.

Si MTQQuery=F, EnableMTQViewConstruct() peut être appelé pour remplacer cette valeur sur la base de TI.

Si MTQQuery=T (valeur par défaut), DisableMTQViewConstruct() peut être appelé afin de désactiver la fonctionnalité pour des TI individuels.

La valeur par défaut est True.

### **NetRecvBlockingWaitLimitSeconds**

Utilisez ce paramètre pour que le serveur convertisse la durée d'attente des demandes client en une série de durées plus courtes. Ce paramètre remplace la durée d'attente d'une longue période par des durées plus courtes, pour permettre l'annulation d'une unité d'exécution, si nécessaire.

Type de paramètre : facultatif, [statique](#page-62-0)

Par défaut, ce paramètre est activé.

Par défaut, le serveur peut attendre longtemps l'entrée d'un client, ce qui peut générer notamment des blocages d'unités d'exécution.

Ce paramètre indique à Cognos TM1 Server d'effectuer l'attente sous la forme d'une série d'attentes courtes répétées, et lui donne la possibilité d'annuler ou de mettre en pause l'unité d'exécution. La valeur par défaut (zéro) correspond à l'ancien comportement constitué par une seule attente longue.

Valeur par défaut : 0

### **NetRecvMaxClientIOWaitWithinAPIsSeconds**

Durée maximale des opérations d'entrée-sortie effectuées par un client dans l'intervalle comprenant l'arrivée du premier paquet de données pour un ensemble d'API, le traitement et l'envoi d'une réponse.

Type de paramètre : facultatif, [statique](#page-62-0)

Ce paramètre nécessite un traitement relativement rapide des entrées-sorties par le client après le lancement des requêtes d'API. Ce paramètre constitue une protection contre les connexions inactives qui ne produisent pas d'erreur d'interface réseau ni d'autres symptômes (par exemple un blocage du client).

La valeur par défaut est 0, c'est-à-dire aucune limite de temps.

# **NIST\_SP800\_131A\_MODE**

Indique que le serveur doit fonctionner en conformité avec la norme de chiffrement SP800-131A.

Type de paramètre : facultatif, [statique](#page-62-0)

Si le chiffrement SP800-131 est appliqué, le certificat signé doit respecter la norme telle qu'elle est définie par la publication spéciale SP800-131 du National Institute of Standards and Technology (NIST). Cette norme requiert une taille de clé minimale de 2048 bits et un algorithme de signature RSA minimum de SHA-224.

Pour désactiver la conformité à la norme SP800-131, ajoutez la ligne suivante au fichier tm1s.cfg :

```
NIST SP800 131A MODE=False
```
Valeur par défaut : True

# **ODBCLibraryPath**

Indique le nom et l'emplacement de la bibliothèque de l'interface ODBC (fichier .so) sous UNIX.

Type de paramètre : facultatif (requis pour prendre en charge ODBC sous UNIX), [statique](#page-62-0)

Ce paramètre s'applique uniquement à TM1 exécuté sous UNIX ou Linux.

Dans le fichier tm1s.cfg, ajoutez la ligne suivante :

ODBCLibraryPath= location/file

Remplacez location/file par le chemin absolu et le nom du fichier de la bibliothèque.

Par exemple :

ODBCLibraryPath=/usr/local/lib/unixODBC/lib/libodbc.so

### **ODBCTimeoutInSeconds**

Spécifie la valeur de délai envoyée au pilote ODBC à l'aide des attributs de connexion SQL\_ATTR\_QUERY\_TIMEOUT et SQL\_ATTR\_CONNECTION\_TIMEOUT.

Type de paramètre : facultatif, [dynamique](#page-62-0)

**Remarque :** Le pilote ODBC doit respecter la demande et implémenter le délai d'attente.

La valeur par défaut de ce paramètre est zéro. Elle indique qu'il n'existe pas de délai d'attente.

Par exemple, dans le fichier tm1s.cfg, ajoutez la ligne suivante :

ODBCTimeoutInSeconds= 10

# **OptimizeClient**

Ajouté dans la version 2.0.7 Ce paramètre détermine si les objets privés sont chargés lorsque l'utilisateur s'authentifie au démarrage de TM1 Server.

Type de paramètre : facultatif, [dynamique](#page-62-0)

**Remarque :** Un nouvel utilisateur ajouté de manière dynamique, qui se connecte avec l'authentification CAM, est toujours sujet à un conflit d'accès car un nouvel élément doit être ajouté à la dimension }clients.

Les organisations comprenant de nombreux utilisateurs peuvent définir ce paramètre pour améliorer les temps de démarrage de certains utilisateurs. Les utilisateurs qui disposent de nombreux objets privés peuvent définir ce paramètre pour améliorer les temps de démarrage. Actuellement, les objets privés incluent le répertoire privé d'un utilisateur, des bacs à sable privés, des sous-ensembles privés et des vues privées. Le chargement de ces objets privés a une incidence sur la charge du serveur et

potentiellement sur la quantité de mémoire utilisée au démarrage. En fonction du nombre d'utilisateurs, des objets privés et de la mémoire utilisée par chaque utilisateur, ce paramètre peut améliorer les temps de démarrage du serveur.

OptimizeClient peut être défini comme suit :

- None  $= 0$
- OperationsAdmin = 1
- $\bullet$  Admin = 2
- $\bullet$  All = 3

Par exemple, pour charger tous les objets privés de tous les utilisateurs au démarrage de TM1 Server, vous pouvez définir OptimizeClient sur All :

OptimizeClient=3

Le paramètre par défaut est 0 (None).

#### **OracleErrorForceRowStatus**

Utilisez ce paramètre pour garantir une bonne interaction entre les processus TurboIntegrator d'IBM Cognos TM1 et les sources de données ODBC d'Oracle.

Type de paramètre : facultatif, [statique](#page-62-0)

Le format du paramètre est le suivant :

OracleErrorForceRowStatus=x

Remplacez *x* par l'une des valeurs suivantes :

#### **0**

Planning Analytics détecte automatiquement la version d'Oracle à laquelle vous êtes connecté.

**1**

Planning Analytics gère la connexion à Oracle la même manière que pour les autres pilotes.

**2**

Planning Analytics se connecte à Oracle et utilise SQLULEN à la place de SQLUSMALLINT.

La valeur par défaut est 0.

#### **PasswordMinimumLength**

Spécifie la longueur minimum de mot de passe des clients accédant au serveur.

Type de paramètre : facultatif, [dynamique](#page-62-0)

Par exemple, définissez PasswordMinimumLength=8 pour imposer une longueur de mot de passe de 8 caractères au minimum.

**Remarque :** Remarque : Ce paramètre ne concerne que les mots de passe définis ou modifiés après l'activation du paramètre. Il n'a aucune incidence sur les anciens mots de passe inchangés composés d'un nombre de caractères inférieur à celui imposé par PasswordMinimumLength.

### **PasswordSource**

Compare le mot de passe entré par l'utilisateur à celui stocké dans la base de données.

Type de paramètre : facultatif, [statique](#page-62-0)

Cognos TM1 (valeur par défaut) : Compare le mot de passe entré par l'utilisateur à celui stocké dans la base de données TM1.

LDAP : Compare le mot de passe entré par l'utilisateur à celui stocké sur le serveur LDAP.

# **PerfMonIsActive**

Utilisez ce paramètre pour activer ou désactiver les mises à jour des compteurs de performances de TM1.

Type de paramètre : facultatif, [dynamique](#page-62-0)

Vous pouvez afficher les compteurs de performances à l'aide de l'utilitaire TM1 PerfMon ou de l'Analyseur de performances de Microsoft Windows. Pour plus de détails, voir "Utilisation des compteurs de performances TM1" dans le document *TM1 Operations*.

La capture des compteurs de performances dans TM1 peut impacter les performances sous une charge de travail multi-utilisateur importante (avec au moins 100 utilisateurs actifs). Utilisez ce paramètre pour désactiver les mises à jour des compteurs de performances si les performances sont un problème.

PerfMonIsActive=F

La valeur par défaut est T.

# **PerformanceMonitorOn**

Lance automatiquement le remplissage des cubes de contrôle }Stats au démarrage d'un serveur.

Les cubes de contrôle contiennent des statistiques que vous pouvez examiner pour superviser les performances du système. Pour plus de détails sur les cubes de contrôle, voir "Cubes de contrôle" dans le document *IBM Cognos TM1 Operations*.

Type de paramètre : facultatif, [dynamique](#page-62-0)

Par exemple, pour activer la supervision des performances, définissez PerformanceMonitorOn=T. Pour désactiver la supervision des performances, définissez PerformanceMonitorOn=F

### **PersistentFeeders**

Pour améliorer le temps de rechargement des cubes avec des feeders, attribuez la valeur True (T) au paramètre de configuration PersistentFeeders afin de stocker les feeders calculés dans un fichier feeders

Toute installation avec des temps de chargement de serveur supérieurs à 5 minutes peut améliorer ses performances à l'aide de ce paramètre.

Type de paramètre : facultatif, [statique](#page-62-0)

Lorsque ce paramètre a la valeur T et que le serveur détecte un fichier feeder permanent, il charge les feeders enregistrés, ce qui réduit la durée normalement nécessaire au recalcul de ces feeders. Les feeders sont enregistrés lors de l'enregistrement des données ou de l'édition des règles. Vous n'enregistrez pas explicitement les feeders.

Pour les installations ayant un grand nombre de calculs de feeder complexes, la conservation des feeders puis le rechargement de ces derniers lors du démarrage du serveur améliore les performances. Pour les feeders simples, la durée nécessaire à la lecture des feeders à partir du disque peut dépasser la durée requise pour le recalcul des feeders, ce qui est préférable pour la plupart des installations.

L'utilisation de la fonction de feeders permanents augmente la taille système sur disque uniquement. La taille de mémoire n'est pas concernée par l'utilisation de ce paramètre.

PersistentFeeders=T

Pour plus d'informations, consultez la section "Utilisation des feeders permanents" dans le document *IBM Cognos TM1 Operations*.

### **PortNumber**

Définit le numéro de port utilisé pour distinguer entre plusieurs serveurs exécutés sur le même ordinateur.

Lorsque plusieurs serveurs IBM TM1 sont installés sur un seul ordinateur, chaque serveur doit utiliser un numéro de port unique.

Type de paramètre : facultatif, [statique](#page-62-0)

Lorsque vous installez un serveur TM1 Server, le numéro de port par défaut est 12345. Les numéros de port valides sont compris entre 5001 et 65535.

Si le fichier Tm1s.cfg ne contient pas de paramètre PortNumber, TM1 Server utilise le port 5000. Les serveurs TM1 locaux utilisent le port 5000. Le port utilisé pour les messages de clients doit aussi avoir un numéro unique et est défini par défaut à 5001 quand le paramètre ClientMessagePortNumber est utilisé.

### **PreallocatedMemory.BeforeLoad**

Ajout dans la version 2.0.5 Indique si la préallocation de mémoire a lieu avant le chargement du serveur ou en parallèle.

Type de paramètre : facultatif, [dynamique](#page-62-0)

Valeur par défaut : F (désactivé)

Si **PreallocatedMemory.BeforeLoad=T** (activé), la préallocation de mémoire est effectuée avant le chargement du serveur. Si ce paramètre est désactivé, la préallocation a lieu en parallèle d'un processus de chargement de serveur. Les améliorations globales du délai de chargement du serveur varient en fonction des vitesses d'allocation du système d'exploitation et des vitesses de consommation de mémoire de la logique de chargement du serveur. Les administrateurs de serveur TM1 peuvent modifier les paramètres de préallocation de mémoire afin d'obtenir des résultats optimaux pour leur environnement.

### **PreallocatedMemory.Size**

Ajouté dans la version 2.0.5 Déclenche la préallocation de la mémoire du serveur TM1 en pool.

Type de paramètre : facultatif, [dynamique](#page-62-0)

Valeur par défaut : 0

La mémoire allouée est spécifiée en Mo (mégaoctets).

### **PreallocatedMemory.ThreadNumber**

Ajouté dans la version 2.0.5 Indique le nombre d'unités d'exécution utilisées pour la mémoire de préallocation dans le chargement de cubes à unités d'exécution multiples.

Type de paramètre : facultatif, [dynamique](#page-62-0)

Valeur par défaut : 4

### **PrivilegeGenerationOptimization**

Lorsque IBM TM1 Server génère des privilèges de sécurité à partir d'un cube de contrôle de sécurité, il lit chaque cellule de ce cube.

Si le cube de contrôle de sécurité n'est pas dense, il en résulte un traitement superflu et un temps de chargement plus long. Un exemple de cube de sécurité peu dense serait un cube ayant une plus grande proportion de paramètres de sécurité par défaut par rapport aux paramètres de sécurité définis.

Type de paramètre : facultatif, [statique](#page-62-0)

Pour résoudre ce problème, le paramètre PrivilegeGenerationOptimization peut être ajouté au fichier Tm1s.cfg comme suit :

PrivilegeGenerationOptimization=T

Quand ce paramètre a la valeur T, TM1 Server ne lit que les cellules remplies des cubes de sécurité. Dans le cas d'un cube de sécurité peu dense, le temps de chargement de TM1 Server est considérablement réduit.

**Remarque :** Si vous remplissez les paramètres de sécurité à l'aide de règles et que vous voulez utiliser ce paramètre, vous devez créer les feeders des règles qui remplissent vos cubes de sécurité. Comme les paramètres de sécurité sont stockés sous forme de chaînes, les règles qui remplissent vos cubes de sécurité doivent inclure la fonction FeedStrings.

### **ProgressMessage**

Ce paramètre détermine si les utilisateurs peuvent annuler les longs calculs de vue.

Quand un utilisateur ouvre une vue qui prendra longtemps à calculer, (il s'agit souvent d'une vue ayant de hauts niveaux de consolidations ou des règles complexes), IBM TM1 Server supervise la progression du processus. Quand ProgressMessage=T une boîte de dialogue s'ouvre pour permettre à l'utilisateur d'Arrêter de créer la vue.

Type de paramètre : facultatif, [statique](#page-62-0)

Si l'utilisateur clique sur Arrêter de créer la vue, celle-ci est abandonnée sur le client mais son calcul continue sur le serveur. Dans certains cas, cela peut mener à un blocage du serveur.

- Si ProgressMessage=F, l'option Arrêter de créer la vue n'est pas proposée et l'utilisateur ne peut pas annuler les opérations complexes.
- Lorsque ProgressMessage=T ou n'existe pas dans le fichier Tm1s.cfg, l'option Arrêter de créer la vue s'ouvre pendant les calculs de vue complexes pour permettre à l'utilisateur d'annuler le processus, si nécessaire. Vous pouvez affecter un numéro de port unique en utilisant le paramètre ClientMessagePortNumber. Ce port supplémentaire permet à ces messages du programme de passer par un port secondaire et le traitement du serveur peut se poursuivre sans bloquer les réserves de processus.

**Remarque :** A partir de Cognos TM1 10.1, les messages de progression peuvent passer par le port secondaire affecté par le paramètre ClientMessagePortNumber et, dans les versions Cognos TM1 10.1 et ultérieures, ProgressMessage=T est défini par défaut.

# **ProportionSpreadToZeroCells**

Permet de réaliser une répartition proportionnelle à partir d'une consolidation sans générer d'erreur lorsque toutes les cellules feuilles contiennent la valeur zéro.

Dans ce cas, Cognos TM1 applique une répartition égale entre les cellules vides lorsque le paramètre ProportionSpreadToZeroCells est activé. Cette fonctionnalité est activée par défaut.

Type de paramètre : facultatif, [statique](#page-62-0)

### **Comportement lorsque le paramètre ProportionSpreadToZeroCells est activé**

Ce paramètre et cette fonction sont activés par défaut pour vous permettre de réaliser une répartitions proportionnelle sans erreur à partir d'une consolidation dans laquelle toutes les cellules feuilles contiennent des zéros. Dans ce scénario, Cognos TM1 convertit l'entrée "P###" saisie en "LS\*###" et applique une répartition égale.

Lorsque ce paramètre est activé *et* que des données *existent* dans au moins une cellule feuille, le comportement en cas de répartition proportionnelle est le même que dans les versions précédentes de Cognos TM1.

Ce paramètre est activé par défaut. Il est donc inutile de le faire. Si néanmoins vous voulez le configurer de façon explicite, affectez au paramètre ProportionSpreadToZeroCells la valeur T (True) dans le fichier de configurationTm1s.cfg, comme indiqué ci-dessous.

ProportionSpreadToZeroCells=T

### **Comportement lorsque le paramètre ProportionSpreadToZeroCells est désactivé**

La valeur F (False) affectée à ce paramètre désactive la fonction correspondante. Une erreur s'affiche lorsque vous tentez d'effectuer l'une des opérations de répartition proportionnelle suivantes :

- Dans TM1 Contributor Entrer un nombre dans une cellule consolidée alors que toutes les cellules feuilles de la consolidation contiennent des zéros.
- Dans TM1 Contributor et dans les autres clients TM1 Effectuer une répartition proportionnelle soit en entrant un code de répartition et un nombre (par exemple "P###") dans une cellule, soit en accédant à la répartition proportionnelle à partir du menu contextuel ou du menu TM1 (TM1 Perspectives seulement) lorsque toutes les cellules feuilles de la consolidation contiennent des zéros.

Si vous procédez ainsi, TM1 Server réalise une répartition proportionnelle, mais l'opération échoue à cause des zéros contenus dans l'ensemble des cellules.

Pour désactiver cette fonctionnalité, affectez au paramètre ProportionSpreadToZeroCells la valeur F (False) dans le fichier de configuration Tm1s.cfg, comme indiqué ci-dessous.

ProportionSpreadToZeroCells=F

### **PullInvalidationSubsets**

Réduit le verrouillage des métadonnées en évitant de requérir un verrou en lecture pour la dimension au cours de la création, de la suppression ou du chargement d'un sous-ensemble sur le disque.

Type de paramètre : facultatif, [dynamique](#page-62-0)

Valeur par défaut : T (activé)

Lorsqu'un utilisateur se connecte, le système charge les sous-ensembles non enregistrés de l'utilisateur depuis le disque. Simultanément, un processus TurboIntegrator qui édite une dimension maintient un verrou IX (écriture intentionnelle) pour la dimension pour toute la durée du processus. Dans les éditions précédentes, ou si ce paramètre a pour valeur F (désactivé), la connexion peut être bloquée pour toute la durée d'un processus TurboIntegrator à exécution longue. Les types de verrou TM1 ne sont pas compatibles les uns avec les autres.

### **RawStoreDirectory**

Indique l'emplacement du fichier journal temporaire non traité pour la journalisation d'audit si celle-ci a lieu dans un répertoire autre que le répertoire des données.

Type de paramètre : facultatif, [dynamique](#page-62-0)

Si ce paramètre n'est pas entré, le fichier journal non traité est enregistré par défaut dans le répertoire indiqué par le paramètre [DataBaseDirectory](#page-72-0).

Pour plus d'informations sur d'autres paramètres de journalisation d'audit, voir [«AuditLogMaxFileSize», à](#page-65-0) [la page 60,](#page-65-0) [«AuditLogMaxQueryMemory », à la page 60,](#page-65-0) [«AuditLogOn», à la page 60](#page-65-0) et [«AuditLogUpdateInterval», à la page 60](#page-65-0).

### **ReceiveProgressResponseTimeoutSecs**

Le paramètre ReceiveProgressResponseTimeoutSecs permet de configurer le serveur de telle sorte qu'il interrompe la connexion du client et libère les ressources lors de l'attente prolongée d'une action Annuler.

Type de paramètre : facultatif, [dynamique](#page-62-0)

Lorsque le serveur IBM TM1 Server effectue des opérations longues pour un client, des messages de progression sont envoyés à intervalles réguliers à l'application client TM1. Le client répond à ces messages en indiquant si l'utilisateur a appuyé sur le bouton Annuler, auquel cas cette longue opération est abandonnée. Ces réponses sont générées automatiquement par le code réseau dans l'application client et aucune interaction de l'utilisateur n'a lieu. Après avoir envoyé le message de progression, le serveur attend une réponse de l'application client. Pendant l'attente, le thread du client conserve le verrouillage des ressources sur le serveur TM1 Server, empêchant les autres utilisateurs de faire d'autres demandes de serveur exigeant le même verrouillage des ressources.

Dans des cas précis, en particulier lors de l'exécution de clients TM1 dans un environnement Citrix, la réponse de l'application client n'atteint jamais le serveur TM1 Server, ce qui entraîne une attente infinie du serveur. Il en résulte un verrouillage du système puisque l'unité d'exécution du client conserve un verrouillage de ressources jamais libérées.

Le paramètre ReceiveProgressResponseTimeoutSecs vous permet de configurer votre serveur pour détecter cette situation et interrompre la connexion au client, ce qui libère les ressources. Quand ce paramètre a une valeur d'intervalle valide (en secondes), le processus serveur met fin à la connexion au client, libérant les ressources verrouillées, si le serveur ne détecte pas la réponse de l'application client dans l'intervalle spécifié.

Par exemple, si ReceiveProgressResponseTimeoutSecs=20 et si l'application client ne répond pas au message de progression envoyé par le serveur dans les 20 secondes suivantes, la connexion au client est abandonnée. Une fois encore, aucune action n'est requise de la part de l'utilisateur pour générer cette réponse. La réponse est générée automatiquement par l'application client et, si elle n'arrive pas dans les 20 secondes, indique un problème sérieux du client ou réseau sous-jacent.

ReceiveProgressResponseTimeoutSecs est un paramètre Tm1s.cfg facultatif. Si ce paramètre n'existe pas dans le fichier Tm1s.cfg, les processus ne sont pas abandonnés quand un client ne répond pas à un message de progression du serveur TM1 Server.

Dans certaines installations TM1 Server, le paramètre ClientMessagePortNumber définit un processus séparé pour traiter les messages d'annulation sans bloquer les réserves. Lorsque ClientMessagePortNumber est disponible, ReceiveProgressResponseTimeoutSecs n'est pas utilisé.

# **ReduceCubeLockingOnDimensionUpdate**

Réduit l'occurrence du verrouillage du cube au cours des mises à jour de dimension.

Type de paramètre : facultatif, [statique](#page-62-0)

Valeur par défaut : F (désactivé)

Vous pouvez utiliser ce paramètre pour réduire le verrouillage du cube au cours des mises à jour de dimension.

Précédemment, à chaque fois qu'une dimension était mise à jour, tous les cubes qui utilisaient cette dimension devaient être verrouillés (IX) afin que leurs règles puissent être recompilées et vérifiées. Cette approche signifiait que si deux dimensions utilisaient le même cube, elles ne pouvaient pas être modifiées simultanément. Souvent, la mise à jour d'une dimension ne modifie pas les règles existantes. C'est le cas par exemple en cas d'ajout d'un élément qui n'est pas encore référencé par les règles.

Vous pouvez maintenant utiliser ce paramètre pour garantir la cohérence entre le cube et la dimension. Lorsque le paramètre est défini sur ReduceCubeLockingOnDimensionUpdate=T, la même cohérence est assurée à l'aide d'un verrou RO qui est moins susceptible de provoquer un conflit.

Au lieu de verrouiller le cube à l'aide du verrou IX, le serveur crée d'abord une copie de la règle afin de la recompiler pour déterminer si un verrou IX est nécessaire, ce qui n'est souvent pas le cas.

Pour activer cette fonctionnalité, ajoutez la ligne suivante au fichier tms1.cfg :

ReduceCubeLockingOnDimensionUpdate=T

### **RulesOverwriteCellsOnLoad**

Empêche les cellules contenant des données calculées par des règles d'être effacées au chargement du serveur.

Type de paramètre : facultatif, [statique](#page-62-0)

Durant le traitement des instructions feeders d'un cube, l'une des valeurs de celui-ci peut être effacée s'il existe une règle pour la cellule. Une fois que le cube dont une cellule a été effacée est sauvegardé, la valeur a disparu et l'action n'a plus d'effet sur le cube. Cependant, si la règle est modifiée alors que le cube ne l'est pas ultérieurement, celui-ci n'est pas sauvegardé sur le disque. Dans ce cas, les valeurs réelles des cellules peuvent être effacées lors de l'application des règles.

<span id="page-106-0"></span>Le paramètre RulesOverwriteCellsOnLoad peut être utilisé pour empêcher la mise à zéro après la modification d'une règle.

Si vous modifiez des règles qui peuvent transformer certaines cellules contenant des données en cellules calculées par des règles à la suite de modifications, définissez RulesOverwriteCellsOnLoad=F dans le fichier de configuration.

Si ce paramètre est défini sur T, les cellules calculées par des règles sont remises à zéro chaque fois que le serveur se charge. La valeur de données de ces cellules est perdue, même si la règle est modifiée ultérieurement et que la cellule n'est plus calculée par une règle.

RulesOverwriteCellsOnLoad=F

#### **Important :**

Dans IBM Planning Analytics version 2.0.7 ou ultérieure, si ce paramètre ne figure pas dans le fichier de configuration, il est supposé être défini sur False par défaut.

Dans IBM Planning Analytics version 2.0.6 ou antérieure, si ce paramètre ne figure pas dans le fichier de configuration, il est supposé être défini sur True par défaut.

### **RunningInBackground**

Si vous ajoutez la ligne RunningInBackground=T à tm1s.cfg, le serveur IBM TM1 Server surUNIX s'exécute en arrière-plan.

Type de paramètre : facultatif, [statique](#page-62-0)

Si vous utilisez les scripts startup\_tm1s.sh et shutdown\_tm1s.sh pour démarrer et arrêter les serveurs TM1 Server, définissez RunningInBackground=T.

### **SaveFeedersOnRuleAttach**

Lorsque sa valeur est False, ce paramètre retarde l'écriture dans les fichiers feeder jusqu'à l'exécution des appels SaveDataAll et CubeDataSave au lieu de mettre à jour les feeders et les fichiers juste après la modification des règles et la génération des feeders au démarrage du serveur.

Type de paramètre : facultatif, [dynamique](#page-62-0)

Valeur par défaut : True

#### **SaveTime**

Définit l'heure du jour à laquelle un enregistrement automatique des données de serveur doit être exécuté ; enregistre les données tous les jours qui suivent à la même heure. Comme un arrêt normal, SaveTime renomme le fichier journal, ouvre un nouveau fichier journal, et continue de tourner après l'enregistrement.

Type de paramètre : facultatif, [dynamique](#page-62-0)

Le paramètre SaveTime n'est pas disponible lorsqu'TM1 Server s'exécute en tant que service Windows.

Le format du paramètre SaveTime est *jj:hh:mm* où :

- jj est le nombre de jours, à compter d'aujourd'hui, après lequel le système commence à enregistrer automatiquement des données. Par exemple, 00 est aujourd'hui, 01 est demain, etc.
- hh:mm est l'heure du jour en format 24 heures.

### **SecurityPackageName**

Si IBM TM1 Server est configuré pour utiliser la connexion intégrée, le paramètre SecurityPackageName définit le progiciel de sécurité utilisé pour authentifier votre nom d'utilisateur et votre mot de passe dans Microsoft Windows.

Type de paramètre : facultatif, [statique](#page-62-0)

Les valeurs acceptables sont :

- Kerberos
- NTLM
- Negotiate

Utilisez Kerberos à moins que vous n'exécutiez TM1 en local. Pour une exécution en local, utilisez Negotiate ou NTLM. Negotiate sélectionne Kerberos à moins que ce dernier ne puisse pas être utilisé par l'un des systèmes impliqués dans l'authentification.

### **ServerCAMURI**

Indique l'URI du répartiteur interne qu'IBM TM1 Server doit utiliser pour se connecter à Cognos Authentication Manager (CAM).

L'URI est indiqué sous la forme

http[s]://*adresse\_IP\_hôte\_complète*:*port*/p2pd/servlet/dispatch

**Remarque :** Dans Planning Analytics version 2.0.9 ou ultérieure, vous pouvez configurer l'URI CAM de votre serveur TM1 Server à l'aide d'une indication de nom de serveur (SNI). L'indication SNI peut être définie à l'aide du paramètre ServerCAMURI existant au format SNI;URI.

Type de paramètre : facultatif, [dynamique](#page-62-0)

Par exemple :

https://vottbies005.ent.ad.cognos.com:9443/p2pd/servlet/dispatch

Pour l'authentification CAM, ce paramètre doit contenir le nom qualifié complet du serveur pour lequel le certificat Cognos Analytics a été créé.

Pour connaître le serveur pour lequel le certificat a été émis :

- 1. Entrez l'URI SSL du répartiteur Cognos Analytics dans un navigateur.
- 2. Mettez à jour le paramètre ServerCAMURI du fichier tm1s.cfg avec le nom qualifié complet de ce serveur.

Par exemple :

ServerCAMURI=https://vottbies005.ent.ad.cognos.com:9443/p2pd/servlet/dispatch.

Pour configurer l'utilisation de CAM SSL dans Cognos TM1 Applications Server,

1. Les paramètres suivants doivent être définis dans Cognos Configuration :

- **Chemins qualifiés imposés** avec la valeur **False**.
- **Voulez-vous utiliser une authentification mutuelle** avec la valeur **Vrai**
- 2. Acceptez le certificat au moment de l'enregistrement.

### **ServerCAMURIRetryAttempts**

Définit le nombre de tentatives après lequel le système passe à l'entrée ServerCAMURI suivante du fichier tm1s.cfg.

Type de paramètre : facultatif, [statique](#page-62-0)

Ce paramètre est applicable uniquement si vous utilisez IBM TM1 Server avec la sécurité Cognos Analytics et si vous avez défini plusieurs répartiteurs dans le fichier tm1s.cfg. Les répartiteurs sont définis à l'aide du paramètre ServerCAMURI.
<span id="page-108-0"></span>Par exemple, supposons que trois paramètres **ServerCAMURI** soient définis dans le fichier tm1s.cfg et que vous ayez défini ServerCAMURIRetryAttempts=7.

```
ServerCAMURI=http://server1:9300/p2pd/servlet/dispatch
ServerCAMURI=http://server2:9300/p2pd/servlet/dispatch
ServerCAMURI=http://server3:9300/p2pd/servlet/dispatch
ServerCAMURIRetryAttempts=7
```
Le système tente sept fois d'utiliser le premier répartiteur (http://server1:9300/p2pd/servlet/dispatch). Si celui-ci ne répond pas, il tente sept fois d'utiliser le deuxième. Si celui-ci ne répond pas, le système tente sept fois d'utiliser le troisième. Si le troisième ne répond pas, la connexion échoue.

Valeur par défaut : 3

#### **ServerLogging**

Crée un journal contenant les détails de l'activité de sécurité sur IBM TM1 Server qui sont associés à la connexion intégrée.

Type de paramètre : facultatif, [dynamique](#page-62-0)

Le fichier journal, nommé Tm1server.log, est enregistré dans le répertoire de données de TM1 Server. Le paramètre ServerLogging est utile uniquement si votre TM1 Server est configuré pour la connexion intégrée.

Définissez ServerLogging sur T dans Tm1s.cfg. Notez également que si ServerLogging=T est défini, vous devez renommer le journal des messages de TM1 Server, tm1server.log, en modifiant le paramètre correspondant dans le fichier de configuration tm1s-log.properties.

**Remarque :** Si vous modifiez ce paramètre de façon dynamique (sans redémarrer TM1 Server), la journalisation se produit uniquement pour les nouvelles sessions client.

#### **ServerName**

Définit le nom d'IBM TM1 Server. Si vous ne fournissez pas ce paramètre, TM1 Server nomme le serveur Local et le traite comme un serveur local.

Type de paramètre : facultatif, [statique](#page-62-0)

#### **ServicePrincipalName**

Indique le nom principal de service (SPN) lors de l'utilisation de la connexion intégrée avec TM1 Web et la délégation contrainte.

Type de paramètre : facultatif, [statique](#page-62-0)

Utilisez le format suivant pour ajouter le paramètre au fichier Tm1s.cfg :

ServicePrincipalName=SPN

La valeur que vous définissez ici doit correspondre au nom de service qui a également été mappé à un compte de domaine sur le contrôleur de domaine Active Directory, à l'aide de l'outil de ligne de commande Microsoft, setspn.exe.

Par exemple, si vous utilisez setspn.exe pour ajouter un SPN de la manière suivante :

setspn -a FPM/TM1 WbSvr Account

vous devez définir ainsi le paramètre ServicePrincipalName :

ServicePrincipalName=FPM/TM1

Pour plus d'informations sur la délégation contrainte et la configuration du SPN, recherchez dans le site Web Microsoft la rubrique "Kerberos Technical Supplement for Windows".

# <span id="page-109-0"></span>**SkipLoadingAliases**

Utilisez SkipLoadingAliases pour accélérer le chargement du serveur et la mise à jour des vues en sautant le chargement des alias.

Type de paramètre : facultatif, [statique](#page-62-0)

**Important :** Contactez le support client pour déterminer si ce paramètre s'applique à votre serveur IBM TM1 Server.

Les valeurs acceptables sont :

- T Alias ignorés
- F Alias chargés

## **SpreadErrorInTIDiscardsAllChanges**

Si SpreadErrorInTIDiscardsAllChanges est activé et qu'une erreur se propage lors de l'exécution d'un script TurboIntegrator, toutes les modifications effectuées par le script TurboIntegrator sont annulées.

Type de paramètre : facultatif, [statique](#page-62-0)

Pour activer SpreadErrorInTIDiscardsAllChanges, ajoutez la ligne suivante au fichier tm1s.cfg :

SpreadErrorInTIDiscardsAllChanges=T

Valeur par défaut : F

## **SpreadingPrecision**

Le paramètre SpreadingPrecision permet d'augmenter ou de réduire la marge d'erreur lors des calculs de répartition. La valeur du paramètre SpreadingPrecision est spécifiée conformément à la notation scientifique (exponentielle).

Type de paramètre : facultatif, [dynamique](#page-62-0)

L'arithmétique à virgule flottante sur ordinateur n'est pas précise à 100%. Quand un ordinateur calcule de très petits nombres, une marge d'erreur est appliquée au calcul. Si l'ordinateur ajoute un ensemble de nombres et que la somme résultante est proche de la valeur cible dans la marge d'erreur acceptée, la somme est considérée exacte.

La marge d'erreur de certains calculs TM1 Server est contrôlée par le paramètre SpreadingPrecision. La valeur par défaut est SpreadingPrecision=1e-8. Cette valeur est utilisée dans les scénarios de répartition suivants :

- Répartition depuis une cellule consolidée.
- Répartition dans des cellules feuilles dont la valeur consolidée est conservée.

#### **Répartition depuis une consolidation**

Quand vous exécutez une répartition de données proportionnelle à partir d'une cellule consolidée, TM1 Server écrit les nombres dans chaque cellule de la plage et cumule le total pour recalculer la consolidation. Le total de toutes les cellules de la consolidation est ensuite comparé à la valeur initiale que vous avez fournie pour la fonction de répartition. Ce total peut être différent de la valeur cible à cause des règles appliquées aux éléments de niveau n ou à la cellule consolidée elle-même.

Si les règles sont définies de telle sorte que la valeur générée ne correspond pas à la valeur de répartition souhaitée, une erreur sera renvoyée et la répartition ne sera pas effectuée.

Si SpreadingPrecision=1e-8, le total calculé par TM1 Server pour la consolidation doit être dans les 0,000001 % de la valeur cible (c'est-à-dire correct à 99,999999 %). Sinon, TM1 Server affiche un message d'erreur. Une erreur de plus de 0,01 USD sur une répartition consolidée de 1 000 000 USD entraîne une erreur.

<span id="page-110-0"></span>Vous pouvez augmenter ou diminuer la marge d'erreur pour ces types de calcul en utilisant le paramètre SpreadingPrecision.

Les exemples suivants comprennent des valeurs valides pour le paramètre SpreadingPrecision :

- SpreadingPrecision=1e-4
- SpreadingPrecision=1e-8
- SpreadingPrecision=1e-99

La valeur de l'exposant dans la notation doit être de deux chiffres ou moins. Par exemple, SpreadingPrecision=1e-123 n'est pas une valeur de paramètre valide, car l'exposant contient trois chiffres.

#### **Répartition et consolidation des retenues**

Le paramètre SpreadingPrecision est également effectif dans les circonstances suivantes :

- Répartition de valeurs dans des cellules feuilles regroupées dans une consolidation
- Consolidation à laquelle une retenue a été appliquée

Supposons par exemple la consolidation Q1 ayant les valeurs Jan, Feb et Mar.

Si Q1- a une retenue de consolidation et que vous répartissez les valeurs sur Jan et Feb, TM1 Server effectue les opérations suivantes :

- Applique la répartition à Jan et Feb.
- Ajuste Mar.
- Ajoute ensemble les trois éléments de niveau n.
- Compare la somme des éléments de niveau n à la valeur de Q1.

Si la somme respecte la marge d'erreur spécifiée par le paramètre SpreadingPrecision, la répartition réussit. Si la somme ne respecte pas la marge d'erreur spécifiée par le paramètre SpreadingPrecision, TM1 Server génère une erreur.

#### **SQLRowsetSize**

Ajouté dans la version 2.0.3 Indique le nombre maximal de lignes à extraire par requête ODBC.

Vous pouvez utiliser ce paramètre pour améliorer le temps d'exécution des processus à exécution longue dus à des requêtes Microsoft SQL lentes. Il peut servir à tout utilisateur employant un pilote ODBC ne possédant pas de paramètre d'extraction, comme MS SQL et Db2. Il n'a pas d'effet pour les utilisateurs des bases de données Oracle.

Type de paramètre : facultatif, [dynamique](#page-62-0)

**Remarque :** Ce paramètre s'applique à toutes les sources de données, même si vous procédez à l'extraction de données depuis plusieurs sources de données.

Pour définir ce paramètre, ajoutez la ligne suivante dans le fichier Tm1s.cfg pour le serveur :

SQLRowsetSize=nn

Où nn est un entier positif qui représente le nombre maximal de demandes ODBC pouvant être effectuées.

La valeur minimale est 50 (par défaut).

Pour les clients de cloud seulement, la valeur par défaut est 500. L'entrée SQLRowsetSize=500 est ajoutée au fichier Tm1s.cfg pour toute nouvelle distribution dans IBM Planning Analytics on Cloud. Si ce paramètre existe dans le fichier Tm1s.cfg, il n'est pas changé.

La valeur recommandée dépend du processus à exécution longue dont vous tentez d'améliorer le traitement. Vous pouvez doubler les valeurs (100, 200, etc.) afin de déterminer quelles sont les valeurs <span id="page-111-0"></span>permettant d'obtenir les meilleurs résultats. L'augmentation de la valeur de SQLRowsetSize permet d'extraire davantage de résultats par requête ODBC et de réduire le temps d'attente de réseau.

Une valeur plus élevée signifie que davantage de mémoire est utilisée par extraction. Vous devez vérifier la consommation de mémoire pour déterminer si l'augmentation de l'utilisation de la mémoire est acceptable (elle est évidente si chaque ligne comporte beaucoup de données).

#### **SSLCertAuthority**

Définit le nom du fichier de l'autorité de certification du serveur IBM Cognos TM1. Ce fichier doit résider sur l'ordinateur sur lequel le serveur TM1 est installé.

Type de paramètre : facultatif (requis pour SSL), [statique](#page-62-0)

Si vous utilisez vos propres certificats SSL avec TM1, vous pouvez trouver cette valeur à l'aide de Microsoft Management Console. Cliquez sur **Certificats** > **Personnel** > **Certificats**. Le nom de principal figure dans la colonne Délivré par de la sous-fenêtre Propriétés.

#### **SSLCertificate**

Définit le chemin complet du fichier de certificat du serveur IBM Cognos TM1, qui contient la paire clé privée/clé publique.

Type de paramètre : facultatif (requis pour SSL), [statique](#page-62-0)

# **SSLCertificateID**

Définit le nom du principal auquel le certificat du serveur IBM Cognos TM1 est destiné.

Type de paramètre : facultatif (requis pour SSL), [statique](#page-62-0)

Si vous utilisez vos propres certificats SSL avec TM1, vous pouvez trouver cette valeur à l'aide de Microsoft Management Console. Cliquez sur **Certificats** > **Personnel** > **Certificats**. Le nom de principal figure dans la colonne Délivré à de la sous-fenêtre Propriétés.

## **StartupChores**

StartupChores est un paramètre de configuration qui identifie la liste des tâches exécutées par le serveur au démarrage.

Type de paramètre : facultatif, [statique](#page-62-0)

Pour exécuter des tâches au démarrage du serveur, avant la connexion des utilisateurs et les autres tâches planifiées, ajoutez ce paramètre en séparant le nom des tâches par un deux-points, par exemple :

StartupChores=NomTâche1:NomTâche2:NomTâche3:NomTâcheN

Sans ce paramètre, les tâches ne sont pas exécutées. Si un nom de tâche ne correspond pas à une tâche existante, une erreur est enregistrée dans le journal du serveur et celui-ci passe à la tâche suivante.

La valeur du paramètre de configuration peut être extraite par une application client en tant que propriété serveur StartupChores à l'aide de l'appel existant TM1ObjectPropertyGet.

Il s'agit d'une propriété en lecture seule et les opérations de définitions sont rejetées. La valeur de cette propriété n'est modifiable qu'en procédant à l'édition du fichier de configuration puis au redémarrage du serveur.

#### **SubsetElementBreatherCount**

Ce paramètre détermine la manière dont IBM TM1 Server gère le comportement de verrouillage des sousensembles.

Type de paramètre : facultatif, [dynamique](#page-62-0)

```
Lorsque
```
SubsetElementBreatherCount=-1

Le serveur TM1 Server ne déverrouille jamais un sous-ensemble si d'autres demandes pour ce sousensemble sont en attente. Il s'agit du paramètre par défaut. Il permet d'optimiser les performances d'affichage pour un seul utilisateur, mais au détriment de l'accès simultané de plusieurs utilisateurs.

Si SubsetElementBreatherCount est défini sur une valeur supérieure à zéro (0), le serveur TM1 libère le verrou sur les sous-ensembles lorsque d'autres demandes sont en attente pour le sous-ensemble, puis il acquiert à nouveau le verrou une fois que les demandes en attentes ont été traitées. Ce paramètre améliore les performances lorsque plusieurs utilisateurs tentent d'accéder au même sous-ensemble, notamment si celui-ci contient plus de 100 éléments.

# **SupportPreTLSv12Clients**

Depuis TM1 10.2.2 groupe de correctifs 6 (10.2.2.6), toutes les communications sécurisées par SSL entre les clients et les serveurs de TM1 utilisent le protocole TLS (Transport Layer Security) 1.2. Ce paramètre détermine si les clients antérieurs à la version 10.2.2.6 peuvent se connecter au serveur TM1 version 10.2.2.6 ou ultérieure.

Type de paramètre : facultatif, [statique](#page-62-0)

La valeur par défaut est F (False).

Pour permettre aux clients antérieurs à la version 10.2.2.6 de se connecter au serveur TM1 version 10.2.2.6 (ou ultérieure), ajoutez la ligne suivante au fichier Tm1s.cfg :

SupportPreTLSv12Clients=T

Si le serveur TM1 est configuré de sorte à autoriser les connexions à partir de clients antérieurs à TLS version 1.2, la connexion avec de tels clients est établie à l'aide du protocole TLS 1.0.

Si SupportPreTLSv12Clients n'est pas présent dans le fichier Tm1s.cfg ou que SupportPreTLSv12Clients=F, les clients antérieurs à la version 10.2.2.6 **ne peuvent pas** se connecter à un serveur TM1 version 10.2.2.6 ou ultérieure.

# **SvrSSLExportKeyID**

Spécifie la clé d'identité utilisée pour exporter le certificat du serveur IBM Cognos TM1 à partir du magasin de certificats de Microsoft Windows.

Type de paramètre : facultatif, [statique](#page-62-0)

Dans la plupart des cas, la valeur de **SvrSSLExportKeyID** sera identique à celle de [SSLCertificate.](#page-111-0)

# **SyncUnitSize**

Définit la fréquence d'enregistrement d'un point de contrôle au cours d'un processus de synchronisation en cas d'échec d'une connexion réseau.

Type de paramètre : facultatif, [statique](#page-62-0)

**Remarque :** Lorsque vous utilisez le paramètre SyncUnitSize, vous devez aussi configurer le paramètre MaximumSynchAttempts. Pour plus d'informations, voir [«MaximumSynchAttempts», à la page 86](#page-91-0).

Si vous configurez les deux paramètres SyncUnitSize et MaximumSynchAttempts et qu'un processus de synchronisation est interrompu à la suite d'une perte de connexion réseau, le processus essaiera de se reconnecter et de terminer la synchronisation à partir du dernier point de contrôle.

Pour définir ce paramètre, ajoutez la ligne suivante au fichier Tm1s.cfg du serveur Planet :

SyncUnitSize=n

<span id="page-113-0"></span>où n représente le nombre d'enregistrements de synchronisation écrits dans le fichier journal de transactions, Tm1s.log, après l'enregistrement de tel ou tel point de contrôle.

La valeur par défaut est de 1000.

La valeur recommandée est de 500.

# **tlsCipherList**

Indique une liste séparée par des virgules des suites de chiffrement prises en charge, par ordre de priorité.

Type de paramètre : facultatif, [statique](#page-62-0)

Utilisez tlsCipherList pour indiquer les suites de chiffrement acceptables pour votre système TM1. Les suites de chiffrement répertoriées sont présentées à la négociation SSL selon l'ordre dans lequel elles sont répertoriées, pour les côtés client et serveur de la négociation. Au moins l'une des suites de chiffrement répertoriées pour le client et le serveur doit correspondre.

Les suites de chiffrement suivantes sont prises en charge :

- • [RFC 2246 : "protocole TLS version 1.0 "](http://www.ietf.org/rfc/rfc2246.txt) (http://www.ietf.org/rfc/rfc2246.txt)
- • [RFC 4346 : "protocole TLS \(Transport Layer Security\) version 1.1"](http://www.ietf.org/rfc/rfc4346.txt) (http://www.ietf.org/rfc/rfc4346.txt)
- • [RFC 5246 : "protocole TLS \(Transport Layer Security\) version 1.2"](http://www.ietf.org/rfc/rfc5246.txt) (http://www.ietf.org/rfc/rfc5246.txt)
- • [RFC 4492 : "suites de chiffrement ECC \(Elliptic Curve Cryptography\) pour TLS \(Transport Layer](http://www.ietf.org/rfc/rfc4492.txt) [Security\)"](http://www.ietf.org/rfc/rfc4492.txt) (http://www.ietf.org/rfc/rfc4492.txt)
- • [RFC 5289 : suites de chiffrement ECC \(Elliptic Curve Cryptography\) pour TLS avec SHA-256/384 et AES](http://www.ietf.org/rfc/rfc5289.txt) [Galois Counter Mode \(GCM\)](http://www.ietf.org/rfc/rfc5289.txt) (http://www.ietf.org/rfc/rfc5289.txt)

Par exemple :

```
tlsCipherList=TLS_RSA_WITH_AES_128_CBC_SHA, 
TLS_RSA_WITH_RC4_128_MD5, TLS_RSA_WITH_AES_128_CBC_SHA256
```
# **TopLogging**

Ajouté dans la version 2.0.7Active la journalisation dynamique des unités d'exécution qui s'exécutent dans une instance TM1 Server.

Type de paramètre : booléen, facultatif, [dynamique](#page-62-0)

Par défaut, le paramètre **TopLogging** a pour valeur False.

**Remarque :** Vous devez ajouter TopLogging=T au fichier tm1s.cfg avant de démarrer TM1 Server pour activer la journalisation.

# **TopScanFrequency**

Ajouté dans la version 2.0.7 Spécifie la fréquence (intervalle) de journalisation en secondes pour le gestionnaire de journalisation **TopLogging**, ce qui active la journalisation dynamique des unités d'exécution qui s'exécutent dans une instance de TM1 Server.

Type de paramètre : entier, facultatif, [dynamique](#page-62-0)

Par défaut, le paramètre **TopScanFrequency** a pour valeur 5 secondes. La définition de ce paramètre sur 0 désactive le gestionnaire de journalisation.

Voir aussi **TopLogging**.

#### **TopScanMode.Sandboxes**

Ajouté dans la version 2.0.7 Active la journalisation des bacs à sable actifs pour le serveur en cours, la mémoire totale utilisée pour tous les bacs à sable par un utilisateur et le nombre de bacs à sable pour cet utilisateur.

<span id="page-114-0"></span>Type de paramètre : facultatif, [dynamique](#page-62-0)

Par défaut, le paramètre **TopScanMode.Sandboxes** est défini sur F (False).

Voir aussi **TopLogging**.

#### **TopScanMode.SandboxQueueMetrics**

Ajouté dans la version 2.0.7Active la journalisation des indicateurs de la file d'attente de bacs à sable. Le nom du noeud du bac à sable, le statut du bac à sable dans la file d'attente et la durée pendant laquelle le bac à sable a été placé dans la file d'attente avant son traitement sont consignés pour chaque bac à sable dans la file d'attente.

Type de paramètre : facultatif, [dynamique](#page-62-0)

Par défaut, le paramètre **TopScanMode.SandboxQueueMetrics** est défini sur F (False).

Voir aussi **TopLogging**.

#### **TopScanMode.Threads**

Ajouté dans la version 2.0.7 Active la journalisation de l'état de traitement en cours de chaque unité d'exécution. Ces informations incluent le nom de l'utilisateur ou du processus qui a démarré l'unité d'exécution, la fonction d'API exécutée par l'unité d'exécution, le statut de verrouillage du dernier objet verrouillé, le nombre d'objets utilisés par l'unité d'exécution et la durée totale (en secondes) de traitement de la fonction d'API ou de la tâche en cours.

Type de paramètre : facultatif, [dynamique](#page-62-0)

Par défaut, le paramètre **TopScanMode.Threads** est défini sur T (True).

Voir aussi **TopLogging**.

#### **UnicodeUpperLowerCase**

Ce paramètre de configuration indique au serveur TM1 d'identifier et de gérer les noms d'objets en Unicode de manière à empêcher la création de noms d'objet dont la seule différence résiderait dans la casse.

Type de paramètre :

- Facultatif
- Statique

Si vous modifiez la valeur de ce paramètre, redémarrez le serveur TM1 pour appliquer la nouvelle valeur.

TM1 gère les noms d'objets en ASCII sans tenir compte des minuscules et des majuscules. Le nom VENTES est équivalent à ventes. Une référence à VENTES, Ventes ou VeNteS est considérée comme une référence au même élément. De la même façon, le nom de cube Projections équivaut à PROJECTIONS.

Cependant, les noms d'objet en Unicode ne sont **pas** gérés sans tenir compte de la casse. En conséquence, un serveur peut créer deux noms d'objet identiques avec la casse pour seule différence. Par exemple, les éléments SLOVÉNIE et slovénie peuvent exister dans la même dimension tout en étant considérés comme des éléments uniques.

L'insertion du paramètre UnicodeUpperLowerCase=T dans le fichier TM1s.cfg empêche la création de noms d'objet dont la seule différence résiderait dans la casse. Lorsque UnicodeUpperLowerCase=T, les noms d'objet en Unicode sont gérés comme des noms en ASCII, sans tenir compte des minuscules et des majuscules.

Si vous avez développé des applications qui utilisent la différence de casse des noms d'objet en Unicode, et si vous souhaitez conserver cette fonctionnalité, n'ajoutez pas le paramètre de configuration UnicodeUpperLowerCase au fichier Tm1s.cfg. Si ce paramètre n'est pas présent dans le fichier Tm1s.cfg (ou si sa valeur est F) TM1 continue à prendre en compte la casse des noms d'objet Unicode.

# <span id="page-115-0"></span>**UseExcelSerialDate**

Active l'utilisation des numéros de date Microsoft Excel à la place des numéros de date TM1.

Type de paramètre : facultatif, [statique](#page-62-0)

Si UseExcelSerialDate est activé, les fonctions de règles de TM1 et les fonctions de TurboIntegrator utilisent le 1er janvier 1900 comme date de base des numéros de date à la place du 1er janvier 1960.

Auparavant, les fonctions de règles TM1 utilisaient des numéros de date qui représentaient le nombre de jours écoulés depuis le 1er janvier 1960. Cela est en conflit avec les numéros de date de Microsoft Excel, qui représentent le nombre de jours écoulés depuis le 1er janvier 1900. Les fonctions de formatage des nombres de TM1 supposent que les données des cubes utilisent les numéros de date de Microsoft Excel, plutôt que ceux de TM1.

Pour éviter de devoir convertir les dates, activez UseExcelSerialDate pour que les fonctions de règles utilisent les dates Microsoft Excel au lieu des dates TM1 existantes.

UseExcelSerialDate=T

Valeur par défaut : F

#### **Exemple**

L'exemple qui suit met en évidence le problème des numéros de date.

La règle suivante renvoie la date 26 mai 2015.

 $[] = N: (DAYNO('2015-05-26'));$ 

Le résultat non formaté est 20234, qui indique que 20234 jours se sont écoulés depuis le 1er janvier 1960. La fonction de règles utilise les anciens numéro de date de TM1.

Lorsque vous définissez le format d'affichage des dates dans TM1 (par exemple, jj mmmm aaaa, le résultat et le 25 mai 1955, car 20234 jours se sont écoulés entre le 1er janvier 1900 et le 25 mai 1955. La valeur est interprétée comme un numéro de date Microsoft Excel.

Une fois que vous avez ajouté UseExcelSerialDate=T au fichier tm1s.cfg et que vous avez redémarré le serveur TM1, le résultat attendu, le 26 mai 2015, s'affiche dans TM1. La fonction de règles utilise désormais le 1er janvier 1900 comme date de base pour les numéros de date.

## **UseLocalCopiesforPublicDynamicSubsets**

Améliore les performances des sous-ensembles dynamiques publiques et réduit les verrouillages en utilisant des copies locales des sous-ensembles dès que cela est possible.

Type de paramètre : facultatif, [dynamique](#page-62-0)

Par défaut, ou si ce paramètre n'est pas présent dans le fichier Tm1s.cfg, le paramètre **UseLocalCopiesforPublicDynamicSubsets** est activé. Pour restaurer l'ancienne méthode d'enregistrement des sous-ensembles dynamiques, affectez la valeur F à ce paramètre.

## **UserDefinedCalculations**

Active les options **Remonter** et **Insérer un sous-ensemble** pour créer des consolidations définies par l'utilisateur dans l'éditeur de sous-ensemble d'IBM Cognos TM1 Perspectives et Architect, et active le bouton **Créer une consolidation personnalisée** dans les clients TM1 Web.

Type de paramètre : facultatif, [dynamique](#page-62-0)

Par défaut, UserDefinedCalculations est activé.

<span id="page-116-0"></span>Pour désactiver les consolidations définies par l'utilisateur dans TM1 Perspectives, dans Architect et dans les clients TM1 Web, ajoutez la ligne suivante dans le fichier tm1s.cfg :

UserDefinedCalculations=F

**Remarque :** Lorsque la valeur est définie sur F, les utilisateurs peuvent voir :

- Dans Architect et Perspectives, lorsque les utilisateurs cliquent sur l'option **Remonter** ou **Insérer un sous-ensemble**, ils reçoivent un message d'erreur indiquant que les calculs définis par l'utilisateur ne sont pas activés.
- Dans TM1 Web, le bouton **Créer une consolidation personnalisée** est grisé.

## **UseSQLFetch UseSQLFetchScroll UseSQLExtendedFetch**

Ces paramètres demandent à IBM TM1 Server d'utiliser un appel d'extraction donné.

Type de paramètre : facultatif, [dynamique](#page-62-0)

Lorsque vous exécutez un processus TurboIntegrator qui extrait des informations d'une source de données ODBC, TM1 Server tente d'utiliser l'appel d'extraction SQL le plus efficace.TM1 Server interroge le pilote ODBC pour déterminer quel appel d'extraction SQL utiliser parmi les suivants pour extraire les données :

SQLFetch(), une fonction ODBC 1

SQLExtendedFetch(), une fonction ODBC 2

SQLFetchScroll(), une fonction ODBC 3

Tous ces paramètres sont dynamiques.

Si TM1 Server ne reçoit pas de réponse lors de l'interrogation du pilote ODBC, votre processus TM1 Server renvoie une erreur, à moins qu'un des paramètres suivants ait la valeur T dans votre fichier Tm1s.cfg :

UseSQLFetch

UseSQLFetchScroll

UseSQLExtendedFetch

Ces paramètres demandent à TM1 Server d'utiliser un appel d'extraction donné. Vous devez vous assurer que l'appel spécifié dans Tm1s.cfg est approprié pour le pilote ODBC utilisé et vous ne pouvez spécifier qu'un seul de ces paramètres dans Tm1s.cfg.

Par exemple, pour demander à TM1 Server d'utiliser l'appel SQLExtendedFetch() pour extraire des données d'une source ODBC, ajoutez la ligne suivante au fichier Tm1s.cfg :

UseSQLExtendedFetch=T

#### **UseSSL**

Active ou désactive SSL sur IBM TM1 Server.

Type de paramètre : facultatif (requis pour SSL), [statique](#page-62-0)

Ce paramètre est activé par défaut.

Pour désactiver SSL, définissez UseSSL=F.

Valeur par défaut : T

#### **UseStargateForRules**

Indique si une règle utilise la vue Stargate.

Type de paramètre : facultatif, [statique](#page-62-0)

<span id="page-117-0"></span>Par défaut, chaque fois qu'une règle fait référence à une valeur calculée, celle-ci est récupérée depuis une vue Stargate stockée en mémoire, si disponible. Dans la plupart des cas, l'emploi de la vue Stargate pour des règles permet d'améliorer les performances. Il est plus efficace de récupérer une valeur calculée en mémoire que de demander et récupérer un calcul de serveur.

Dans certains cas difficiles, voire impossibles, à déterminer à l'avance, et uniquement après des essais, la récupération d'une valeur calculée depuis une vue Stargate est en fait plus lente que la demande/ récupération de la valeur depuis le serveur. Dans ces cas, ajoutez la ligne suivante au fichier Tm1s.cfg afin que les règles TM1 récupèrent toujours les valeurs calculées depuis le serveur, ce qui améliore les performances.

UseStargateForRules=F

Veuillez contacter le support client avant d'ajouter le paramètre UseStargateForRules.

## **VersionedListControlDimensions**

Supprime les conflits relatifs aux dimensions de contrôle telles que }Cubes, }Dimensions, }Groups et }Clients. Permet de créer de nouveaux objets sans que IX ne verrouille la dimension.

Type de paramètre : facultatif, [statique](#page-62-0)

Valeur par défaut : T (activé)

Définissez ce paramètre sur F (False) pour désactiver les dimensions de contrôle des listes versionnées.

# **ViewConsolidationOptimization**

Active ou désactive l'optimisation de la consolidation des vues sur IBM TM1 Server.

Type de paramètre : facultatif, [statique](#page-62-0)

L'utilisation de ce paramètre contribue à accroître les performances lors du calcul des éléments consolidés. Par défaut, ViewConsolidationOptimization est activé sur TM1 Server.

L'optimisation de la consolidation des vues stocke les valeurs consolidées utilisant des composants simples sur l'axe des lignes ou des colonnes. Examinons par exemple la structure de dimension Year, 1Quarter ayant les valeurs Jan, Feb et Mar.

Quand un élément de ligne ou de colonne utilise l'élément Jan, les consolidations 1 Quarter et Year sont calculées et stockées pour être utilisées comme référence par la suite. La performance en est améliorée mais la quantité de mémoire requise pour une vue donnée en est aussi accrue.

Pour désactiver l'optimisation de la consolidation des vues, ajoutez la ligne suivante dans le fichier Tm1s.cfg :

ViewConsolidationOptimization=F

## **ViewConsolidationOptimizationMethod**

Ce paramètre définit la méthode utilisée pour obtenir l'optimisation de consolidation de vue quand le paramètre ViewConsolidationOptimization est activé sur IBM TM1 Server.

Type de paramètre : facultatif, [statique](#page-62-0)

Il existe deux méthodes que ViewConsolidationOptimization peut utiliser pour calculer et stocker des consolidations : ARRAY ou TREE. La méthode ARRAY stocke les consolidations dans un tableau temporaire. La méthode TREE stocke les consolidations dans une arborescence.

ViewConsolidationOptimizationMethod doit être défini à TREE dans la plupart des cas. Ce paramètre offre des performances optimales en fonctionnement normal.

Dans les rares cas, l'utilisation de la méthode TREE peut entraîner la dégradation des performances. Dans un tel cas, essayez de définir le paramètre sur ARRAY. Par exemple, dans le cas rare où les dimensions ont seulement quelques éléments feuille dont l'agrégation (rollup) produit un grand nombre de consolidations, ViewConsolidationOptimizationMethod doit être défini à ARRAY.

<span id="page-118-0"></span>Pour définir ce paramètre, ajoutez la ligne appropriée à votre fichier de configuration :

ViewConsolidationOptimizationMethod=TREE

ou

ViewConsolidationOptimizationMethod=ARRAY

Si ViewConsolidationOptimizationMethod n'est pas explicitement défini dans le fichier Tm1s.cfg, la méthode TREE est utilisée par défaut.

# **ZeroWeightOptimization**

Détermine si les membres consolidés avec une pondération de 0 sont factorisées dans le calcul des valeurs des cellules consolidées ou des fonctions de consolidation. Les fonctions de consolidation sont ConsolidatedCount, ConsolidatedMax, ConsolidatedMin, ConsolidatedAvg, ConsolidatedCount et ConsolidatedCountUnique.

Type de paramètre : facultatif, [statique](#page-62-0)

Lorsque ce paramètre a la valeur true, les membres pour lesquels la pondération est zéro sont éliminés de la liste de consolidation, et ne sont donc pas traités lors du calcul des valeurs des cellules consolidées ou des fonctions de consolidation. Il s'agit du comportement par défaut.

Lorsque ce paramètre a la valeur false, les membres pour lesquels la pondération est zéro sont inclus dans la liste de consolidation, et sont donc factorisés dans les calculs.

Valeur par défaut : true

# **Fichier de configuration du client Tm1p.ini**

Le fichier Tm1p.ini spécifie les informations d'environnement des clients IBM Cognos TM1 (Cognos TM1 Perspectives, Cognos TM1 Architect et Cognos TM1 Clients).

# **Emplacement du fichier Tm1p.ini**

IBM Cognos TM1 installe une version par défaut du fichier Tm1p.ini et crée également une version du fichier spécifique à l'utilisateur.

Les deux versions du fichier  $Tm1p$ , ini sont stockées dans des emplacements différents.

#### **Version système par défaut du fichier Tm1p.ini**

La version système par défaut de Tm1p. ini permet à plusieurs utilisateurs d'utiliser Cognos TM1 sur un ordinateur donné. Tm1p. ini doit être présent la première fois qu'un utilisateur démarre Cognos TM1 sur l'ordinateur, car les paramètres dans la version système par défaut régissent le comportement du démarrage initial du client Cognos TM1 à chaque utilisation.

L'emplacement d'installation de la version système par défaut du fichier Tm1p. ini est déterminé par le paramètre %ProgramData%.

*%ProgramData%*\Applix\TM1\

Par exemple :

C:\ProgramData\Applix\TM1\Tm1p.ini

**Conseil :** Lancez echo %ProgramData% sur une ligne de commande pour connaître l'emplacement exact.

#### **Version spécifique à l'utilisateur du fichier Tm1p.ini**

Dès qu'un utilisateur démarre Cognos TM1 sur l'ordinateur, une copie du fichier Tm1p. ini est créée dans son répertoire %USERPROFILE%.

<span id="page-119-0"></span>La copie de Tm1p. ini spécifique à l'utilisateur accepte tous les paramètres et toutes les modifications de paramètre effectuées pour cet utilisateur et régit le comportement du client Cognos TM1 pour toutes les sessions utilisateur suivantes du client Cognos TM1.

La boîte de dialogue des options de Cognos TM1 stocke également un grand nombre de ces paramètres. Vous pouvez les modifier dans cette même boîte de dialogue ou éditer le fichier Tm1p.ini. Les paramètres de Tm1p. ini et les options de TM1 sont décrits ci-dessous.

L'emplacement exact de %USERPROFILE% est le suivant :

*%USERPROFILE%*\*nom de l'utilisateur*\AppData\Roaming\Applix\TM1\

Par exemple :

C:\Users\ADMIN\AppData\Roaming\Applix\TM1\Tm1p.ini

**Conseil :** Lancez echo %USERPROFILE% sur une ligne de commande pour connaître l'emplacement exact.

# **Paramètres du fichier Tm1p.ini**

Les paramètres suivants peuvent être utilisés dans le fichier Tm1p.ini.

#### **AdminHost**

Affiche le nom de l'hôte Admin sur lequel un Admin Server est exécuté. Dans la boîte de dialogue Options d'IBM Cognos TM1, utilisez l'option Hôte Admin des paramètres de connexion.

#### **AdminSvrSSLCertAuthority**

Chemin d'accès complet du fichier de l'autorité de certification qui a émis le certificat d'IBM TM1 Server.

Dans la boîte de dialogue Options de Cognos TM1, utilisez l'option Autorité de certification.

## **AdminSvrSSLCertID**

Nom du principal auquel le certificat du serveur IBM Cognos TM1 Admin est destiné.

**Remarque :** La valeur de ce paramètre doit être identique à celle du paramètre **SSLCertificateIDparameter** du serveur Cognos TM1 Admin Server tel qu'il est défini dans IBM Cognos Configuration.

Pour les clients, ce paramètre peut également être défini dans la zone **ID de certificat** de la fenêtre Options de Cognos TM1.

## **AdminSvrSSLCertRevList**

Chemin complet du fichier de révocation de certificats émis par l'autorité de certification ayant délivré le certificat d'IBM Cognos TM1 Admin Server.

Un fichier de révocation de certificats n'existe qu'en cas de révocation de certificat. Dans la boîte de dialogue Options de Cognos TM1, utilisez l'option Liste de révocation de certificats.

# **AdminSvrSSLExportKeyID**

Clé d'identité permettant d'exporter le certificat de l'autorité de certification, qui a initialement délivré le certificat d'IBM Cognos TM1 Admin Server, depuis le magasin de certificats.

Ce paramètre est requis uniquement si vous choisissez d'utiliser le magasin de certificats en définissant ExportAdminSvrSSLCert=T.

Dans la boîte de dialogue Options de Cognos TM1, utilisez l'option ID du certificat d'exportation.

# <span id="page-120-0"></span>**AdvancedRulesEditor**

Obsolète dans la version 2.0.7 Indique le type d'éditeur de règles utilisé.

**Remarque :** A partir de Planning Analytics version 2.0.7, le paramètre **AdvancedRulesEditor** contenu dans le fichier tm1p. ini est ignoré. Seul l'éditeur de règles de base, et non l'éditeur de règles avancé, est lancé dans TM1 Architect et TM1 Perspectives.

L'éditeur de règles avancé dispose d'une interface améliorée.

- T L'éditeur de règles avancé est utilisé.
- F (valeur par défaut) L'éditeur de règles de base est utilisé.

# **AllowImportCamClients**

Ce paramètre est requis uniquement lorsque vous configurez IBM TM1 Server pour utiliser l'authentification de sécurité CAM.

Il doit être réglé sur T quand vous importez un utilisateur administratif de CAM vers TM1 Server.

Si votre serveur TM1 Server n'est pas configuré pour utiliser l'authentification CAM, ce paramètre doit être réglé sur F ou omis du fichier Tm1p.ini.

# **BrowseDisplayReadsRightToLeft**

Indique comment les données sont orientées dans Cube Viewer.

Elles peuvent être affichées de droite à gauche ou de gauche à droite.

- T Données orientées de droite à gauche.
- F (réglage par défaut) Données orientées de gauche à droite.

# **ClassicSliceMode**

Indique si l'option Tranche de Cube Viewer génère des tranches classiques ou dynamiques.

- T L'option Tranche génère des tranches classiques.
- F L'option Tranche génère des tranches dynamiques.

# **CognosGatewayURI**

Ce paramètre est requis uniquement lorsque vous configurez IBM TM1 Server pour utiliser l'authentification de sécurité IBM Cognos (CAM).

Sa valeur doit être l'URI de votre passerelle IBM Cognos. L'URI doit être spécifié au format http[s]:/ *<hôte*>/cognos*x*/cgi-bin/cognos.cgi ou http[s]:/*<hôte*>/ibmcognos/cgi-bin/ cognos.cgi.

Par exemple, http://win2003test/ibmcognos/cgi-bin/cognos.cgi.

Si votre serveur TM1 Server n'est pas configuré pour utiliser l'authentification CAM, ce paramètre doit être omis du fichier Tm1p.ini.

# **ConnectLocalAtStartup**

Indique si IBM Cognos TM1 Architect ou IBM Cognos TM1 Perspectives se connecte automatiquement au serveur local au démarrage.

- T (réglage par défaut) TM1 Server se connecte au serveur local au démarrage.
- F TM1 Server ne se connecte pas au serveur local au démarrage.

## **DataBaseDirectory**

Utilise le chemin d'accès complet du répertoire de données du serveur local.

<span id="page-121-0"></span>Il est possible de spécifier plusieurs répertoires de données en séparant leurs noms par un point-virgule.

## **DimensionDownloadMaxSize**

Valeur de seuil du nombre d'éléments d'une dimension au-delà de laquelle la dimension est téléchargée et mise en mémoire cache sur le client IBM TM1.

Le paramètre DimensionDownloadMaxSize parameter est applicable à une version antérieure de TM1. Il n'est pas applicable à la version 10.2.2.

Pour améliorer la performance lorsque vous manipulez des dimensions volumineuses, ajoutez le paramètre DimensionDownloadMaxSize pour que ces dimensions soient mises en cache sur le client.

# **DisableAdminHostEntry**

S'il est activé dans le fichier Tm1p.ini, le paramètre **DisableAdminHostEntry** empêche les utilisateurs de modifier le paramètre Hôte Admin dans la boîte de dialogue **Options TM1**.

Si **DisableAdminHostEntry=T**, l'option **Hôte Admin** de la boîte de dialogue **Options TM1** est désactivée. Cela empêche un utilisateur de modifier le paramètre Hôte Admin et de voir les autres serveurs TM1 dans votre environnement. Si **DisableAdminHostEntry=F** ou que ce paramètre n'est pas présent dans le fichier Tm1p.ini, le paramètre Hôte Admin peut être édité.

**DisableAdminHostEntry** doit être présent dans la version utilisateur du fichier Tm1p.ini. Si le paramètre **DisableAdminHostEntry** est ajouté dans le fichier Tm1p.ini par défaut du système, le paramètre et sa valeur sont copiés dans la version utilisateur du fichier Tm1p. ini la première fois qu'un utilisateur démarre Architect ou Perspectives.

Si un utilisateur démarre Architect ou Perspectives et que le paramètre **DisableAdminHostEntry** n'est pas présent dans la version par défaut du système du fichier Tm1p.ini, **DisableAdminHostEntry=F** est ajouté à la version utilisateur du fichier Tm1p.ini.

## **DisableWritebackOnDisconnect**

Lorsque le paramètre **DisableWritebackOnDisconnect** est activé dans le fichier Tm1p.ini, les cellules de feuille de calcul contenant des formules TM1 qui écrivent dans le serveur TM1 restent actives et continuent à écrire tant qu'une connexion serveur active est disponible.

Cependant, lorsque ce paramètre est activé et que le client TM1 Perspectives n'est pas connecté à un serveur TM1, les cellules contenant les formules TM1 qui écrivent sur le serveur ne sont plus protégées. Dans ce cas, la saisie d'une valeur dans une cellule de feuille de calcul contenant une formule TM1 qui écrit sur le serveur TM1 écrase la formule TM1.

Les formules TM1 qui écrivent sur le serveur sont DBR, DBRW, DBRA, DBS, DBSA, DBSS et DBSW.

Le paramètre DisableWritebackOnDisconnect=T restaure également plusieurs niveaux d'annulation et de rétablissement et plusieurs opérations copier/coller dans une feuille de calcul contenant des formules TM1 lorsqu'aucune connexion serveur n'est active.

**DisableWritebackOnDisconnect** à un effet similaire à DisableWritebackOnTM1Formulas. La distinction importante entre ces deux paramètres est que **DisableWritebackOnDisconnect** est applicable uniquement lorsqu'aucune connexion serveur n'est active, alors que **DisableWritebackOnTM1Formulas** s'applique tout le temps.

# **DisableWritebackOnTM1Formulas**

Lorsqu'il est activé dans le fichier Tm1p.ini, le paramètre **DisableWritebackOnTM1Formula** empêche l'écriture différée sur le serveur TM1 lorsque vous entrez une valeur dans une cellule contenant une formule d'une feuille de calcul TM1.

Lorsque vous définissez le paramètre DisableWritebackOnTM1Formula=T dans le fichier Tm1p.ini, la saisie d'une valeur dans une cellule de feuille de calcul contenant une formule TM1 qui écrit sur le serveur TM1 écrase la formule TM1.

<span id="page-122-0"></span>Les formules TM1 qui écrivent sur le serveur sont DBR, DBRW, DBRA, DBS, DBSA, DBSS et DBSW.

Le paramètre DisableWritebackOnTM1Formula=T restaure également plusieurs niveaux d'annulation et de rétablissement et plusieurs opérations copier/coller dans une feuille de calcul contenant des formules TM1.

## **DisplayApplications**

Indique si le groupe Applications est visible dans l'Explorateur de serveur au démarrage.

- T Le groupe Applications est visible dans l'Explorateur de serveur.
- F Le groupe Applications n'apparaît pas dans l'Explorateur de serveur.

## **DisplayChores**

Indique si le groupe Tâches est visible dans l'Explorateur de serveur au démarrage.

- T Le groupe Tâches est visible dans l'Explorateur de serveur.
- F Le groupe Tâches n'apparaît pas dans l'Explorateur de serveur.

## **DisplayControlCubes**

Indique si le groupe Cube de contrôle est visible dans l'Explorateur de serveur au démarrage.

- T Le groupe ControlCube est visible dans l'Explorateur de serveur.
- F Le groupe ControlCube n'apparaît pas dans l'Explorateur de serveur.

# **DisplayCubes**

Indique si le groupe Cubes est visible dans l'Explorateur de serveur au démarrage.

- T Le groupe Cubes est visible dans l'Explorateur de serveur.
- F Le groupe Cubes n'apparaît pas dans l'Explorateur de serveur.

## **DisplayDimensions**

Indique si le groupe Dimensions est visible dans l'Explorateur de serveur au démarrage.

- T Le groupe Dimensions est visible dans l'Explorateur de serveur.
- F Le groupe Dimensions n'apparaît pas dans l'Explorateur de serveur.

## **DisplayExplorerPropertiesWindow**

Indique si la sous-fenêtre Propriétés est affichée dans la fenêtre de l'Explorateur de serveur au démarrage.

- T La sous-fenêtre Propriétés est visible.
- F (réglage par défaut) La sous-fenêtre Propriétés n'est pas affichée.

## **DisplayProcesses**

Indique si le groupe Processus est visible dans la fenêtre de l'Explorateur de serveur au démarrage.

- T Le groupe Processus est visible dans l'Explorateur de serveur.
- F Le groupe Processus n'apparaît pas dans l'Explorateur de serveur.

# **DisplayReplications**

Indique si le groupe Réplications est visible dans la fenêtre de l'Explorateur de serveur au démarrage.

- T Le groupe Réplications est visible dans l'Explorateur de serveur.
- F Le groupe Réplications n'apparaît pas dans l'Explorateur de serveur.

# <span id="page-123-0"></span>**ExpandRowHeaderWidth**

Indique si les en-têtes de ligne seront étendus automatiquement jusqu'à la largeur de la plus longue entrée de la colonne.

- T (réglage par défaut) Les en-têtes de ligne sont étendus automatiquement.
- F L'en-tête de ligne doit être étendu manuellement, si nécessaire.

## **ExportAdminSvrSSLCert**

Sélectionnez cette option pour que le certificat de l'autorité de certification qui a délivré initialement le certificat d'IBM Cognos TM1 Admin Server soit exporté à partir du magasin de certificats Microsoft Windows lors de l'exécution.

- T (réglage par défaut) Le certificat d'origine est exporté du magasin de certificats Windows.
- F Le certificat d'origine n'est pas exporté.

Dans la boîte de dialogue Options de Cognos TM1, sélectionnez l'option Utiliser le magasin de certificats.

Quand cette option est sélectionnée, vous devez aussi définir une valeur pour Exporter l'ID du certificat dans la boîte de dialogue Options Cognos TM1 ou AdminSvrSSLExportKeyID.

# **InSpreadsheetBrowser**

Indique si le navigateur de feuille de calcul ou Cube Viewer est le navigateur par défaut.

- T Le Navigateur de feuille de calcul est le navigateur par défaut. Quand vous cliquez deux fois sur un cube ou une vue, le programme l'ouvre dans un document Excel.
- F (réglage par défaut) Cube Viewer est le navigateur par défaut. Quand vous cliquez deux fois sur un cube ou une vue, ils s'ouvrent dans Cube Viewer.

# **Connexion intégrée**

Indique si votre client TM1 utilise la connexion intégrée ou la sécurité TM1 standard pour se connecter au serveur IBM TM1 Server et aux autres composants de TM1.

- T Le client utilise la connexion intégrée où le nom d'utilisateur et le mot de passe de connexion Microsoft Windows permettent d'accéder au serveur et aux autres composants TM1 Server.
- F (valeur par défaut) Le client utilise la sécurité TM1 Server standard. Vous devez fournir explicitement un nom d'utilisateur et un mot de passe pour vous connecter au serveur et aux autres composants TM1 Server.

Consultez l'administrateur TM1 pour déterminer si la connexion intégrée est utilisée sur votre serveur TM1 Server avant d'activer ce paramètre.

Dans la boîte de dialogue Options de Cognos TM1, utilisez l'option Connexion intégrée.

## **Langue**

Indique la langue utilisée dans l'interface client IBM TM1 Server.

Les clients vont tenter de lire les paramètres régionaux, et s'en serviront pour définir la langue. Cette langue sera utilisée si elle correspond à l'une des langues prises en charge. Si la langue n'est pas prise en charge, l'anglais est utilisé.

Pour remplacer la valeur par défaut, vous pouvez définir la langue de façon explicite dans le fichier tm1p.ini à l'aide des codes suivants :

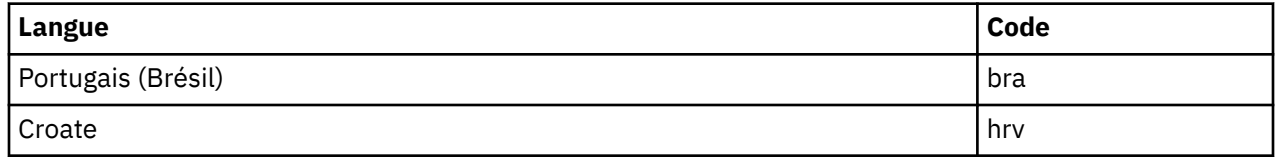

<span id="page-124-0"></span>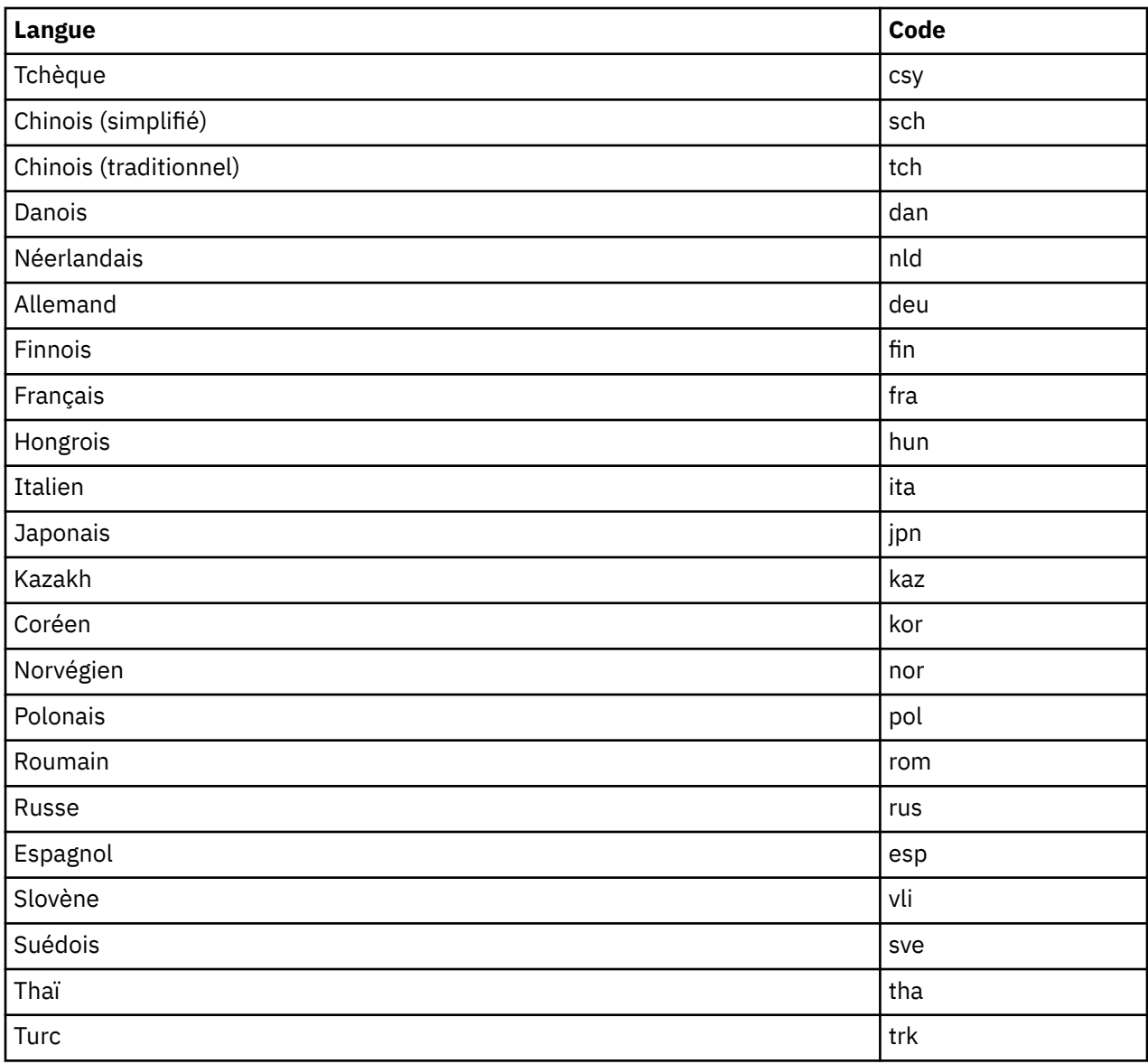

## **LocalServernetworkProtocol**

Détermine le protocole utilisé par le serveur IBM TM1 Server local pour communiquer avec ses clients. Actuellement, le seul réglage valide est TCP.

# **MainWindowLayoutInfo**

Génère les coordonnées de dimension et de position de la fenêtre de l'Explorateur de serveur et permet de conserver les dimensions et la position de la fenêtre de l'Explorateur de serveur entre les sessions.

Ces coordonnées sont générées automatiquement lorsque vous déplacez ou redimensionnez la fenêtre de l'Explorateur de serveur.

## **PreviousAdminHosts**

Indique jusqu'à six des derniers hôtes Admin utilisés récemment dans la liste Hôte Admin de la boîte de dialogue Options d'IBM Cognos TM1.

# **PreviousDataDirectories**

Indique jusqu'à six des derniers répertoires de données utilisés dans la liste Répertoire de données du serveur local de la boîte de dialogue Options IBM Cognos TM1.

<span id="page-125-0"></span>Les répertoires auxquels vous avez accédé au cours d'une seule session sont séparés par un point-virgule Les répertoires auxquels vous avez accédé lors de sessions différentes sont séparés par une virgule.

# **SecurityAssignmentWindowLayoutInfo**

Génère les coordonnées de dimension et de position de la fenêtre Clients/Groupes et permet de conserver les dimensions et la position de la fenêtre Clients/Groupes entre les sessions.

Ces coordonnées sont générées automatiquement lorsque vous déplacez ou redimensionnez la fenêtre Clients/Groupes.

## **SentMsgsToServerCountWarning**

Le paramètre SentMsgsToServerCountWarning est réservé au développement. Sa valeur par défaut est F. Ne modifiez pas la valeur par défaut.

# **ShowAdminHostChangeWarning**

Ce paramètre règle l'affichage ou la suppression d'un avertissement lors du changement de l'hôte Admin.

- T (réglage par défaut)- Quand un hôte Admin est changé, un message d'avertissement s'affiche.
- F Pas de message affiché quand un hôte Admin est changé.

# **ShowAliasAttributeWarning**

Ce paramètre règle l'affichage d'affichage ou la suppression d'un avertissement lors du changement de l'attribut d'alias.

- T (réglage par défaut) Quand un attribut d'alias est changé un message d'avertissement s'affiche.
- F Pas de message affiché quand un attribut d'alias est changé.

## **ShowChoresSchedulingWarning**

Ce paramètre règle l'affichage ou de suppression d'un avertissement lors du changement d'une planification de tâche.

- T (réglage par défaut) Quand une planification de tâche est changée, un message d'avertissement s'affiche.
- F Pas de message affiché quand une planification de tâche est changée.

## **ShowCubeReplicationWarning**

Stockage entre les sessions de réglage d'affichage ou de suppression d'un avertissement lors de la réplication d'un cube.

- T (réglage par défaut)- Quand un cube est répliqué un message d'avertissement s'affiche.
- F Pas de message affiché quand un cube est répliqué.

# **ShowDimDeleteElementWarning**

Stockage entre les sessions de réglage d'affichage ou de suppression d'un avertissement quand un élément de dimension est supprimé.

- T (réglage par défaut)- Quand un élément de dimension est supprimé, un message d'avertissement s'affiche.
- F Pas de message affiché quand un élément de dimension est supprimé.

# **ShowDimensionAccessWarning**

Stockage entre les sessions de réglage d'affichage ou de suppression d'un avertissement lorsqu'un utilisateur accède à une dimension.

- <span id="page-126-0"></span>• T (réglage par défaut)- Quand un utilisateur accède à une dimension, un message d'avertissement s'affiche.
- F Pas de message affiché quand un utilisateur accède à une dimension.

## **ShowDynamicSubsetWarning**

Stockage entre les sessions de réglage d'affichage ou de suppression d'un avertissement quand un sousensemble dynamique est modifié.

- T (réglage par défaut)- Quand un sous-ensemble dynamique est modifié, un message d'avertissement s'affiche.
- F Pas de message affiché quand un sous-ensemble dynamique est modifié.

## **ShowPickOperationWarning**

Stockage entre les sessions de réglage d'affichage ou de suppression d'un avertissement quand des données sont copiées à l'aide de l'option Choisir les éléments.

- T (réglage par défaut)- Un message d'erreur s'affiche chaque fois que des données sont copiées à l'aide de l'option Choisir les éléments.
- R Aucun message d'erreur ne s'affiche quand des données sont copiées à l'aide de l'option Choisir les éléments.

## **ShowProcessUNASCIIWarning**

Stockage entre les sessions de réglage d'affichage ou de suppression d'un avertissement quand une source de données ASCII est traitée.

- T (réglage par défaut)- Quand une source de données ASCII est traitée, un message d'avertissement s'affiche.
- F Pas de message affiché quand une source de données ASCII est traitée.

#### **ShowProcessUNODBCWarning**

Stockage entre les sessions de réglage d'affichage ou de suppression d'un avertissement quand une source de données ODBC est traitée.

- T (réglage par défaut)- Chaque fois qu'une source de données ODBC est traitée, un message d'avertissement s'affiche.
- F Pas de message affiché quand une source de données ODBC est traitée.

#### **SliceNewWorkbook**

Ce paramètre contrôle la création des tranches dans Cube Viewer.

- T Les tranches sont insérées dans un nouveau classeur.
- F (réglage par défaut) Les tranches sont insérées dans une nouvelle feuille du classeur courant.

#### **SubsetWindowLayoutInfo**

Génère les coordonnées de dimension et de position pour la fenêtre de l'éditeur de dimension et permet de conserver les dimensions et la position de la fenêtre entre les sessions.

Ces coordonnées sont générées automatiquement lorsque vous déplacez ou redimensionnez la fenêtre de l'éditeur de sous-ensemble.

## **TM1RebuildDefault**

Ce paramètre détermine si les feuilles de calcul sont recalculées par défaut à l'ouverture des classeurs.

Par défaut, lorsqu'une tranche est créée dans une vue Microsoft Excel depuis IBM IBM Cognos TM1, le classeur contient une variable classeur nommée, TM1RebuildOption, dont la valeur par défaut est 1. Elle provoque la régénération des feuilles du livre à l'ouverture, ce qui force le recalcul de toutes les feuilles. Cette opération est nécessaire si les feuilles contiennent des formulaires actifs. Si vous n'utilisez pas de formulaires actifs, vous ne souhaitez peut-être pas appliquer ce comportement par défaut à tous les classeurs.

A l'ouverture d'un classeur Cognos TM1, toutes les feuilles sont recalculées. Le classeur a été créé par le découpage de tranches dans Cognos TM1 Perspectives et contient la variable classeur nommée TM1RebuildOption = 1.

Par défaut, tous les nouveaux classeurs créés par le découpage de tranches contiennent la variable classeur nommée TM1RebuildOption=1. Elle provoque la régénération du classeur à l'ouverture, et donc le recalcul de toutes les feuilles. Ce comportement est nécessaire pour les formulaires actifs, mais n'est pas forcément souhaitable si vos feuilles de calcul n'en contiennent pas.

Pour éviter l'application du comportement par défaut consistant à toujours régénérer les feuilles en cas de découpage de tranches, remplacez la valeur T de la variable TM1RebuildDefault par F (ou ajoutez TM1RebuildDefault=F si la variable est absente) dans le fichier tm1p.ini. Lorsque TM1RebuildDefault=F, les classeurs définissent la variable nommée de niveau classeur TM1RebuildOption=0 au moment du découpage de tranches. Le comportement de Cognos TM1 antérieur à l'introduction des formulaires actifs est rétabli.

Si cette option a la valeur ou n'est pas définie, le découpage de tranches dans une vue Cognos TM1 Perspectives affecte la valeur 1 à la variable classeur nommée TM1RebuildOption, ce qui force la régénération du classeur à l'ouverture. Si l'option a la valeur F, la variable nommée TM1RebuildOption prend la valeur 0, qui n'engendre pas de régénération. Il est possible d'affecter la valeur 1 à la place de la valeur par défaut 0 pour un rapport spécifique, par exemple pour un formulaire actif.

Par défaut, le paramètre TM1RebuildDefault n'est pas défini dans une nouvelle installation, ce qui génère le comportement par défaut en cas de découpage avec TM1RebuildOption=1.

# **Annexe B. Traitement des incidents liés à Planning Analytics on Cloud**

Cette section répond à certaines questions courantes que peuvent se poser les clients sur IBM Planning Analytics on Cloud.

#### **Puis-je modifier le fichier tm1s.cfg ?**

Oui, vous pouvez modifier le fichier tm1s.cfg. Cependant, vous devez utiliser la version qui est fournie avec le déploiement en cloud. Cette version cloud présente des paramètres propres à Planning Analytics, tels que le numéro de port de la base de données TM1. N'utilisez pas le fichier tm1s.cfg d'un client si vous transférez leur modèle TM1 sur le cloud. Certains paramètres nécessitent un redémarrage du serveur pour être appliqués. Utilisez Administration IBM Planning Analytics pour [démarrer ou arrêter TM1 Server](#page-42-0).

#### **Important :**

Ne modifiez pas les paramètres suivants dans le fichier tm1s.cfg car sinon le déploiement échouerait :

- UseSSL
- CAMUseSSL
- SSLCertificateID
- SSLCertAuthority
- ClientCAMURI
- ServerCAMURI
- DatabaseDirectory
- LoggingDirectory
- ServerName
- PortNumber
- MessagePortNumber
- HTTPPortNumber

#### **Les paramètres de configuration de TM1 ont-ils été modifiés depuis la version 10.2.2 ?**

Oui, des paramètres ont été ajoutés au fichier de configuration de la base de données TM1 (tm1s.cfg), au fichier de configuration de TM1 Web (tm1web\_config.xml) et au fichier de configuration du client TM1 (tm1p.ini) à partir de la version 10.2.2. Cette section décrit les modifications qui ont été réalisées après la publication de la version 10.2.2.3 du manuel *TM1 - Guide d'installation et de configuration*.

Les tableaux ci-après contiennent les paramètres qui ont été ajoutés dans TM1 10.2.2.3 et TM1 10.2.2.4.

*Tableau 3. Nouveaux paramètres de tm1s.cfg dans les versions 10.2.2.3 et 10.2.2.4*

#### **Nouveau paramètre de tm1s.cfg**

[MDXSelectCalculatedMemberInputs](http://www.ibm.com/support/docview.wss?uid=swg27044704) (10.2.2.4)

[SpreadErrorInTIDiscardsAllChanges](http://www.ibm.com/support/docview.wss?uid=swg27046951) (10.2.2.3)

*Tableau 4. Nouveaux paramètres de tm1web\_config.xml dans les versions 10.2.2.3 et 10.2.2.4*

#### **Nouveau paramètre de tm1web\_config.xml**

[ActionButtonFullRecalculationEnabled](http://www.ibm.com/support/docview.wss?uid=swg27046457) (10.2.2.4)

[MixedCellPaste](http://www.ibm.com/support/docview.wss?uid=swg27046981) (10.2.2.3)

*Tableau 5. Nouveaux paramètres de tm1p.ini dans les versions 10.2.2.3 et 10.2.2.4*

#### **Nouveau paramètre de tm1p.ini**

[DisableAdminHostEntry](http://www.ibm.com/support/docview.wss?uid=swg27046515) (10.2.2.4)

Le tableau suivant contient les paramètres de tm1s.cfg qui ont été modifiés dans la version 10.3.

٦

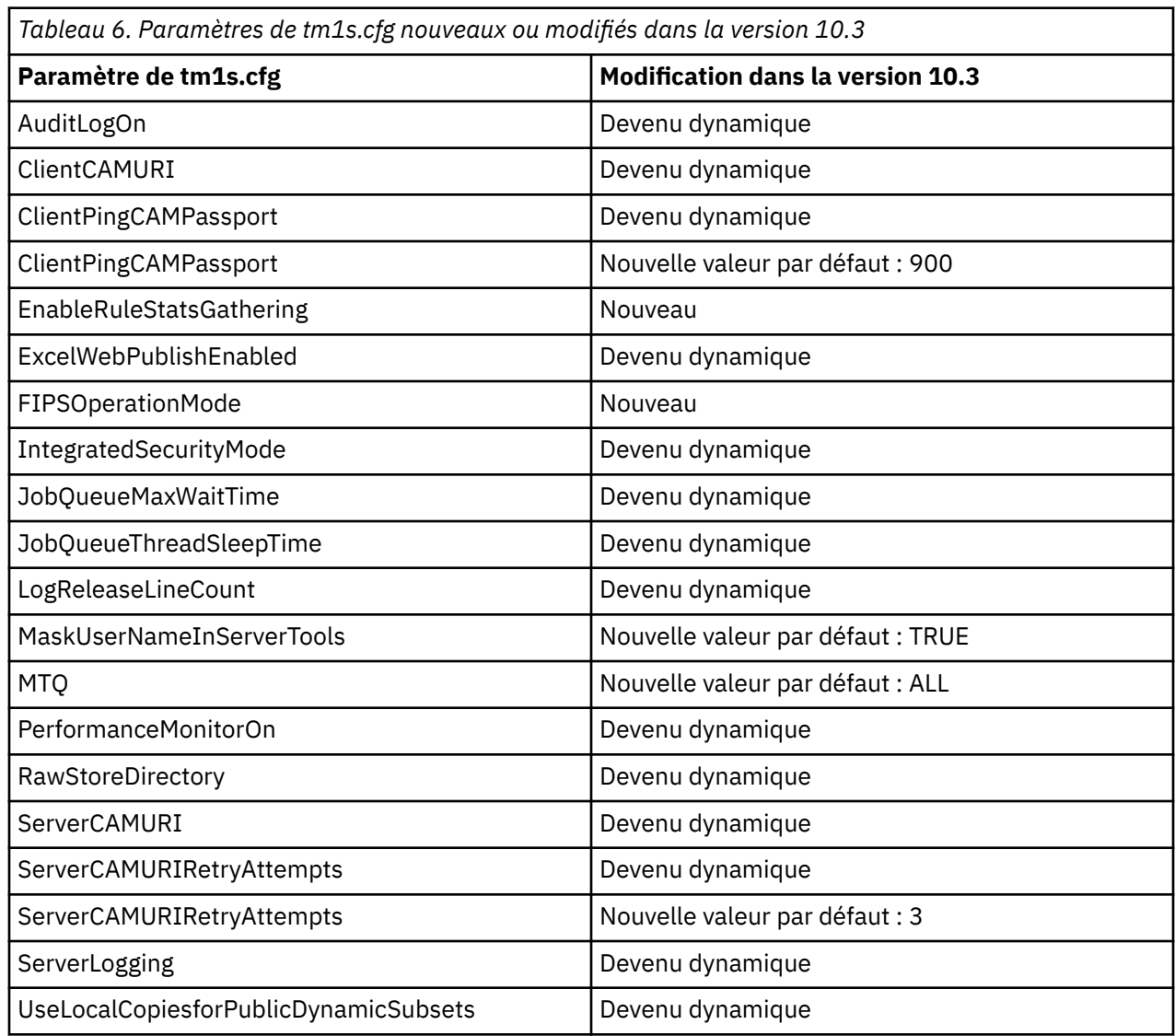

Le tableau suivant contient les paramètres de tm1s.cfg qui sont nouveaux ou ont été modifiés dans Planning Analytics 2.0.0.

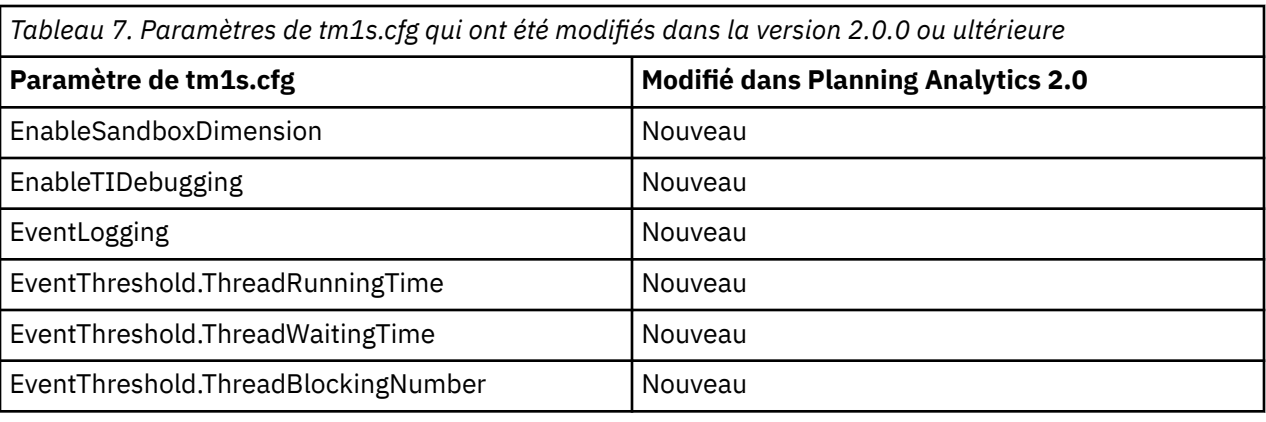

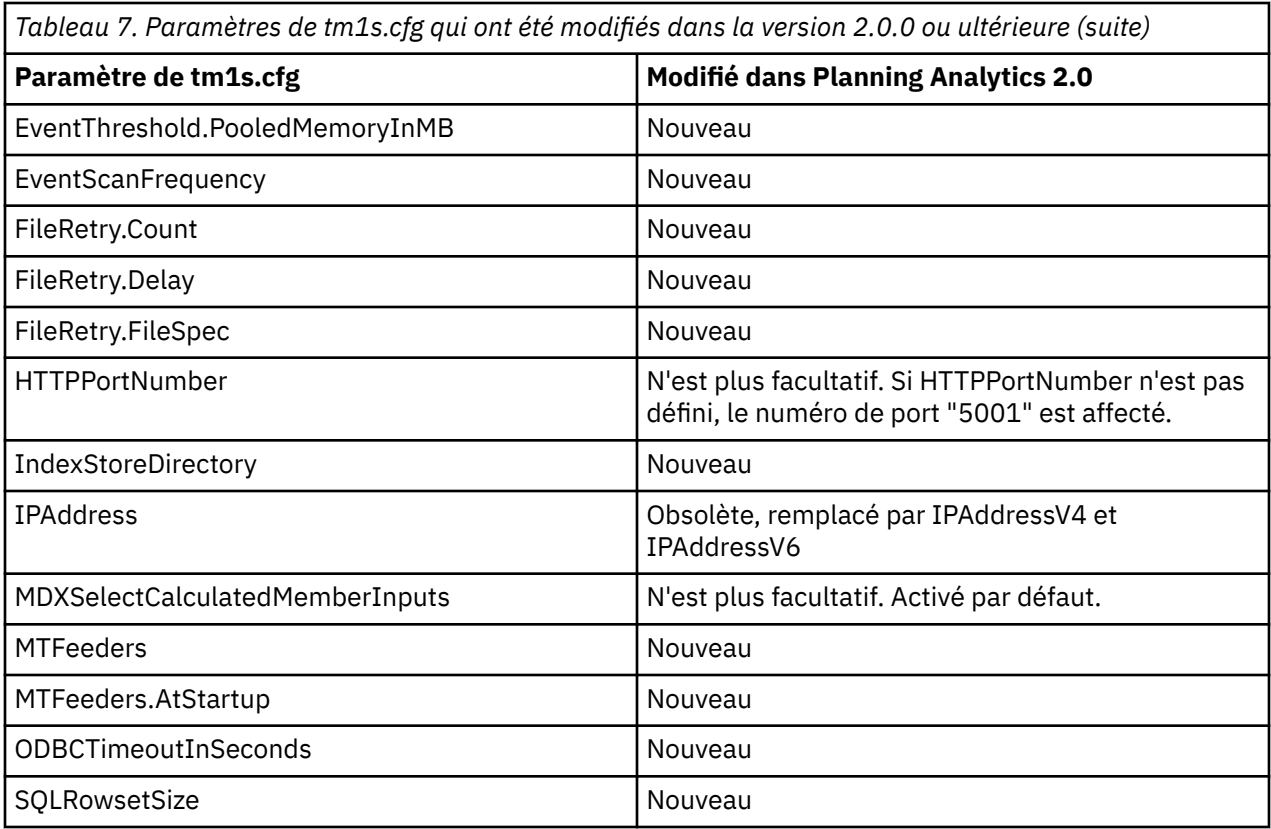

Pour tous les autres paramètres, voir [«Paramètres du fichier tm1s.cfg», à la page 57,](#page-62-0) [«Paramètres du](#page-119-0) [fichier Tm1p.ini», à la page 114](#page-119-0) et [Paramètres de configuration TM1 Web](https://www.ibm.com/support/knowledgecenter/SSD29G_2.0.0/com.ibm.swg.ba.cognos.tm1_inst.2.0.0.doc/c_tm1web_cfg_params_v10r2.html).

#### **Quelles sont les bases de données TM1 initialement configurées ?**

Une seule base de données TM1 vide nommée *TM1* est initialement configurée lors de la mise à disposition du système.

**Remarque :** Si vous souhaitez modifier le nom de base de données TM1 par défaut sur votre système, vous pouvez ouvrir un dossier de support et demander un changement de nom à l'adresse [https://](https://www.ibm.com/mysupport/) [www.ibm.com/mysupport/.](https://www.ibm.com/mysupport/)

#### **Comment puis-je configurer de nouvelles bases de données TM1 ?**

Si vous êtes un administrateur, vous pouvez configurer d'autres bases de données TM1 dans Planning Analytics on Cloud. Pour plus d'informations, voir [Création d'une base de données.](https://www.ibm.com/support/knowledgecenter/SSD29G_2.0.0/com.ibm.swg.ba.cognos.tm1_prism_gs.2.0.0.doc/t_paw_create_tm1_db.html)

#### **Comment puis-je migrer le contenu et les paramètres de ma base de données TM1 existante vers le cloud ?**

Vous pouvez migrer le contenu et les paramètres de votre base de données TM1 existante vers le cloud en procédant comme suit :

- 1. Configurez une nouvelle base de données TM1 dans Planning Analytics on Cloud. Pour plus d'informations, voir [Création d'une base de données](https://www.ibm.com/support/knowledgecenter/SSD29G_2.0.0/com.ibm.swg.ba.cognos.tm1_prism_gs.2.0.0.doc/t_paw_create_tm1_db.html).
- 2. Supprimez les objets TM1 par défaut de la nouvelle base de données TM1.
- 3. Copiez les objets TM1 de votre répertoire de données TM1 existant dans le répertoire de données de la nouvelle base de données TM1.
- 4. Ajoutez un utilisateur Cognos existant au groupe Cognos TM1 ADMIN pour qu'il puisse agir en tant qu'administrateur. Pour plus d'informations, voir [Définition d'un utilisateur Cognos en tant](https://www.ibm.com/support/knowledgecenter/SSD29G_2.0.0/com.ibm.swg.ba.cognos.tm1_inst.2.0.0.doc/t_tm1op_defcamuser.html) [qu'administrateur Cognos TM1](https://www.ibm.com/support/knowledgecenter/SSD29G_2.0.0/com.ibm.swg.ba.cognos.tm1_inst.2.0.0.doc/t_tm1op_defcamuser.html) (https://www.ibm.com/support/knowledgecenter/SSD29G\_2.0.0/ com.ibm.swg.ba.cognos.tm1\_inst.2.0.0.doc/t\_tm1op\_defcamuser.html).

**Conseil :** Tous les comptes utilisateur Planning Analytics sont déjà configurés par défaut avec le mode de sécurité 5 de Cognos.

Pour plus d'informations, voir [«Chargement et migration des données dans IBM Planning Analytics», à la](#page-46-0) [page 41](#page-46-0).

#### **Comment puis-je accéder à des fichiers texte dans Architect, TurboIntegrator ou Performance Modeler ?**

Lorsque vous définissez l'accès aux fichiers texte, sélectionnez l'onglet **Source de données** et vérifiez que les valeurs de **Nom de la source de données** et de **Nom de la source de données sur le serveur** sont différentes. Consultez le tableau ci-dessous.

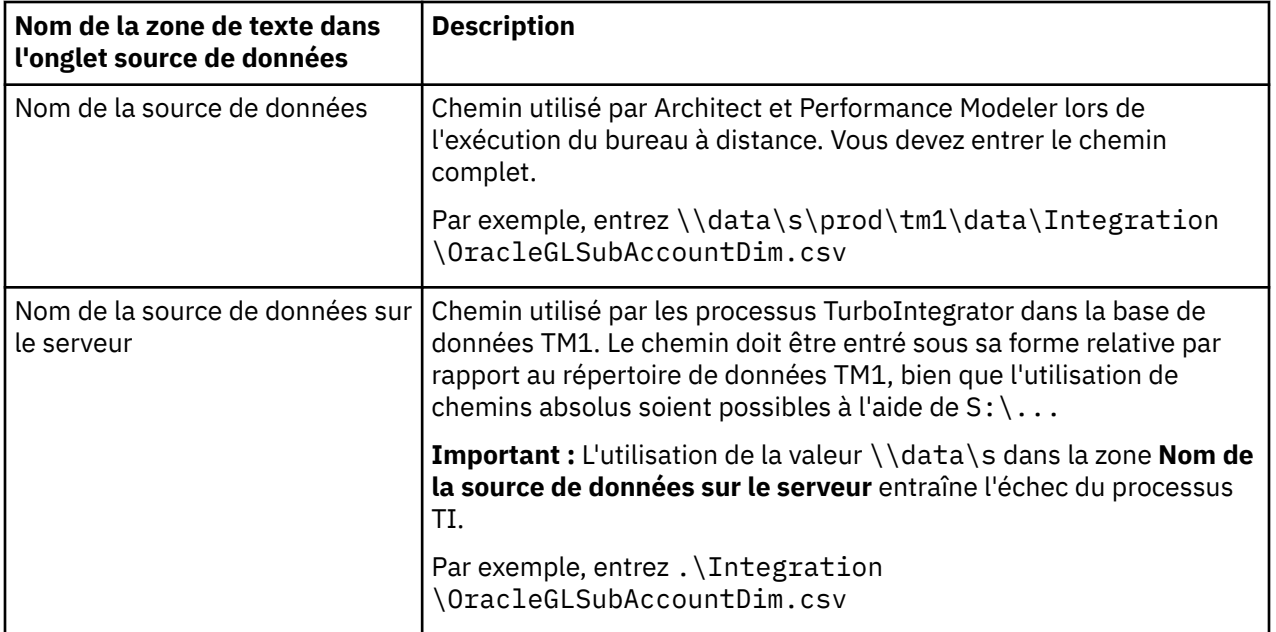

#### **Remarque :**

Tous les fichiers doivent résider sur l'unité partagée pour les raisons suivantes :

- La base de données TM1 ne voit pas le système de fichiers du bureau à distance.
- Seule l'unité partagée est sauvegardée. Vous risquez donc de perdre des données si vous stockez des fichiers sur l'unité du bureau à distance.

#### **Comment puis-je restaurer les données d'une sauvegarde ?**

Pour restaurer les données d'une sauvegarde, contactez l'équipe Opérations Cloud. Elle sauvegarde quotidiennement les données de votre dossier partagé. Elle conserve les sauvegardes quotidiennes des sept derniers jours, ainsi que quatre sauvegardes hebdomadaires.

**Important :** Vérifiez que vos données sont dans le dossier partagé. Les fichiers qui sont dans un autre répertoire ne seront pas sauvegardés.

#### **Pourquoi les icônes de développement et d'effondrement ont-elles disparu de la sous-fenêtre d'arborescence des objets ?**

Dans certaines situations, l'utilisation de TM1 Architect ou de l'explorateur de serveur dans la session de bureau du système IBM Planning Analytics fait disparaître les icônes Développer et Réduire (+ et -) dans la sous-fenêtre de l'arborescence des objets.

Lorsque ce problème se produit, il devient impossible des développer les noeuds d'objet dans l'arborescence et d'accéder aux objets de données TM1.

Une solution palliative consiste à fermer et à rouvrir TM1 Architect ou l'explorateur de serveur pour corriger l'affichage.

#### **Pourquoi le message "Erreur lors de l'ouverture du fichier journal" s'affiche dans TM1 Architect ?**

L'affichage du journal des messages dans TM1 Architect avec IBM Planning Analytics requiert l'application d'une solution palliative.

Lorsque vous cliquez sur **Serveur** > **Afficher le journal des messages**, l'erreur suivante s'affiche : "Erreur lors de l'ouverture du fichier journal".

La solution palliative consiste à utiliser un éditeur de texte, par exemple le Bloc-notes Windows, pour ouvrir et afficher le fichier tm1server.log depuis l'emplacement \\data\s\prod\tm1 du dossier partagé.

Le présent document concerne des produits et des services disponibles dans différents pays.

Il peut être mis à disposition par IBM dans d'autres langues. Toutefois, il peut être nécessaire de posséder une copie du produit ou de la version du produit dans cette langue pour pouvoir y accéder.

Il peut contenir des informations ou des références concernant certains produits, logiciels ou service IBM non annoncés dans ce pays. Pour plus de détails, référez-vous aux documents d'annonce disponibles dans votre pays, ou adressez-vous à votre partenaire commercial IBM. Toute référence à un produit, logiciel ou service IBM n'implique pas que seul ce produit, logiciel ou service IBM puisse être utilisé. Tout autre élément fonctionnellement équivalent peut être utilisé, s'il n'enfreint aucun droit d'IBM. Il est de la responsabilité de l'utilisateur d'évaluer et de vérifier lui-même les installations et applications réalisées avec des produits, logiciels ou services non expressément référencés par IBM. Le présent document peut décrire des produits, des services ou des fonctions qui ne sont pas inclus dans le Logiciel ni dans l'autorisation d'utilisation que vous avez acquise.

IBM peut détenir des brevets ou des demandes de brevet couvrant les produits mentionnés dans le présent document. La remise de ce document ne vous donne aucun droit de licence sur ces brevets ou demandes de brevet. Si vous désirez recevoir des informations concernant l'acquisition de licences, veuillez en faire la demande par écrit à l'adresse suivante :

IBM Director of Licensing IBM Corporation North Castle Drive Armonk, NY 10504-1785 U.S.A. Pour le Canada, veuillez adresser votre courrier à :

IBM Director of Commercial Relations IBM Canada Ltd 3600 Steeles Avenue East Markham, Ontario L3R 9Z7 Canada

Les informations sur les licences concernant les produits IBM utilisant un jeu de caractères double octet peuvent être obtenues par écrit à l'adresse suivante :

Intellectual Property Licensing Legal and Intellectual Property Law IBM Japan Ltd. 19-21, Nihonbashi-Hakozakicho, Chuo-ku Tokyo 103-8510, Japon

Le paragraphe suivant ne s'applique ni au Royaume-Uni, ni dans aucun pays dans lequel il serait contraire aux lois locales. LE PRESENT DOCUMENT EST LIVRE EN L'ETAT SANS AUCUNE GARANTIE EXPLICITE OU IMPLICITE. IBM DECLINE NOTAMMENT TOUTE RESPONSABILITE RELATIVE A CES INFORMATIONS EN CAS DE CONTREFACON AINSI QU'EN CAS DE DEFAUT D'APTITUDE A L'EXECUTION D'UN TRAVAIL DONNE. Certaines juridictions n'autorisent pas l'exclusion des garanties implicites, auquel cas l'exclusion ci-dessus ne vous sera pas applicable.

Le présent document peut contenir des inexactitudes ou des coquilles. Ce document est mis à jour périodiquement. Chaque nouvelle édition inclut les mises à jour. IBM peut, à tout moment et sans préavis, modifier les produits et logiciels décrits dans ce document.

Les références à des sites Web non IBM sont fournies à titre d'information uniquement et n'impliquent en aucun cas une adhésion aux données qu'ils contiennent. Les éléments figurant sur ces sites Web ne font

pas partie des éléments du présent produit IBM et l'utilisation de ces sites relève de votre seule responsabilité.

IBM pourra utiliser ou diffuser, de toute manière qu'elle jugera appropriée et sans aucune obligation de sa part, tout ou partie des informations qui lui seront fournies.

Les licenciés souhaitant obtenir des informations permettant : (i) l'échange des données entre des logiciels créés de façon indépendante et d'autres logiciels (dont celui-ci), et (ii) l'utilisation mutuelle des données ainsi échangées, doivent adresser leur demande à :

IBM Software Group Attention: Licensing 3755 Riverside Dr. Ottawa, ON K1V 1B7 Canada

Ces informations peuvent être soumises à des conditions particulières, prévoyant notamment le paiement d'une redevance.

Le logiciel sous licence décrit dans ce document et tous les éléments sous licence disponibles s'y rapportant sont fournis par IBM conformément aux dispositions du Livret contractuel IBM, des Conditions internationales d'utilisation de logiciels IBM ou de tout autre accord équivalent.

Les données de performance indiquées dans ce document ont été déterminées dans un environnement contrôlé. Par conséquent, les résultats peuvent varier de manière significative selon l'environnement d'exploitation utilisé. Certaines mesures évaluées sur des systèmes en cours de développement ne sont pas garanties sur tous les systèmes disponibles. En outre, elles peuvent résulter d'extrapolations. Les résultats peuvent donc varier. Il incombe aux utilisateurs de ce document de vérifier si ces données sont applicables à leur environnement d'exploitation.

Les informations concernant des produits non IBM ont été obtenues auprès des fournisseurs de ces produits, par l'intermédiaire d'annonces publiques ou via d'autres sources disponibles. IBM n'a pas testé ces produits et ne peut confirmer l'exactitude de leurs performances ni leur compatibilité. Elle ne peut recevoir aucune réclamation concernant des produits non IBM. Toute question concernant les performances de produits non IBM doit être adressée aux fournisseurs de ces produits.

Toute instruction relative aux intentions d'IBM pour ses opérations à venir est susceptible d'être modifiée ou annulée sans préavis, et doit être considérée uniquement comme un objectif.

Ces informations sont fournies uniquement à titre de planification. Elles sont susceptibles d'être modifiées avant la mise à disposition des produits décrits.

Le présent document peut contenir des exemples de données et de rapports utilisés couramment dans l'environnement professionnel. Ces exemples mentionnent des noms fictifs de personnes, de sociétés, de marques ou de produits à des fins illustratives ou explicatives uniquement. Toute ressemblance avec des noms de personnes, de sociétés ou des données réelles serait purement fortuite.

#### LICENCE DE COPYRIGHT :

Le présent logiciel contient des exemples de programmes d'application en langage source destinés à illustrer les techniques de programmation sur différentes plateformes d'exploitation. Vous avez le droit de copier, de modifier et de distribuer ces exemples de programmes sous quelque forme que ce soit et sans paiement d'aucune redevance à IBM, à des fins de développement, d'utilisation, de vente ou de distribution de programmes d'application conformes aux interfaces de programmation des plateformes pour lesquels ils ont été écrits ou aux interfaces de programmation IBM. Ces exemples de programmes n'ont pas été rigoureusement testés dans toutes les conditions. Par conséquent, IBM ne peut garantir expressément ou implicitement la fiabilité, la maintenabilité ou le fonctionnement de ces programmes. Ces exemples de programmes sont fournis "en l'état", sans garantie d'aucune sorte. IBM n'est en aucun cas responsable des dommages liés à l'utilisation de ces exemples de programmes.

Toute copie totale ou partielle de ces programmes exemples et des oeuvres qui en sont dérivées doit comprendre une notice de copyright, libellée comme suit :

© (nom de votre société) (année). Des segments de code sont dérivés des Programmes exemples d'IBM Corp. © Copyright IBM Corp. \_entrer l'année ou les années\_.

Si vous visualisez ces informations en ligne, il se peut que les photographies et illustrations en couleur n'apparaissent pas à l'écran.

Cette Offre Logiciels n'utilise pas de cookies ou d'autres techniques pour collecter des informations personnelles identifiables.

#### **©**

#### **Informations sur le produit**

Ce document s'applique à IBM Planning Analytics version 2.0.0 et peut aussi s'appliquer aux éditions ultérieures.

#### **Copyright**

Licensed Materials - Property of IBM. Eléments sous licence - Propriété d'IBM

© Copyright IBM Corp. 2007, 2020.

US Government Users Restricted Rights – Use, duplication or disclosure restricted by GSA ADP Schedule Contract with IBM Corp.

IBM, le logo IBM et ibm.com sont des marques d'International Business Machines Corp. dans de nombreux pays. Les autres noms de produits et de services peuvent être des marques d'IBM ou d'autres sociétés. La liste actualisée de toutes les marques IBM est disponible sur la page Web " [Copyright and](http://www.ibm.com/legal/copytrade.shtml) [trademark information](http://www.ibm.com/legal/copytrade.shtml) " à www.ibm.com/legal/copytrade.shtml.

Les noms suivants sont des marques d'autres sociétés :

- Microsoft, Windows, Windows NT et le logo Windows sont des marques de Microsoft Corporation aux Etats-Unis et/ou dans certains autres pays.
- Adobe, le logo Adobe, PostScript et le logo PostScript sont des marques d'Adobe Systems Incorporated aux Etats-Unis et/ou dans d'autres pays.
- La marque Linux® est utilisée en vertu d'une sous-licence de Linux Foundation, détenteur de licence exclusif de Linus Torvalds, propriétaire de la marque dans le monde.
- UNIX est une marque de The Open Group aux Etats-Unis et/ou dans certains autres pays.
- Java ainsi que tous les logos et toutes les marques incluant Java sont des marques d'Oracle et/ou de ses sociétés affiliées.
- Red Hat®, JBoss®, OpenShift®, Fedora®, Hibernate®, Ansible®, CloudForms®, RHCA®, RHCE®, RHCSA®, Ceph® et Gluster® sont des marques de Red Hat, Inc. ou de ses filiales aux Etats-Unis et dans certains autres pays.

Les captures d'écran des produits Microsoft ont été utilisées avec l'autorisation de Microsoft.

# **Index**

# **Caractères spéciaux**

.cfg, fichier [47](#page-52-0) .ini, fichier [113](#page-118-0)

# **A**

accessibilité raccourcis clavier [18](#page-23-0) AdminHost [58](#page-63-0), [114](#page-119-0) AdminSvrSSLCertAuthority [114](#page-119-0) AdminSvrSSLCertID [114](#page-119-0) AdminSvrSSLCertRevList [114](#page-119-0) AdminSvrSSLExportKeyID [114](#page-119-0) adresse IP [77](#page-82-0) adresse IP, liste blanche [15](#page-20-0) AdvancedRulesEditor [115](#page-120-0) AllowImportCamClients [115](#page-120-0) AllowReadOnlyChoreReschedule [58](#page-63-0) AllowSeparateNandCRules [58](#page-63-0) AllRuleCalcStargateOptimization [59](#page-64-0) applications hébergées [4](#page-9-0) applications locales [4](#page-9-0) ApplyMaximumViewSizeToEntireTransaction [59](#page-64-0) AuditLogMaxFileSize [60](#page-65-0) AuditLogMaxQueryMemory [60](#page-65-0) AuditLogOn [60](#page-65-0) AuditLogUpdateInterval [60](#page-65-0) authentification [9](#page-14-0) authentification fédérée [9](#page-14-0) AutomaticallyAddCubeDependencies [61](#page-66-0)

## **B**

BrowseDisplayReadsRightToLeft [115](#page-120-0)

#### **C**

CacheFriendlyMalloc [61](#page-66-0) CalculationThresholdFor Storage [61](#page-66-0) CAMPortalVariableFile [62](#page-67-0) CAMUseSSL [62](#page-67-0) CheckFeedersMaximumCells [62](#page-67-0) chemin relatif [43](#page-48-0) ClassicSliceMode [115](#page-120-0) ClientCAMURI [62](#page-67-0) ClientExportSSLSvrCert [62](#page-67-0) ClientExportSSLSvrKeyID [63](#page-68-0) ClientMessagePortNumber [63](#page-68-0) ClientPingCAMPassport [63](#page-68-0) ClientPropertiesSyncInterval [63](#page-68-0) ClientVersionMaximum [63](#page-68-0) ClientVersionMinimum [64](#page-69-0) ClientVersionPrecision [65](#page-70-0) codes de langue [45](#page-50-0) Cognos Analytics [32](#page-37-0)

Cognos Command Center [25](#page-30-0) CognosGatewayURI [115](#page-120-0) CognosMDX.AggregateByAncestorRef [65](#page-70-0) CognosMDX.CellCacheEnable [66](#page-71-0) CognosMDX.PrefilterWithPXJ [66](#page-71-0) CognosMDX.SimpleCellsUseOPTSDK [66](#page-71-0) CognosMDX.UseProviderCrossJoinThreshold [66](#page-71-0) CognosTM1InterfacePath [67](#page-72-0) composants client [4](#page-9-0) composants TM1 [4](#page-9-0) conditions de l'accord sur les niveaux de licence [17](#page-22-0) configuration de la langue [44](#page-49-0) ConnectLocalAtStartup [115](#page-120-0) connexion bureau à distance [10](#page-15-0) connexion intégrée [118](#page-123-0) contrôle de l'accès aux services et aux dossiers partagés [15](#page-20-0) CreateNewCAMClients [67](#page-72-0)

#### **D**

DataBaseDirectory [67,](#page-72-0) [115](#page-120-0) DefaultMeasuresDimension [67](#page-72-0) DimensionDownloadMaxSize [116](#page-121-0) DisableMemoryCache [68](#page-73-0) DisableSandboxing [68](#page-73-0) Display\_Info\_DBType\_R8 [68](#page-73-0) DisplayApplications [117](#page-122-0) DisplayChores [117](#page-122-0) DisplayControlCubes [117](#page-122-0) DisplayCubes [117](#page-122-0) DisplayDimensions [117](#page-122-0) DisplayExplorerPropertiesWindow [117](#page-122-0) DisplayProcesses [117](#page-122-0) DisplayReplications [117](#page-122-0) documentation [46](#page-51-0) dossier partagé déplacement des fichiers entre l'ordinateur local et le cloud [39](#page-44-0) DownTime [69](#page-74-0)

# **E**

EnableNewHierarchyCreation [69](#page-74-0) EnableSandboxDimension [69](#page-74-0) EnableTIDebugging [69](#page-74-0) environnement de développement [1](#page-6-0) environnement de production [1](#page-6-0) environnement hors production [1](#page-6-0) EventLogging [70](#page-75-0) EventScanFrequency [70](#page-75-0) EventThreshold.PooledMemoryInMB [70](#page-75-0) EventThreshold.ThreadBlockingNumber [70](#page-75-0) EventThreshold.ThreadRunningTime [71](#page-76-0) EventThreshold.ThreadWaitingTime [71](#page-76-0) ExcelWebPublishEnabled [71,](#page-76-0) [110](#page-115-0) exécution des composants [21](#page-26-0) ExpandRowHeaderWidth [118](#page-123-0)

#### **F**

Federal Information Processing Standards (FIPS) [73](#page-78-0) fichier cogstartup.xml emplacement [47](#page-52-0) exemple [54](#page-59-0) fichier d'initialisation [113](#page-118-0) FileRetry.Count [71](#page-76-0) FileRetry.Delay [72](#page-77-0) FileRetry.FileSpec [72](#page-77-0) FIPSOperationMode [73](#page-78-0) fonction ASCIIOutput [43](#page-48-0) fonction TextOutput [43](#page-48-0) FTPS [39](#page-44-0)

#### **G**

gestion de fichiers [38](#page-43-0) guillemets [57](#page-62-0)

#### **H**

HTTPPortNumber [74](#page-79-0) HTTPSessionTimeoutMinutes [74](#page-79-0)

#### **I**

IBM Planning Analytics applications et composants [4](#page-9-0) avec Cognos Analytics [32](#page-37-0) avec Planning Analytics for Microsoft Excel [21](#page-26-0) avec TM1 Applications [22](#page-27-0) avec TM1 Architect [23](#page-28-0) avec TM1 Performance Modeler [24](#page-29-0) avec TM1 Perspectives [24](#page-29-0) avec TM1 Prism [21](#page-26-0) avec TM1 Web [22](#page-27-0) avec Windows Server 2012 [14](#page-19-0) configuration de la langue [44](#page-49-0) connexion bureau à distance [10](#page-15-0) dossier partagé [5](#page-10-0) environnements [1](#page-6-0) informations sur les comptes [6](#page-11-0) mise en route [1](#page-6-0) système standard [2](#page-7-0) IBM Planning Analytics Digital Pack [4](#page-9-0) IdleConnectionTimeOutSeconds [74](#page-79-0) IndexStoreDirectory [74](#page-79-0) informations sur les comptes [6](#page-11-0) informations techniques [43](#page-48-0) InSpreadsheetBrowser [118](#page-123-0) IntegratedSecurityMode [74](#page-79-0) interopérabilité [62](#page-67-0) introduction [v](#page-4-0) IPAddressV4 [76](#page-81-0) IPAddressV6 [76](#page-81-0) iWidgets [62](#page-67-0) iWidgets TM1 [62](#page-67-0)

#### **J**

JavaClassPath [77](#page-82-0) JavaJVMArgs [77](#page-82-0) JavaJVMPath [78](#page-83-0)

#### **K**

Kerberos [101](#page-106-0) keyfile [78](#page-83-0) keylabel [78](#page-83-0) keystashfile [78](#page-83-0) kit de bienvenue d'IBM Planning Analytics [6](#page-11-0)

#### **L**

Langue [78](#page-83-0) langue des clients [118](#page-123-0) LDAPHost [79](#page-84-0) LDAPPasswordFile [79](#page-84-0) LDAPPasswordKeyFile [80](#page-85-0) LDAPPort [80](#page-85-0) LDAPSearchBase [80](#page-85-0) LDAPSearchField [80](#page-85-0) LDAPSkipSSLCertVerification [80](#page-85-0) LDAPSkipSSLCRLVerification [80](#page-85-0) LDAPUseServerAccount [81](#page-86-0) LDAPVerifyCertServerName [81](#page-86-0) LDAPVerifyServerSSLCert [81](#page-86-0) LDAPWellKnownUserName [82](#page-87-0) liste blanche [15](#page-20-0) LoadPrivateSubsetsOnStartup [82](#page-87-0) LoadPublicViewsAndSubsetsAtStartup [82](#page-87-0) LocalServernetworkProtocol [119](#page-124-0) LockPagesInMemory [83](#page-88-0) LoggingDirectory [84](#page-89-0) LogReleaseLineCount [84](#page-89-0)

#### **M**

MagnitudeDifferenceToBeZero [84](#page-89-0) maintenance [17](#page-22-0) MainWindowLayoutInfo [119](#page-124-0) MaskUserNameInServerTools [85](#page-90-0) MaximumCubeLoadThreads [85](#page-90-0) MaximumLoginAttempts [85](#page-90-0) MaximumMemoryForSubsetUndo [86](#page-91-0) MaximumSynchAttempts [86](#page-91-0) MaximumTILockObject [87](#page-92-0) MaximumUserSandboxSize [87](#page-92-0) MaximumViewSize [87](#page-92-0) MDXSelectCalculatedMemberInputs [88](#page-93-0) MemoryCache.LockFree [89](#page-94-0) MessageCompression [89](#page-94-0) migration des données [41](#page-46-0) mots de passe [6](#page-11-0), [9](#page-14-0) MTCubeLoad [89](#page-94-0) MTCubeLoad.MinFileSize [90](#page-95-0) MTCubeLoad.UseBookmarkFiles [90](#page-95-0) MTCubeLoad.Weight [90](#page-95-0) MTFeeders [91](#page-96-0) MTFeeders.AtomicWeight [92](#page-97-0) MTFeeders.AtStartup [91](#page-96-0)

MTQ [92](#page-97-0) MTQ.OperationProgressCheckSkipLoopSize [92](#page-97-0) MTQ.SingleCellConsolidation [93](#page-98-0) MTQQuery [93](#page-98-0)

#### **N**

Negotiate [101](#page-106-0) NetRecvBlockingWaitLimitSeconds [93](#page-98-0) NetRecvMaxClientIOWaitWithinAPIsSeconds [93](#page-98-0) NIST\_SP800\_131A\_MODE [94](#page-99-0) noms d'utilisateur [6](#page-11-0) norme de chiffrement SP800-131A [94](#page-99-0) NTLM [101](#page-106-0)

#### **O**

ODBCLibraryPath [94](#page-99-0) ODBCTimeoutInSeconds [94](#page-99-0) OptimizeClient [94](#page-99-0) OracleErrorForceRowStatus [95](#page-100-0)

#### **P**

paramètre DisableAdminHostEntry [116](#page-121-0) paramètre DisableWritebackOnDisconnect [116](#page-121-0) paramètre DisableWritebackOnTM1Formulas [116](#page-121-0) paramètre facultatif de Tm1s.cfg AllowReadOnlyChoreReschedule [58](#page-63-0) AllowSeparateNandCRules [58](#page-63-0) AllRuleCalcStargateOptimization [59](#page-64-0) ApplyMaximumViewSizeToEntireTransaction [59](#page-64-0) AuditLogMaxFileSize [60](#page-65-0) AuditLogMaxQueryMemory [60](#page-65-0) AuditLogOn [60](#page-65-0) AuditLogUpdateInterval [60](#page-65-0) AutomaticallyAddCubeDependencies [61](#page-66-0) CacheFriendlyMalloc [61](#page-66-0) CalculationThresholdForStorage [61](#page-66-0) CAMUseSSL [62](#page-67-0) CheckFeedersMaximumCells [62](#page-67-0) ClientCAMURI [62](#page-67-0) ClientExportSSLSvrCert [62](#page-67-0) ClientExportSSLSvrKeyID [63](#page-68-0) ClientMessagePortNumber [63](#page-68-0) ClientPingCAMPassport [63](#page-68-0) ClientPropertiesSyncInterval [63](#page-68-0) ClientVersionMaximum [63](#page-68-0) ClientVersionMinimum [64](#page-69-0) ClientVersionPrecision [65](#page-70-0) CognosMDX.AggregateByAncestorRef [65](#page-70-0) CognosMDX.CellCacheEnable [66](#page-71-0) CognosMDX.PrefilterWithPXJ [66](#page-71-0) CognosMDX.SimpleCellsUseOPTSDK [66](#page-71-0) CognosMDX.UseProviderCrossJoinThreshold [66](#page-71-0) CognosTM1InterfacePath [67](#page-72-0) CreateNewCAMClients [67](#page-72-0) DefaultMeasuresDimension (peut être obligatoire pour OLAP) [67](#page-72-0) DisableMemoryCache [68](#page-73-0) DisableSandboxing [68](#page-73-0) Display\_Info\_DBType\_R8 [68](#page-73-0) DownTime [69](#page-74-0)

paramètre facultatif de Tm1s.cfg *(suite)* EnableSandboxDimension [69](#page-74-0) EventLogging [70](#page-75-0) EventScanFrequency [70](#page-75-0) EventThreshold.PooledMemoryInMB [70](#page-75-0) EventThreshold.ThreadBlockingNumber [70](#page-75-0) EventThreshold.ThreadRunningTime [71](#page-76-0) EventThreshold.ThreadWaitingTime [71](#page-76-0) ExcelWebPublishEnabled [71](#page-76-0) FIPSOperationMode [73](#page-78-0) ForceReevaluationOfFeedersForFedCellsOnDataChange [73](#page-78-0) HTTPSessionTimeoutMinutes [74](#page-79-0) IdleConnectionTimeOutSeconds [74](#page-79-0) IndexStoreDirectory [74](#page-79-0) IntegratedSecurityMode [74](#page-79-0) IPAddressV4 [76](#page-81-0) IPAddressV6 [76](#page-81-0) IPv6 [77](#page-82-0) JavaClassPath [77](#page-82-0) JavaJVMArgs [77](#page-82-0) JavaJVMPath [78](#page-83-0) keyfile [78](#page-83-0) keylabel [78](#page-83-0) keystashfile [78](#page-83-0) Langue [78](#page-83-0) LDAPHost [79](#page-84-0) LDAPPasswordKeyFile [80](#page-85-0) LDAPPort [80](#page-85-0) LDAPSearchBase [80](#page-85-0) LDAPSearchField [80](#page-85-0) LDAPSkipSSLCertVerification [80](#page-85-0) LDAPSkipSSLCRLVerification [80](#page-85-0) LDAPUseServerAccount [81](#page-86-0) LDAPVerifyCertServerName [81](#page-86-0) LDAPVerifyServerSSLCert [81](#page-86-0) LDAPWellKnownUserName [82](#page-87-0) LoadPrivateSubsetsOnStartup [82](#page-87-0) LoadPublicViewsAndSubsetsAtStartup [82](#page-87-0) LockPagesInMemory [83](#page-88-0) LoggingDirectory [84](#page-89-0) LogReleaseLineCount [84](#page-89-0) MagnitudeDifferenceToBeZero [84](#page-89-0) MaskUserNameInServerTools [85](#page-90-0) MaximumCubeLoadThreads [85](#page-90-0) MaximumLoginAttempts [85](#page-90-0) MaximumMemoryForSubsetUndo [86](#page-91-0) MaximumSynchAttempts [86](#page-91-0) MaximumTILockObject [87](#page-92-0) MaximumUserSandboxSize [87](#page-92-0) MaximumViewSize [87](#page-92-0) MemoryCache.LockFree [89](#page-94-0) MessageCompression [89](#page-94-0) MTCubeLoad [89](#page-94-0) MTCubeLoad.MinFileSize [90](#page-95-0) MTCubeLoad.UseBookmarkFiles [90](#page-95-0) MTCubeLoad.Weight [90](#page-95-0) MTFeeders [91](#page-96-0) MTFeeders.AtomicWeight [92](#page-97-0) MTFeeders.AtStartup [91](#page-96-0) MTQ [92](#page-97-0) MTQ.OperationProgressCheckSkipLoopSize [92](#page-97-0) MTQ.SingleCellConsolidation [93](#page-98-0) MTQQuery [93](#page-98-0)

paramètre facultatif de Tm1s.cfg *(suite)* NetRecvBlockingWaitLimitSeconds [93](#page-98-0) NetRecvMaxClientIOWaitWithinAPIsSeconds [93](#page-98-0) NIST\_SP800\_131A\_MODE [94](#page-99-0) ODBCLibraryPath [94](#page-99-0) ODBCTimeoutInSeconds [94](#page-99-0) OptimizeClient [94](#page-99-0) OracleErrorForceRowStatus [95](#page-100-0) PasswordMinimumLength [95](#page-100-0) PasswordSource [95](#page-100-0) PerfMonIsActive [96](#page-101-0) PerformanceMonitorOn [96](#page-101-0) PersistentFeeders [96](#page-101-0) PortNumber [96](#page-101-0) PreallocatedMemory.BeforeLoad [97](#page-102-0) PreallocatedMemory.Size [97](#page-102-0) PreallocatedMemory.ThreadNumber [97](#page-102-0) PrivilegeGenerationOptimization [97](#page-102-0) ProgressMessage [98](#page-103-0) ProportionSpreadToZeroCells [98](#page-103-0) PullInvalidationSubsets [99](#page-104-0) RawStoreDirectory [99](#page-104-0) ReceiveProgressResponseTimeoutSecs [99](#page-104-0) ReduceCubeLockingOnDimensionUpdate [100](#page-105-0) RunningInBackground [101](#page-106-0) SaveFeedersOnRuleAttach [101](#page-106-0) SaveTime [101](#page-106-0) SecurityPackageName [101](#page-106-0) ServerCAMURI [102](#page-107-0) ServerCAMURIRetryAttempts [102](#page-107-0) ServerLogging [103](#page-108-0) ServerName [103](#page-108-0) ServicePrincipalName [103](#page-108-0) SkipLoadingAliases [104](#page-109-0) SpreadErrorInTIDiscardsAllChanges [104](#page-109-0) SpreadingPrecision [104](#page-109-0) SSLCertAuthority [106](#page-111-0) SSLCertificate [106](#page-111-0) SSLCertificateID [106](#page-111-0) StartupChores [106](#page-111-0) SubsetElementBreatherCount [106](#page-111-0) SupportPreTLSv12Clients [107](#page-112-0) SvrSSLExportKeyID [107](#page-112-0) SyncUnitSize [107](#page-112-0) tlsCipherList [108](#page-113-0) TopLogging [108](#page-113-0) TopScanFrequency [108](#page-113-0) TopScanMode.Sandboxes [108](#page-113-0) TopScanMode.SandboxQueueMetrics [109](#page-114-0) TopScanMode.Threads [109](#page-114-0) UnicodeUpperLowerCase [109](#page-114-0) UseExcelSerialDate [110](#page-115-0) UseExtendedFetch [111](#page-116-0) UseLocalCopiesforPublicDynamicSubsets [110](#page-115-0) UserDefinedCalculations [110](#page-115-0) UseSQLFetch [111](#page-116-0) UseSQLFetchScroll [111](#page-116-0) UseSSL [111](#page-116-0) UseStargateForRules [111](#page-116-0) VersionedListControlDimensions [112](#page-117-0) ViewConsolidationOptimization [112](#page-117-0) ViewConsolidationOptimizationMethod [112](#page-117-0) ZeroWeightOptimization [113](#page-118-0) paramètre facultatif SQLRowsetSize dans Tm1s.cfg [105](#page-110-0) paramètre obligatoire de Tm1s.cfg AdminHost [58](#page-63-0) CAMPortalVariableFile [62](#page-67-0) DataBaseDirectory [67](#page-72-0) HTTPPortNumber [74](#page-79-0) MDXSelectCalculatedMemberInputs [88](#page-93-0) paramètre UNIX de Tm1s.cfg ODBCLibraryPath [94](#page-99-0) RunningInBackground [101](#page-106-0) paramètres de configuration Planning Analytics on Cloud [43](#page-48-0) paramètres SSL ClientExportSSLSvrCert [62](#page-67-0) ClientExportSSLSvrKeyID [63](#page-68-0) SSLCertAuthority [106](#page-111-0) SSLCertificate [106](#page-111-0) SSLCertificateID [106](#page-111-0) SvrSSLExportKeyID [107](#page-112-0) UseSSL [111](#page-116-0) PasswordMinimumLength [95](#page-100-0) PasswordSource [95](#page-100-0) PerfMonIsActive [96](#page-101-0) PerformanceMonitorOn [96](#page-101-0) PersistentFeeders [96](#page-101-0) Planning Analytics for Microsoft Excel [21](#page-26-0) Planning Analytics on Cloud avec Cognos Command Center [25](#page-30-0) paramètres de configuration [43](#page-48-0) PortNumber [96](#page-101-0) POWER8 LE serveur [47](#page-52-0) PreallocatedMemory.BeforeLoad [97](#page-102-0) PreallocatedMemory.Size [97](#page-102-0) PreallocatedMemory.ThreadNumber [97](#page-102-0) PreviousAdminHosts [119](#page-124-0) PreviousDataDirectories [119](#page-124-0) PrivilegeGenerationOptimization [97](#page-102-0) ProgressMessage [98](#page-103-0) ProportionSpreadToZeroCells [98](#page-103-0) PullInvalidationSubsets [99](#page-104-0)

#### **R**

raccourcis clavier accessibilité [18](#page-23-0) RawStoreDirectory [99](#page-104-0) ReceiveProgressResponseTimeoutSecs [99](#page-104-0) rechercher des informations [v](#page-4-0) ReduceCubeLockingOnDimensionUpdate [100](#page-105-0) Remonter [110](#page-115-0) RunningInBackground [101](#page-106-0)

## **S**

SAML [9](#page-14-0) SaveFeedersOnRuleAttach [101](#page-106-0) SaveTime [101](#page-106-0) SecurityAssignmentWindowLayoutInfo [120](#page-125-0) SecurityPackageName [101](#page-106-0) SentMsgsToServerCountWarning [120](#page-125-0) ServerCAMURI [102](#page-107-0) ServerCAMURIRetryAttempts [102](#page-107-0) ServerLogging [103](#page-108-0)

ServerName [103](#page-108-0) serveur distant [47](#page-52-0) ServicePrincipalName [103](#page-108-0) ShowAdminHostChangeWarning [120](#page-125-0) ShowAliasAttributeWarning [120](#page-125-0) ShowChoresSchedulingWarning [120](#page-125-0) ShowCubeReplicationWarning [120](#page-125-0) ShowDimDeleteElementWarning [120](#page-125-0) ShowDimensionAccessWarning [120](#page-125-0) ShowDynamicSubsetWarning [121](#page-126-0) ShowPickOperationWarning [121](#page-126-0) ShowProcessUNASCIIWarning [121](#page-126-0) ShowProcessUNODBCWarning [121](#page-126-0) SkipLoadingAliases [104](#page-109-0) SliceNewWorkbook [121](#page-126-0) SpreadErrorInTIDiscardsAllChanges [104](#page-109-0) SpreadingPrecision [104](#page-109-0) SQLRowsetSize [105](#page-110-0) SSLCertAuthority [106](#page-111-0) SSLCertificate [106](#page-111-0) SSLCertificateID [106](#page-111-0) StartupChores [106](#page-111-0) SubsetElementBreatherCount [106](#page-111-0) SubsetWindowLayoutInfo [121](#page-126-0) suites de chiffrement [108](#page-113-0) support [17](#page-22-0) SupportPreTLSv12Clients [107](#page-112-0) suppression des zéros [88](#page-93-0) SvrSSLExportKeyID [107](#page-112-0) SyncUnitSize [107](#page-112-0) système standard [2](#page-7-0)

#### **T**

tlsCipherList [108](#page-113-0) TM1 Applications [22](#page-27-0) TM1 Architect [23](#page-28-0) TM1 Performance Modeler [24](#page-29-0) TM1 Perspectives [24](#page-29-0) TM1 Web [21,](#page-26-0) [22](#page-27-0) tm1p.ini emplacement [113](#page-118-0) paramètres [113](#page-118-0) Tm1p.ini, fichier [113](#page-118-0) TM1RebuildDefault [121](#page-126-0) tm1s.cfg, fichier paramètres [57](#page-62-0) Tm1s.cfg, fichier emplacement [47](#page-52-0) exemple [47](#page-52-0) TopLogging [108](#page-113-0) TopScanFrequency [108](#page-113-0) TopScanMode.Sandboxes [108](#page-113-0) TopScanMode.SandboxQueueMetrics [109](#page-114-0) TopScanMode.Threads [109](#page-114-0) transfert de fichiers [39](#page-44-0)

#### **U**

UnicodeUpperLowerCase [109](#page-114-0) UNIX serveur [47](#page-52-0) UserDefinedCalculations [110](#page-115-0)

UseSQLExtendedFetch [111](#page-116-0) UseSQLFetch [111](#page-116-0) UseSQLFetchScroll [111](#page-116-0) UseSSL [111](#page-116-0) UseStargateForRules [111](#page-116-0)

#### **V**

VersionedListControlDimensions [112](#page-117-0) ViewConsolidationOptimization [112](#page-117-0) ViewConsolidationOptimizationMethod [112](#page-117-0) vues Stargate [88](#page-93-0)

#### **W**

Windows Server 2012 raccourcis clavier [14](#page-19-0)

# **Z**

ZeroWeightOptimization [113](#page-118-0)
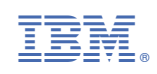